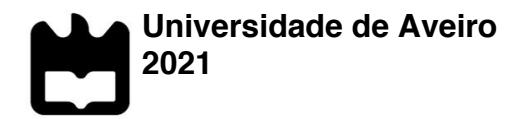

**Mariana Estrela Pinheiro Ribeiro de Azevedo**

**Princípios de UX** *Writing* **aplicados num** *Design Language System***: validação num produto-alvo da empresa** *Altice Labs*

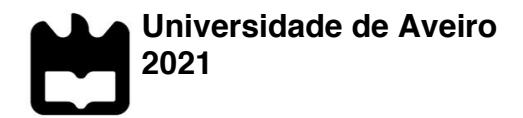

#### **Mariana Estrela Pinheiro Ribeiro de Azevedo**

#### **Princípios de UX** *Writing* **aplicados num** *Design Language System***: validação num produto-alvo da empresa** *Altice Labs*

Dissertação apresentada à Universidade de Aveiro para cumprimento dos requisitos necessários à obtenção do grau de Mestre em Comunicação Multimédia, realizada sob a orientação científica do Doutor Óscar Emanuel Chaves Mealha, Professor Catedrático do Departamento de Comunicação e Arte da Universidade de Aveiro e coorientação da Dr.ª Fátima Manuela de Albuquerque Rocha Pereira Bóia, Consultora e Designer UI/UX da equipa de *Interaction Design* na empresa *Altice Labs*.

Dedico este trabalho aos meus pais, por me terem proporcionado este percurso académico e serem um exemplo e um porto seguro para mim.

Também ao meu avô, que partiu na véspera da entrega desta Dissertação e que foi e será sempre um ponto de luz e alegria na minha vida.

Com amor e dedicação, por e para vocês.

### **o júri**

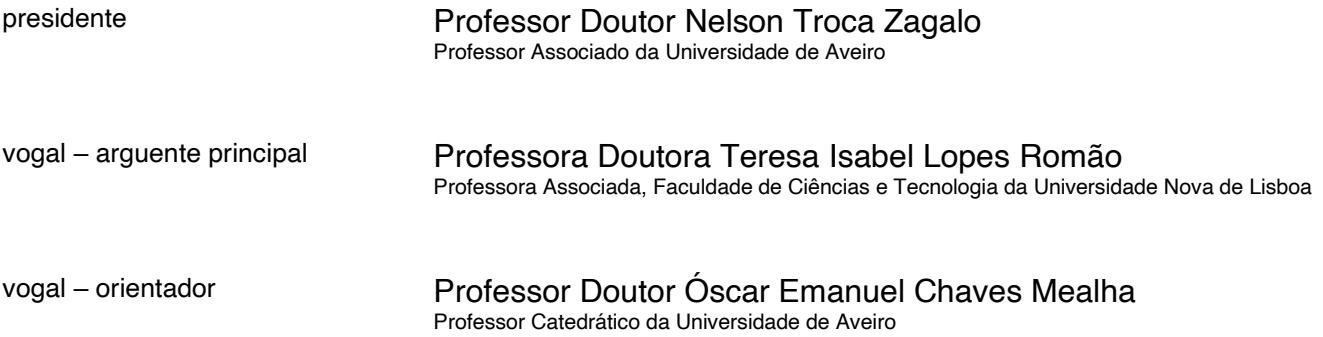

**agradecimentos Aos meus pais**, José João Azevedo, pela confiança e energia que deposita em mim e me faz acreditar que sou capaz de tudo, e Maria de Lurdes Azevedo, pelo exemplo de coragem e resiliência em todas as lutas que enfrentou na vida. O vosso amor e apoio incondicional foram o meu motor ao longo desta viagem.

> **Aos meus irmãos**, Catarina, Marta, Constança e Gonçalo. Às mais velhas pelo apoio precioso nas revisões, traduções e vírgulas; e a todos, por me alegrarem e motivarem nos dias mais desanimadores. Uma casa cheia que transborda mimo e gargalhada.

**Às minhas amigas do coração,** Rita, Raquel, Luísa, Lili, Colaço e Pinho, pela onda diária de apoio e motivação mútua que nos fez não desistir nem permitir que nenhuma de nós desistisse. Levo-vos para a vida!

**À Liza e à Patxoli**, pelo companheirismo e apoio incondicional. Pelas palavras de alento, pelos passeios para descomprimir, e por terem sempre um abraço para acalmar as minhas crises de choro e desespero.

**Ao meu orientador, Professor Doutor Óscar Mealha**, pela sabedoria e conhecimento que levo para o futuro, disponibilidade, apoio e compreensão.

**À minha coorientadora** da *Altice Labs*, **Fátima Bóia**, pelo afinco e dedicação com que me acompanhou diariamente, pelas revisões milimétricas e por garantir que não desse nenhum passo em falso. A muito lhe devo o rigor desta dissertação.

**À equipa EIT3**, que me acolheu e fez com que o longe se sentisse perto - com destaque para o Paulo Margaça, a Joana Castro, a Cátia Oliveira, a Maria Inês Almeida e a Sara Frias.

**Aos participantes** (colaboradores internos da *Altice Labs* e clientes da *Altice* Dominicana e *Altice* USA), pois sem eles este estudo não seria possível.

**A todos os restantes**, que de alguma forma estiveram presentes na minha vida ao longo deste percurso, e que contribuíram para que conseguisse concluir esta etapa com sucesso.

**palavras-chave** *User eXperience (UX), UX Writing, Design Language Systems, Dashboard* 

**resumo** O produto a explorar no âmbito desta dissertação: módulo transversal de *dashboards* tem como principal função agilizar a monitorização e análise do estado da rede e serviços que é realizada por operacionais de centrais de operações de rede (NOC).

> Apesar de já existir um *Design System* concebido para um conjunto de produtos (NOSSIS *One*) do qual faz parte este módulo, e este ter derivado de um processo de UX *design* complexo e consolidado, a área do UX *Writing* não foi alvo de qualquer estratégia, traduzindo-se isso numa problemática.

> Neste sentido, esta dissertação tem como finalidade contribuir para o desenvolvimento de um *Design Language System*, dotado de um conjunto de princípios, orientações e boas práticas, suportados em métodos e técnicas de UX *Writing*, a validar no módulo transversal de *dashboards*.

> Para tal, foi reunida uma amostra com participantes de perfis distintos (*stakeholders*, clientes e utilizadores de ferramentas de *dashboards*), auscultados através de técnicas que se apoiam em estratégias de desenvolvimento e validação híbridas como *co-design* e *user-centered design*.

> O contributo efetivo desta dissertação passará então pela criação de um capítulo de *content style guide* a ser introduzido no *design system* já existente, contendo linhas orientadoras capazes de criar narrativas visuais apelativas, que facilitem a experiência diária de utilização dos profissionais dos centros NOC nas suas tarefas laborais, que se querem ágeis, ultrapassando-se assim a problemática acima mencionada.

**keywords** *User eXperience (UX), UX Writing, Design Language Systems, Dashboard* 

**abstract** The product to be explored in the scope of this dissertation: dashboards transversal module which has as its main function to streamline the monitoring and analysis of the network and services status that is performed by network operation central offices (NOC) operators.

> Although there is already a Design System conceived for a set of products (NOSSIS One) of which this module is part, and that it has derived from a complex and consolidated UX design process, the UX Writing area was not the target of any strategy, which is a problematic issue.

In this sense, this dissertation aims to contribute to the development of a Design Language System, endowed with a set of principles, guidelines and best practices, supported by UX Writing methods and techniques, to be validated in the dashboards transversal module.

For this purpose, a sample of participants with distinct profiles (stakeholders, customers and dashboard tool users) was assembled. These participants were interviewed through techniques based on hybrid development and validation strategies such as co-design and user-centered design.

The effective contribution of this dissertation will then be the creation of a chapter of content style guide to be included in the design system already existing, containing guidelines capable of creating appealing visual narratives, which facilitate daily user experience of professionals from NOC centres in their work tasks, which are desired to be agile, thus overcoming the problematic mentioned above.

## **ÍNDICE**

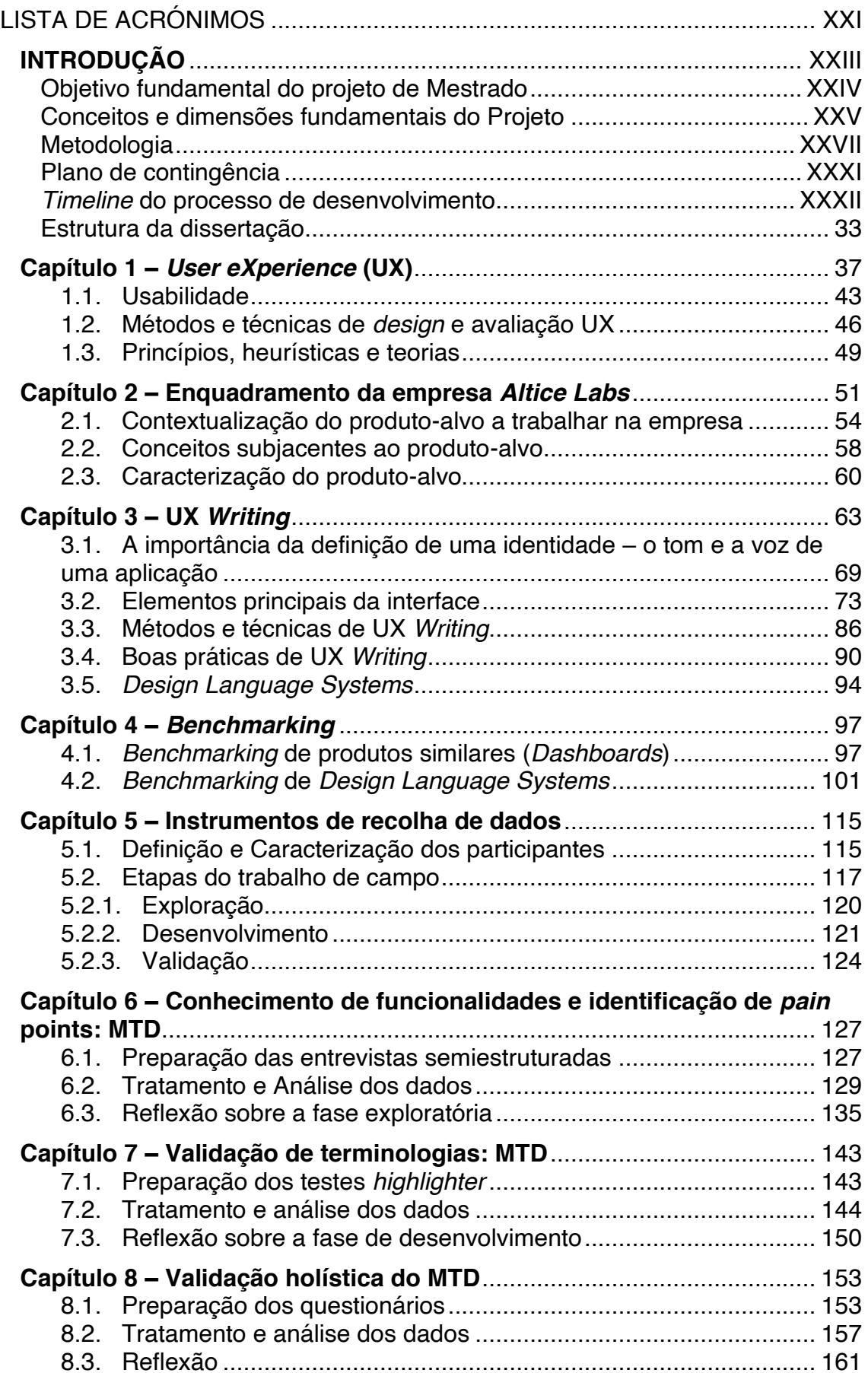

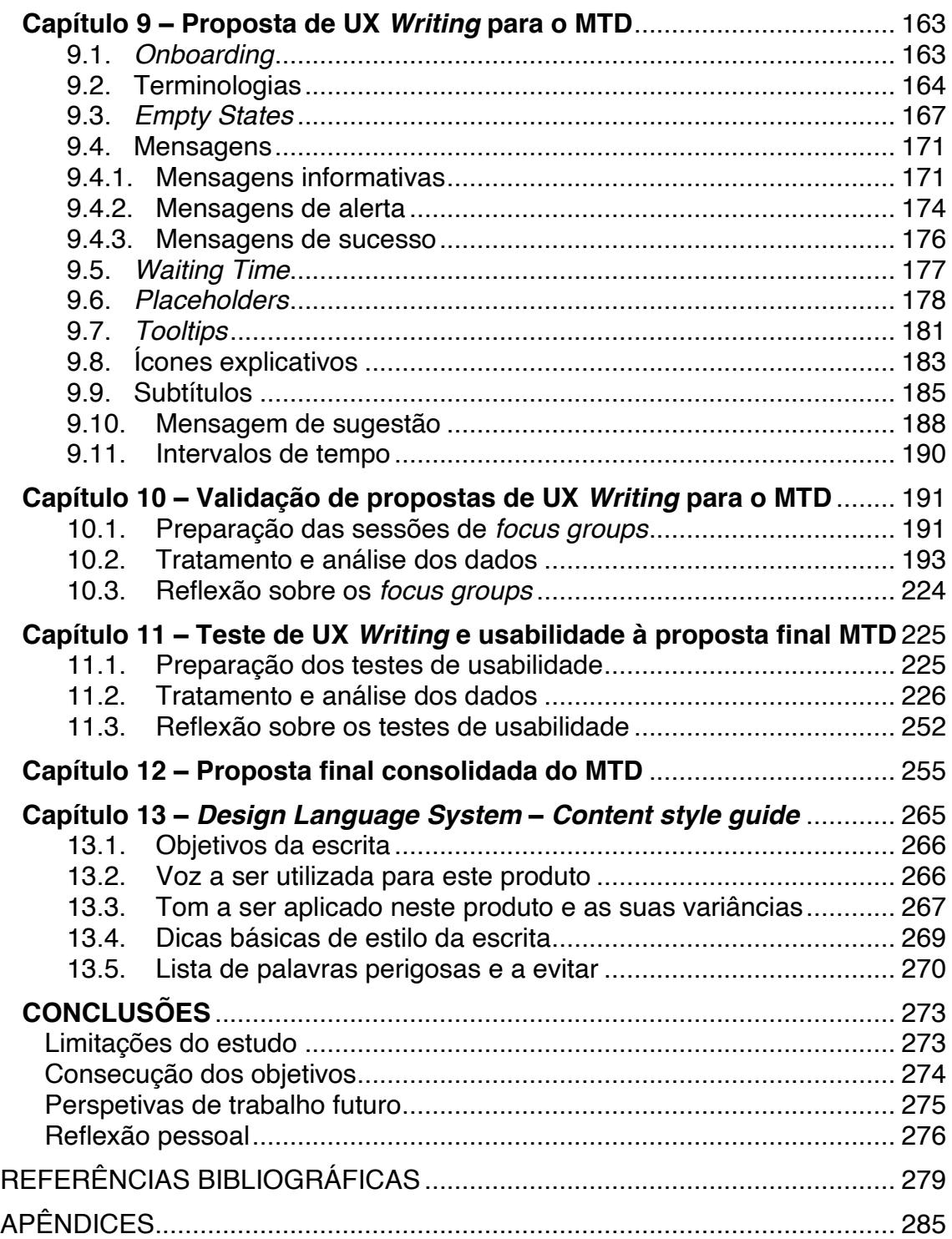

### **ÍNDICE DE FIGURAS**

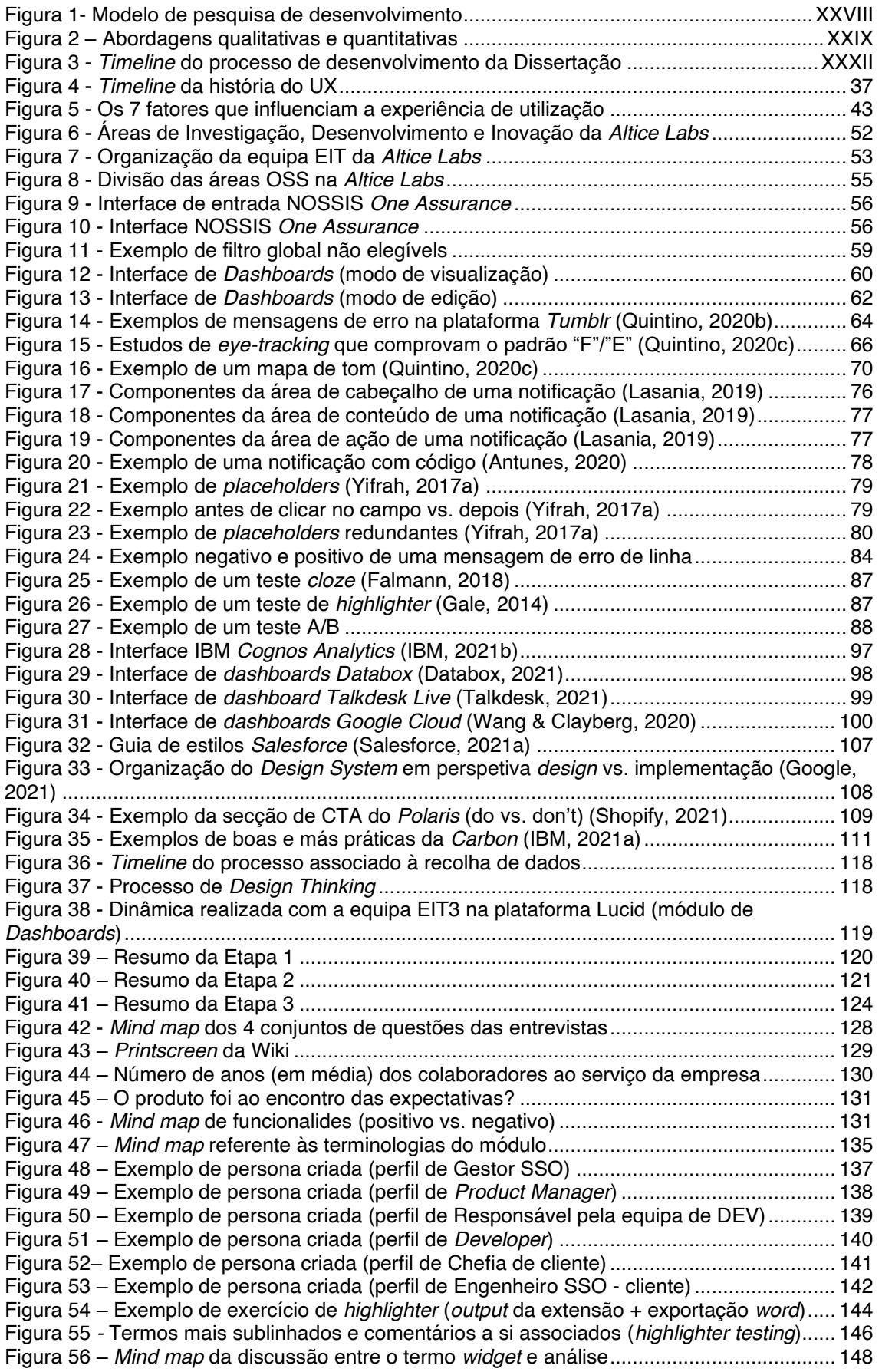

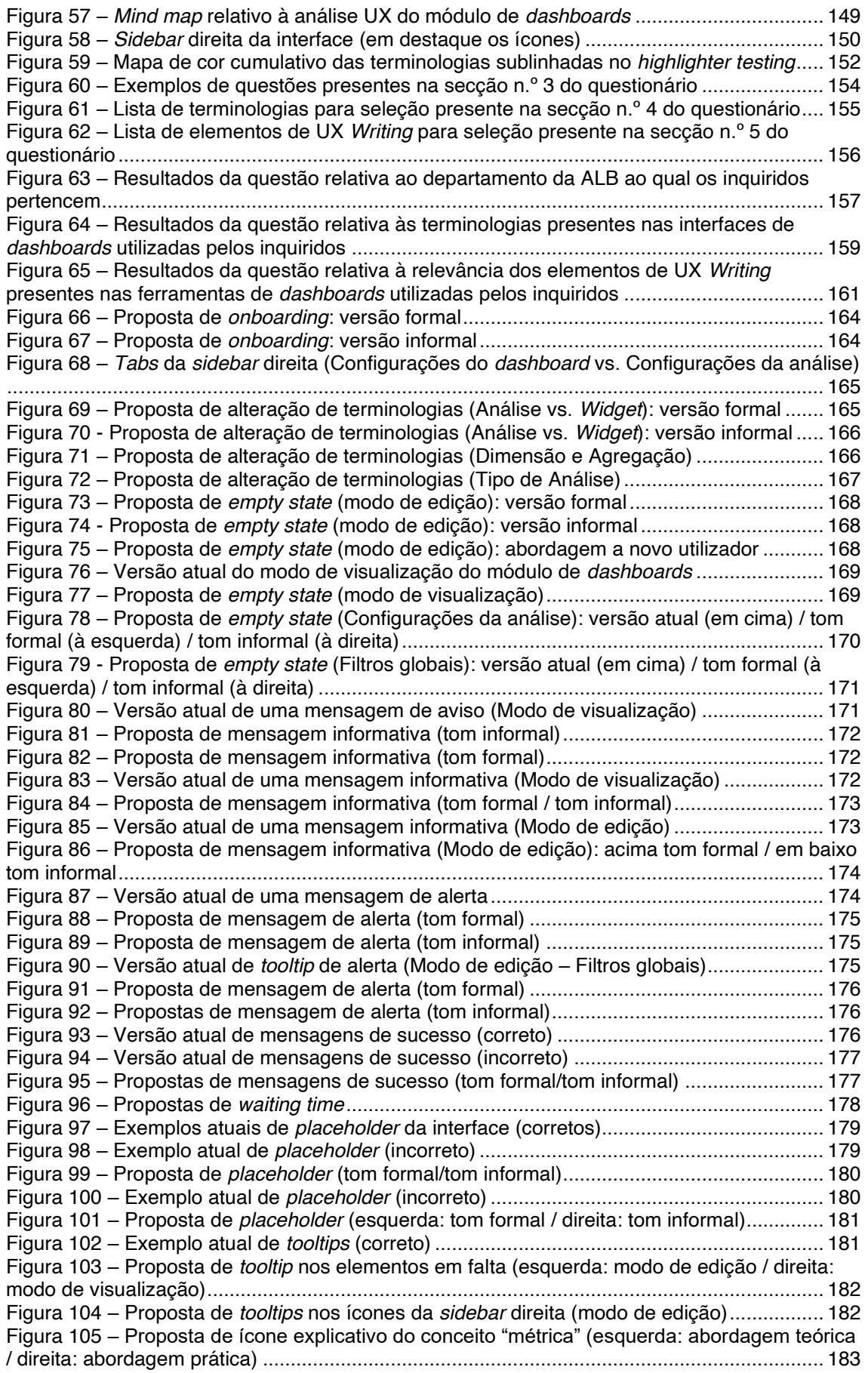

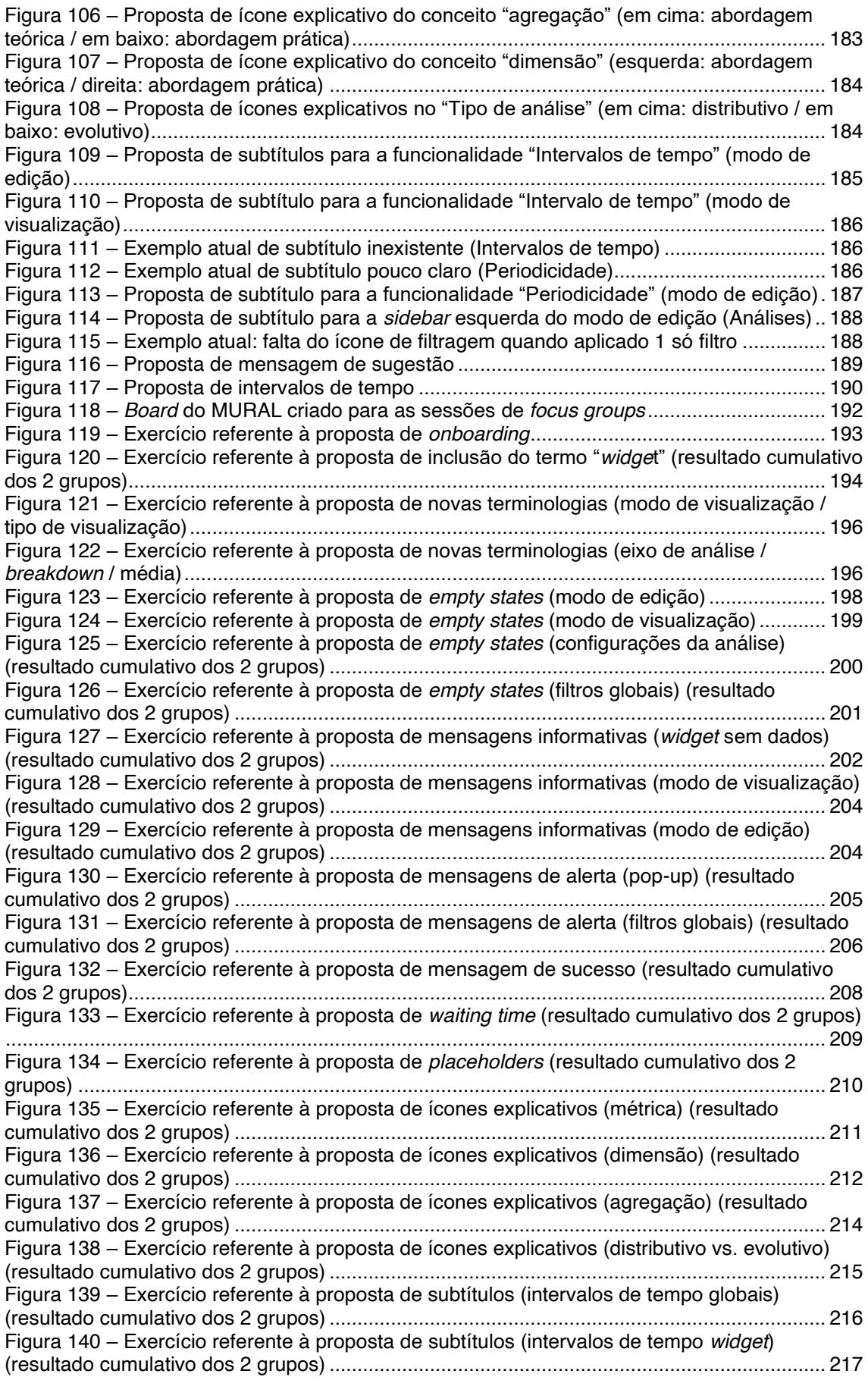

Figura 141 – Exercício referente à proposta de subtítulos (periodicidade) (resultado cumulativo [dos 2 grupos\).............................................................................................................................](file:///C:/Users/Lurdes%20Azevedo/AppData/Local/Temp/Rar$DIa8556.5202/final%C3%83%C2%A9rrima.docx%23_Toc78735078) 219 Figura 142 – Exercício referente à proposta de subtítulos (Análise) (resultado cumulativo dos 2 grupos) [......................................................................................................................................](file:///C:/Users/Lurdes%20Azevedo/AppData/Local/Temp/Rar$DIa8556.5202/final%C3%83%C2%A9rrima.docx%23_Toc78735079) 220 Figura 143 - Exercício referente à proposta de subtítulos (Informação adicional) (resultado cumulativo dos 2 grupos) [..........................................................................................................](file:///C:/Users/Lurdes%20Azevedo/AppData/Local/Temp/Rar$DIa8556.5202/final%C3%83%C2%A9rrima.docx%23_Toc78735080) 221 Figura 144 – Exercício referente à proposta de sugestão (filtros não visíveis em modo de [visualização\) \(resultado cumulativo dos 2 grupos\)](file:///C:/Users/Lurdes%20Azevedo/AppData/Local/Temp/Rar$DIa8556.5202/final%C3%83%C2%A9rrima.docx%23_Toc78735081) ................................................................... 222 Figura 145 – Exercício referente à proposta de intervalos de tempo (resultado cumulativo dos 2 grupos) [......................................................................................................................................](file:///C:/Users/Lurdes%20Azevedo/AppData/Local/Temp/Rar$DIa8556.5202/final%C3%83%C2%A9rrima.docx%23_Toc78735082) 223 Figura 146 ± Proposta de interface: *Onboarding* [cenário 1] [....................................................](file:///C:/Users/Lurdes%20Azevedo/AppData/Local/Temp/Rar$DIa8556.5202/final%C3%83%C2%A9rrima.docx%23_Toc78735083) 228 Figura 147 – [Proposta de interface: Modo visualização \(1.ª utilização\) \[cenário 2\]](file:///C:/Users/Lurdes%20Azevedo/AppData/Local/Temp/Rar$DIa8556.5202/final%C3%83%C2%A9rrima.docx%23_Toc78735084) ................. 229 Figura 148 ± [Proposta de interface: Modo edição \(sem](file:///C:/Users/Lurdes%20Azevedo/AppData/Local/Temp/Rar$DIa8556.5202/final%C3%83%C2%A9rrima.docx%23_Toc78735085) *widgets*) [cenário 3]........................... 231 Figura 149 ± [Proposta de mensagens de](file:///C:/Users/Lurdes%20Azevedo/AppData/Local/Temp/Rar$DIa8556.5202/final%C3%83%C2%A9rrima.docx%23_Toc78735086) *empty state*: Modo de edição (sem *widgets*).......... 233 Figura 150 ± [Proposta de mensagem de alerta: Modo de edição \(sem](file:///C:/Users/Lurdes%20Azevedo/AppData/Local/Temp/Rar$DIa8556.5202/final%C3%83%C2%A9rrima.docx%23_Toc78735087) *widgets*) .................... 234 Figura 151 ± [Exemplo de mensagem de erro](file:///C:/Users/Lurdes%20Azevedo/AppData/Local/Temp/Rar$DIa8556.5202/final%C3%83%C2%A9rrima.docx%23_Toc78735088) *inline validation* ................................................. 235 Figura 152 ± [Proposta de interface: Modo de visualização \(sem](file:///C:/Users/Lurdes%20Azevedo/AppData/Local/Temp/Rar$DIa8556.5202/final%C3%83%C2%A9rrima.docx%23_Toc78735089) *widgets*) [cenário 4]............. 236 Figura 153 ± [Botão de funcionalidades \[cenário 4\]...................................................................](file:///C:/Users/Lurdes%20Azevedo/AppData/Local/Temp/Rar$DIa8556.5202/final%C3%83%C2%A9rrima.docx%23_Toc78735090) 237 Figura 154 ± Proposta de subtítulo e *tooltip* [auxiliares à ação de adicionar uma](file:///C:/Users/Lurdes%20Azevedo/AppData/Local/Temp/Rar$DIa8556.5202/final%C3%83%C2%A9rrima.docx%23_Toc78735091) *data analysis* [\[cenário 5\]..................................................................................................................................](file:///C:/Users/Lurdes%20Azevedo/AppData/Local/Temp/Rar$DIa8556.5202/final%C3%83%C2%A9rrima.docx%23_Toc78735091) 238 Figura 155 ± [Proposta de menu intervalos de tempo \(com exemplos\) \[cenário 5\]](file:///C:/Users/Lurdes%20Azevedo/AppData/Local/Temp/Rar$DIa8556.5202/final%C3%83%C2%A9rrima.docx%23_Toc78735092) .................. 240 Figura 156 - [Proposta de ícones explicativos: métrica, dimensão e agregação \[cenário 5\]....](file:///C:/Users/Lurdes%20Azevedo/AppData/Local/Temp/Rar$DIa8556.5202/final%C3%83%C2%A9rrima.docx%23_Toc78735093) 241 Figura 157 ± [Proposta de ícone explicativo:](file:///C:/Users/Lurdes%20Azevedo/AppData/Local/Temp/Rar$DIa8556.5202/final%C3%83%C2%A9rrima.docx%23_Toc78735094) *Vision* + Subtítulos: *time frame* e *periodicity* [\[cenário 5\]..................................................................................................................................](file:///C:/Users/Lurdes%20Azevedo/AppData/Local/Temp/Rar$DIa8556.5202/final%C3%83%C2%A9rrima.docx%23_Toc78735094) 242 -<br>Figura 158 – [Proposta de ícone explicativo e subtítulo associados à](file:///C:/Users/Lurdes%20Azevedo/AppData/Local/Temp/Rar$DIa8556.5202/final%C3%83%C2%A9rrima.docx%23_Toc78735095) *label* "*Filters*" (esquerda) e [de ícone de alerta associado à seleção do filtro \(direita\) \[cenário 5\]........................................](file:///C:/Users/Lurdes%20Azevedo/AppData/Local/Temp/Rar$DIa8556.5202/final%C3%83%C2%A9rrima.docx%23_Toc78735095) 244 Figura 159 ± [Proposta de subtítulo e ícone de alerta: filtros globais \[cenário 5\]](file:///C:/Users/Lurdes%20Azevedo/AppData/Local/Temp/Rar$DIa8556.5202/final%C3%83%C2%A9rrima.docx%23_Toc78735096) ...................... 246 Figura 160 ± [Proposta de mensagem informativa \(esquerda\) e de mensagem](file:///C:/Users/Lurdes%20Azevedo/AppData/Local/Temp/Rar$DIa8556.5202/final%C3%83%C2%A9rrima.docx%23_Toc78735097) *loading* (direita) [\[cenário 6\]..................................................................................................................................](file:///C:/Users/Lurdes%20Azevedo/AppData/Local/Temp/Rar$DIa8556.5202/final%C3%83%C2%A9rrima.docx%23_Toc78735097) 248 Figura 161 ± [Proposta de filtros em modo visualização \[cenário 6\]](file:///C:/Users/Lurdes%20Azevedo/AppData/Local/Temp/Rar$DIa8556.5202/final%C3%83%C2%A9rrima.docx%23_Toc78735098) ......................................... 249 Figura 162 – Correlação entre o número de participantes de um teste de usabilidade e o [número de problemas por si detetados \(Nielsen, 2000\)](file:///C:/Users/Lurdes%20Azevedo/AppData/Local/Temp/Rar$DIa8556.5202/final%C3%83%C2%A9rrima.docx%23_Toc78735099) ........................................................... 253 Figura 163 ± Apreciações finais por parte dos *end-users* [........................................................](file:///C:/Users/Lurdes%20Azevedo/AppData/Local/Temp/Rar$DIa8556.5202/final%C3%83%C2%A9rrima.docx%23_Toc78735100) 254 Figura 164 ± [1] *Onboarding*: Proposta final [.............................................................................](file:///C:/Users/Lurdes%20Azevedo/AppData/Local/Temp/Rar$DIa8556.5202/final%C3%83%C2%A9rrima.docx%23_Toc78735101) 256 Figura 165 ± [\[2\] Modo de visualização \(1.ª utilização\): Proposta final](file:///C:/Users/Lurdes%20Azevedo/AppData/Local/Temp/Rar$DIa8556.5202/final%C3%83%C2%A9rrima.docx%23_Toc78735102) ..................................... 257 Figura 166 ± [3] Modo de edição (sem *widgets*[\): Proposta final para a sidebar esquerda](file:///C:/Users/Lurdes%20Azevedo/AppData/Local/Temp/Rar$DIa8556.5202/final%C3%83%C2%A9rrima.docx%23_Toc78735103) ...... 257 Figura 167 ± [\[3\] Modo de edição \(sem](file:///C:/Users/Lurdes%20Azevedo/AppData/Local/Temp/Rar$DIa8556.5202/final%C3%83%C2%A9rrima.docx%23_Toc78735104) *widgets*): Proposta final de *empty state* ...................... 258 Figura 168 ± [3] Modo de edição (sem *widgets*[\): Proposta final para mensagem de alerta](file:///C:/Users/Lurdes%20Azevedo/AppData/Local/Temp/Rar$DIa8556.5202/final%C3%83%C2%A9rrima.docx%23_Toc78735105) .... 259 Figura 169 ± [\[4\] Modo de visualização \(sem](file:///C:/Users/Lurdes%20Azevedo/AppData/Local/Temp/Rar$DIa8556.5202/final%C3%83%C2%A9rrima.docx%23_Toc78735106) *widgets*): Proposta final para *empty state*.......... 260 Figura 170 - [5] Modo de edição (com *widgets*): Proposta final de ícone explicativo para os WeUPRV ³*distribution*/*evolution*´ [...................................................................................................](file:///C:/Users/Lurdes%20Azevedo/AppData/Local/Temp/Rar$DIa8556.5202/final%C3%83%C2%A9rrima.docx%23_Toc78735107) 261 Figura 171 - [5] Modo de edição (com *widgets*): Proposta final de ícone explicativo e subtítulo para a *label* ³*filters*´[....................................................................................................................](file:///C:/Users/Lurdes%20Azevedo/AppData/Local/Temp/Rar$DIa8556.5202/final%C3%83%C2%A9rrima.docx%23_Toc78735108) 261 Figura 172 ± [\[5\] Modo de edição \(com](file:///C:/Users/Lurdes%20Azevedo/AppData/Local/Temp/Rar$DIa8556.5202/final%C3%83%C2%A9rrima.docx%23_Toc78735109) *widgets*): Proposta final de *tooltip* para ícone de alerta [...................................................................................................................................................](file:///C:/Users/Lurdes%20Azevedo/AppData/Local/Temp/Rar$DIa8556.5202/final%C3%83%C2%A9rrima.docx%23_Toc78735109) 262 Figura 173 - [6] Modo de visualização (com *widgets*): Proposta final de mensagens informativas, de *loading*, *tooltips* e intervalos de tempo [...........................................................](file:///C:/Users/Lurdes%20Azevedo/AppData/Local/Temp/Rar$DIa8556.5202/final%C3%83%C2%A9rrima.docx%23_Toc78735110) 263 Figura 174 - Mockup capítulo "Content style guide" inserido no DLS do NOSSIS One .......... 265 Figura 175 ± [Espectro padrão do tom a utilizar no módulo transversal de](file:///C:/Users/Lurdes%20Azevedo/AppData/Local/Temp/Rar$DIa8556.5202/final%C3%83%C2%A9rrima.docx%23_Toc78735112) *dashboards* Fonte - [Autor, construído em: https://www.canva.com..........................................................................](file:///C:/Users/Lurdes%20Azevedo/AppData/Local/Temp/Rar$DIa8556.5202/final%C3%83%C2%A9rrima.docx%23_Toc78735112) 268 Figura 176 - [Mapa de tom do módulo transversal de](file:///C:/Users/Lurdes%20Azevedo/AppData/Local/Temp/Rar$DIa8556.5202/final%C3%83%C2%A9rrima.docx%23_Toc78735113) *dashboards* Fonte - Autor, construído em: https://www.canva.com [.............................................................................................................](file:///C:/Users/Lurdes%20Azevedo/AppData/Local/Temp/Rar$DIa8556.5202/final%C3%83%C2%A9rrima.docx%23_Toc78735113) 269

### **ÍNDICE DE TABELAS**

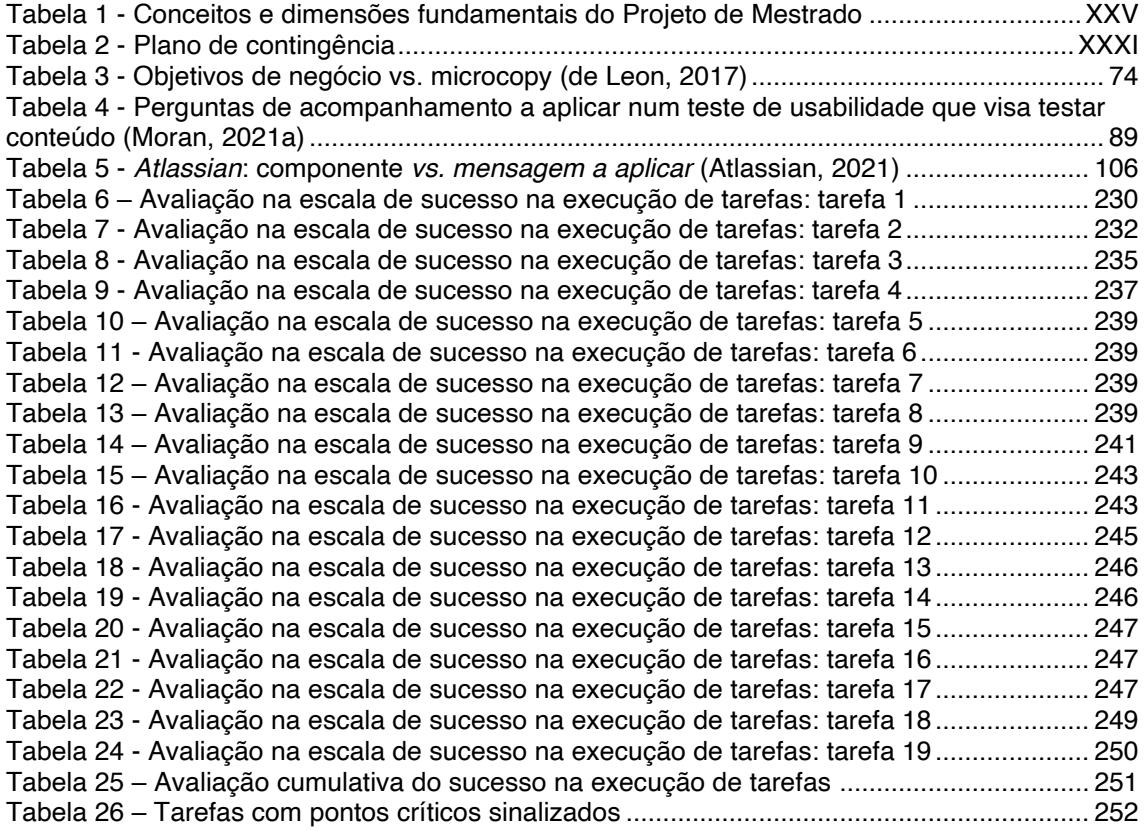

### <span id="page-20-0"></span>**LISTA DE ACRÓNIMOS**

- AI *Artificial Intelligence* / IA Inteligência Artificial
- ALB *Altice Labs*
- CTI Coordenação Tecnológica e Inovação
- DIT Digital, Internet e Televisão
- DLS *Design Language System / DS Design System*
- DNE Desenvolvimento de Negócio
- DSR Desenvolvimento e Implementação de Sistemas de Rede
- EIT Estratégia de Inovação e Tecnologia
- HCD/PCD *Human Centered Design*/*Person Centered Design*
- HCI *Human Computer Interaction*
- I&D Investigação e Desenvolvimento

ICT - *Information and Communication Technology* / TIC - Tecnologias da Informação e Comunicação

- IoT *Internet of Things*
- IS *Information Systems* / SI Sistemas de Informação
- MTD ± Módulo transversal de *dashboards*
- NOC/SOC *Network/Service Operations Center*
- NOSSIS *Network Operations Support Systems*
- NS *Network Solutions* / SR Soluções de Rede
- OSS *Operation Support System* / SSO Sistemas de Suporte às Operações
- SRP Serviços de Rede e Plataformas
- TTK *Trouble Ticket*
- U/CX *User/Customer eXperience*
- UCD *User Centered Design*
- UX *User eXperience*

#### <span id="page-22-0"></span>**INTRODUÇÃO**

O presente documento contempla uma Dissertação que finda o percurso académico desenvolvido no âmbito do Mestrado em Comunicação Multimédia (ramo Audiovisual Digital), lecionado no Departamento de Comunicação e Arte da Universidade de Aveiro.

No decorrer do processo de seleção dos temas para teses de Mestrado, foime atribuída a Dissertação "UX *Writing*" em parceria com a empresa Altice Labs (ALB). Tendo sido a minha primeira opção no boletim de escolhas, este foi um tema que sempre me despertou interesse e cuja atribuição me deixou particularmente entusiasmada.

O ritmo galopante a que evoluem as novas tecnologias, os dispositivos digitais e, consequentemente, a dependência intrínseca que estes ocupam no quotidiano do ser humano, poderá ser assustador - situação que deverá levar a uma reflexão profunda, tentando criar mecanismos/formas de equilíbrio desta relação. É cada vez mais imprescindível que, tecnicamente, através de processos, metodologias, *software* e sobretudo de *know-how*, cada indivíduo consiga estar preparado para acompanhar a velocidade dos avanços tecnológicos, algo para o qual a área de UX (cuja fundação ficou vinculada pelo papel de *Donald Norman* no início dos anos 90), tem vindo a contribuir de forma brilhante, ao longo de quase três décadas. Só assim se conseguirá tornar esta interação cada vez mais humana e natural. Foi através deste fascínio pela humanização da tecnologia que me envolvi nesta Dissertação: para também contribuir para a sua história e para o estudo desta nova versatilidade dentro do mundo UX, o UX *Writing*, criando narrativas visuais que facilitem as experiências do utilizador em todas as suas interações diárias com milhões de artefactos tecnológicos.

Neste sentido, ao ser integrada na equipa de Estratégia de Inovação e Tecnologia (EIT) da empresa ALB, tomei conhecimento de um problema sinalizado num produto destinado ao controlo e gestão de rede em centrais operacionais (*Network Operations Central* - NOC): a necessidade de criação de um *Design Language System* próprio. Esta Dissertação pretende contribuir para o desenvolvimento da vertente "Language", a ser inserida neste Sistema (*Design System*) e aplicada especificamente ao módulo transversal de *Dashboards*. Para que tal acontecesse, tive de auscultar as necessidades dos utilizadores deste produto (profissionais NOC), através de entrevistas, e de me apoiar permanentemente no contributo dos colaboradores internos da ALB, que tiveram um papel fulcral nesta investigação, através de processos de *co-design* e *user-centered design*.

Esta Dissertação expressa o meu contributo ao complementar as atividades inerentes ao processo de UX, dando relevância, clareza e personalidade ao sistema, através do *copy*, proporcionando uma melhor experiência aos seus utilizadores.

#### <span id="page-23-0"></span>**Objetivo fundamental do projeto de Mestrado**

Este projeto tem como principal finalidade:

x Contribuir para um *Design Language System* de um produto-alvo da *Altice Labs* (módulo transversal de *Dashboards*), através de princípios de UX *Writing*.

Tem também como objetivos específicos:

- x Estudar os conceitos de *User eXperience (*UX*)* e UX *Writing*;
- Fazer um levantamento teórico de métodos, técnicas e elementos-alvo usados na área do UX e UX Writing;
- **·** Incluir no levantamento documental e bibliográfico um estudo de *design languages systems* e guias de tom e voz;
- x Estudar o produto-alvo a trabalhar na *Altice Labs*: as suas principais características e funcionalidades, os seus *stakeholders* e o trabalho e metodologias UX/UX *Writing* a si aplicadas até ao momento;
- x Fazer um estudo de *benchmarking* de produtos existentes no mercado que sejam similares ao anterior, analisando o que será pertinente aplicar em termos de linguagem, conteúdo e identidade no novo produto;
- x Criar uma proposta de UX *Writing* para o produto-alvo;
- <span id="page-23-1"></span>x Contribuir para um capítulo de *Content Style Guide* (a ser inserido no *Design System* existente).

#### **Conceitos e dimensões fundamentais do Projeto**

Embora esta dissertação não pretenda dar resposta a uma questão de investigação, foi fundamental conhecer quais as dimensões e conceitos fundamentais adjacentes a este projeto, de forma a estruturar os objetivos anteriormente listados que a si estão inerentes. Deste modo, a tabela que a seguir se apresenta (Tabela 1) explana um modelo de análise que se provou bastante útil e que apresenta os conceitos, dimensões, componentes e indicadores associados a esta dissertação.

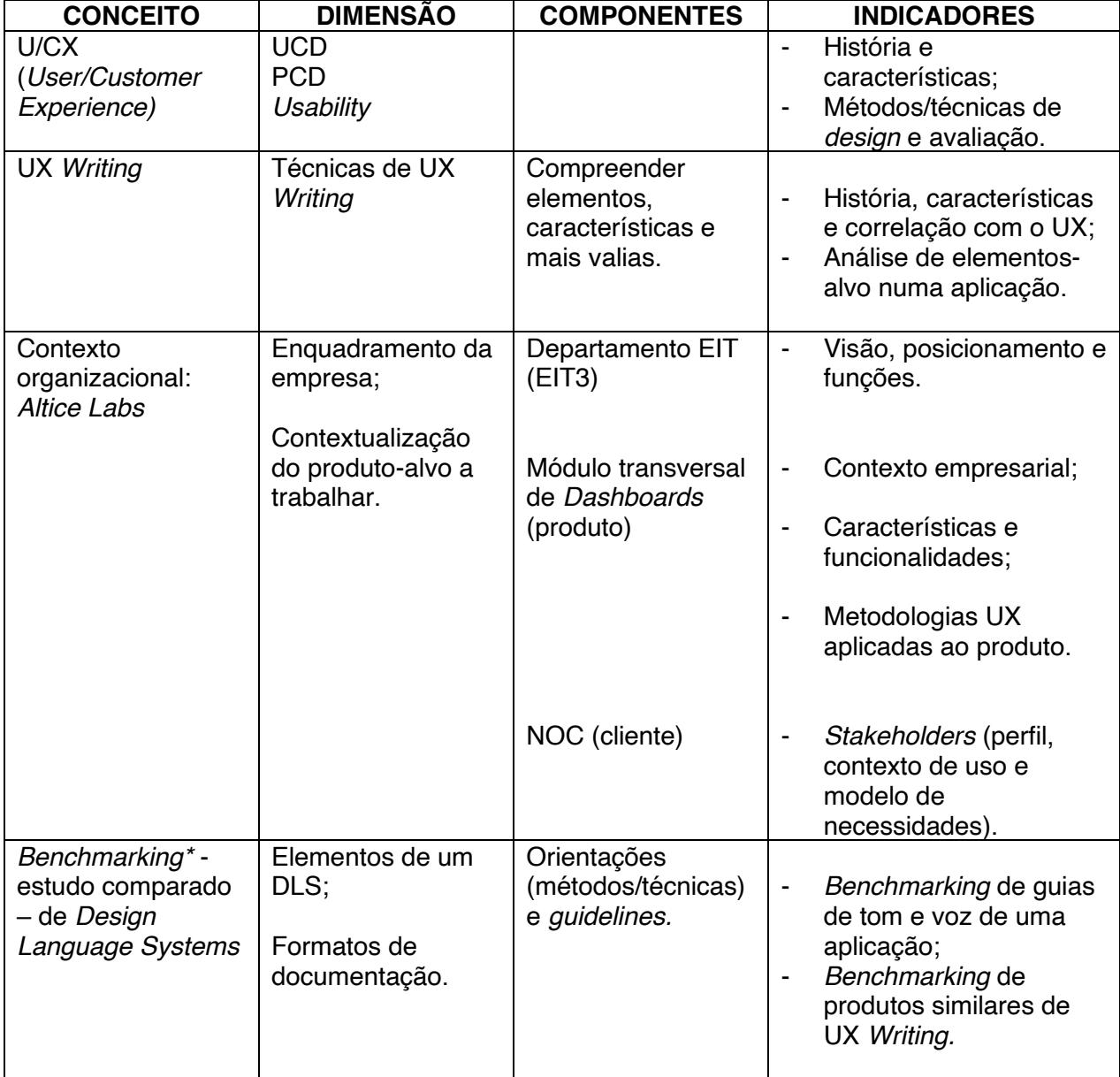

<span id="page-24-0"></span>Tabela 1 - Conceitos e dimensões fundamentais do Projeto de Mestrado

\* Na desconstrução deste conceito explorei diferentes formatos de documentação de *Design Language Systems* e comparei-os; tal resultou num processo de aprendizagem, baseado em DLS já existentes, readaptando-os à minha realidade. Desta forma, pude avaliar a dimensão de inovação do meu projeto de Mestrado.

#### <span id="page-26-0"></span>**Metodologia**

Hoje em dia o conhecimento utiliza várias metodologias para se expandir, apresentando uma plasticidade de opções que tentam adequar o caminho a trilhar aos objetivos a atingir. Assim, ao contrário da perspetiva positivista (existente desde o século XVIII) não é possível, hoje em dia, adotar uma metodologia analítica como sendo o único caminho para o alargamento do conhecimento, mesmo relativamente às ciências experimentais, como bem demonstrou *Werner Heisenber* (Busch et al., 2007) com o seu princípio da incerteza.

Esta situação é ainda mais consistente quando se fala das ciências sociais, mais qualitativas e menos quantitativas.

A autora Clara Pereira Coutinho (Pereira Coutinho, 2014) apresenta alguns termos que têm no cerne da sua função ajudar e/ou orientar o investigador na sua busca do conhecimento. São eles: epistemologia, paradigma, metodologia, métodos e técnicas.

A epistemologia é um ramo da filosofia focado no conhecimento científico, que investiga de forma crítica os princípios, hipóteses e resultados das diversas ciências, com o propósito de determinar os seus fundamentos lógicos, o seu valor e a sua importância objetiva. O paradigma é a representação de um padrão a ser seguido; é um pressuposto matricial, ou seja, uma teoria/conhecimento que explica um determinado campo científico. Pode ser considerada uma "macro" teoria, ao albergar várias teorias subsidiárias. Tal como as teorias, o paradigma apresenta uma certa perenidade no tempo, sabendo-se, contudo, que não são eternos e se alteram e substituem por outros paradigmas, geralmente após o aparecimento de um obstáculo que conduz a uma rutura epistemológica. Para Clara Pereira Coutinho (2014), este constitui "o sistema de pressupostos e valores que guiam a pesquisa, determinando as várias opções que o investigador terá de tomar no caminho que o conduzirá ao conhecimento". Por sua vez, a metodologia consiste no estudo e criação de procedimentos ou caminhos que permitem atingir um determinado conhecimento. Tem uma função de "plano de ação, processo e desenho de escolhas´ (Pereira Coutinho, 2014). É a explicação detalhada e exata de toda a ação desenvolvida no trabalho de pesquisa. Os métodos de investigação não são mais do que um conjunto de técnicas razoavelmente gerais, capazes de serem válidas para um número significativo de ciências. Estes "constituem o caminho que conduzirá ao conhecimento")" (Pereira Coutinho, 2014). Finalmente, as técnicas de investigação são os meios que auxiliam o método, ao atuarem de forma concreta e particular, numa vertente mais próxima da prática (Pereira Coutinho, 2014).

A presente dissertação tem por base um processo metodológico definido. Após uma leitura minuciosa acerca das diversas metodologias de investigação existentes, conclui-se que a que mais se enquadra neste projeto é a investigação de desenvolvimento, uma vez que se trata de um processo inclusivo e interativo, tal como espelha a figura 1. A atividade de Investigação e Desenvolvimento (I&D) tem de envolver trabalhos teóricos e experimentais, visando a obtenção de novos conhecimentos, de modo a estes poderem ser utilizados no desenvolvimento sistemático de novos materiais, produtos e/ou processos, sistemas e serviços, ou à melhoria substancial dos já existentes. A I&D caracteriza-se pela existência de desenvolvimentos técnicos e tecnológicos de novidade apreciável, cuja resolução se antevê ser de elevado grau de incerteza científica e/ou tecnológica (risco), mesmo para alguém especialista. Neste caso particular, é enfatizado o estudo de um produto específico, no qual são validados métodos e técnicas associadas a UX *Writing*. Os resultados extraídos da sua experiência de utilização irão ditar a generalização ou não deste DLS específico (Pedro, 2020).

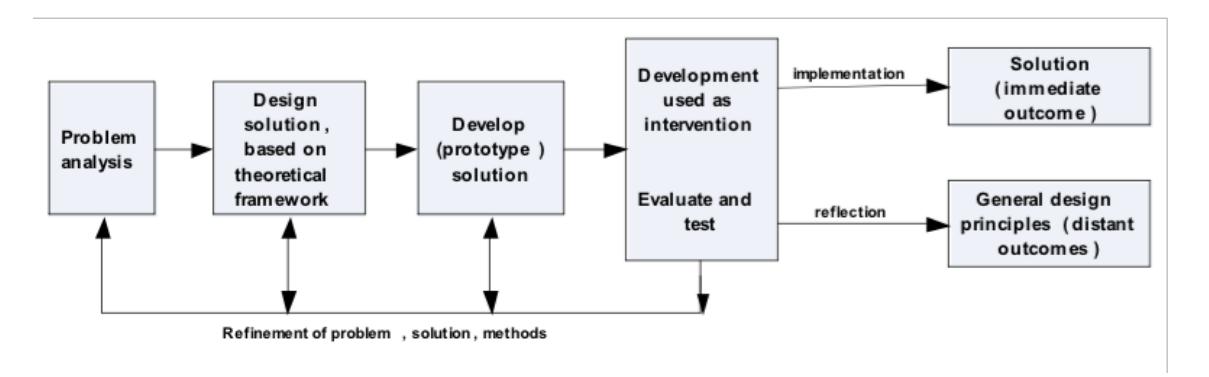

Figura 1- Modelo de pesquisa de desenvolvimento

Esta I&D de projeto prevê um método científico ajustado a um raciocínio indutivo, onde se parte do particular para o geral ("*bottom-up*"). Da experiência

sensível (observável) pretende-se conseguir a generalização para daí se poder atingir uma conclusão/definição. Este tipo de abordagem preocupa-se com questões de autenticidade e com a obtenção de dados válidos para um contexto específico - neste caso, através da participação de profissionais do NOC (Gray, 2014). Assim sendo, utilizaram-se dados quantitativos e qualitativos (cujo espectro está explanado na figura 2), dando expressão à plasticidade metodológica anteriormente referida. Neste método, é necessário que as experiências feitas sejam suficientes para permitir a passagem da constatação particular para o geral. A intenção foi recorrer a um número de participantes que se situasse num intervalo de 10 a 25 (vertente quantitativa). Este último valor seria o ideal (sendo o número normalmente exigido para a publicação de um artigo numa revista científica), de forma a oferecer ao estudo maior robustez e base científica. Ao "salto" do particular para o geral está inerente uma maior probabilidade de erro associada aos raciocínios indutivos, uma vez que basta encontrar-se uma exceção para poder hipoteticamente invalidar a regra geral. Por outro lado, é precisamente esse mesmo "salto", essa generalização, (aqui sustentada em apreciações qualitativas), em direção ao provável que torna possível a descoberta. Considerando que os dados quantitativos obtidos se traduziram em apreciações fundamentalmente qualitativas, uma vez que se baseiam em estratégias do foro de *user-centered design*.

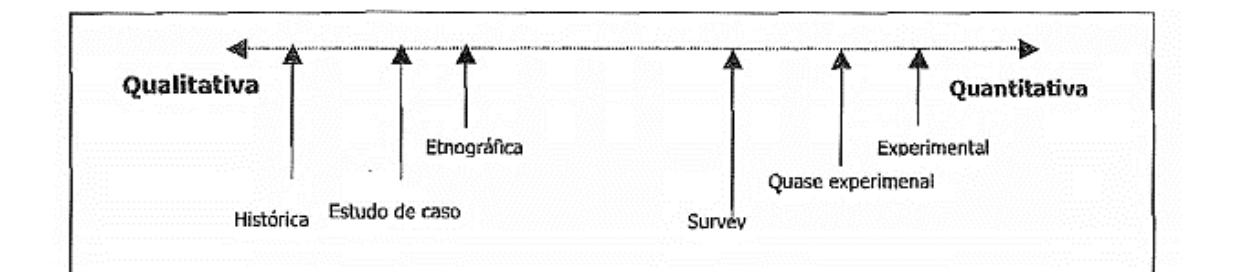

Figura 2 - Abordagens qualitativas e quantitativas

Considerando o molde iterativo deste projeto, que existe também fora do âmbito académico, foram aplicadas estratégias de desenvolvimento e validação híbridas como *co-design* e sobretudo *user-centered design* (UCD), através de técnicas como entrevistas, criação de personas e cenários, *focus groups*, testes de usabilidade, entre outros. É de frisar o inegável contributo dos

colaboradores da ALB para esta dissertação, não só para a minha contextualização enquanto investigadora neste módulo transversal, como para a validação do DLS por mim construído.

No processo de validação do DLS pelos utilizadores, subsistiu uma conduta fluída, dinâmica, situacional, contextual e pessoal por parte de cada participante, uma vez que foi realizado num ambiente quotidiano do grupo de indivíduos colaboradores do NOC. Neste caso concreto, a ciência é movida pelo interesse humano, e por isso foquei-me na experiência individual dos utilizadores/participantes, enquanto resultado da recolha de dados, procurando compreendê-los e, com base nisso, contribuir para a construção de um *Design Language System* (Pedro, 2020).

Deste modo, esta metodologia teve como objetivos de pesquisa a descrição, exploração e descoberta. Através da aplicação destas técnicas e instrumentos de recolha de dados, pretendeu-se construir palavras, imagens e categorias, que resultaram num relatório narrativo com descrição contextual e citações diretas dos participantes da pesquisa.

Quanto ao desenho do estudo delineado para esta dissertação, pretendeuse recolher dois tipos de amostra de participantes: internos e externos. Quanto à recolha de dados, foram aplicados instrumentos como *focus groups* (participantes internos) e inquéritos por entrevista (participantes externos). Os participantes internos simbolizam os colaboradores da ALB envolvidos neste projeto, enquanto os externos são os colaboradores especialistas do NOC.

<span id="page-29-0"></span>A natureza deste projeto tem um caráter essencialmente exploratório, uma vez que a área do UX *Writing* está ainda numa incipiente fase de investigação. Além disso, tem praticamente um papel de "estudo piloto". Esta definição é igualmente fundamentada pelas diferentes etapas existentes: primeira fase revisão da literatura; segunda fase - conversas com especialistas da área (neste caso, os profissionais dos centros NOC e os colaboradores internos da ALB); terceira e última fase - possibilidade de os resultados e conclusões da dissertação serem reaplicáveis a outros artefactos digitais (Gray, 2014).

#### **Plano de contingência**

A tabela seguinte (tabela 2) contém o plano de contingência previsto no início do desenvolvimento desta dissertação, consoante os problemas passíveis de surgir, apresentando também propostas de soluções para esses mesmos obstáculos.

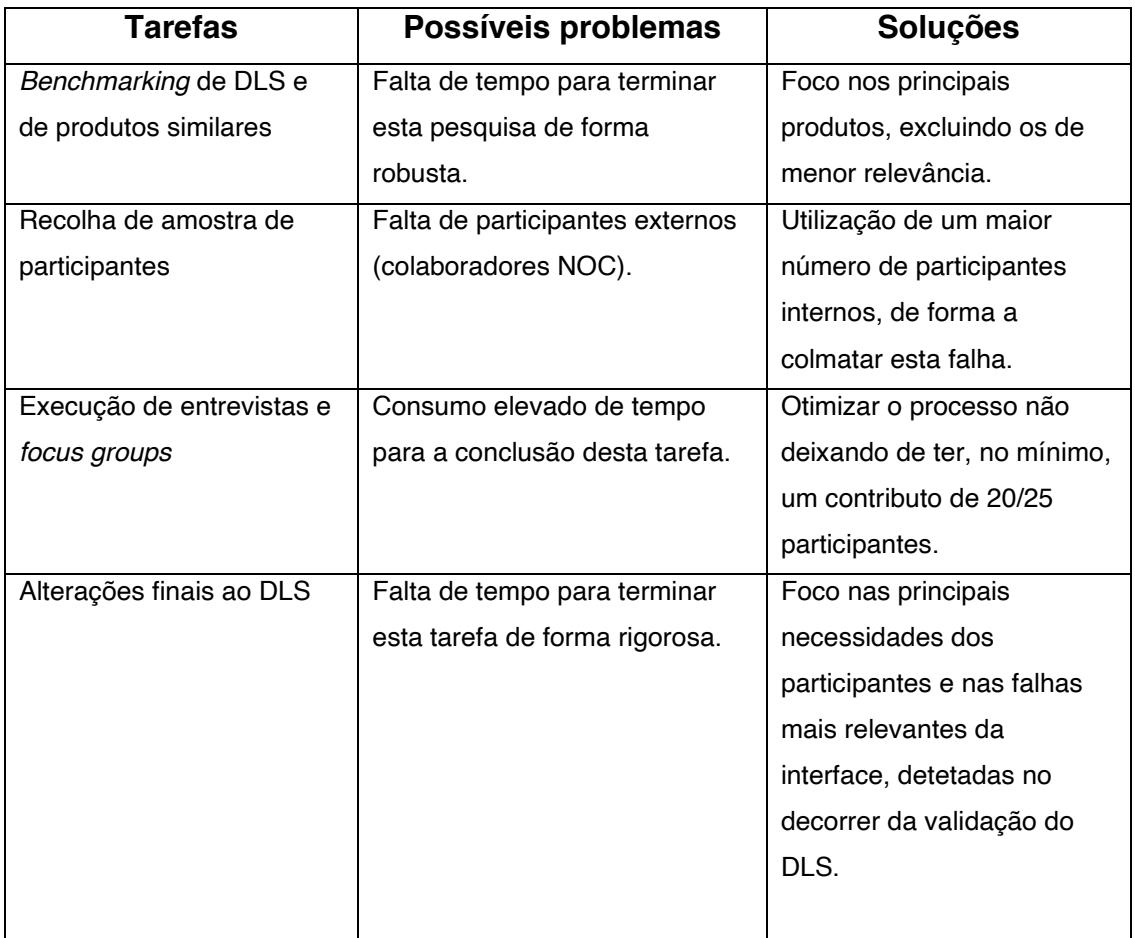

Tabela 2 - Plano de contingência

<span id="page-30-0"></span>Contudo, importa referir que o mesmo não teve de ser ativado para nenhuma ocorrência, à exceção do 2.º problema enunciado, que foi colmatado, tal como referido, através da utilização de um maior número de participantes internos.

#### <span id="page-31-0"></span>*Timeline* **do processo de desenvolvimento**

A figura que aqui se apresenta (figura 3) contém um gráfico *timeline* efetivamente seguido para o desenvolvimento desta dissertação. Está desdobrado em dois grandes momentos: Revisão da literatura + *Benchmarking*  (1) e Trabalho empírico (2), que contempla os vários instrumentos de recolha de dados aplicados. No entanto, foi ainda desenhado um cronograma que apresenta de forma minuciosa, todas as tarefas e sub-tarefas associadas a esta dissertação e que pode ser consultado em detalhe no [APÊNDICE 1](#page-284-1)  $-$ [Cronograma Gantt.](#page-284-1) Este conta com 7 grandes momentos: Pesquisa para o enquadramento teórico (1), Preparação dos Instrumentos de recolha de dados (2), Preparação: análise do produto e do seu *Design System* (3), Etapa 1: Entrevistas sobre o produto + criação de cenários e *personas* (4), Etapa 2: Identificação e Discussão de UX *Writing* no *dashboard* (5), Etapa 3: Contributo de UX *Writing* e avaliação para o DLS (6) e a redação da Dissertação (7) - que é uma tarefa transversal a todo o processo. A estas fases estão inerentes subtarefas que tiveram necessariamente de ser cumpridas para a sua execução.

O projeto iniciou-se no princípio de outubro de 2020 e terminou em meados de junho de 2021.

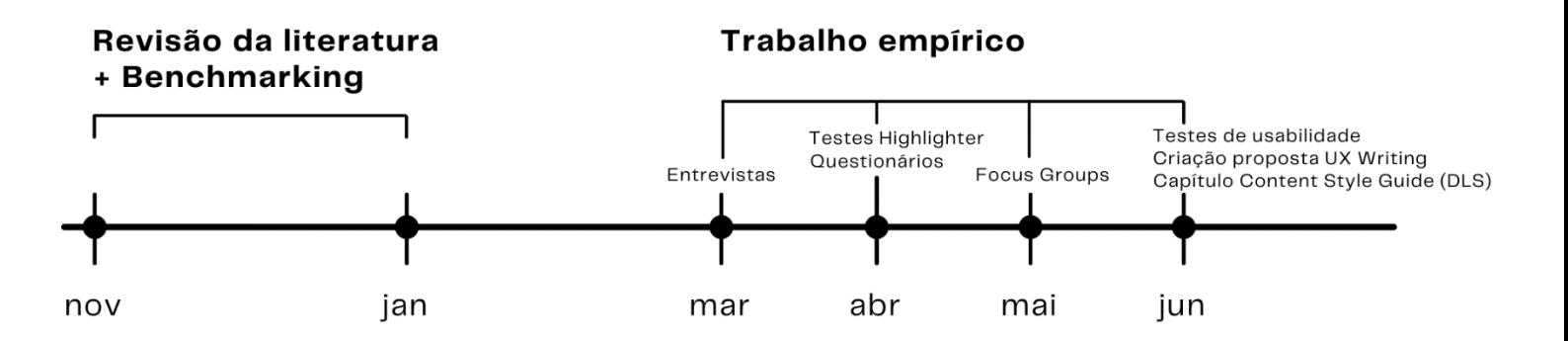

Figura 3 - *Timeline* do processo de desenvolvimento da Dissertação

### <span id="page-32-0"></span>**Estrutura da dissertação**

O presente documento está estruturado em 2 grandes partes:

- 1. **Enquadramento teórico-técnico**, onde é feito um estudo detalhado do contexto de referência, ou seja, da temática do objeto de estudo (UX *Writing*) e que contempla os sequintes capítulos:
	- x Capítulo 1: *User eXperience* (UX);
	- x Capítulo 2: Enquadramento da empresa *Altice Labs*;
	- x Capítulo 3: UX *Writing*;
	- x Capítulo 4: *Benchmarking* (estudo de produtos similares e de DLS).

Este enquadramento teórico-técnico exigiu a leitura e reflexão cuidada, de artigos e obras citadas que foram selecionados pela pertinência dos seus conteúdos relativamente ao tema tratado, os quais serão contextualizados no desenvolvimento da Dissertação. A bibliografia é sempre referida ao longo da tese e consta no seu final.

- 2. **Trabalho empírico,** que contém os capítulos:
	- Capítulo 5: Instrumentos de recolha de dados;
	- x Capítulo 6: Conhecimento de funcionalidades e identificação de *pain points*: MTD;
	- x Capítulo 7: Validação de terminologias: MTD;
	- Capítulo 8: Validação holística do MTD;
	- x Capítulo 9: Proposta de UX *Writing* para o MTD;
	- x Capítulo 10: Validação de propostas de UX *Writing* para o MTD;
	- x Capítulo 11: Testes de UX *Writing* e usabilidade à proposta final;
	- Capítulo 12: Proposta final consolidada do MTD;
	- Capítulo 13: *Design Language System Content style guide*.

Relativamente ao Capítulo 5, este explana a definição e caracterização dos participantes e das etapas do trabalho de campo. Através dos restantes capítulos desta 2.ª parte são apresentadas detalhadamente todas as etapas da experiência prática deste projeto (entrevistas semiestruturadas, testes *highlighter*, questionários, criação da proposta inicial, *focus groups*, testes de usabilidade, consolidação da proposta final e contributo para o capítulo de *content style guide* inserido no DLS do NOSSIS *One.*

# **PARTE 1** ENQUADRAMENTO TEÓRICO-TÉCNICO
# **Capítulo 1 ±** *User eXperience* **(UX)**

Antes de investigar uma disciplina específica, é fundamental conhecer a robustez da sua envolvente. Assim sendo, foi criada esta secção introdutória da área de UX, para um relato sumário da sua história e evolução, traduzida parcialmente através da figura 4.

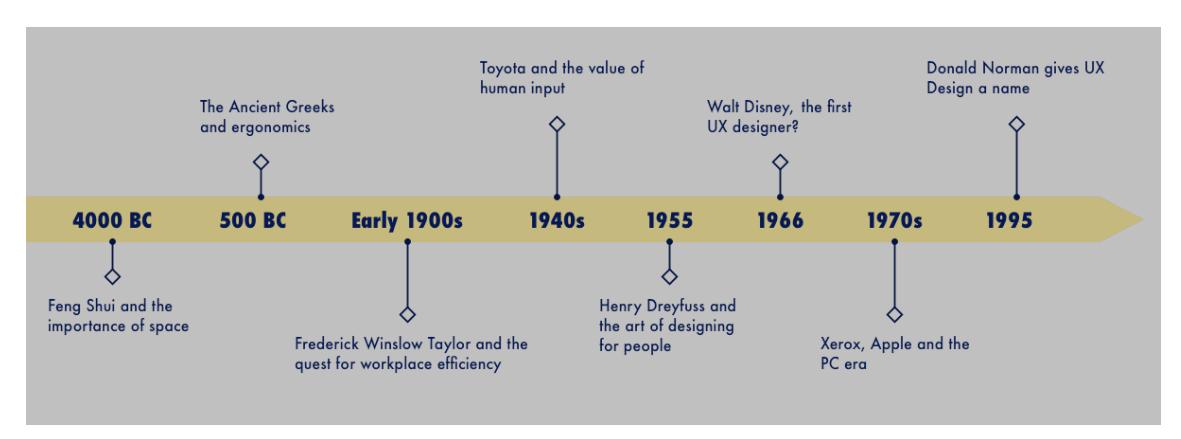

Figura 4 - *Timeline* da história do UX

Há quem diga que os princípios mais básicos do UX poderão estar relacionados com a ciência da ergonomia, remontando à Grécia Antiga (Vieira, 2020). Evidências sugerem que, no século V a.C., a civilização grega projetou as suas ferramentas e locais de trabalho com base em princípios ergonómicos<sup>1</sup>.

Nos inícios do século passado (1900), também o americano *Frederick Winslow Taylor*, engenheiro mecânico, se tornou pioneiro na otimização moderna do trabalho (*Taylorismo*), tendo como missão investigar a interação entre os trabalhadores e as suas ferramentas. Em 1940, visando uma sinergia entre a eficiência e o local de trabalho, a *Toyota* criou um sistema de produção *human-centered-production*, baseado na criação de um ambiente de trabalho ideal (Vieira, 2020).

<sup>&</sup>lt;sup>1</sup> Ergonomia: *de origem grega - "ergon" (trabalho) + "nomos" (leis ou normas).* [1] Disciplina científica que se dedica ao estudo das interações entre seres humanos e outros elementos de um sistema. [2] Profissão que desenvolve e aplica teorias, princípios, métodos e normas com o objetivo de otimizar o bem-estar humano e o desempenho geral de um sistema. A ergonomia pode ser classificada em dois aspetos: ergonomia cognitiva e ergonomia organizacional. A ergonomia cognitiva dedica-se a um conjunto de processos mentais como atenção, perceção, cognição, controlo motor, etc. Por sua vez, a ergonomia organizacional tem como objetivo aprimorar os sistemas existentes no âmbito da organização, incluindo estruturas políticas e processos da organização (por exemplo: turnos, supervisão, teoria motivacional, trabalho em equipa, etc.).

Foi com o fim da guerra fria, a partir da década de 70, que se deu o avanço da computação e a abertura da *internet*. Aqui ficou vinculado o termo "interação humano-computador" (HCI), que se baseia no estudo da relação entre pessoas e sistemas, mais concretamente, na qualidade do *design* na perspetiva do utilizador. O objetivo fulcral será projetar produtos cada vez mais intuitivos e fáceis de experienciar, com base na interação humana. Esta época ficou conhecida como a era dos computadores pessoais (PC), marcada por importantes inovações, oriundas, nomeadamente, do *Palo Alto Research Center* (PARC) da *Xerox* (laboratório de R&D de *Silicon Valley*), tais como, a interface gráfica do utilizador (GUI) e o *mouse* de computador (Vieira, 2020).

Finalmente, em 1993, *Donald Norman* (Vieira, 2020), aquando do desempenho das suas funções na *Apple Computer*, enquanto Arquiteto da Experiência do Utilizador, cunhou o termo de UX, associando-o não somente a aspetos relacionados com o *design* (*hardware*, *software*, interface do produto, usabilidade, *design* industrial, etc.) mas também, a aspetos afetivos e experiências significativas e valiosas da interação humano-computador. Assim, *Norman* foi um autêntico visionário, ao conseguir desconstruir a fraca experiência de utilização oferecida pelos computadores da época, que em nada eram concebidos a pensar nas pessoas, nas suas capacidades, necessidades e desejos (NNgroup, 2016).

Apesar de *Norman* ter sido o criador do termo *user-centered design* (UCD) (NNgroup, 2016), ironicamente, é também ele um dos críticos mais influentes da omnipresença do atual termo de UCD. Assim, rapidamente descartou o termo de UCD para se concentrar no fundamental que é a experiência da pessoa em torno de um determinado produto, o hoje conhecido *humancentered design* (HCD) ou *person-centered design* (NNgroup, 2016)*.* Apesar de aparentemente ténue, a diferença entre estes dois conceitos é absolutamente vital e o segundo (*human*) demarca-se, claramente, do primeiro (*user*), atingindo um nível superior. Pensar a experiência da pessoa, para melhor conseguir compreender a interação do utilizador com o produto é, não só desafiante, como fundamental. Centrar tudo no produto é encará-lo meramente quanto à sua usabilidade, ao desenho da sua interface e à sua utilização intuitiva. O que realmente interessa é a experiência individual que satisfaz cada utilizador ao usar o produto. Por exemplo, no caso de o artefacto ser uma

câmara de vídeo, será logicamente importante que esta possua definições e características avançadas. Contudo, será ainda mais relevante, se a atenção recair no resultado final por si produzido, ou seja, na gravação, na fotografia que o utilizador irá obter. Empregando um outro exemplo, este dado pelo Professor Óscar Mealha numa aula da unidade curricular de Seminário, a aplicação de música *Spotify* terá necessariamente de ter uma interface bem conseguida, que estimula uma boa utilização por parte do utilizador; no entanto, aquilo que é transcendente, é a experiência que esta aplicação oferece e as sensações que desencadeia: a forma como cada indivíduo constrói a sua própria *playlist*, como a partilha, como tem acesso ao que os seus amigos estão a ouvir em tempo real.

*Norman* questionou-se sobre a forma como as pessoas se relacionam com objetos com os quais se cruzam diariamente (Norman, 2002). A relação que existe entre um sujeito cognoscente e um determinado objeto tem, desde a antiguidade, diversas explicações que terão como limites o idealismo e o empirismo. Será complicado estabelecer quais os fatores que determinam a atenção e o interesse de um determinado sujeito por um determinado objeto de conhecimento. Estará certamente relacionado com a sua cultura, com fatores ambientais, psicológicos, sociológicos, políticos, estéticos, educativos, históricos, económicos, religiosos, etc. Nesse sentido, *Donald Norman c*oncluiu que seria necessário instruir profissionais da área, como *designers* ou engenheiros, de modo a fazê-los pensar sobre a forma como os seus produtos seriam usados, o seu *target* e o porquê da sua utilidade. É essencial que estes entendam em que contexto a ferramenta ou o artefacto serão empregues. Na opinião de *Norman*, o problema é cederem demasiado à lógica, que é necessária, mas que não descreve um comportamento real. Ao desenhar tecnologia, está a desenhar-se para pessoas reais. *Norman* observou que as emoções têm um papel fulcral no que é considerado um bom *design* (*emotional design*). Mesmo que se compreenda um artefacto a nível cognitivo ou intelectual, pode odiar-se a sua utilização. A cognição tenta perceber e interpretar o mundo. A emoção é um sistema de processamento de informação, que avalia o mundo, determinando o que é bom ou mau, seguro ou perigoso. Tipicamente, a emoção tem precedência sobre a cognição, na maioria das vezes.

*Donald Norman* defende a importância do foco na usabilidade, no utilizador, e sobretudo a posição central do mesmo. Como é do conhecimento geral, as pessoas sentem-se frustradas com o mau funcionamento de sistemas mal desenhados. Além disso, sentem necessidade de utilizar os computadores como ferramentas que as levam a trabalhar, comunicar, mas também pelo seu caráter lúdico, ou seja, são desinteressadas pelo computador em si, na sua vertente material. É de enfatizar que as pessoas trabalham de forma mais eficiente e segura com sistemas bem desenhados e altamente utilizáveis. Será assim imprescindível o foco nos utilizadores, pensar no que cada um precisa, atendendo às suas características distintas, e sabendo de antemão que os próprios desconhecem o que necessitam. Para tal, será necessário colocar os utilizadores no centro: de que forma pensam, trabalham e se comportam; como se relacionam, comunicam e cooperam; e, finalmente, como se pode aproveitar esses *insights* para projetar sistemas de alta usabilidade.

Para que tudo isto aconteça, é absolutamente crucial conhecer os utilizadores-alvo do produto, através da *user research*, que se dedica ao estudo metódico destes, das suas necessidades e pontos fracos (Interaction Design Foundation, 2021). Todavia, saber o que efetivamente capta a atenção dos utilizadores é algo bastante difícil, já que as suas inclinações estão indelevelmente relacionadas com os aspetos emocionais e estéticos de cada um, o que resulta em combinações infinitas de tendências.

De acordo com a norma ISO 9241-11 (1998) a usabilidade é caracterizada como sendo uma medida sobre a qual "um produto pode ser utilizado por utilizadores específicos para atingir objetivos específicos com eficácia, eficiência e satisfação num contexto de utilização específico". Neste sentido, *Norman* quis cobrir todos os aspetos da experiência do utilizador num só sistema, onde tudo está interligado e através do qual pode oferecer produtos utilizáveis e compreensíveis, capazes de cobrir as necessidades e interesses do utilizador (Norman, 2002).

*Jakob Nielsen* e *Donald Norman* (Norman & Nielsen, 2014) definem UX como algo que engloba "todos os aspetos da interação do utilizador final com a empresa, os seus serviços e os seus produtos".

A experiência do utilizador não diz respeito ao funcionamento interno de um produto ou serviço, mas sim, ao que as pessoas sentem em relação a um produto e o prazer e satisfação que nutrem ao interagir com ele (Garret, 2011). O autor enfatiza que "todo o produto usado por alguém cria uma experiência de utilizador: livros, frascos de *ketchup*, poltronas reclináveis, *sweats cardigan*´.

Para *M. Hassenzahl* (Hassenzahl & Tractinsky, 2006), uma experiência é uma combinação única de vários elementos, tais como: o produto, os estados internos do utilizador (predisposições, expectativas, necessidades, motivação, humor, etc.), as características do produto (complexidade, propósito, usabilidade, funcionalidade, etc.) e o contexto dentro do qual a interação ocorre (por exemplo, ambiente organizacional/social, voluntariedade de uso, significado de uso, etc.). A UX, no sentido de uma HCI positiva, centra-se na criação de experiências de qualidade excecionais, ao invés de apenas prevenir problemas de usabilidade.

O *design* deve fazer uso das propriedades naturais das pessoas e do mundo de forma exploratória, isto é, tanto quanto possível, o *design* deve operar sem instruções ou rótulos. Qualquer instrução necessária deve ser feita apenas uma vez (Norman, 2002). De outra forma, significa que o *design* falhou e que as suas funcionalidades não estão visíveis, ou não são suficientemente intuitivas para despoletar a ação pretendida.

Neste capítulo, o contributo de *Peter Morville* foi também de extrema importância. Este autor enfatiza sete fatores (apresentados na figura 5), assentes no equilíbrio entre utilizador, contexto e conteúdo, a ter em conta na conceção de UX, pois serão vitais para ditar o sucesso ou fracasso de um produto (Morville, 2020). A saber:

- 1. *Useful* (Útil): diz respeito ao grau de utilidade. Se o produto não tiver um propósito, é improvável que seja capaz de competir com outras ofertas significativas e úteis. De notar que também pode ser considerado útil algo que ofereça benefícios não práticos, como diversão ou apelo estético;
- 2. *Usable* (Utilizável): permite que os utilizadores atinjam facilmente, de forma eficaz e eficiente, o objetivo final que os levou a utilizar o produto;
- 3. *Desirable* (Desejável): envolve os elementos emocionais do utilizador, normalmente transmitidos através de *branding*, imagem, identidade e

estética. Dando o exemplo de um automóvel, um *Skoda* e um *Audi*: ambas as marcas fabricam carros, que, regra geral, seguirão todos os parâmetros presentes nesta lista. No entanto, o *Audi* será naturalmente muito mais desejável que o *Skoda*;

- 4. *Findable* (Encontrável): refere-se à facilidade do utilizador em localizar aquilo que necessita, nomeadamente, as funcionalidades do produto;
- 5. *Credible* (Credível): está intimamente relacionado com a capacidade de o utilizador confiar no produto em questão, não só por razões de *design*, como também da fidelidade do conteúdo que o mesmo apresenta. Neste caso, a primeira impressão será absolutamente vital para o abandono ou obtenção do produto;
- 6. *Accessible* (Acessível): a experiência oferecida terá de servir uma gama vasta e diversificada de utilizadores, por forma a que qualquer um possa aceder ou interagir com o produto, independentemente da sua condição (incapacidade visual, auditiva, motora ou de aprendizagem). Este parâmetro é frequentemente menosprezado pelas empresas, apesar de ser um importantíssimo fator a ter em conta; não só pela existência de um número considerável de pessoas com este tipo de condições, como também, pelo facto de ao atentar na acessibilidade, se estar inevitavelmente a desenhar produtos mais fáceis, para todo o tipo de utilizadores;
- 7. *Valuable* (Valioso): o produto deverá traduzir-se num valor bilateral: tanto para os patrocinadores/criadores do produto, como para o utilizador que o compra e lhe dá uso. Segundo a *Interaction Design Foundation* (IDF), "um produto de 100\$ que resolve um problema de 10.000\$ será aquele que provavelmente terá sucesso".

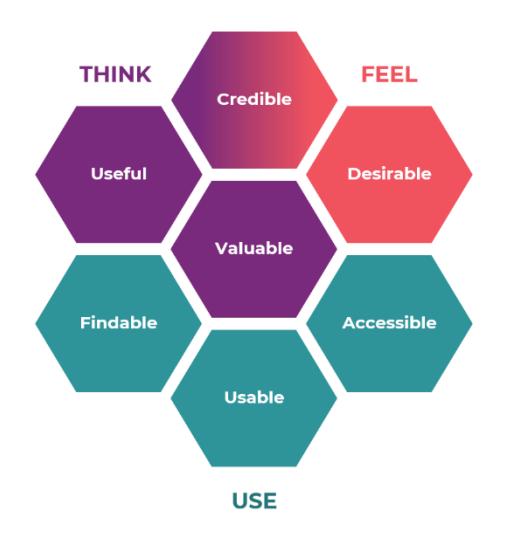

Figura 5 - Os 7 fatores que influenciam a experiência de utilização

#### **1.1.Usabilidade**

Comumente, o conceito de UX é confundido com o termo usabilidade. No entanto, este último é apenas uma técnica de estudo, um contributo que valida a utilização e compreende melhor o UX. O UX, apesar de necessitar da usabilidade, excede-a, no sentido em que se foca em mais facetas da experiência do utilizador que não apenas nela. Porém, existe uma clara interdependência entre ambas, o que leva a que sejam empregues e pensadas em conjunto no momento de concessão e *design* de um projeto (Almeida, 2018).

Na secção 3, parte 11 (*Guidance on Usability Specifications and Measures*) da norma ISO 9241, a definição de usabilidade é tida como a eficácia, eficiência e satisfação com que os utilizadores alcançam objetivos específicos em ambientes específicos. É uma característica fundamental daquilo que se transforma numa boa experiência do utilizador. Assim, está diretamente associada ao contexto operacional de um sistema, bem como aos seus diferentes tipos de utilizadores, tarefas, ambientes físicos e organizacionais. Qualquer tipo de alteração num aspeto relevante de um dado contexto de utilização, poderá alterar e comprometer a eficiência e eficácia de um sistema.

Para *Pete Meyers*, a usabilidade é "the science of making technology work *for people.*". *Nielsen* e *Loranger* (2007), descrevem-na como sendo um atributo que confere qualidade e facilidade de utilização a algo. De forma mais

concreta, refere-se à rapidez com que os utilizadores aprendem a usar algo, o seu grau de propensão a cometer erros, a eficiência que demonstram aquando da sua utilização e o quanto desfrutam da mesma.

A usabilidade deve ser vista como a qualidade de uma interação HCI, ao proporcionar uma relação funcional entre a interface, o utilizador, a tarefa e o ambiente. Com isto pretende-se que o utilizador aprenda de forma autónoma a servir-se dos conteúdos informativos que lhe são facultados para a realização das suas tarefas.

A usabilidade traz consigo inúmeros benefícios, tais como o aumento da produtividade do utilizador, a diminuição de custos de apoio e suporte e sua formação, o aumento de vendas e sucessivamente de receitas, a diminuição do tempo e custo de desenvolvimento, bem como dos custos direcionados à sua manutenção, e finalmente, o maior objetivo deste conceito é o aumento da satisfação do utilizador.

De acordo com *Nielsen*, a usabilidade caracteriza-se por cinco componentes ou atributos qualitativos (Nielsen, 1997b):

- 1. Facilidade de aprendizagem: o sistema deve ser fácil de assimilar pelo utilizador;
- 2. Eficiência: o sistema deve ser eficiente para que o utilizador, depois de o saber usar, possa atingir bons níveis de produtividade;
- 3. Facilidade de memorização: o sistema deve ser de fácil memorização, para que depois de algum tempo sem o utilizar, o utilizador se recorde de como o manusear;
- 4. Segurança: o sistema deve prever erros, evitar que os utilizadores os cometam e, caso o façam, permitir uma fácil recuperação do estado anterior;
- 5. Satisfação: o sistema deve ser usado de uma forma agradável, para que os utilizadores fiquem satisfeitos com a sua utilização e a queiram voltar a repetir.

Jakob Nielsen apresenta aquilo que são para si as 10 Heurísticas<sup>2</sup> ligadas à usabilidade (Nielsen, 1997b):

1. Visibilidade do status do sistema: as interações previsíveis, dotadas de uma comunicação aberta e contínua, criam confiança tanto no produto como na marca. Assim, em ambientes digitais, é imprescindível que o *design* mantenha constantemente, em tempo real, os utilizadores ao corrente do que está a acontecer, através de *feedback* apropriado. O facto de o utilizador conhecer o status atual do sistema, fará com que compreenda o resultado das suas interações anteriores e de forma autónoma, determine as suas próximas etapas.

2. Compatibilidade entre o sistema e o mundo real: assegurar a oferta de um mapeamento hierarquizado de forma lógica e natural, irá ditar a construção de uma experiência intuitiva para o utilizador. Assim, o *design* deve comunicar na linguagem do utilizador, isto é, deverá utilizar palavras, frases, conceitos, ícones e imagens por si familiarizados, sendo para isso importante conhecer previamente o tipo de utilizador do produto.

3. Controlo e liberdade para o utilizador: fomentar o sentimento de liberdade e confiança do utilizador. É comum que os utilizadores cometam alguns erros de navegação. Assim sendo, é necessário que tenham sempre acesso a uma "saída de emergência" que lhes permita reverter essa mesma ação sem percorrer um processo extenso. Botões como "Sair", "Cancelar", "Retroceder", são essenciais para que não se sintam frustrados na sua experiência.

4. Consistência e Padronização: é importante que ao usar um produto, o utilizador consiga interpretar corretamente o que cada palavra, situação ou ação significa; tal é garantido caso o produto siga as convenções das plataformas e do setor em vigor. A Lei de *Jakob* afirma que deve haver uma uniformização entre as diversas interfaces das aplicações utilizadas.

5. Prevenção de erros: restrição de ações sujeitas a erros, através da confirmação da intenção do utilizador antes de este realizar determinada ação. Assim, evita-se a existência de dois tipos de situações: os "deslizes" e os "erros". Os primeiros são erros inconscientes, causados tipicamente pela falta

<sup>&</sup>lt;sup>2</sup> Heurística: *do grego antigo "heurísko" ("eu encontro"), "heurískein" ("encontrar", "descobrir", "inventar"). Tem a mesma* origem da exclamação "eureka!" atribuída ao matemático grego Arquimedes. [1] São processos cognitivos empregues em decisões não racionais, sendo definidas como estratégias que ignoram parte da informação com o objetivo de tornar a escolha mais fácil e rápida.

de atenção. Os segundos, são erros conscientes, baseados na incompatibilidade entre o modelo mental do utilizador e o *design* do produto que está a utilizar.

6. Reconhecimento em vez de memorização: minimização da sobrecarga de memória do utilizador, através da apresentação, de forma visível ou recuperável, de todas as informações nativas à utilização do produto.

7. Eficiência e flexibilidade de uso: o sistema deverá estar preparado para fornecer a opção de personalização de ações frequentes, permitindo ao utilizador ajustar o conteúdo e as suas funcionalidades à sua experiência individual. Assim, utilizadores experientes poderão ter acesso a alguns atalhos (ocultos a utilizadores mais inexperientes), de forma a acelerar a sua utilização.

8. Estética e *design* minimalista: garantir o foco no conteúdo e *design* visual da interface estritamente essenciais ao utilizador, eliminando elementos desnecessários que irão desviar o utilizador do cerne da sua utilização.

9. Ajuda para os utilizadores reconhecerem, diagnosticarem e recuperarem os seus erros: existência de mensagens de erro facilmente reconhecíveis a nível visual e expressas de forma simples, indicando sucintamente o problema e sugerindo uma solução ágil para o utilizador (por exemplo: utilização de fontes a negrito ou em cor vermelha).

10. Ajuda e documentação**:** o sistema tem de fornecer documentação de fácil acesso, que ajude os seus utilizadores a entender como concluir determinada tarefa, não necessitando de qualquer explicação adicional.

## **1.2.Métodos e técnicas de** *design* **e avaliação UX**

Para a conceção de um artefacto digital, o UX *design* pressupõe, desde início, que haja um estudo dos utilizadores de forma a entender a quem se destinará o produto. Só assim se consegue presumir os elementos/requisitos necessários ao produto. Para que tal aconteça, são utilizados dois tipos de avaliação: quantitativa e qualitativa (Stone et al., 2005). A investigação quantitativa analisa quaisquer tipos de dados numéricos derivados de medições (por exemplo, o tempo gasto pelo utilizador para completar determinada tarefa). Por sua vez, a investigação qualitativa recolhe dados sem conteúdo numérico, fazendo descrições das experiências dos utilizadores (por exemplo, dificuldades que o utilizador tem ao interagir com a interface, ou o seu

interesse ou desinteresse por determinados recursos presentes na mesma) (Stone et al., 2005).

Para que esta avaliação aconteça, existem várias metodologias de desenvolvimento centradas no utilizador, sendo algumas delas as seguintes:

- x *Contextual Design* desenvolvida por *Hugh Beyer* e *Karen Holtzblatt* (1998), incorpora métodos etnográficos de recolha de dados sobre o utilizador, interpretando e consolidando de forma estruturada os mesmos, e dando-lhes uso para criar protótipos de conceitos de produtos e serviços, ao testá-los e aperfeiçoá-los com os seus próprios utilizadores. O *design* contextual tem por base um processo que se desdobra em sete fases distintas: *Contextual Inquiry*, *Work Modeling*, *Consolidation*, *Work Redesign*, *User Environment Design*, *Mockup and Test with customers* e *Putting it into practice* (Holtzblatt & R. Beyer, 2014; Preece et al., 2015);
- x *Cooperative/Participatory Design (Co-Design) -* uma metodologia que tem como objetivo a colaboração e o envolvimento dos utilizadores nas equipas e o trabalho em *co-design* na projeção de um novo produto ou serviço. Apresenta duas técnicas de prototipagem em papel e preocupase com os procedimentos adotados no *design* (Almeida, 2018; Preece et al., 2015);
- x *Design Thinking -* uma abordagem de pensamento crítico e criativo que possibilita gerar e organizar ideias e, assim, encontrar soluções para problemas concretos de uma empresa/produto. Tipicamente, inclui técnicas como: *user research, sketching, wireframing*, mapa de empatia, entre outras. É uma prática composta por cinco fases principais: *empathise*, *define*, *ideate*, *prototype* e *test* (Almeida, 2018; Bonini & Sbragia, 2011);
- x *User Research* um estudo metódico dos utilizadores-alvo, incluindo as suas necessidades e pontos fracos. Algumas das técnicas utilizadas nesta metodologia são: observação direta, questionário, entrevistas individuais, testes de usabilidade, *focus groups*, *personas*, *card sorting*, *use cases*, entre outros (Almeida, 2018; Interaction Design Foundation, 2021).

Um protótipo de interface não é mais do que uma hipótese, isto é, uma possível solução de *design* que virá solucionar um problema específico do utilizador. A forma mais fácil e imediata de testar essa hipótese é observar o utilizador a interagir com a mesma (Pernice, 2016).

Existem vários tipos de protótipos que se posicionam nos seguintes pares de extremos:

- x Página única vs. Páginas múltiplas com menus, ecrãs e zonas clicáveis que permitam ao utilizador completar uma tarefa;
- x Realista e com alto nível de detalhe vs. Desenhado à mão em papel;
- **·** Interativo (clicável) vs. Estático.

A escolha do protótipo varia consoante os objetivos do teste, a completude do *design*, as ferramentas usadas para criar o protótipo e os recursos disponíveis para os testes de usabilidade. Independentemente da sua tipologia, é sabida a sua principal função: investir num protótipo é muito menos dispendioso do que investir no desenvolvimento de código de uma interface.

Por sua vez, a fidelidade (alta ou baixa) de um protótipo refere-se à proximidade a que este se encontra do produto final, podendo variar em termos de interatividade, visualmente ou através de conteúdos ou comandos. Contudo, cada um deles tem as suas vantagens de utilização associadas. No que diz respeito aos protótipos de alta fidelidade conseguem ter respostas por parte do sistema mais realistas e rápidas no decorrer do teste. Para além disso, permitem testar fluxos de trabalho, componentes gráficos específicos da interface, entre outros (Pernice, 2016). No caso dos protótipos de baixa fidelidade, será mais fácil realizar alterações ao *design* no próprio decorrer do teste; o *designer* não tem tendência a apegar-se tanto a uma versão crua, e os utilizadores também se sentem menos pressionados aquando da sua testagem (Pernice, 2016).

Idealmente, deverá começar-se com um grande número de protótipos de baixa fidelidade, como esboços e lentamente ir-se construindo *wireframes*. À medida que através destes, se forem reunindo *insights*, vai-se criando até alcançar o protótipo de alta fidelidade, o qual poderá incorporar animações realistas daquilo que será a sua versão final (Forbes, 2017).

#### **1.3.Princípios, heurísticas e teorias**

No seu livro *The Design of Everyday Things, Donald Norman* apresenta aqueles que considera serem os quatro principais princípios de *design* necessários para decifrar o que promove ou não, a satisfação do consumidor na utilização de um produto (Norman, 2002). A saber:

1. *Affordance*: garantir que as ações apropriadas sejam percetíveis e as inadequadas, invisíveis;

2. Restrições: restringir escolhas com base no princípio de que a forma mais audaz de tornar algo fácil de utilizar, com uma baixa tendência para cometer erros, é tornar impossível fazer o oposto (por exemplo: o *design* está mal projetado quando surge a necessidade de reforçar algum tipo de instrução como "pressione aqui", "insira desta forma", "desligue antes de fazer determinada ação");

3. Mapeamento: evidenciar a relação direta entre comandos e ações. Assim, é possível determinar as relações entre ações e resultados, entre os comandos e os seus efeitos e entre o *status* do sistema e o que é visível;

4. *Feedback***:** mostrar de forma completa e contínua os resultados das ações de um utilizador. Este, ao ser privado desse *feedback*, perderá a sensação de controlo sob o produto ou até pode considerar que o utilizou de forma inadequada, descredibilizando o próprio sistema em si.

Por outro lado, *Ben Shneiderman*, cientista da computação americano, revela no seu livro "Designing the User Interface: Strategies for Effective *Human-Computer Interaction*" as oito "regras de ouro" que no seu entender deverão ser seguidas no *design* de interfaces (Shneiderman et al., 2017, p. 271):

- 1. Procurar consistência: oferecendo uma interface padronizada à qual os utilizadores estejam ambientados (por exemplo, recorrer a ícones, cores, terminologia, hierarquia de menus e fluxos de utilização familiares);
- 2. Permitir que os utilizadores frequentes usem atalhos: a frequência da utilização traz consigo o aumento do ritmo de interação (por exemplo, tanto o *Windows* como o *Mac* disponibilizam atalhos de teclas aos utilizadores, como Ctrl+C (copiar) ou Ctrl+V (colar));

- 3. Oferecer *feedback* informativo: orientar o utilizador fazendo com que todas as suas ações tenham uma informação retroativa legível e apropriada;
- 4. Projetar diálogo para o desfecho de uma ação: o utilizador deverá compreender quando terminou uma ação com sucesso (por exemplo, depois de efetuar uma compra *online*, deverá receber um comprovativo de compra e algumas informações úteis para o futuro, nomeadamente, os detalhes da entrega);
- 5. Oferecer apoio em situações de erro: os utilizadores deverão receber instruções claras, intuitivas e passo a passo, sempre que ocorre um erro, permitindo-lhes a resolução do problema de forma rápida e satisfatória (por exemplo, sinalizar os campos de texto que o utilizador se esqueceu de inserir num formulário);
- 6. Permitir a fácil reversão de ações: o utilizador deverá ter ao seu alcance uma saída direta, independentemente do sítio da interface onde se encontre;
- 7. Apoiar a legitimidade do controlo interno: desenhar interfaces no sentido de estimular nos utilizadores (principalmente nos mais experientes) a sensação de que o sistema responderá sistematicamente às suas ações e não o inverso;
- 8. Reduzir a carga da memória a curto prazo: as interfaces devem regerse por hierarquias de informação adequadas, optando pelo reconhecimento e não pela recuperação de memória (o ser humano só é capaz de manter cerca de cinco itens na sua memória a curto prazo). O reconhecimento com base na recordação é uma das 10 Heurísticas de usabilidade de *Nielsen*, já apresentadas neste documento (Nielsen, 1997b).

## **Capítulo 2 ± Enquadramento da empresa** *Altice Labs*

A *Altice Europe* é uma multinacional holandesa de telecomunicações, conteúdos, *media*, entretenimento e publicidade, presente em diversos países, incluindo Portugal, França, Israel e República Dominicana. Em janeiro de 2018, a *Altice* anunciou uma reestruturação do grupo através da divisão das atividades americanas (*Altice USA*) e atividades europeias e internacionais, renomeada *Altice Europe*. Esta última foi reorganizada em três entidades: *Altice France* (Grupo SFR), *Altice International* (*Altice* Portugal, *Hot* (Israel), *Altice* República Dominicana, *Teads* e Altice *Technical Services Europe* – com exceção de França) e uma nova subsidiária de TV por assinatura.

A *Altice Labs* é uma das subsidiárias da *Altice* Portugal, que tem vindo a moldar o futuro da tecnologia ao longo dos últimos 70 anos. Nasceu em 1950 na cidade de Leiria, com a denominação de GECA (Grupo de Estudos de Comutação Automática), tendo sido posteriormente transferida para Aveiro, em 1955. Em 1972, transformou-se em CET (Centro de Estudos de Telecomunicações), tendo feito parte da constituição da Universidade de Aveiro, instituição com a qual mantém uma forte e íntima sinergia até aos dias de hoje. Em 1999, deu lugar à PT Inovação que, após aquisição pela *Altice*, em 2016, se passou a designar *Altice Labs*. Além de estar sediada em Aveiro, esta empresa tem polos em Viseu, Madeira, Olhão, Açores e Oeiras, exportando soluções e produtos para cerca de 35 países. Conta já com mais de 700 investigadores de SI (Sistemas de Informação) e especialistas em telecomunicações. Nutre uma forte relação de cooperação com diversas Universidades mundiais, entidades de I&D (Investigação e Desenvolvimento) e *startups*. <sup>3</sup>

A ALB assume-se atualmente como líder no desenvolvimento de soluções (produtos e serviços) inovadores para o mercado das telecomunicações e das TIC (Tecnologias da Informação e Comunicação). Destaca-se por ser um verdadeiro catalisador de transformação tecnológica, apoiada num ecossistema de inovação forte e dinâmico, focando-se em temas estratégicos como Inteligência Artificial (IA), *Smart Cities*, Internet das Coisas (IoT), *Big Data*, 5G e redes do futuro, Realidade Aumentada e Mista, entre outros (figura 6). 4 5

<sup>3</sup> <https://www.alticelabs.com/en/contacts.html> (Altice Labs, 2020a)

<https://www.alticelabs.com/en/about.html> (Altice Labs, 2020a)

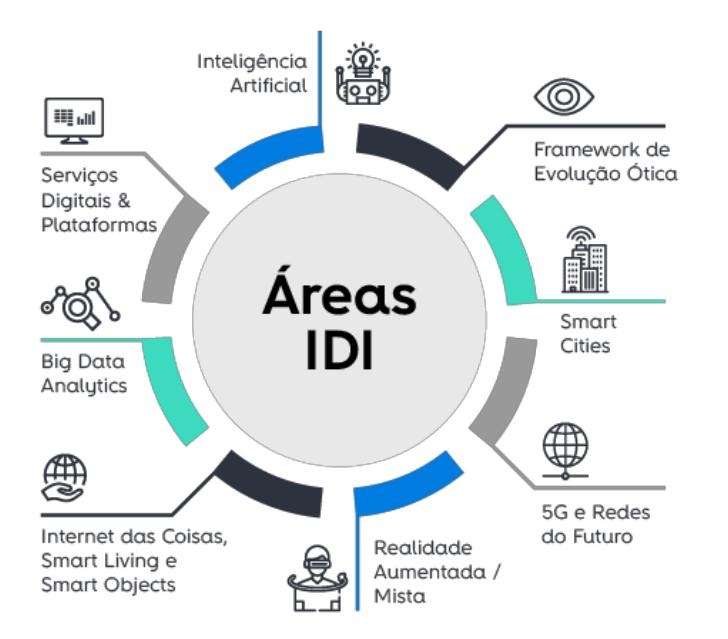

Figura 6 - Áreas de Investigação, Desenvolvimento e Inovação da *Altice Labs*

Internamente, a ALB é composta por dois departamentos transversais: Desenvolvimento e Suporte do Negócio (DSN) e Estratégia de Inovação e Tecnologia (EIT) - os quais não têm produtos próprios; e por quatro grandes áreas de negócio, que integram a conceção e desenvolvimento de produtos e soluções da empresa: Desenvolvimento de Sistemas da Rede (DSR), Serviços de Rede e Plataformas (SRP), Sistemas de Suporte às Operações (SSO) e Digital, Internet e Televisão (DIT).

No seguimento da vinculação deste projeto de Mestrado à *Altice Labs*, iniciou-se o processo de acolhimento na empresa, em outubro de 2020. Fui alocada ao departamento EIT, mais concretamente ao EIT3, que se foca no *design* de produto, na experiência de utilizador, na promoção de produto e na comunicação, tal como espelha a figura 7. Os sistemas oferecidos pela ALB, usados, nomeadamente na sua grande maioria, por técnicos de perfis variados, estão acessíveis via interfaces que são especificadas, desenhadas e testadas por esta mesma equipa, que apoia de forma transversal todas as quatro áreas operacionais de negócio acima mencionadas. Trabalhando colaborativamente com todos os *stakeholders*, a equipa do EIT3 guia-se por um processo de *usercentered design*, privilegiando as metodologias de pesquisa, estratégia de conteúdo, testes de usabilidade, entre outros, que pretendem avaliar as reais

<sup>5</sup> <https://www.alticelabs.com/pt/portfolio.html> (Altice Labs, 2020a)

necessidades dos utilizadores e validar se as soluções estão a cumprir as suas funções, resolvendo os principais problemas sentidos pelos utilizadores.

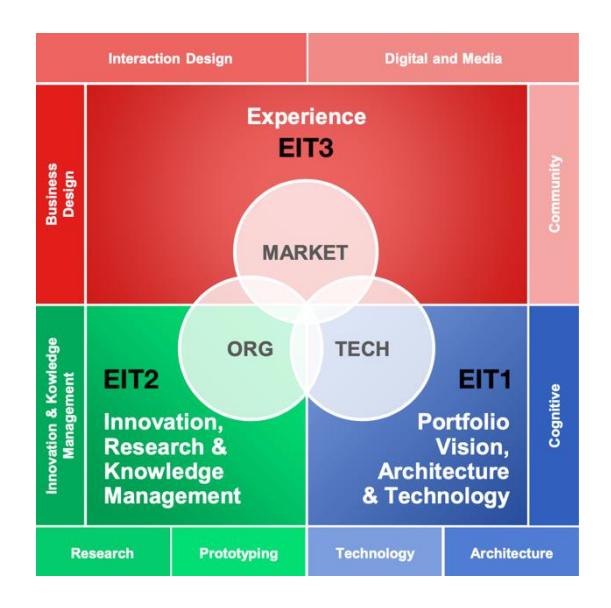

Figura 7 - Organização da equipa EIT da *Altice Labs*

Ao longo de todo o processo de desenvolvimento desta dissertação, a equipa EIT3 foi liderada pelo engenheiro Paulo Margaça, que neste momento já não é colaborador da empresa ALB, tendo por isso passado a pasta à Dr.ª Ana Patrícia Monteiro, nova coordenadora deste grupo no momento de finalização desta tese. Esta equipa tem um enfoque na Experiência e é, por isso, responsável por todos os tópicos relacionados com a forma como os clientes, colaboradores e utilizadores de produtos da empresa ALB vivem a relação com a mesma. Para que isso aconteça, o EIT3 subdivide-se em 4 áreas focadas em tornar este mote uma realidade:

- *Business Design*: criação de novas abordagens de negócios para novos produtos ou funcionalidades;
- *Interaction Design*: definição e implementação da experiência de utilização dos produtos internos;
- *Digital and Media*: produção dos artefactos digitais necessários para garantir a promoção apropriada do produto e o reconhecimento da marca;

- *Community*: cumprimento, de forma adequada, da cultura organizacional da ALB, garantindo que os seus colaboradores tenham a melhor experiência laboral possível.

## **2.1.Contextualização do produto-alvo a trabalhar na empresa**

É na área de Sistemas de Suporte às Operações (SSO), mais concretamente no SSO4 (*Assurance* e Segurança) que está alocado o produto a explorar no âmbito deste projeto de Mestrado: um módulo transversal de *Dashboards* (MTD). Esta área operacional de negócio comporta um ambiente multi-tecnologia e multi-fornecedores, que pode ser adotado por operadores de negócios, móveis, fixos e convergentes. É responsável pela gestão de todas as camadas, incluindo recursos, rede, serviços e clientes, do ponto de vista operacional.**<sup>6</sup>**

O SSO contempla um conjunto de produtos denominado NOSSIS *One*<sup>7</sup> , que por sua vez abrange quatro áreas: *Network Development and Inventory*, *Service Fulfillment*, *Service Assurance* e *Customer Centric Operations*. O NOSSIS *One* simplifica as operações com um inventário seguro, garantindo a alocação de recursos e uma ativação em tempo real, para além de realizar ações corretivas remotas. Esta gama permite melhorar a capacidade de monitorização e controlo da rede e serviços do cliente, de forma contínua e rigorosa, antecipando a deteção de falhas e a degradação do serviço. Esta solução, através da disponibilidade e da qualidade prestadas, apresenta um potencial imensurável, uma vez que maximiza a eficiência da rede e a qualidade do serviço, garantindo assim uma experiência marcante na sua utilização.

<sup>6</sup> [https://www.alticelabs.com/en/operations\\_support\\_systems.html#service\\_assurance](https://www.alticelabs.com/en/operations_support_systems.html%23service_assurance) (Altice Labs, 2020a)

<sup>&</sup>lt;sup>7</sup> [https://www.alticelabs.com/content/products/BR\\_NOSSIS\\_ALB\\_EN.pdf](https://www.alticelabs.com/content/products/BR_NOSSIS_ALB_EN.pdf) (Altice Labs, 2020b)

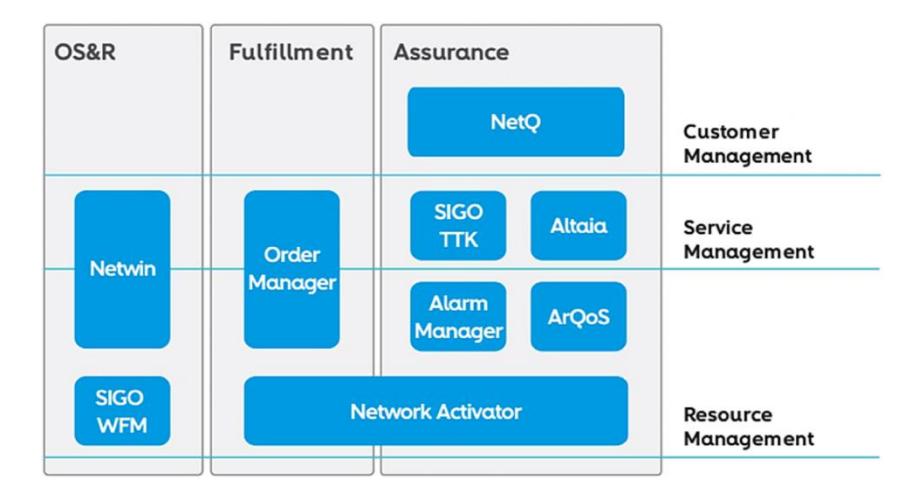

Figura 8 - Divisão das áreas OSS na *Altice Labs*

Apesar de poder vir a ser replicado noutras áreas ou produtos, e tal como apresentado na figura 8, o produto a explorar no âmbito deste projeto de Mestrado - módulo transversal de *Dashboards* (MTD) *-* está atualmente inserido na área de *Assurance*, cuja principal função reside em garantir a qualidade dos serviços oferecidos ao cliente. Atualmente, este componente está instanciado de forma transversal num portal *Assurance* para a *Altice* Dominicana e reúne dados de dois serviços desta área: gestão de alertas e gestão de *tickets*, para intervenções de melhorias na rede.

A montante do desenho do portal *Assurance*, foram realizadas atividades de *User Research*, nomeadamente, observações contextuais a colaboradores do NOC (*Network Operation Central*) da empresa subsidiária MEO, onde se auscultou a necessidade da existência de um *overview* do estado da rede. Desta forma, o MTD nasceu com a função basilar de analisar a *performance* do estado geral da rede, podendo esta análise ser feita ao momento (*live*) ou ao seu histórico (últimas 24h, última semana, *etc*.).

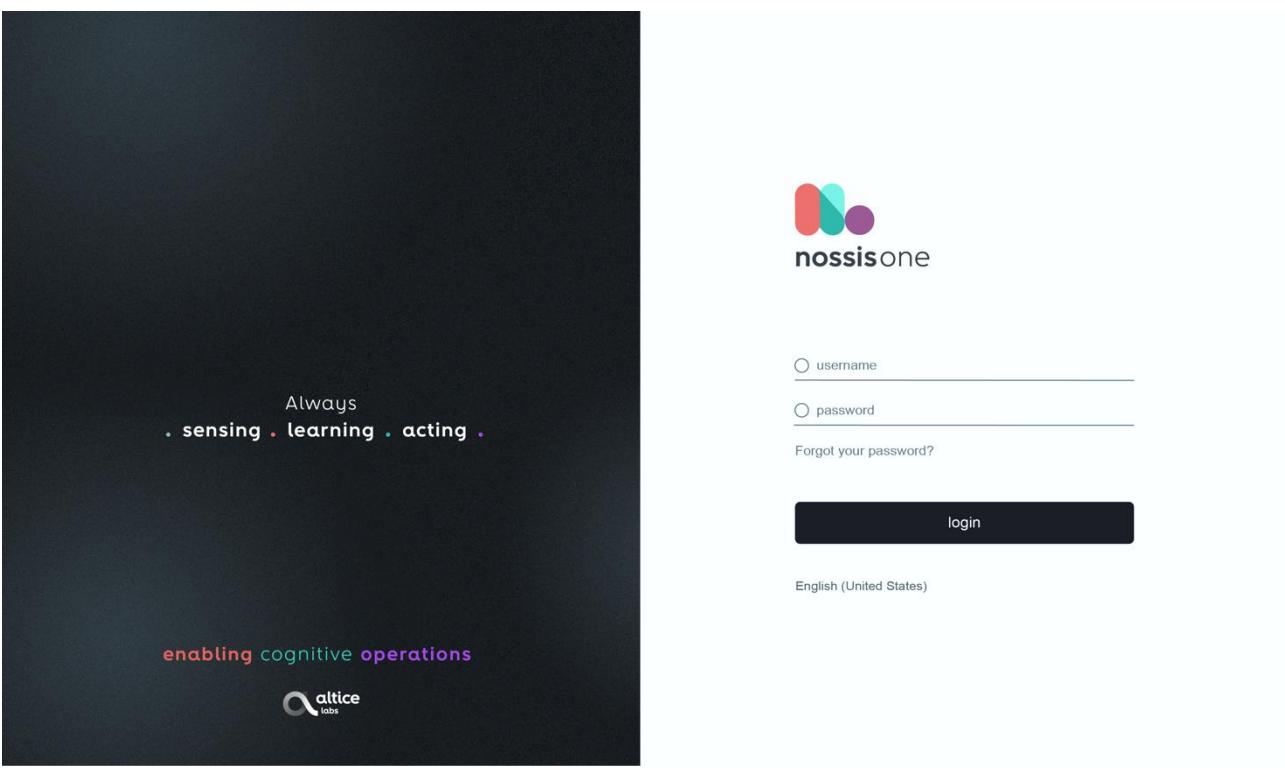

Figura 9 - Interface de entrada NOSSIS *One Assurance*

| assurance              | nossis one     | 噐▽<br><b>A</b> ALARMS | <b>图 REPORTS</b> | <b>STATISTICS</b>        | <b><sup>棱</sup></b> MONITORING <b>v</b> | <b>*</b> MANAGEMENT Y |      | <b>E</b> SNMP TOOLKIT        | $\cdots$                | Q<br>$EN$ $\sim$              | L Hi, John Smith v  |                 |
|------------------------|----------------|-----------------------|------------------|--------------------------|-----------------------------------------|-----------------------|------|------------------------------|-------------------------|-------------------------------|---------------------|-----------------|
|                        |                | ASSURANCE FEATURES    |                  |                          |                                         |                       |      |                              |                         |                               |                     |                 |
| <b>A</b> Home > Active |                |                       |                  |                          |                                         |                       |      |                              |                         |                               |                     |                 |
| $\triangle$ Alarms     |                | 省                     | 耳                |                          | 剪                                       | <u>ය</u>              |      |                              |                         |                               |                     |                 |
| 000                    |                | Faults                | Ticketing        | Test &<br>diagnostics    | Performance                             | Quality of<br>Service |      |                              | Q pesquisar             |                               | $\boxplus$          | 海上<br>$\bullet$ |
| Alarme                 | N° even        |                       |                  |                          |                                         |                       | pgia | $\circledcirc$ Tipo entidade | $\circledcirc$ Entidade | $\Diamond$ Problema detalhado | $\Diamond$ Ações    |                 |
| $\bullet$              | $\overline{4}$ | ASSURANCE ANALYTICS   |                  |                          |                                         |                       |      | Local                        | 01LX07E117P             | OML Fault                     | $\bullet$           |                 |
| $\bullet$              | 4              |                       |                  |                          |                                         |                       |      | Local                        | 01LX07E117P             | <b>OML Fault</b>              | $\bullet$           |                 |
| $\bullet$              | $\overline{4}$ | 自                     | Dashboards       | <u> AQ</u><br>Monitoring | $\mathbf{\%}$                           |                       |      | Local                        | 01LX07E117P             | <b>OML Fault</b>              | $\odot$             |                 |
| $\bullet$              | $\overline{4}$ | Reports               |                  |                          | Geo                                     |                       |      | Local                        | 01LX07E117P             | <b>OML Fault</b>              | $\bullet$           |                 |
| $\bullet$              | $\overline{4}$ | 23 minutos            | 2 minutos        | M <sub>2</sub> K         | 01LX0/E11/P                             | EG.                   |      | Local                        | 01LX07E117P             | <b>OML Fault</b>              | $\odot$             |                 |
| $\bullet$              | 4              | 23 minutos            | 2 minutos        | M <sub>2</sub> K         | 01LX07E117P                             | EG                    |      | Local                        | 01LX07E117P             | <b>OML Fault</b>              | $\bullet$ $\bullet$ |                 |
| ÷                      | $\overline{2}$ | 25 minutos            | 2 minutos        | <b>ALMOON</b>            | 01LX07E117P                             | Sys                   |      | Local                        | <b>Sys</b>              | Sensor failure                | $\odot$             |                 |
| ÷                      | $\overline{2}$ | 25 minutos            | 2 minutos        | <b>ALMOON</b>            | 01LX07E117P                             | Sys                   |      | Local                        | Sys                     | Sensor failure                | $\bullet$           |                 |
| ۰                      | $\overline{2}$ | 25 minutos            | 2 minutos        | <b>ALMOON</b>            | 01LX07E117P                             | Sys                   |      | Local                        | Sys                     | Sensor failure                | $\odot$             |                 |
| ÷                      | $\overline{2}$ | 25 minutos            | 2 minutos        | <b>ALMOON</b>            | 01LX07E117P                             | <b>Svs</b>            |      | Local                        | Sys                     | Sensor failure                | $\bullet$ $\bullet$ |                 |
| ÷                      | $\overline{2}$ | 25 minutos            | 2 minutos        | <b>ALMOON</b>            | 01LX07E117P                             | <b>Sys</b>            |      | Local                        | Sys                     | Sensor failure                | $\odot$             |                 |

Figura 10 - Interface NOSSIS *One Assurance*

As figuras 9 e 10 apresentam visualmente a ferramenta do módulo transversal de *dashboards*, sendo a primeira a interface de *login* e a segunda a interface da área de Alarmes, onde se disponibiliza este mesmo módulo. O componente transversal de *Dashboards* permite a criação e visualização de *dashboards*, assumindo a existência de *data analysis* (*widgets*) tipificadas, que podem ser personalizadas pelo utilizador dentro das configurações para elas definidas. Através desta ferramenta de análise, estes profissionais poderão agilizar ações fundamentais no seu trabalho diário, tais como: gestão proativa de falhas e análise das suas causas, controlo do ciclo de vida de *trouble tickets* (TTK) (o número de ativos, resolvidos ou em resolução), capacidades avançadas de autocorreção de rede, entre outras.

Este componente dirige-se essencialmente a centros de operações de rede/serviços (NOC/SOC), mais especificamente, aos seus colaboradores: operadores de *back office* e de equipas de engenharia. Os utilizadores deste componente terão ainda a possibilidade de personalizar a sua ferramenta de trabalho, podendo criar/visualizar os seus próprios *dashboards*, alterar o modo de apresentação dos mesmos e filtrar os *widgets* consoante as suas preferências.

Este componente transversal de *Dashboards* teve muito recentemente (em setembro de 2020) a sua primeira fase de lançamento, instanciado na primeira versão de portal NOSSIS *One Assurance* ao cliente *Altice* Dominicana.

Pretendendo criar uma nova identidade para a solução NOSSIS *One*, a equipa encontra-se de momento a desenvolver o seu próprio *Design System*. Existe, para já, um *Design Language System* geral, baseado numa *framework* denominada FUXI (*Framework User Experience Interface*). Isto faz com que o desenho de todos os *mockups* seja feito com base nos requisitos comportamentais e de estilo especificados na mesma. Apesar do MTD ter derivado de um processo de UX *Design* estruturalmente complexo e já muito consolidado no tempo, a área do UX *Writing* não foi alvo de qualquer estratégia por parte da equipa EIT3 neste projeto.

Tendo como ponto de partida esta necessidade, a minha função enquanto investigadora foi desenvolver a vertente "Language" deste Sistema (Design *System*). Foram trabalhados aspetos como o tom e voz a adotar nesta

interface, o que resultou numa proposta de UX *Writing*, que pretende garantir a melhor experiência de utilização possível aos colaboradores que interagem diariamente com esta ferramenta nos seus postos de trabalho. Para que isso acontecesse, foi necessário auscultar o modelo de necessidades do cliente concreto: os colaboradores especialistas do NOC, e a par com o mesmo, analisar e testar algumas recomendações, princípios e boas práticas a incluir neste *Design Language System*.

## **2.2.Conceitos subjacentes ao produto-alvo**

- x *Dashboards:* painéis que apresentam métricas e indicadores de forma visual. Basicamente, servem para monitorizar diversos tipos de dados;
- x *Widgets:* constituintes de um *dashboard*, são os elementos que expõem as informações. Neste módulo em específico, existem 3 tipos de elementos que podem existir num *widget*: títulos, filtros e referências. Cada um tem as suas especificidades, consoante o tamanho para si definido;
- x *Data Analysis*: na prática corresponde a um *widget* que vai ser adicionado ao *dashboard* (através de *drag-and-drop*) e pressupõe a seguinte configuração:
	- o Métrica que métrica(s) entram na *data analysis*? (#Alarmes, Resolvidos, Reconhecidos, *Backlog*, Cumprem SLA, etc. - vai variar consoante a *data analysis* selecionada);
	- o Dimensões por que atributos/critérios faz sentido analisar as métricas definidas? (as opções facultadas também irão variar com base na *data analysis* selecionada);
	- o Tipo de agregação com que agregação faz sentido ver a informação associada à métrica (soma (SUM), valor máximo de um conjunto de valores (MAX), valor mínimo de um conjunto de valores (MIN), média aritmética de um conjunto de valores (AVG));
	- o Filtros por que critérios faz sentido filtrar a *data analysis*? (exemplos: com TTK, código site, nome site, prioridade, problema, reconhecido, subsistema, tecnologia, entre outros);

- o Modos de visualização quais os tipos de gráfico adequados para representar as métricas definidas? (análise distributiva: gráfico contador, de linha, circular ou *donut* // análise evolutiva: gráfico de barras, de barras empilhadas, de linhas, de área ou de áreas empilhadas).
- x Filtros: por cada *data analysis* é feita a configuração de filtros que a mesma pode utilizar. Podem ser aplicados filtros tanto às *data analysis*, como ao *dashboard* de forma global (figura 11). São elegíveis a filtros globais do *dashboard* todos aqueles que sejam comuns a todas as *data analysis* adicionadas. A partir do momento em que um filtro elegível a global é utilizado, no contexto específico de uma *data analysis* deixa de poder ser aplicado como filtro global, a menos que seja removido da *data analysis*.

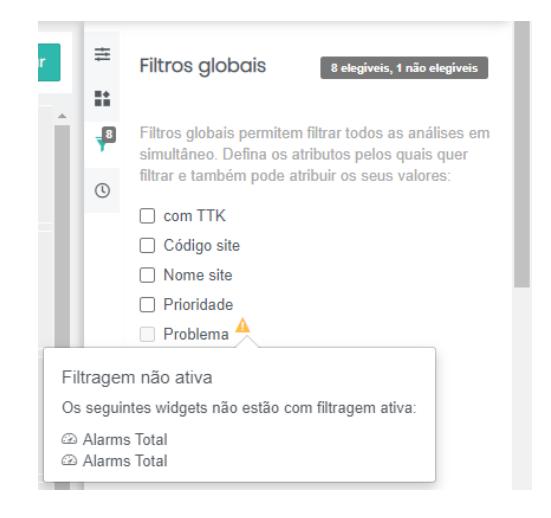

Figura 11 - Exemplo de filtro global não elegívels

#### **2.3.Caracterização do produto-alvo**

Ao entrar na interface NOSSIS *One Assurance* e ao selecionar o módulo de *Dashboards*, o utilizador depara-se com a interface de visualização (figura 12). Aqui pode selecionar quais os *Dashboards* que pretende visualizar e também definir qual o intervalo de tempo que quer aplicar (a cada *widget* individualmente ou, de forma geral, a todos os *dashboards*) – por exemplo: herdado, tempo real, última hora, últimas 24 horas, ontem, últimos 7 dias, últimos 30 dias, ano passado, etc. Ainda neste ecrã, o utilizador pode realizar várias ações, tais como: edição, clonagem ou exclusão do *dashboard* visualizado e ainda a criação de um novo. Pode, igualmente, fazer a atualização dos dados e projetá-los em *videowall*.

| nossis one<br>噐<br>assurance                                          | <b>H</b> DASHBOARD |                                                            |         |                                                                                                    |         | $2$ amint $\times$                                |  |  |  |
|-----------------------------------------------------------------------|--------------------|------------------------------------------------------------|---------|----------------------------------------------------------------------------------------------------|---------|---------------------------------------------------|--|--|--|
| <b>A</b> início > NOSSIS One                                          |                    |                                                            |         |                                                                                                    |         |                                                   |  |  |  |
| <b>II</b> DASHBOARD                                                   |                    |                                                            |         |                                                                                                    |         | criar                                             |  |  |  |
| <b>Dashboards</b><br>garaujo                                          | $\checkmark$       |                                                            |         | Intervalo de tempo<br>$\cdots$<br>■ Tempo real ▼<br>Intervalo de tempo<br>$\cdots$<br>■ Tempo real →<br>$\mathscr{P}$ Editar |         |                                                   |  |  |  |
| <b>ALARMS TOTAL</b><br>Herdado (Tempo real)                           | $\odot$            | <b>ALARMS TOTAL</b><br>Herdado (Tempo real, a cada minuto) | $\odot$ | <b>ALARMS TOTAL</b><br>Últimas 24 horas                                                                                      | $\odot$ | Clonar<br><b>前 Eliminar</b><br><b>ビ</b> VideoWall |  |  |  |
| 9136                                                                  |                    | #Alarmes (K)<br>o on                                       |         | AWS SQR ARF HWI GEO_CLI<br>Others                                                                                            |         | C Atualizar                                       |  |  |  |
|                                                                       |                    |                                                            |         |                                                                                                    |         |                                                   |  |  |  |
|                                                                       |                    |                                                            |         |                                                                                                    |         |                                                   |  |  |  |
| sobre<br>NOSSIS One @ 2020 Altice Labs - todos os direitos reservados |                    |                                                            |         |                                                                                                    |         |                                                   |  |  |  |

Figura 12 - Interface de *Dashboards* (modo de visualização)

Ao clicar na opção de edição, surge uma interface dividida, essencialmente, em 3 grandes zonas (figura 13). Do lado esquerdo do ecrã, existe uma coluna dedicada às ³Análises´, onde são disponibilizadas várias *data analysis* que o utilizador pode adicionar. Na zona central do ecrã, surge o painel de *dashboards*, onde é possível redimensionar ou mover os *widgets* aí dispostos. Finalmente, no lado direito do ecrã, existe uma coluna com 4 menus:

1. Configurações do *dashboard*: possibilidade de o utilizador definir um nome e um intervalo de tempo para o mesmo. Também pode ativar (através de uma *checkbox*) a sua atualização automática;

- 2. Configurações da análise (necessário selecionar um *widget* específico): possibilidade de definir um nome, uma métrica, as dimensões a si associadas e o tipo de agregação. Ainda é possível escolher o tipo de análise pretendida, o intervalo de tempo específico para o *widget* (e a periodicidade do mesmo) e algumas opções de filtragem;
- 3. Filtros globais: o utilizador pode selecionar quais os filtros que pretende aplicar a todas as análises em simultâneo;
- 4. Intervalos de tempo: o utilizador pode selecionar os intervalos de tempo que pretende e definir as respetivas periodicidades.

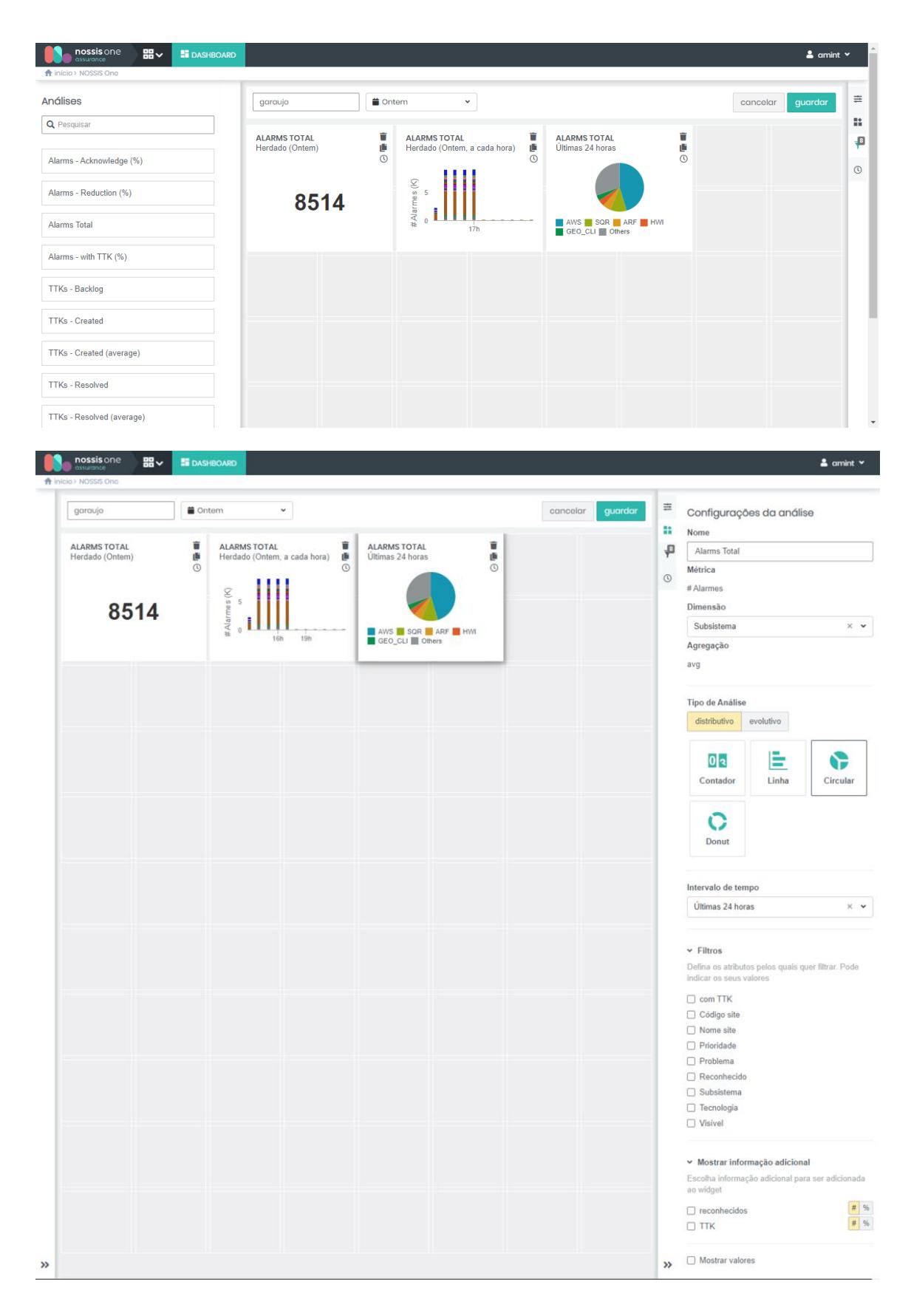

Figura 13 - Interface de *Dashboards* (modo de edição)

## **Capítulo 3 ± UX** *Writing*

Atualmente, um produto digital de excelência preza-se não só pelo serviço que presta ao utilizador, mas sobretudo pela experiência que lhe proporciona. Durante muitos anos foi alimentada a tese de que as palavras sobrecarregavam a interface e que, além disso, eram simplesmente desprezadas pelos seus utilizadores, o que resultou numa tendência para as desenhar da forma mais *clean* possível. No entanto, a verdade é que a comunicação é baseada em palavras e quem desiste de as usar está a aniquilar por completo o teor humano que uma interface deve ter. Ao utilizar uma aplicação, as pessoas precisam de se relacionar com a mesma e há coisas que só podem ser transmitidas através do uso das palavras (Yifrah, 2017a, p. 8).

O UX *Writing*, visto como a nova disciplina do *design,* veio destacar a necessidade de pensar a comunicação entre utilizador e interface. "O UX *Writing* nasce para simplificar a vida aos utilizadores, e tem como principal objetivo estabelecer uma conversa entre estes e um produto digital, dando-lhe a confiança e a ajuda necessárias para realizar as suas tarefas através da linguagem" (Quintino, 2020b). Esta área foca-se no produto e na forma como as pessoas o usam. Pode também definir-se UX *Writing* como a prática de desenhar as palavras com as quais se interage numa aplicação ou site. O UX *Writing* visa facilitar a experiência dos utilizadores com os produtos de *software*, incluindo aplicações móveis ou de *desktop*, jogos e outras experiências multimodais que incluam interações de voz - assistentes pessoais inteligentes (Wood, 2020b).

Todo o texto presente na interface, visível ou audível, dos formulários aos botões de navegação, passando por breves mensagens de boas-vindas, têm impacto nessa experiência (Quintino, 2020b). O fator "visualmente apelativo" é, cada vez mais, de somenos importância relativamente a uma aplicação ou *site*; assim, caso o *copy* seja confuso, enganador ou gramaticalmente incorreto, o utilizador terá inevitavelmente uma má experiência de utilização.

Começou a nascer a profissão de UX *Writer,* que não é mais do que um *designer* de palavras, responsável por guiar o utilizador numa dada interface, ajudando-o a completar tarefas da forma mais simples e intuitiva possível. Se uma aplicação for confusa ou carecer de orientação, o indivíduo está perante uma situação de atrito. Atrito, no contexto de UX, é tudo o que torna as tarefas mais difíceis ou faz com que as pessoas se sintam confusas, frustradas e com menor probabilidade de continuar a usar o produto em questão; ou seja, atrito é tudo o que o trabalho de um UX *Writer* visa combater (Wood, 2020b).

Este profissional demarca-se de um *copywriter*, na medida em que o seu contributo não passa por usar uma linguagem orientada para a venda e para o *marketing*, mas sim, usar uma linguagem simples, explicativa e orientada ao produto, capaz de informar e guiar o utilizador ao longo da sua experiência. Enquanto um *copywriter* pode trabalhar de forma individual, um UX *Writer* tem de trabalhar diretamente com equipas multidisciplinares, da qual fazem parte *designers*, *developers, researchers* e *product owners*. As suas funções baseiam-se essencialmente em redigir todo o texto que surge numa interface, evitando que o utilizador fique confuso, se sinta frustrado ou se perca no fluxo de navegação. É o UX *Writer* que redige o texto que acompanha a primeira utilização do produto (o *onBoarding*), os textos com instruções (formulários de *login*), mensagens de erro (figura 14) e de confirmação, *pop up's* promocionais, ajuda em contexto e *tooltips*, *labels* e *empty states*, funcionalidades do produto (definições de uma *app*), entre outros. O UX *Writer* conhece ou cria a estratégia de conteúdo da empresa (tom, voz, vocabulário, estilos e público-alvo) e sabe implementá-la ao longo da experiência do utilizador (Quintino, 2020c).

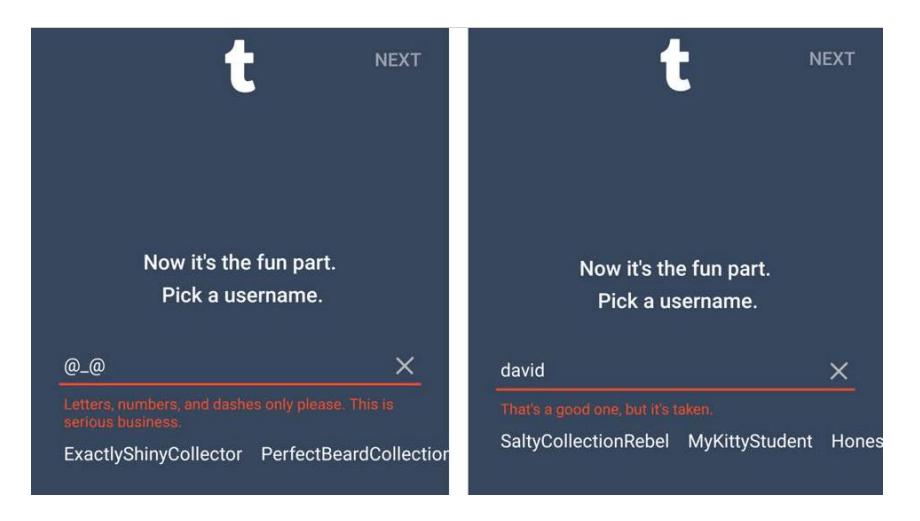

Figura 14 - Exemplos de mensagens de erro na plataforma *Tumblr* (Quintino, 2020b)

Para *Anastasiia Marushevska* (Rodrigues, 2019, p. 21), o trabalho de um UX *Writer* inclui:

- x Trabalhar em conjunto com *designers* e programadores desde a fase inicial de desenvolvimento de um produto digital;
- x Estudar a que mercado se destina o produto, de forma a compreender a profundidade da linguagem do seu público-alvo;
- Traçar previamente hipóteses e realizar testes com palavras e expressões eleitas para comprovar a sua eficácia;
- x Trabalhar em conjunto com a equipa de *marketing* para seguir rigorosamente o guia de estilo da empresa, caso exista;
- Saber escrever bem.

O UX *Writer*, independentemente do que esteja a criar, tem de estabelecer um diálogo constante com o utilizador, para que este possa compreender as funcionalidades do produto. A escrita tem o papel de reforçar a proposta de valor desse mesmo produto e, para que tal surta efeito, é fundamental que se use uma linguagem o mais clara e concisa possível (Quintino, 2020b). Por isso, é também fulcral que estes profissionais conheçam o processo de UX *design* e a importância do *design* centrado no utilizador, isto é, focado no público-alvo, dominando conceitos como usabilidade, inclusividade e acessibilidade.

Jakob Nielsen (Nielsen, 1997a) sugere, na sua obra "Be Succinct! (Writing for the Web)", três principais diretrizes para a escrita da *Web*, a saber:

1. Ser sucinto: escrever no máximo 50% do texto que utilizaria numa publicação impressa. Na altura, um estudo referia que a leitura num ecrã de computador era cerca de 25% mais lenta do que em papel. Além disso, era sabido que os utilizadores não gostavam de fazer *scroll* em demasia, o que exige a conceção de páginas curtas.

No entanto, com o passar dos anos, o problema da legibilidade viu-se resolvido, uma vez que ecrãs com resolução de 300 dpi foram inventados e, por conseguinte, considerados tão legíveis quanto a escrita em papel.

2. Escrever para a digitalização: não exigir que os utilizadores leiam longos blocos de texto contínuos. No início dos anos 90, o NN/g (*Nielsen and Norman Group*) descobriu, através de estudos de *eye-tracking*, que as pessoas leem seguindo um padrão que se assemelha a um "F" ou um "E", tal como ilustra a figura 15. Este padrão é caracterizado por diversas fixações concentradas no topo e no lado esquerdo da página, o que se traduz no facto de as primeiras linhas do texto de uma página receberem mais atenção do que as seguintes, e das primeiras palavras (à esquerda) de cada frase receberem mais atenção do que as restantes da mesma linha. Além disso, NN/g refere ainda que as pessoas leem apenas 20 a 28% das palavras numa página, comportamento que se mantém até aos dias de hoje.

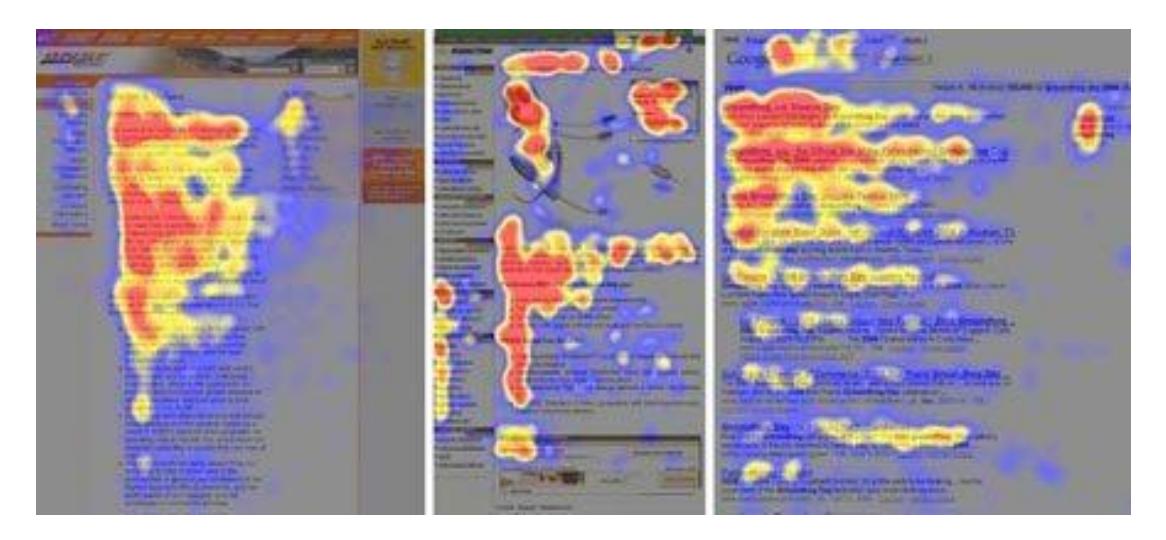

Figura 15 - Estudos de *eye-tracking* que comprovam o padrão "F"/"E" (Quintino, 2020c)

No entanto, *Nielsen* (Nielsen, 1997a) demonstra que existem estratégias para contornar esta tendência aparentemente inata do ser humano. Dever-se-á estruturar artigos com dois ou até três níveis de títulos (um título de página geral, seguido de subtítulos e, consequentemente, sub-subtítulos, quando apropriado). Além disso, os títulos deverão ser significativos, ou seja, informar o utilizador do que se trata na respetiva página ou secção. Deverá ser dada ênfase a palavras importantes, através de texto colorido ou da utilização de âncoras de hipertexto, tipicamente de cor azul e sublinhadas.

3. Usar hipertexto para dividir informações longas em várias páginas. Sem sacrificar a profundidade do seu conteúdo, a informação deverá ser dividida em vários parágrafos, associados por *links* de hipertexto. *Nielsen* defende ainda que a estrutura adequada do hipertexto não será um fluxo único ("continuação na página 2<sup>"</sup>), mas sim uma divisão das informações em blocos coerentes, cada um focado num tópico específico. O princípio orientador será permitir que o utilizador selecione os tópicos do seu maior interesse e navegue apenas nessas páginas. Além disso, é dito que cada página de hipertexto deve ser escrita de acordo com o princípio da "pirâmide inversa" e, por isso, começar com uma breve conclusão, para que os utilizadores possam obter o essencial da página, mesmo que não a leiam na íntegra.

Com o disseminar das novas tecnologias e, principalmente, com o surgimento do conceito de *smartphone*, o utilizador deixou de estar restrito aos ambientes fechados, aos *desktops* e *notebooks*; o acesso à informação digital passou a estar, literalmente, nas palmas das mãos dos cibernautas. Tal facto levou à necessidade de uma transformação no que diz respeito à relação do utilizador com o conteúdo.

*Rachael Mullins* defende que existe uma nítida diferença entre a escrita para *sites* e a escrita para produtos. Esta redatora técnica explica que, enquanto a redação para *sites* se foca em persuasão e em venda, a redação para aplicações foca-se em orientar o uso do produto e a navegar dentro delas (Rodrigues, 2019, p. 20).

*Samuel Stenberg*, redator de produtos digitais, interessou-se pela neurologia e pela biologia, em prol do estudo da mente do utilizador. Baseando-se em trabalhos sobre o encéfalo, desenvolvidos por *Robert Sapolsky*, autor de "Memórias de um primata", *Stenberg* afirma que "há palavras que devem ser escolhidas em função do cerebelo, outras em função do córtex frontal". Explica que quando se disfruta de uma experiência pela primeira vez, é acionado o córtex frontal, repleto de neurónios "generalistas". Esta é a área do cérebro que mais trabalha e, por isso, a que mais se cansa. Transpondo estes factos científicos para a comunicação, é possível concluir que, ao abrir uma *app* pela primeira vez, caso a sua comunicação não aconteça de forma imediata e a empatia com o utilizador não seja criada rapidamente, corre-se o risco deste não ser contextualizado e acabar por abandonar o produto. E é aqui que o UX *Writing* atua, ao construir a ponte com

o utilizador através da escolha de palavras-chave, frases curtas em *onBoardings* ou até em itens do menu. Por outro lado, quando o utilizador passa a ter o domínio da situação, é acionado o cerebelo, a área que atua em momentos de conforto e habituação. Ao atingir esta fase, o utilizador não necessita de ser estimulado através de uma comunicação tão genérica e, por esse motivo, palavras de amplo alcance passam a não ser tão essenciais. No entanto, uma vez que irão existir constantemente novos utilizadores, o contacto inicial necessita de se traduzir numa comunicação clara e direta. (Rodrigues, 2019, p. 22)

Um outro estudo de *Robert Sapolsky* (Rodrigues, 2019, p. 24), ligado ao uso de estímulos, revela que a dopamina, um neurotransmissor associado ao prazer, deve ser usada de forma abusiva, mesmo que o seu efeito não seja perpétuo. Esta molécula é libertada "sempre que temos a sensação de que vamos ser recompensados por um esforço, seja ele físico ou mental" (Rodrigues, 2019, p. 24). *Sapolsky* esclarece, ainda, que o maior prazer está na expectativa da recompensa e não propriamente em receber essa mesma recompensa. Este facto é também replicado na comunicação (exemplo disso é a publicidade), através da escolha da frase, expressão ou palavra ideal.

*Marushevska* considera que é frequente enveredar pelo uso de palavras pomposas para incentivar as pessoas a preferirem um determinado produto; no entanto, mostra-se reticente quanto à eficácia do uso dessas palavras quando se tenta manter o utilizador. No entendimento da autora, é fundamental que se abandone a subjetividade e a emoção em benefício da objetividade e da lógica. "Claro que a emoção também pesa no momento da escolha da palavra ou expressão ideal para um público.", observa ela, mas o trabalho principal do UX *Writer* é impedir que o utilizador se questione acerca do que tem de fazer no passo seguinte (Rodrigues, 2019, p. 22).

# **3.1.A importância da definição de uma identidade ± o tom e a voz de uma aplicação**

³*People will forget what you said, people will forget what you did, but people will never forget how you made them feel.*´ (Angelou, 2004, *Democratic National Convention* - Boston, Massachusetts, USA).

Esta citação espelha o modo como o tom e a voz de um produto, ao serem devidamente trabalhados, podem influenciar a experiência de utilização daí decorrente. O ser humano, afetado pelas suas interações, nutre sentimentos associados às suas experiências, tornando-as reconhecíveis, consistentes e distintas (Podmajersky, 2019, p. 15).

Além das funções anunciadas anteriormente, um UX *Writer* é também responsável pela criação de um guia de estilo, que inclui o tom e a voz do conteúdo de um determinado produto.

O estilo é composto pelas regras que ditam a forma como o conteúdo é apresentado.

A voz é a personalidade da empresa e é normalmente descrita através de adjetivos (Quintino, 2020c). A voz é o conjunto de características que permite que o conteúdo crie sentimento no utilizador e, provando-se consistente em todo o ciclo de interação, a afinidade com a marca, produto ou serviço é fortalecida (Podmajersky, 2019, p. 15).

O tom é a qualidade emocional atribuída à voz, é a sua variabilidade. Esta característica tem como função adaptar o conteúdo em função do público-alvo, tema ou circunstância em questão (Quintino, 2020c). No seu livro "Strategic Writing for UX<sup>"</sup>, *Torrey Podmajersky* apresenta uma situação exemplificativa: quando atendemos uma chamada telefónica da nossa mãe, conseguimos identificar imediatamente a sua voz; igualmente conseguimos saber, através do tom da sua voz, qual a sua disposição. Tal situação transpõe-se para uma organização ou experiência de utilização, que deve ser reconhecida pela sua voz, mesmo quando o tom varia conforme diferentes situações - por exemplo, uma mensagem de erro, uma notificação ou um reforço positivo (Podmajersky, 2019, p. 19).

Segundo o NN/g (NNgroup, 2020), existem quatro dimensões primárias de tom de voz, cujos espectros são:

- Diversão vs. Seriedade:
- Formal vs. Casual;
- Respeitador vs. Irreverente;
- **•** Entusiástico vs. Objetivo.

É relevante salientar que estas definições não deverão ser estanques. Pelo contrário, deverá existir um levantamento dos momentos-chave que justifiquem o ajuste do tom de voz de um produto (figura 16), conferindo naturalidade e empatia com a sua interface. Por exemplo, se o utilizador for confrontado com uma mensagem de erro, deverá ser usado um tom mais sério e objetivo, que leve à resolução ágil do seu problema.

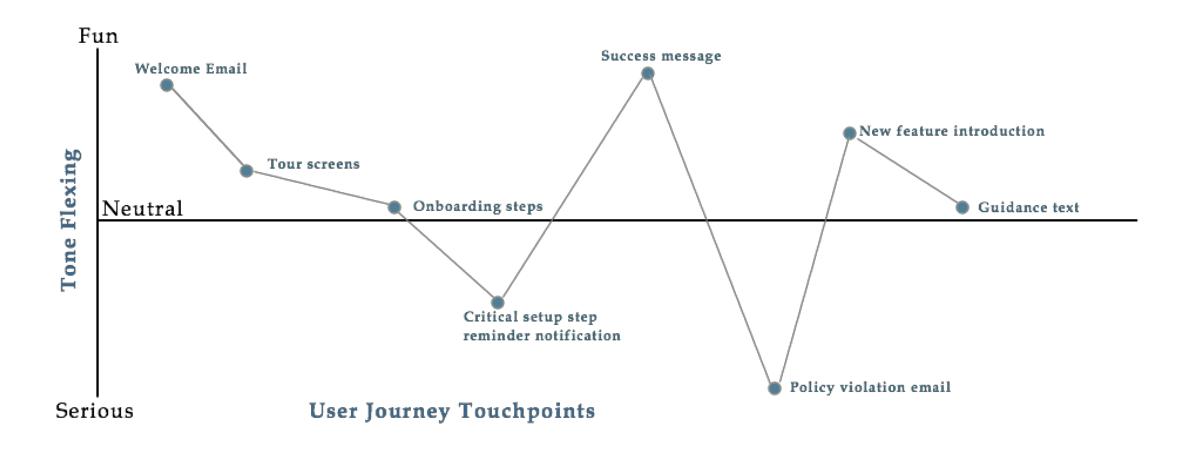

Figura 16 - Exemplo de um mapa de tom (Quintino, 2020c)

Após a definição dos dois extremos no mapa de tom, será necessário determinar os diferentes *touchpoints* da *user journey*, que poderão incluir momentos de felicidade (mensagens de sucesso ou ecrãs de boas-vindas) e momentos sérios (alertas de fraude ou mensagens de erro).

Como diz Pedro Quintino, "(...) um produto que comunica de forma coerente, autêntica e, acima de tudo, diferenciadora e merecedora da confiança dos utilizadores." (Quintino, 2020a). Assim, um produto ou marca deve comunicar a uma só voz, que, por sua vez, se deve adaptar às diferentes situações através de variações de tom.

Um guia de tom e voz é um documento escrito que define de forma completa e precisa a personalidade de uma marca ou produto e a mensagem que se pretende transmitir, influenciando o respetivo público-alvo. Assim, o guia de tom e voz definirá a personalidade da marca ou produto, tornando-a consistente, confiável e atraente. Cada palavra será escolhida de forma deliberada, persuasiva e útil para os seus utilizadores (Yifrah, 2017b).

Finalmente, é exigível a existência de um guia de estilos que consista num manual de normas que tem a capacidade de adaptar qualquer conteúdo ao tom e voz de uma empresa. O seu grau de detalhe está dependente do tamanho da organização e do seu número de produtos (Quintino, 2020c).

Segundo *Kinneret Yifrah*, existem quatro etapas fundamentais que levam à conceção de um guia de tom e voz completo e eficaz, a saber (Yifrah, 2017a, p.22):

- x Etapa 1: ler os documentos de *design* e marca/empresa redigidos até ao momento, extraindo informações essenciais sobre os mesmos;
- x Etapa 2: ouvir o que o público-alvo diz e extrair boas citações, palavras que se repitam, e, resumidamente, apurar o que os utilizadores veem como motivador/contratempo;
- Etapa 3: organizar momentos de entrevista de grupo estruturada, com colaboradores-chave da organização. Nestas sessões deverão ser feitas perguntas sobre o seu público-alvo, o que deverá resultar numa descrição rica e detalhada da personalidade da marca/empresa;
- $\bullet$  Etapa 4: produzir o quia de tom e voz.

O guia de tom e voz deverá estar estruturado em duas grandes secções (Yifrah, 2017a, p.18):

x Conteúdo: a definição do que se pretende comunicar aos utilizadores. Por exemplo: Quais serão as principais mensagens? O que deverá ser alvo de destaque para que se cause uma ação da sua parte? O que deverá ser dito para que se sintam bem consigo mesmos e com a marca? Que ideias irão provocar uma resposta emocional positiva? O que dizer para criar uma relação que beneficie ambas as partes?;

• Personalidade: a forma como se pretende falar com os utilizadores. Por exemplo: Qual será o tom adequado, o grau de formalidade, o grau de humor, o uso ou não de gíria, o ritmo de fala, *etc*.

Existem inúmeras vantagens na definição de um tom e voz de uma entidade ou produto, tais como: influenciar a forma como se é percecionado; inspirar confiança e lealdade; aprofundar a relação entre marca e produto; fazer com que a experiência pareça simples; tornar o produto humano e autêntico; influenciar comportamentos e demonstrar credibilidade e conhecimento (Quintino, 2020c).

No seu livro "The Man Who Lied to His Laptop", *Clifford Nass* (Nass & Yen, 2010) descobriu que os utilizadores não depositam credibilidade, confiança ou qualquer tipo de emoção ao lidarem com interfaces que apresentam uma personalidade inconsistente (ao não seguirem guias de tom e voz e não serem criteriosos com o seu conteúdo). Por outro lado, ao interagirem com interfaces cujos elementos verbais e não verbais apresentam consistência, os utilizadores associam a palavras como inteligência, diversão e persuasão (Yifrah, 2017a, p.17). Desta forma, quanto mais os utilizadores confiarem na identidade de um produto, mais facilmente serão persuadidos pelas suas mensagens e concordarão em agir em conformidade com o que lhes for sugerido.

*Kinneret Yifrah* apresenta aqueles que são, para si, os sete momentos críticos que deverão levar à criação de um guia de tom e voz (Yifrah, 2017a, p. 20), a saber:

- x Na criação de uma nova marca (deverá fazer parte integrante do processo de *branding*);
- x No lançamento ou atualização de um *site*, aplicação ou qualquer produto digital;
- x No processo de diferenciação da marca (apresentando aos utilizadores os benefícios e mensagens que a distinguem da concorrência);
- No lançamento de uma nova campanha digital;
- x Na criação ou atualização da comunicação escrita da organização (*email*, *chat* e redes sociais);
- Antes de entrar num novo mercado com um novo público-alvo;
- Ao aperceber-se que as palavras e mensagens que utiliza atualmente não funcionam.

#### **3.2.Elementos principais da interface**

#### x *Microcopy*

Uma das definições de *microcopy* refere que este engloba "as palavras ou frases na interface do utilizador que estão diretamente relacionadas às ações que este realiza", desde a motivação antes da ação, às instruções que acompanham a ação, passando ainda pelo *feedback* após a realização da ação (Yifrah, 2017a, p. 7).

Nas palavras de Pedro Quintino, *microcopy* são pequenos fragmentos de texto que se veem junto de botões, formulários ou *tooltips*, e a que se deve recorrer sempre que, ao longo de um fluxo, existirem dúvidas ou ansiedades que possam ser minimizadas com algumas palavras (Quintino, 2020c).

*Kinneret Yifrah* percebeu que não bastava adequar textos às pequenas telas, mas sim repensar a apresentação de frases e palavras aos utilizadores de aparelhos portáteis. A autora deparou-se assim com o conceito de *microcopy.* "(...) a força de cada palavra precisava ser estudada, assim como se cada expressão é ou não compreendida." (Rodrigues, 2019, p. 17)

No seu livro "Microcopy: Discover how tiny bits of text make tasty apps and websites" (de Leon, 2017), *Niaw* apresenta uma tabela (tabela 3), onde relaciona alguns objetivos de negócio com elementos de *microcopy*:

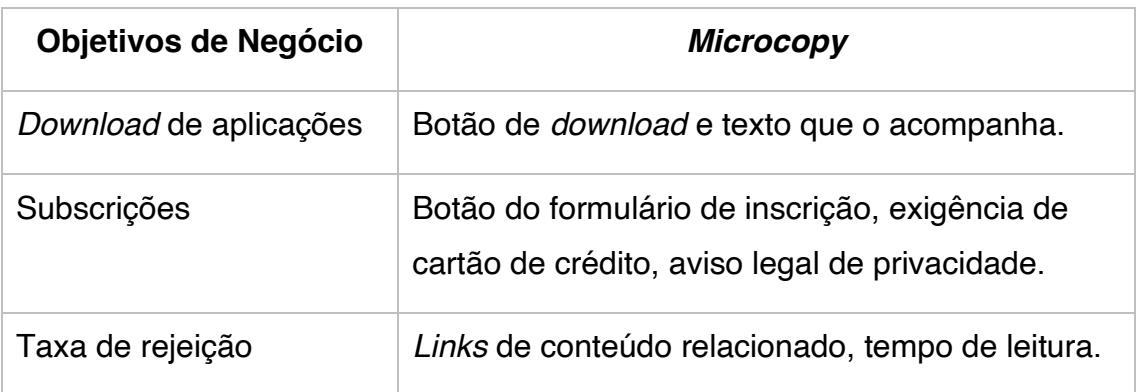

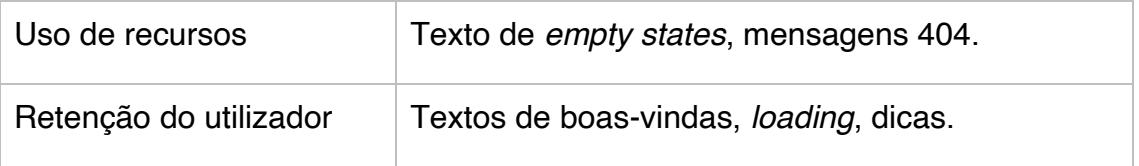

Tabela 3 - Objetivos de negócio vs. microcopy (de Leon, 2017)

O *microcopy* é transversal a diversos componentes da interface, tais como as *Call-to-action words* (CTA) ou as *tooltips*.

*Call-to-action words* são, tal como o nome indica, palavras que incitam à ação por parte do utilizador. O texto deve refletir exatamente a ação a si associada, ou seja, o utilizador não deverá ser surpreendido após clicar nalguma zona da interface. Para que tal aconteça, o texto deve ser claro e preciso. Não deverá exceder as cinco palavras e é aconselhável que a primeira seja um verbo que descreva a ação (Quintino, 2020c).

Palayras como "Clique aqui" deverão ser totalmente abolidas, uma vez que, além de não indicarem o resultado da ação, são redundantes. O utilizador é capaz de reconhecer um botão sem que este esteja identificado textualmente. É também de notar que uma CTA *word* não tem de estar necessariamente embutida num botão. Por exemplo, se por baixo de um botão que diga "Sign up" estiver uma frase a enunciar que a criação de conta é gratuita, será logicamente esse o propulsor da ação por parte do utilizador.

As *tooltips* são mensagens breves e informativas que surgem quando o utilizador interage com um elemento de uma interface (ícone, *link* de texto, botão, etc). Estas são normalmente geradas através de uma ação de *mouseover* (passagem do rato). Esta funcionalidade pode ser facilmente confundida com apresentação de novos recursos da aplicação ou ajudas contextuais de como usar uma funcionalidade específica. As *tooltips* diferenciam-se deste tipo de funções por serem acionadas apenas e sempre pelo utilizador (Joyce, 2019).

Há algumas recomendações que deverão ser tidas em conta na utilização deste tipo de funcionalidade (Joyce, 2019), tais como:

- x Não utilizar *tooltips* para informações que são vitais para a conclusão da tarefa. Uma vez que as *tooltips* não estão imersas na interface (ou seja, quando se arrasta novamente o rato, estas desaparecem), esta informação deve ser considerada como meramente adicional ao conteúdo base;
- x Usar setas de *tooltips* quando existirem muitos elementos próximos. Assim, estar-se-á a identificar claramente a que elemento específico se associa a *tooltip*. Um mau exemplo deste princípio pode ser detetado na ferramenta *Microsoft Word*, que não associa as suas *tooltips* a elementos que estão muito próximos uns dos outros (como é o caso do alinhamento à esquerda, ao centro, à direita ou justificado);
- x Fornecer *tooltips* para ícones, uma vez que a maioria destes elementos gráficos causam muita ambiguidade;
- x Evitar que as *tooltips* bloqueiem a leitura do conteúdo associado.

#### x **Botões**

Este elemento gráfico é responsável por uma decisão se transformar numa ação. Está intrinsecamente relacionado com as CTA já abordadas anteriormente neste capítulo. É, por isso, um elemento que deve ser exaustivamente testado, uma vez que a alteração de uma palavra nele embutida pode aumentar ou diminuir taxas de conversão de forma significativa.

Palavras genéricas como pesquisar, enviar ou registar, não ajudam os utilizadores a tomarem uma decisão. Ao invés de se escrever no botão aquilo que o utilizador faz (ação), deverá ser escrito explicitamente aquilo que o utilizador obtém (valor). No entanto, é importante referir que nem todos os botões precisam de fornecer um valor significativo, podendo conter apenas diretrizes funcionais, e devendo, por isso, ter termos padrão reconhecíveis pelo utilizador (Yifrah, 2017a, p. 157-158).

#### x **Notificaç}es**

O principal objetivo das notificações é de informar ou lembrar o utilizador para se envolver com a experiência. São lembretes que deverão ser apropriados ao momento de quem os recebe (Podmajersky, 2019, p. 83).

O utilizador pode receber uma notificação no ecrã de bloqueio do seu dispositivo móvel, numa central de notificações ou em género de *banner*. As notificações podem ser temporárias ou persistentes e podem ter todo o tipo de conteúdo a si anexado (positivo mas, sobretudo, negativo: associado a erros que o utilizador deverá poder resolver através de poucos cliques) (Podmajersky, 2019, p. 84).

A estrutura de uma notificação em aplicações *mobile* consiste em (Lasania, 2019):

Área de cabeçalho, presente na figura 17, que contém o logo (1) e nome (2) da aplicação; o texto de cabeçalho (3) (opcional); o *timestamp* (4), tipicamente em notificações *mobile* (opcional) e o indicador de expansão (5), para visualizar mais informações (opcional). É aconselhável que esta área não exceda os 30 caracteres (de forma a que a informação não surja cortada) e que aglomere os dados mais importantes.

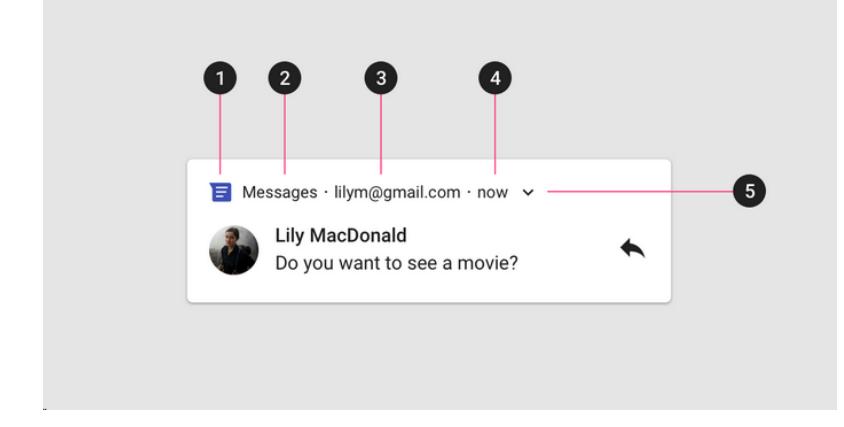

Figura 17 - Componentes da área de cabeçalho de uma notificação (Lasania, 2019)

<span id="page-75-0"></span>x Área de conteúdo, espelhada na figura 18, composta por um título de conteúdo (1), que fornece o cariz da mensagem principal; um texto de conteúdo (2) e um ícone grande (3), por exemplo, a foto de perfil do remetente de uma mensagem enviada no *Whatsapp* (opcional). Também pode ser anexada uma imagem na área de conteúdo, que apenas fica visível quando a notificação é expandida. Nesta área é aconselhável não exceder os 40 caracteres e, caso se incorpore uma imagem, convém manter este valor abaixo dos 30.

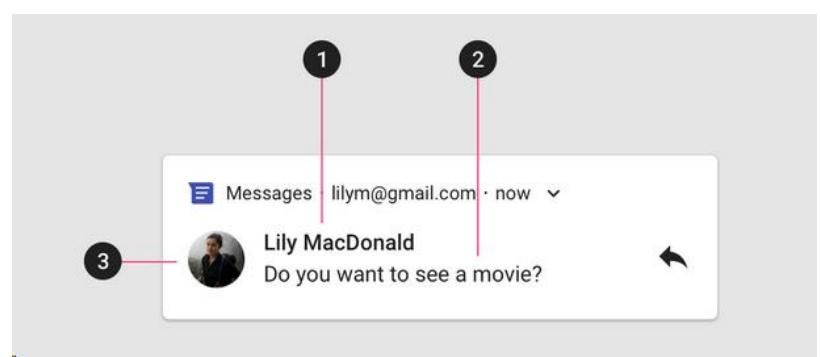

Figura 18 - Componentes da área de conteúdo de uma notificação (Lasania, 2019)

x Área de ação (figura 19), ou seja, a ação que se deseja que o utilizador execute após ler a notificação.

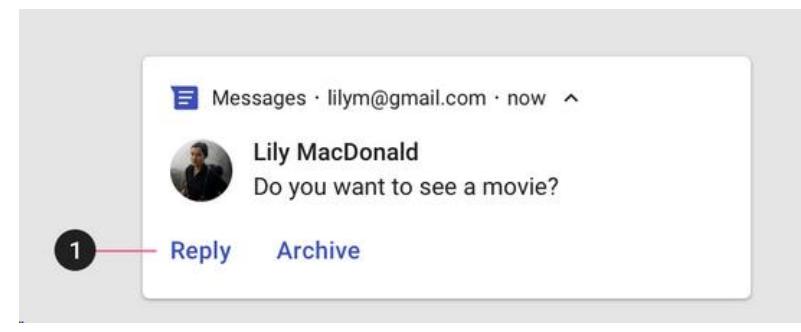

Figura 19 - Componentes da área de ação de uma notificação (Lasania, 2019)

Quando se trata de uma notificação com um código promocional, ou uma chave, tipicamente com tempo de expiração, é aconselhável [\(Figura 17](#page-75-0) - [Componentes da área de cabeçalho de uma notificação \(Lasania, 2019\)\)](#page-75-0) que essa informação esteja disponível no primeiro nível de texto, para que seja de consulta imediata, tal como espelha a figura 20. Desta forma, permite-se que o utilizador conclua a sua tarefa de forma rápida e sem precisar de abandonar o ecrã de origem, evitando uma experiência de utilização complexa no fluxo de navegação (Antunes, 2020).

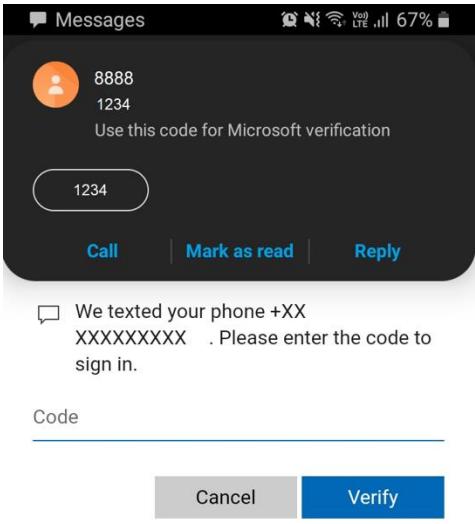

Figura 20 - Exemplo de uma notificação com código (Antunes, 2020)

As notificações são essenciais para estimular o *engagement*, sendo uma métrica de sucesso para a maioria das experiências digitais. Por ser tão útil, é comumente utilizada em excesso, levando a que os utilizadores desativem esta funcionalidade (Podmajersky, 2019, p. 86). Segundo uma pesquisa feita pela *Appiterate Survey*, o principal motivo pelo qual o utilizador desinstala aplicações móveis está intrinsecamente associado a notificações ditas "irritantes" (Babich, 2017). Assim sendo, a equipa de UX deverá considerar quantas notificações um utilizador deve receber num dia e em que horários. Além disso, dever-se-á oferecer controlos associados a este tipo de funcionalidade, permitindo que o utilizador desative ou limite as notificações às que efetivamente lhe interessam.

#### x *Placeholders*

*Placeholders* são textos que surgem dentro de campos de texto, geralmente numa tonalidade mais clara e que desaparecem no momento em que o utilizador começa a digitar, tal como apresenta a figura 21 (Yifrah, 2017a, p. 141).

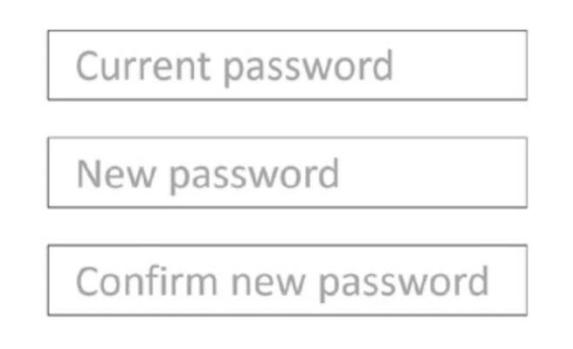

Figura 21 - Exemplo de *placeholders* (Yifrah, 2017a)

Também nestes elementos existem alguns princípios associados (Yifrah, 2017a, p. 114-145):

x Separar a descrição dos campos (*labels*) dos *placeholders.* A *label* tem como única função informar o utilizador acerca do que este tem de inserir no campo. Caso seja preciso colocar a *label* dentro do próprio campo, será preciso assegurar que a informação essencial para o correto preenchimento do campo não desaparece e é sim movida para cima do campo em questão (numa situação normal, o *placeholder* desaparece após o início da digitação ou de um clique, tal como apresenta a figura 22).

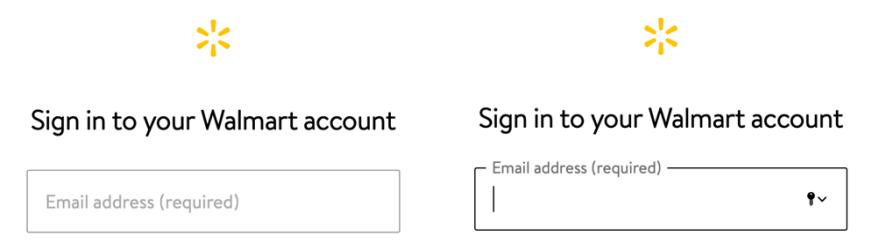

Figura 22 - Exemplo antes de clicar no campo vs. depois (Yifrah, 2017a)

x Evitar *placeholder* caso não haja um bom motivo para a sua utilização. Especialmente em formulários e áreas onde os utilizadores precisem de concluir tarefas, a regra é ter o menor número de palavras possível. Embora sejam essenciais para elucidar o utilizador, não deverão ser aplicados somente para preencher espaços em branco, podendo tornar-se redundantes

relativamente ao que já está escrito na descrição do campo, tal como o (mau) exemplo apresentado na figura 23.

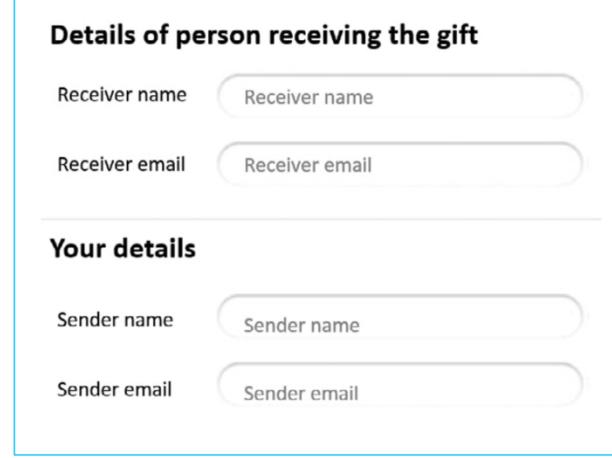

Figura 23 - Exemplo de *placeholders* redundantes (Yifrah, 2017a)

#### x *onBoardings* **em aplicao}es**

Os *onBoardings* são os ecrãs iniciais de uma aplicação, devendo aqui ser fornecidas informações acerca da utilidade e funcionalidades da aplicação e quais os benefícios que a mesma pode trazer à vida do utilizador (Quintino, 2020c). Estes ecrãs são muito importantes já que a integração de um utilizador numa aplicação ou *software* é um momento absolutamente crítico e capaz de definir a sua experiência futura (de Leon, 2017, p. 28).

Existem três objetivos principais por trás do *onBoarding* de uma aplicação (Yalanska, 2020):

- x Saudações. Estes ecrãs são como um paralelismo à comunicação do mundo real, que é introduzida com uma saudação. Esta saudação deve ser curta e concisa, evitando distrair o utilizador do essencial;
- x Informação. É importante informar o utilizador dos benefícios resultantes da utilização deste produto e as operações básicas que terá de realizar;
- x *Engagement.* Tutoriais de *onBoarding* bem conseguidos são capazes de convencer o utilizador a experimentar os recursos da aplicação. Além disso, estes ecrãs introduzem o estilo e aparência do produto.

Em determinadas aplicações é relevante obter informações pessoais do utilizador para moldar a experiência às suas necessidades. Para o fazer, há que ser acolhedor de forma a que estes se sintam bem-vindos e explicar o motivo pelo qual são necessárias as suas informações (de Leon, 2017, p. 28). Por exemplo, ao abrir a aplicação *Uber Eats*, é imediatamente pedido ao utilizador que introduza a sua localização atual, para que tenha acesso a todas as opções de restauração disponíveis na sua área geográfica. Outro exemplo é a aplicação *Pinterest* que, no momento de registo, questiona o utilizador acerca dos seus interesses ("Último passo! Diz-nos quais são os teus interesses: (lista de opções)"), adaptando de imediato a *grid* de *pins* com base na sua seleção.

É fundamental ter presente que não é aconselhável sobrecarregar o utilizador  $-$  mesmo que haja muito a dizer sobre o produto  $-$  num momento em que se pretende que este retenha as informações mais importantes, de forma a relembrá-las mais tarde na utilização do produto ou sistema. É, por isso, aconselhado que se apliquem entre 3 a 4 ecrãs de *onBoarding*. Tipicamente estes ecrãs têm a si associadas funcionalidades, como tutoriais, assistentes, *tooltips* ou instruções. De notar que em qualquer ecrã de *onBoarding* deverá constar sempre a opção de "Skip", uma vez que o utilizador pode não estar interessado ou não precisar de ser introduzido à aplicação (Yalanska, 2020).

Existem também diferentes elementos e técnicas que podem ser utilizados numa experiência geral de *onBoarding* (Yalanska, 2021):

- x Tutoriais (*tours* iniciais): apresentação rápida do produto dirigida a um utilizador principiante, convencendo-o a experimentá-lo;
- x Mensagens de boas-vindas: mensagens curtas para saudar o utilizador e definir a comunicação. A sua utilização é bastante recorrente e, frequentemente, apresenta um elemento CTA;
- x Barras e indicadores de progresso: estimulam o utilizador a concluir o processo de *onBoarding* e a compreender em que etapa se encontra;
- · Vídeos explicativos: comumente usados para apresentar de forma dinâmica e eficaz os benefícios e funcionalidades do produto;
- x Dicas de funcionalidades (*tooltips*): mensagens de alerta vinculadas a elementos específicos da interface ou a ações do utilizador, habitualmente exibidas em janelas modais;
- x Dicas de *empty states*: surgem em zonas que futuramente serão preenchidas com conteúdo criado pelo utilizador. Por exemplo, num perfil de *Instagram* que ainda não tenha feito publicações, surgirá a seguinte informação "Ainda sem publicações. Quando X publicar, vais poder ver as suas fotos e os seus vídeos.".

#### x **Diilogos em** *bots* **(***chatbot***)**

Um *chatbot* é uma experiência automatizada que simula a conversa humana por voz ou texto, através de inteligência artificial (AI). Esta funcionalidade tem o propósito de informar o utilizador, esclarecendo-o com o máximo de detalhe (Wood, 2020a). Estes sistemas passaram a substituir funções humanas. No entanto, para que transpareçam de forma fidedigna a voz e tom que a marca pretende transmitir, é crucial que UX *Writers* produzam estes diálogos. A escolha das palavras-chave corretas é essencial, mas a composição de frases é ainda mais importante, de forma a garantir a humanização destes *bots*.

Podem ser sinalizados dois tipos de *bots* (Wood, 2020a)*:*

- x *Chatbots* regulamentados: baseiam-se num conjunto de regras e têm um discurso planeado. Seguem rigorosamente o que o UX *Writer*  definiu, ou seja, um *script* rígido;
- x *Chatbots* baseados em linguagem natural: apoiam-se em modelos de processamento de linguagem natural (NLP) e inteligência artificial para analisar intenções e decidir que respostas fornecer.

Muitos dos princípios gerais da escrita de UX são também projetados para conversas de *chatbots*: ser amigável, ser conciso, guiar o utilizador, prevenir e corrigir erros e certificar-se que as tarefas são concluídas com sucesso (Wood, 2020a). Assim, é importante que o UX *Writer* crie mapas com fluxos de diálogo, prevendo possíveis conversas entre o utilizador e a

aplicação. Existem vários fluxos principais integrantes de um *chatbot*, tais como:

- · Fluxo de boas-vindas: sucede no início da interação, onde se cumprimenta o utilizador e este é incentivado a começar algo;
- x Fluxo principal: acontece quando se guia o utilizador através da tarefa por si pretendida;
- Fluxo de despedida: surge quando o utilizador consegue ver o seu problema solucionado, sendo o garante da sua satisfação;
- x Fluxo de falha: ocorre quando o *bot* não é capaz de interpretar a intenção do utilizador e tenta redirecioná-lo.

#### x **Mensagens de erro**

A sua função é informar o utilizador que existe um problema e ajudá-lo a resolvê-lo da forma mais ágil possível. As mensagens de erro são essenciais para criar empatia com o utilizador ao longo da sua experiência de utilização (Podmajersky, 2019, p. 87), referindo-se normalmente a problemas técnicos que necessitam de ser resolvidos, devendo, por isso, a ênfase ser dada à clareza e ao sentido prático. Uma vez que os erros causam, naturalmente, desconforto, é importante que a mensagem seja escrita com uma voz natural e humana, para que o atraso, perda, inconveniência ou deceção causados, se torne o menos desagradável possível, sendo para isso fundamental não culpabilizar o utilizador (Yifrah, 2017a, p. 107). Tipicamente, este tipo de mensagem deve iniciar-se com um verbo e conter instruções breves. No entanto, caso o *software* esteja associado a funções profissionais, poderá ser relevante incluir detalhes adicionais sobre as circunstâncias de erro - além de satisfazer a curiosidade do utilizador, poderá ajudar a identificar ou prever a repetição da situação (Podmajersky, 2019, p. 87).

Embora possam ter necessidade de surgir em diversas momentos, as mensagens de erro que emergem de forma mais regular estão habitualmente associadas a zonas de *sign up* (inscrição), *login* de utilizadores registados, recuperação de senha ou áreas de "entre em

contacto connosco", onde é solicitado o e-mail do utilizador (Yifrah, 2017a, p. 117).

Existem três categorias principais de erros detetados em experiências de utilização, a saber:

x Erro de linha. É a interrupção menos intrusiva, onde a pessoa é aconselhada a fazer uma correção antes de continuar o seu fluxo de navegação. Tal como o termo sugere, a mensagem de erro deve surgir linha a linha, isto é, imediatamente após o erro ocorrer. O texto é normalmente curto e visa esclarecer, lembrar ou instruir o utilizador, ao invés de interromper a sua ação (Podmajersky, 2019, p. 88). É o caso do aviso que surge quando não se insere um caracter especial numa palavra-passe ou um número mínimo de caracteres (figura 24).

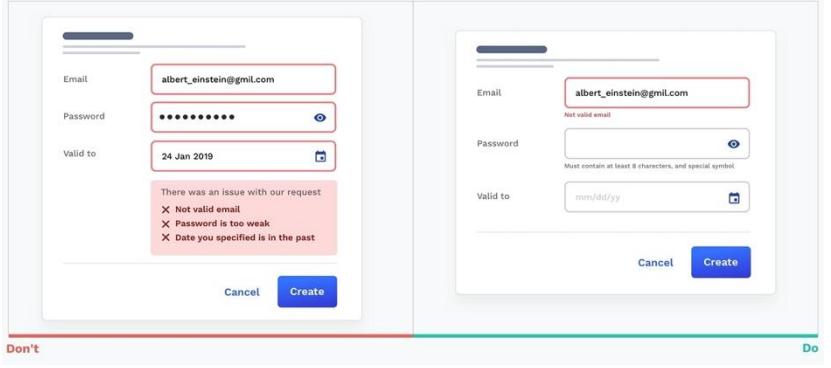

Figura 24 - Exemplo negativo e positivo de uma mensagem de erro de linha

- Erro de desvio. Surgem quando o utilizador não consegue chegar onde desejava através do fluxo de navegação por si antecipado, mas ainda assim pode lá chegar. Este tipo de mensagens deve ter em destaque a principal instrução, ou seja, a forma como o utilizador pode resolver o problema, seguindo-se uma descrição do mesmo (Podmajersky, 2019, p. 89). Um exemplo de uma mensagem de erro de desvio é uma falha no método de pagamento, onde é sugerido que seja associado um cartão diferente, uma conta de *Paypal* ou até um pedido de referência multibanco.
- Erro de bloqueio. Este tipo de mensagens surge por exemplo, quando na tentativa de se aceder a uma aplicação, não está estabelecida a conexão à Internet. Nestes casos, o utilizador terá de ser informado de

que tem de tomar uma ação fora daquela interface (Podmajersky, 2019, p. 90).

*Kinneret Yifrah* sugere quatro coisas que um UX *Writer* deverá saber para escrever boas mensagens de erro (Yifrah, 2017a, p. 109), como:

- 1. O que é que o utilizador estava a tentar fazer quando recebeu a mensagem de erro?
- 2. Porque é que o sistema respondeu com um erro?
- 3. O que é que o utilizador pode ou precisa de fazer para continuar e concluir o processo?
- 4. Se não houver solução, poderei sugerir uma ação alternativa? (Como contactar a equipa de suporte ou deslocar-se a uma loja física.)

#### x *Microcopy* **para sistemas complexos**

Sistemas complexos são sistemas que os utilizadores usam para necessidades funcionais ou profissionais. Estes sistemas não são lineares, ou seja, não têm a si inerentes fluxos de navegação estanques; aqui, os utilizadores acedem de forma repetida, executando diversas tarefas e dando uso a múltiplos componentes (Yifrah, 2017a, p. 233). Existem três tipos de sistemas complexos:

- a. Sistemas especializados: são destinados a profissionais. É o caso do programa *Adobe Illustrator* para um *designer* gráfico, um programa de modelação para um engenheiro civil ou um sistema de comunicação para operadoras de telecomunicações;
- b. Sistemas intra-organizacionais: destinam-se a organizar e gerir o conhecimento ou processos dentro de uma instituição. Por exemplo, sistemas de gestão de clientes ou projetos, acompanhamento de vendas, entre outros (*Dashboards* de *Salesforce*);
- c. Sistemas funcionais para o público em geral: projetados para executar tarefas úteis. Por exemplo, processadores de texto como o *Microsoft Word* ou uma aplicação de gestão de contas bancárias (MB *Way*).

Contrariamente à regra geral do *microcopy*, que dita que se devem simplificar termos técnicos, neste tipo de sistemas o uso de termos

profissionais é essencial. Tal é justificado por questões de usabilidade, ou seja, pretende-se que os utilizadores encontrem facilmente o que procuram nos termos a que estão habituados no seu ambiente de trabalho. Além disso, é uma forma de provar aos utilizadores que estes sistemas foram desenvolvidos especificamente para o desempenho das suas funções (Yifrah, 2017a, p. 235).

No entanto, continua a ser indispensável manter a simplicidade e precisão nestas interfaces. Em primeiro lugar, porque este tipo de sistema é utilizado em tarefas profissionais, aliadas a algum nível de pressão. Por esse motivo, o utilizador precisa de ter acesso a informações curtas, diretas, claras e compreensíveis, que permitam o rápido desempenho das suas tarefas. Além disso, é necessário ter em conta que este tipo de sistema é utilizado não só por profissionais seniores e brilhantes, mas também por aprendizes medianos (Yifrah, 2017a, p. 236).

Embora este tipo de sistema já esteja inserido em empresas há dezenas de anos, existe ainda uma grande lacuna comparativamente às interfaces que estes profissionais usam fora do trabalho. Para resolver esta discrepância é altamente recomendável projetar uma voz e tom abrangentes, e decidir o que permanece e o que se pretende alterar. Por mais revolucionária que seja a proposta de mudança num sistema complexo, a verdade é que, apesar do ambiente contemporâneo, esta pode não ser excessivamente impactante, uma vez que a terminologia profissional é a prevalente (Yifrah, 2017a, p. 243).

#### **3.3.Métodos e técnicas de UX** *Writing*

Redigir conteúdo digital requer um conhecimento profundo sobre quem são os seus utilizadores, a forma como pensam e aquilo que sabem. Testar o conteúdo de um produto pode ajudar a determinar se os seus utilizadores compreendem e processam facilmente as informações, se o conteúdo tem o tom e voz predefinidos e se existem termos de jargão que precisem de ser trabalhados (Moran, 2021a).

Existem inúmeros e variados métodos e técnicas a aplicar no momento de avaliação de conteúdo, sendo os seguintes os mais importantes atualmente:

86

#### x **Testes** *Cloze*

**Cloze test example:** 

out whether your site \_\_\_\_\_\_\_\_\_\_\_ understand your content, you If you want to test it with them.

Figura 25 - Exemplo de um teste *cloze* (Falmann, 2018)

Com base na Psicologia da *Gestalt 8* e na Teoria da informação, este é um procedimento criado por *Wilson L. Taylor*, em 1953, para avaliar a "leiturabilidade" do texto (Taylor, 1953). Inicialmente ter-se-á de selecionar um excerto de texto com cerca de 125 a 250 palavras e substituir cada enésima palavra por espaços em branco, tal como apresenta a figura 25. O aconselhável será ter pelo menos 25 e no máximo 50 espaços em branco de forma a obter um bom *feedback* sobre o texto. Pretende-se que o utilizador substitua os espaços em branco por respostas de escolha múltipla (teste *cloze* objetivo) ou por suposições suas das palavras em falta (teste *cloze* subjetivo). A percentagem de palavras substituídas de forma correta (sinónimos e erros ortográficos são contabilizados) geralmente constitui a métrica de sucesso, sendo que uma pontuação de 60% ou mais, mostra compreensibilidade razoável do texto para o utilizador (Falmann, 2018).

#### x **Testes de** *highlighter*

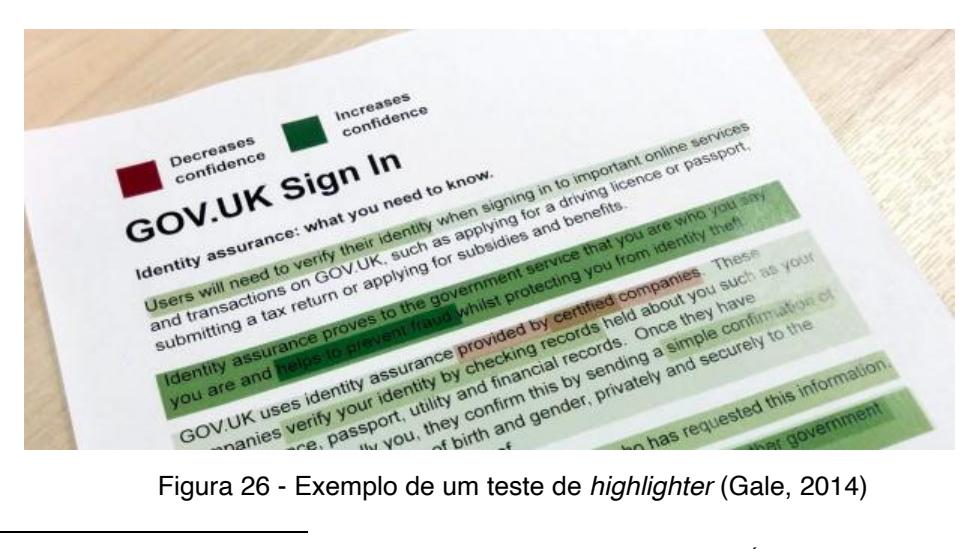

<sup>8</sup> Psicologia da *Gestalt*: [1] Escola de psicologia que surgiu no início do século XX na Áustria e na Alemanha, fundada por *Max Wertheimer*, *Wolfgang Köhler* e *Kurt Koffka*. [2] Doutrina que defende que, para se compreender as partes, é preciso, antes, compreender o todo.

Este método de testagem de conteúdo ajuda a compreender o tipo de conversa que é necessário estabelecer com os utilizadores ao longo da sua *user journey*. Tal como ilustra a figura 26, o investigador terá de selecionar um excerto de texto e solicitar ao utilizador que execute uma marcação binária, através de duas cores diferentes e que a justifique (por exemplo, usando o marcador verde para destacar tudo o que o deixa confiante sobre o produto, e o marcador vermelho para o que o deixa confuso ou menos confiante). Este processo de marcação pode ser feito em textos impressos e, também, de forma digital, através de ferramentas como o *Word* ou, quando o conteúdo já está em protótipo ou em versão final, via algumas extensões disponibilizadas por *browsers*. As cores fornecem um indicador visual simples sobre o conteúdo que funciona e aquele que precisa de ser revisto (Falmann, 2018).

#### x **Testes A/B**

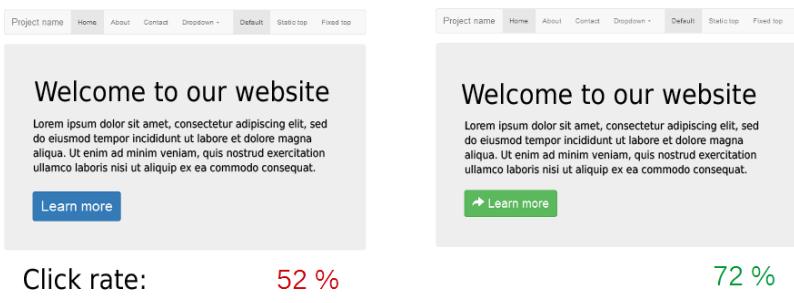

Figura 27 - Exemplo de um teste A/B

Esta metodologia consiste num teste entre duas versões, A e B (figura 27). O objetivo é que o utilizador escolha o elemento de UX *Writing* que mais lhe agrada e que compreende melhor num determinado contexto. No entanto, embora permita resultados imediatos, este tipo de teste tem a desvantagem de não fornecer *feedback* acerca do "porquê" da escolha de A ao invés de B, ou vice-versa. Poderá por isso ser útil para testar botões, cores ou ícones, tal como apresentado na imagem seguinte, mas não tão indicado para testar conteúdo escrito com alguma complexidade.

#### x **Testes de usabilidade**

Embora existam cada vez mais metodologias adaptadas à área de UX *Writing*, os testes de usabilidade (muito frequentes na área de UX) continuam a ser os mais utilizados para testar conteúdo. No entanto, é fundamental que o investigador, ao aplicar este teste, esteja totalmente familiarizado com a terminologia e conteúdo presente na interface. Além disso, é recomendado que este respeite o silêncio, isto é, que não pareça impaciente e evite interromper enquanto o utilizador executa as tarefas solicitadas (Moran, 2021a). Todavia, poderá ser proveitoso incitar os utilizadores a verbalizarem os seus pensamentos à medida que realizam as tarefas (de Leon, 2017). Tal como defendido num artigo publicado no NN/g (Moran, 2021a), e como espelha a tabela 4, será de igual modo importante fazer perguntas de acompanhamento ao participante, tais como:

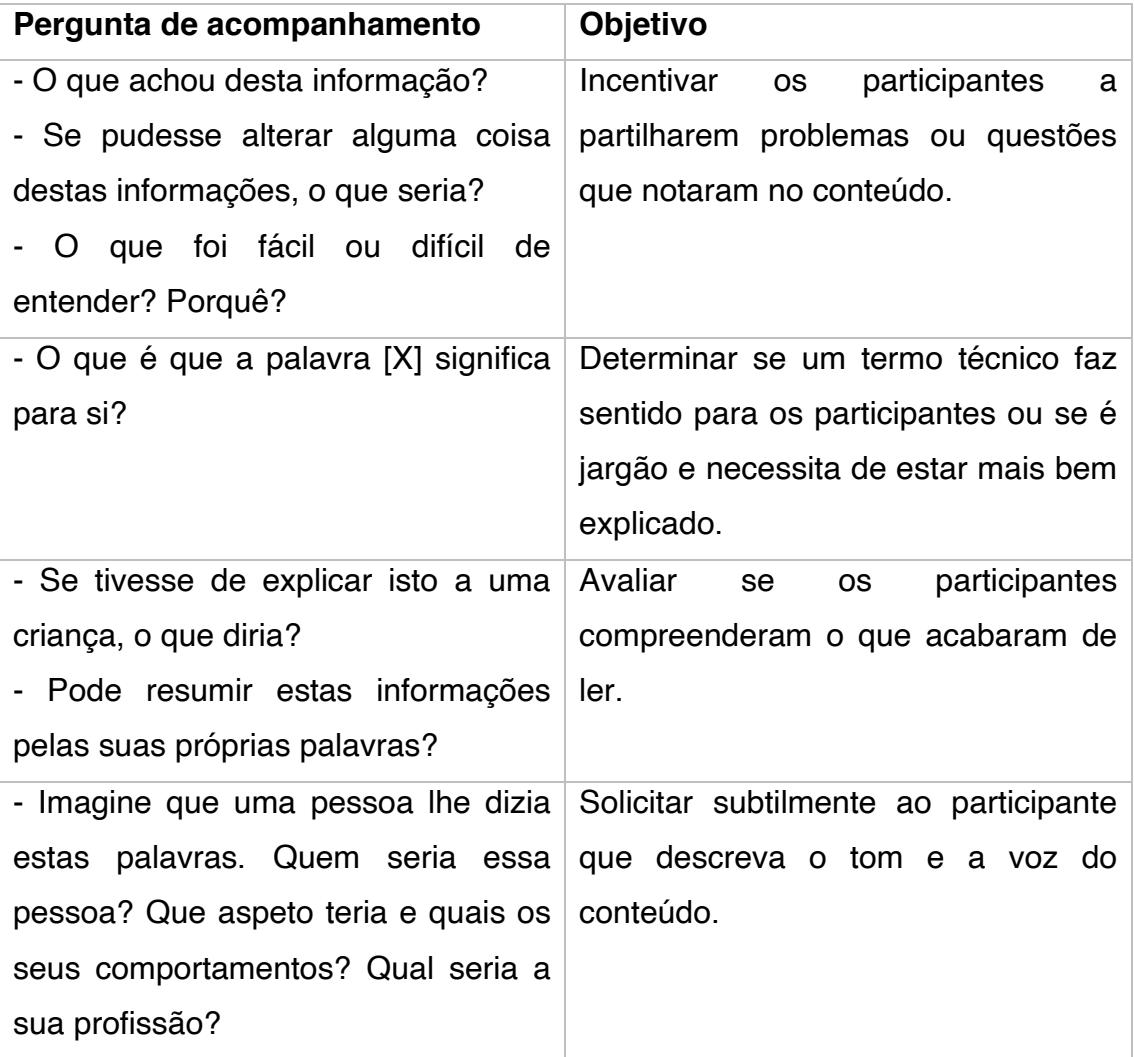

Tabela 4 - Perguntas de acompanhamento a aplicar num teste de usabilidade que visa testar conteúdo (Moran, 2021a)

O teste ao conteúdo requer geralmente tarefas abertas, contrariamente a tarefas específicas e direcionadas, como por exemplo "Encontre o horário de funcionamento da Biblioteca da Universidade de Aveiro". Através das tarefas abertas é mais fácil compreender a forma como os utilizadores exploram e pesquisam, que dúvidas têm, como esperam que as informações sejam comunicadas e se a interface atende às suas necessidades (Moran, 2021a).

Procurar junto dos utilizadores de um produto as suas necessidades e receios é uma prática fundamental para criar soluções efetivamente precisas. No entanto, na impossibilidade de realizar *user researches* através de entrevistas, criação de personas, *user journeys*, entre outros, existem algumas técnicas de UX *Writing* que poderão ajudar, tais como:

- x *Google Trends*: um *site* da Google que analisa a popularidade das principais pesquisas realizadas no *Google Search* em várias regiões e idiomas. É muito útil para a tomada de decisão de um UX *Writer* que, com base em dados, opta pela escolha de uma determinada palavra em detrimento de outra (Quintino, 2020a);
- x *Conversation mining*: permite auscultar os utilizadores relativamente ao que dizem acerca do produto, como interagem com ele e que vocabulário utilizam para o descrever. Tudo isto através da exploração de comentários em redes sociais, fóruns especializados ou críticas nas lojas de aplicações móveis (*Google Play Store* e *App Store*) (Quintino, 2020a).

#### **3.4.Boas práticas de UX** *Writing*

Embora não haja soluções universais, alguns autores apontam para sugestões que deverão ser seguidas "à risca", uma vez que se provam ser funcionais.

#### **Especificamente para a escrita de conteúdo** (de Leon, 2017, p. 86):

x Usar pronomes na primeira e segunda pessoa. Esta prática é fundamental para humanizar o *software*. Existem logicamente algumas exceções a esta regra, como é o caso de o utilizador realizar uma ação associada a outra pessoa (por exemplo, reservar um bilhete para outra pessoa);

- Usar o tempo presente, devendo-se evitar escrever no passado e no futuro. O presente comunica de forma mais direta e permite poupar palavras (Quintino, 2020c);
- x Usar a voz ativa. A voz passiva enfatiza a ação sobre quem a executou, ou seja, no caso de um utilizador cometer algum tipo de erro na interface, sentir-se-á culpado pelo mesmo (quando na verdade pode ser um erro de UX no produto). Além disso, esse tipo de tratamento emite um tom impessoal/formal, proporcionando a sensação de medo ao utilizador, pelo facto de se sentir constantemente responsabilizado pelas suas ações;
- Utilizar interjeições cautelosamente. Exclamações como "Ups!" ou "Uau!" podem ajudar a humanizar o conteúdo, mas quando usadas em excesso poderão debilitar a credibilidade do mesmo (Quintino, 2020c);
- Substituir termos ambíguos por frases completas. Quando não for encontrada uma alternativa "leiga" para um termo técnico ou ambíguo, deverá ser ponderado o uso de uma frase completa, uma pergunta ou um título. Assim não se corre o risco de o utilizador interpretar algo de forma incorreta ou fora do contexto;
- x Evitar jargão ou siglas. Este tipo de escrita aumenta a carga cognitiva do utilizador, devendo, por isso, ser banida. Caso se esteja a escrever para um público que vai beneficiar de linguagem técnica, dever-se-á apresentar uma definição na sua primeira utilização (Quintino, 2020c);
- Aplicar simetria. Quando se escrevem listas como instruções ou benefícios, deve-se usar uma estrutura para reduzir o esforço de interpretação do utilizador. Por exemplo, na escrita destas boas práticas, é assegurado que a primeira palavra de cada tópico seja um verbo;
- x Enfatizar o resultado. O resultado prometido deverá ser enfatizado de forma a apelar à ação por parte dos utilizadores. Por exemplo, não se deverá dizer "Subscreve a *newsletter* de X marca", mas sim "Receba dicas diárias de *design* na sua caixa de entrada!";
- "Keep it short". As melhores aplicações utilizam uma menor quantidade de texto. "Se não conseguir explicar o que o utilizador precisa de fazer em oito ou menos palavras, reconsidere o *design*´ (de Leon, 2017, p.

86). No entanto, não deveremos ser excessivamente concisos, arriscando retirar toda a personalidade ao produto (Quintino, 2020c);

Usar gramática de forma adequada. Pese embora esta boa prática seja importante para comunicar uma mensagem, seguir as regras gramaticais por si só não garante uma boa experiência de utilização (por exemplo: embora comuns na fala coloquial, iniciar frases com conjunções como, "mas" ou "e" é desaconselhado).

#### **Associado a elementos específicos da interface** (Quintino, 2020c) **:**

- x Títulos/*Headlines*. Não se deve usar pontuação exceto pontos de interrogação ou exclamação de forma ocasional;
- x Botões. Não se referem os elementos da interface como botões, uma vez que os utilizadores sabem a sua utilidade e acaba por ser redundante pedir-lhes que cliquem nos mesmos. Por exemplo, na interface de um *e-mail* existe e bem, um botão associado à ação ("Enviar"), não existe um botão que diga "clique aqui para enviar o e*mail*´;
- Números. Não é aconselhável escrever por extenso. Contrariamente ao sugerido na regra gramatical, deverá ser utilizado "3" e não "três", uma vez que o utilizador reconhece mais facilmente numerais e a carga cognitiva é inferior.

**Especificamente para técnicas de** *content design* (forma como se organiza o conteúdo na interface (Quintino, 2020c)**:**

- x *Front-loading*. Tipicamente as notificações *push* ou emails podem surgir cortados nos ecrãs, dada a extensão do seu texto. Por isso, é essencial colocar as principais palavras no início da mensagem;
- x Usar parágrafos curtos. Caso a experiência necessite de mais do que uma ou duas linhas de texto, é aconselhável separá-las em parágrafos mais pequenos;
- x Listas com *bullets*: facilita a leitura e reduz a carga cognitiva;
- Subtítulos: segmentar a informação por temas;
- Enfase visual: usar negrito, cor ou diferentes tamanhos de fontes ajudará à leitura do conteúdo. Para focar a atenção do utilizador, o *designer* deve:
	- o Aumentar o tamanho da fonte no texto mais importante;
	- o Usar cor onde se pretende que o utilizador se foque;
	- o Usar espaço branco à volta do texto mais importante.

#### **Aquando da criação de** *wireframes* **ou** *mockups***:**

x Usar texto *lorem ipsum* é um erro. A *Lipsum* define texto *lorem ipsum* como:

"um texto padrão em latim utilizado na produção gráfica para preencher os espaços de texto em publicações para testar e ajustar aspetos visuais antes de utilizar conteúdo real" (Schweller, 2007).

A utilização deste tipo de texto temporário é incorreta, uma vez que remete o conteúdo para o final do processo de *design*, banalizando a sua pertinência e poder enquanto elemento fundamental de uma interface (Quintino, 2020a). Trabalhar com a versão completa do *copy*, não apenas deteta erros de conteúdo desde o princípio, como também ajuda a planear melhor o *design* em termos de espaçamentos e fontes de texto (Falmann, 2018). É vantajoso que os *wireframes* tenham conteúdo real na sua primeira versão, de modo a comunicar de forma mais eficiente as intenções do produto.

- x Avaliar a hierarquia de informação (Quintino, 2020c). Tal como o utilizador, o UX *Writer* deverá questionar-se a cada ecrã:
	- 1. Está claro o que posso fazer aqui?
	- 2. É óbvio qual o próximo passo?
	- 3. Sei o que vai acontecer quando fizer esta ação?

Ou seja, deve garantir que o utilizador conseguirá responder às questões:

- 1. Onde estou?
- 2. O que posso fazer aqui?
- 3. Como posso avançar?

**Acerca de mensagens de erro** (Yifrah, 2017a, p. 108-110):

- **Escrever sem rigidez, ameaças ou ordens. Alguns maus exemplos:** "Preencha este campo", "Este campo é obrigatório", "Não tem permissão para realizar esta ação";
- Escrever mensagens de erro sem referir a palavra erro ou falha. São maus exemplos: "Erro! Por favor, corrija o campo.", "Erro num dos campos." ou "A ação falhou. Tente novamente.";
- x Escrever sem usar termos técnicos, como validação/verificação, ação legal, certificada, permissão ou o número de série do erro;
- "Não pode prosseguir" não é uma resposta. É necessário explicar ao utilizador o porquê da informação que introduziu não ser aceitável. Isto obriga a que cada mensagem de erro seja exclusiva e tenha o máximo de detalhe necessário para resolver situações específicas. Por exemplo, em vez de dizer "Não pode reservar este voo. Por favor, selecione outro destino ou data.", poderemos escrever "Voos diretos para Lisboa estão apenas disponíveis em agosto. Selecione outro destino ou data.";
- Humor nas mensagens de erro sim ou não? A resposta a esta questão está dependente da voz e tom da marca ou produto. Caso seja uma entidade descontraída e aberta, é passível ser arrojado no humor; no entanto, o mais importante é que a mensagem seja clara e prática e forneça a solução para o problema. Ao dificultar-se a compreensão do utilizador, está-se a roubar-lhe o seu precioso tempo, correndo-se o risco de este sentir que os seus problemas estão a ser menosprezados.

#### **3.5.***Design Language Systems*

Um DLS é visto como um "conjunto de regras ou diretrizes que aumenta o nível de harmonia num ecossistema digital" (Suresh, 2018). Um DLS oferece a uma dada entidade uma estrutura comum que é entendida por todos, ajudando a manter equipas multidisciplinares "na mesma página". De notar que este tipo de documentação deve ser visto como um constante "work in progress", acompanhado de retificações e análises feitas de forma regular (Marvel, 2019).

Por norma, todos os produtos deveriam ter um DLS, composto por: diretrizes e fundamentos da marca (princípios, tom e voz, gramática, etc.);

94

componentes de código/*framework* e *styleguides* (tipografia, ícones, cores, ilustrações, etc.); e *guidelines* (como usar a arquitetura de informação dos componentes e boas práticas) (Hock, 2020).

A adoção de um DLS traz consigo um conjunto de vantagens, tais como a melhoria no fluxo de trabalho (uma vez que deixa de ser necessário criar componentes do zero), a sua comunicação fidedigna (Marvel, 2019), o *design* consistente de um produto e a sua rápida prototipagem (Suarez et al., 2019). Algumas das bases para a criação deste tipo de documento passam por: realizar uma auditoria inicial à interface (categorizar todos os componentes que compõe o produto digital), criar uma biblioteca de padrões (que inclua botões, texto, menus acordeão, etc.), construir diretrizes de escrita (Suresh, 2018), entre outros. No capítulo seguinte será realizada uma análise comparativa de alguns dos melhores exemplos de DLS no mercado.

## **Capítulo 4 ±** *Benchmarking*

#### **4.1.***Benchmarking* **de produtos similares (***Dashboards***)**

Nesta secção é feito um levantamento de produtos da mesma tipologia do MTD (*dashboards*), com o intuito de compreender quais as principais funcionalidades que estas oferecem e aspetos UX que aplicam às suas interfaces, traduzindo a forma como se destacam no mercado atual. Deste modo, foram analisados produtos de várias empresas de renome, tais como IBM, *Databox*, *Talkdesk* e *Google*.

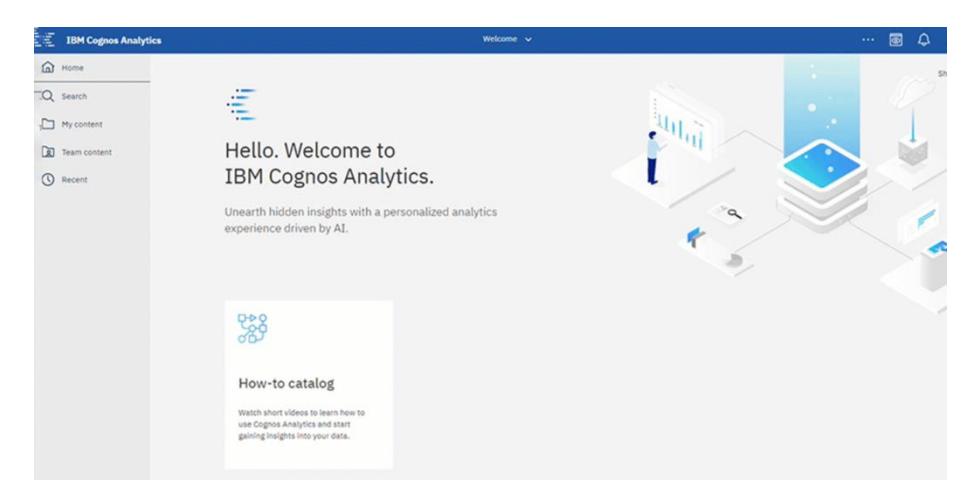

#### x **IBM** *Cognos [Analytics](https://www.ibm.com/products/cognos-analytics)*

Figura 28 - Interface IBM *Cognos Analytics* (IBM, 2021b)

O *Cognos Analytics* é uma plataforma de inteligência de negócios, alimentada por inteligência artificial (AI), que dá suporte à análise (figura 28).

Este produto destaca-se pelas suas recomendações e interpretações de dados com base em AI e pela interligação de dados na *cloud*. Este módulo de *dashboards* tem algumas especificidades de relevo, tais como (IBM, 2021b):

- > Flexibilidade do *layout* para disposição dos *widgets*;
- > *Toolbar* de edição do *widget*;
- > Atalho para alterar modo de visualização;
- > *Resize* e posicionamento dos *widgets*;
- > *Preview* do *widget* que está a ser configurado;
- > Possibilidade de definir ordenação do *widget*.

#### x *[Databox](https://databox.com/)*

A *Databox* permite a centralização de dados e sua visualização, através da combinação de métricas em *databoards* (figura 29). Oferece um *design* de *dashboards* em modo "Do it yourself" (DIY), permitindo que qualquer pessoa visualize KPIs9 e crie *dashboards* sem ter qualquer formação em programação ou *design*. Com as ferramentas de alerta e recomendação, o *Databox* possibilita que o utilizador seja notificado sempre que o desempenho enfraquecer. Também com o cálculo de dados é permitida a combinação dos mesmos e o cálculo facilitado de novas métricas, taxas de conversão, ROI, entre outros (Databox, 2021).

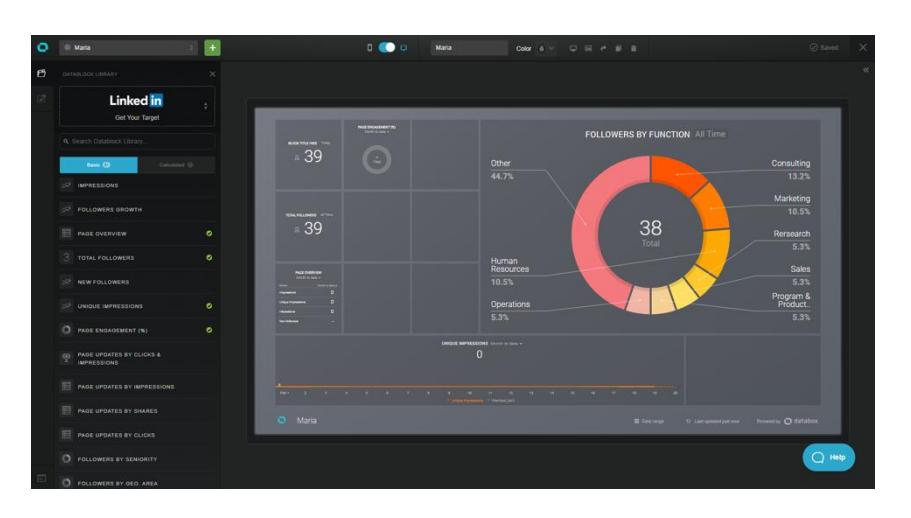

Figura 29 - Interface de *dashboards Databox* (Databox, 2021)

Distinguem-se algumas características neste produto, a saber:

- > Flexibilidade do *layout* (adapta-se quando é adicionado um novo *widget* que não se enquadra no *layout* original);
- > Ao arrastar um *widget* para o *dashboard*, a área dos *widgets* fecha e abre a área de configuração dos mesmos (*sidebar* lado direito), com uma transição fluida;
- > *Widgets* estão sempre em modo de edição até fazer *save* do *dashboard* (basta clicar num *widget* e surgem as suas configurações no painel do lado direito);
- > Possibilidade de mover e redimencionar *widgets*;

<sup>9</sup> KPI (*Key Performance Indicator*/Indicador de desempenho). [1] Medida quantificável usada para avaliar o sucesso de uma organização, funcionário, etc. no cumprimento dos objetivos de desempenho. [2] Conjunto de medidas quantificáveis que uma empresa usa para avaliar o seu desempenho ao longo do tempo. [3] Forma de medir a eficácia de uma organização e o seu progresso no cumprimento dos seus objetivos.

- > Possibilidade de customizar os estilos do *dashboard* (*background*, paletes de cor, etc.);
- > Possibilidade de partilhar *dashboard*, adicionar logotipo e adicionar *background image*.

### x *[Talkdesk](https://www.talkdesk.com/cloud-contact-center/analytics-insights/live/) Live*

A *Talkdesk* é uma central de atendimento e inteligência artificial *cloudbased*. O produto *Talkdesk Live* oferece *dashboards* pré-construídos, *dashboards* personalizáveis, modo *wallboard*, alertas em tempo real, *call barging* (chamadas ao vivo para treinar profissionais ou falar com clientes) e monitorização da equipa, tal como apresenta a figura 30 (Talkdesk, 2021).

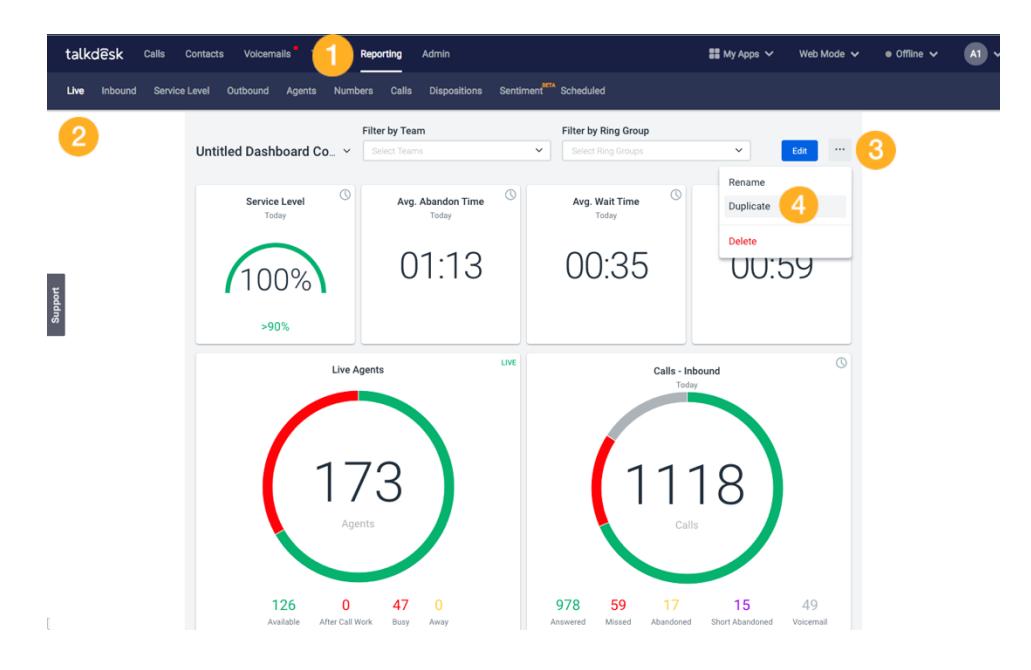

Figura 30 - Interface de *dashboard Talkdesk Live* (Talkdesk, 2021)

Existem algumas características a salientar neste produto:

- > A alteração entre *dashboards* é feita através de um *dropdown*;
- > Os filtros globais do *dashboard* encontram-se junto ao seu nome;
- > A diferenciação entre *widgets* visualizados em tempo real vs. com *time filter* aplicado;
- > A edição de um *widget*: possibilidade de selecionar métrica/*breakdown*/*visualization* e edição de título.

#### x *[Google](https://cloudblog.withgoogle.com/products/management-tools/cloud-monitoring-improves-custom-dashboard-creation/amp/) Cloud*

A *Google Cloud* é uma plataforma prestada pela *Google*, que se caracteriza por ter um conjunto de serviços de computação em *cloud*, executados nos mesmos alicerces que a *Google* usa internamente nos seus produtos (por exemplo *Google Search*, *Gmail* e *Youtube*). Além de um conjunto de ferramentas de gestão, esta plataforma oferece serviços *cloud* como computação, armazenamento de dados, análise de dados e *machine learning*. Este produto oferece serviços como infraestrutura, plataforma e ambientes de computação sem servidor (figura 31).

De forma a garantir a integridade de uma infraestrutura e aplicações em *cloud*, é fundamental ter acesso a elementos-chave que permitam uma boa capacidade de observação, tais como *dashboards* com métricas relevantes. A plataforma *Google Cloud* disponibiliza uma experiência de criação de *dashboards* através de uma monitorização *cloud* (Wang & Clayberg, 2020).

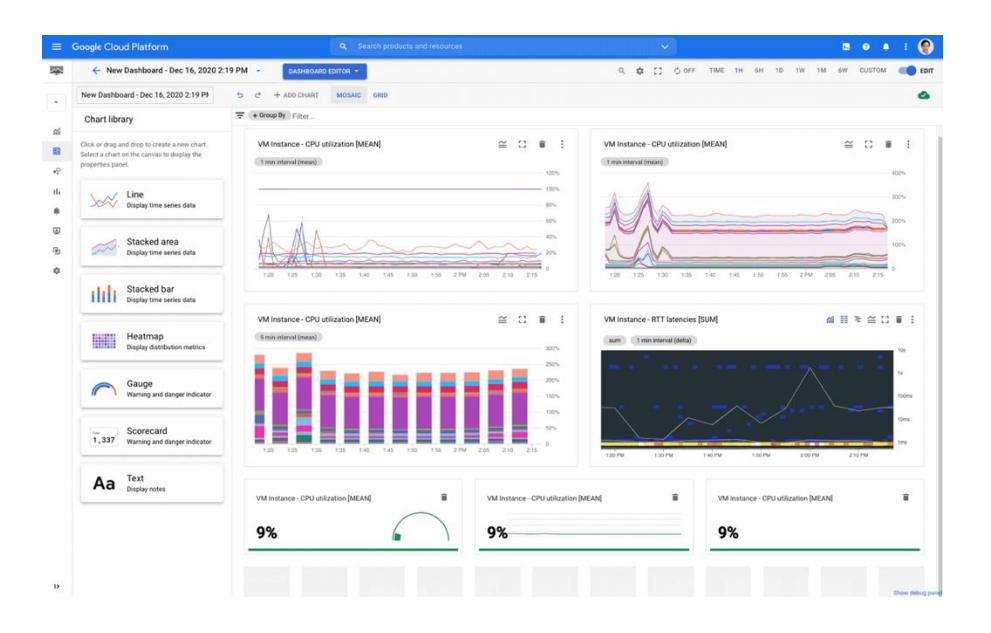

Figura 31 - Interface de *dashboards Google Cloud* (Wang & Clayberg, 2020)

Com a sua recente atualização, o *Google Monitoring* apostou num *layout* de mosaico com gráficos *drag-n-drop* (arrastar e soltar), fáceis de redimensionar. O número total de gráficos foi aumentado de 25 para 40 por *dashboard*. Foram ainda introduzidos três novos tipos de componentes: medidor, *scorecard* e texto, juntando-se aos já existentes (linha, *stacked área*, *stacked bar* e mapa de calor). É possível especificar os intervalos de limite de aviso ou perigo para que o gráfico altere as cores (Wang & Clayberg, 2020).

Num componente de texto, é possível usar um *markdown*, de forma a vincular a outro *dashboard*, manual, página de ocorrência ou ID específico, otimizando a atuação. É ainda possível colocar vários gráficos de texto, como quebras de linha, para separar secções em cada *dashboard* (Wang & Clayberg, 2020).

#### **4.2.***Benchmarking* **de** *Design Language Systems*

A presente secção é constituída por um estudo comparativo de *Design Systems* (alguns que incluem conteúdos dedicados ao UX *Writing*) de variadas empresas, tais como: *Mailchimp*, GOV.UK, *Atlassian*, *Salesforce*, *Google*, *Shopify*, IBM e *Workday*. Esta análise tem o propósito de se inspirar nestes exemplos para construir um capítulo de *content style guide*, o mais rico possível, a ser aplicado ao MTD. Os critérios de comparação entre estes artefactos baseiam-se nos capítulos que os mesmos contêm; isto é, a complexidade, profundidade e destaque que oferecem a *guidelines* e princípios de UX *Writing*.

#### x *[Mailchimp](https://styleguide.mailchimp.com/)*

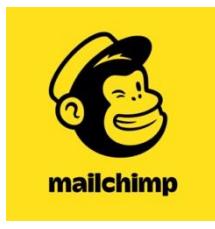

Fundada em 2001, a *Mailchimp* é uma plataforma americana de automação de *marketing* e serviço de *email marketing*. Em 2016, ficou em 7.º lugar na lista da *Forbes Cloud* 100 e, em 2017, foi nomeada uma das empresas mais inovadoras na revista *Fast Company*.

Destaca-se esta empresa pelo facto não de ter um *Design Language System*, mas sim um *Content Style Guide*, ou seja, um documento totalmente dedicado à área do UX *Writing* (Mailchimp, 2021). Será certamente, por isso, uma das maiores inspirações para este projeto de Mestrado. Este guia aborda, em grande profundidade, inúmeros tópicos, dispondo das seguintes secções:

- > Objetivos e princípios de escrita;
- > Voz e tom (voz/tom/dicas de estilo);
- > Escrita sobre pessoas (idade/incapacidade/género e sexualidade/audição/património e nacionalidade/condições médicas/condições mentais e cognitivas/raça/visão);
- > Gramática e Mecanismos (fundamentos/diretrizes);
- > Elementos da *Web* (*guidelines*/SEO);
- > Escrita de conteúdo técnico (fundamentos/tipos de conteúdo técnico/*guidelines*);
- > Escrita de conteúdo legal (fundamentos/tipos de conteúdo jurídico/*guidelines*);
- > Escrita de *newsletters* (fundamentos/*guidelines*);
- > Escrita para redes sociais (fundamentos/*guidelines*);
- > Escrita para acessibilidade (fundamentos/*guidelines*/recursos);
- > Escrita para tradução (fundamentos/*guidelines*);
- > Criação de conteúdo estruturado (fundamentos/*guidelines*);
- > Direitos de autor e marcas registadas (fundamentos/*copyrights* na *Mailchimp*/outras licenças/registar marcas comerciais na *Mailchimp*);
- > Lista de palavras (ortografias *standard*/palavras para usar com cuidado/palavras a evitar);
- > Leitura adicional;
- > E ainda um TL;DR ("Too Long; Didn't Read."), para os mais preguiçosos.

Este guia é escrito de uma forma extremamente direta e descontraída, o que facilita a sua compreensão. Dispõe igualmente de alguns exemplos de boas e más práticas (embora não ilustrativas). É de enfatizar a secção "Escrita para pessoas", uma vez que não costuma ser incluída na maior parte dos DLS, à exceção de algumas orientações para a inclusão do conteúdo, mais destinado a pessoas com algum tipo de incapacidade. Este guia vai mais além, ao integrar tópicos necessários nos dias de hoje, como idade, raça, nacionalidade, género, entre outros (Mailchimp, 2021).

#### x **GOV.UK** *[Content Design](https://www.gov.uk/guidance/content-design)*

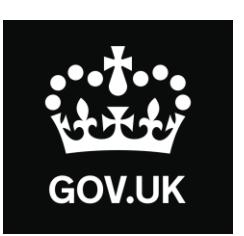

O GOV.UK é um *site* do setor público do Reino Unido, criado pelo serviço digital do governo, para fornecer um ponto de acesso único aos serviços por si prestados. Foi lançado no ano de 2012 e até 2014 centenas de departamentos governamentais e órgãos públicos tinham ainda os seus *sites* individuais (situação que se inverteu com a centralização desta plataforma).

Este *site* dispõe de uma área totalmente dedicada a *design* de conteúdo (ao seu planeamento, escrita e gestão), publicada em 2016 e em constante atualização (última a 18 de fevereiro de 2021: consultado a 22 de fevereiro de 2021). O detalhe e primor aqui apresentados espelham o compromisso deste país para com a qualidade do conteúdo por si produzido (Williams, 2021). A par com a *Mailchimp*, este é um dos documentos mais completos e de leitura obrigatória.

A página de *design* de conteúdo apresenta os seguintes tópicos:

- > O que é *design* de conteúdo?
- > Necessidades do utilizador
- > Planeamento de conteúdo
- > Ajudar o utilizador na preparação para a mudança
- > Tipos de conteúdo
- > Organizar e agrupar conteúdo em GOV.UK
- > Escrever para GOV.UK
- > Manutenção de conteúdo
- > Retirar ou cancelar a publicação de conteúdo e conteúdo de governos anteriores
- > Pesquisa e evidência
- > Língua galesa em GOV.UK
- > *Links*
- > Padrões de URL para GOV.UK
- > Dados e análises
- > Imagens
- > Campanhas no GOV.UK: padrões e diretrizes
- > Uso de logotipos do governo no GOV.UK
- > Uso de logotipos da União Europeia em GOV.UK
- > *Blogging*
- > Tabelas
- > *Feedback*

A secção referente à escrita introduz temas como: escrever bem para a *web*; escrever bem para especialistas; conhecer o seu público; como as pessoas leem; títulos; resumos; estruturar o conteúdo; escrever no estilo GOV.UK; após a publicação; e alterar notas. Embora não graficamente ilustrativos, apresenta alguns exemplos, principalmente na secção de títulos e de resumos. É muito rico na forma como explica o que deve ou não ser feito, bem como em que tipos de situação se deve atuar de uma forma e não de outra (GOV.UK, 2021).

x *[Atlassian](https://atlassian.design/) Design System*

# **A ATLASSIAN**

Fundada em 2002, a *Atlassian* é uma empresa de *software* australiana que desenvolve produtos para programadores de *software* e gestores de projeto.

Numa fase inicial, os princípios estabelecidos para as equipas de *marketing*, suporte e produto eram distintos. Com o tempo, a empresa chegou à conclusão que, em vez de ter conjuntos de princípios distintos para cada equipa, pretendia ter alguns valores chave comuns, tais como: *bold*, otimista, prático (*with a wink*). Estes valores acompanham a *user journey* do utilizador ao longo da sua experiência, embora com intensidades ajustadas (por exemplo, na área de vendas e *marketing* o valor "*bold*" deverá ser levado ao limite, enquanto que na área de suporte, o mesmo já não acontece) (Kholmatova, 2017).

O *Design System* desta empresa é um dos mais completos e é graficamente bastante elucidativo. O seu mote é "design, develop, deliver" e está organizado da seguinte forma:

- > *Brand* (com os submenus: missão, personalidade, promessa e valores);
- > *Foundations* (com os submenus: acessibilidade, cor, grelha, iconografia, ilustrações, logos e tipografia);
- > *Content* (com os submenus: linguagem inclusiva, linguagem e gramática, diretrizes de mensagens, vocabulário, princípios de tom e voz e estilo de escrita);
- > *Components* (com os submenus: avatar, *badge*, *banner*, botões, *checkbox*, código, menu *dropdown*, *flag*, paginação, *tabs*, *tooltip*, etc.);
- > *Patterns* (com os submenus: primeiras impressões, formulários, edição *inline*, selecionadores de ficheiros, mensagens, cabeçalhos, etc.);
- > *Resources* (com os submenus: paletes de cor, princípios de *design*, biblioteca *figma*, fontes, biblioteca de ilustração, biblioteca de logos, *kit* de apresentação, biblioteca *sketch* e *templates*).

Este *design system* é um dos mais completos e aprofundados na área de conteúdo e, a par com a *Mailchimp*, dá destaque ao tópico de linguagem inclusiva, neste caso de uma forma muito mais detalhada. Esta secção está dividida por categorias: cultura e religião, raça e etnia, *ableism* (discriminação contra pessoas incapacitadas), linguagem vulgar, sexismo, orientação sexual e identidade de género, *ageism* (discriminação com base na idade) e *status* económico. Para cada uma destas categorias são dados exemplos e boas práticas a seguir. Estes exemplos são apresentados de forma gráfica, o que também facilita a sua leitura e compreensão (Atlassian, 2021).

No respeitante à secção dedicada ao tom e voz é igualmente complexa, incluindo vários princípios e exemplos concretos da sua aplicação em contexto real.

O documento tem também uma secção referente a *guidelines* de mensagens, mais concretamente de mensagens de erro, sucesso, informativas e de advertência. É ainda apresentada uma tabela que pretende auxiliar na escolha do componente ideal para expressar uma determinada mensagem (Tabela 5).

|                         | Info | Loading | <b>Success</b> | Warning | Error | Feature<br>discovery |
|-------------------------|------|---------|----------------|---------|-------|----------------------|
| <b>Blank slate</b>      |      |         |                |         |       |                      |
| <b>Empty state</b>      |      |         |                |         |       |                      |
| <b>Banner</b>           |      |         |                |         |       |                      |
| Flag                    |      |         |                |         |       |                      |
| <b>Section messages</b> |      |         |                |         |       |                      |
| <b>Inline messages</b>  |      |         |                |         |       |                      |
| <b>Modal</b>            |      |         |                |         |       |                      |
| <b>Benefits modal</b>   |      |         |                |         |       |                      |
| Spotlight               |      |         |                |         |       |                      |

Tabela 5 - *Atlassian*: componente *vs. mensagem a aplicar* (Atlassian, 2021)

#### x *Lightning Design* **System (by [Salesforce\)](https://www.lightningdesignsystem.com/)**

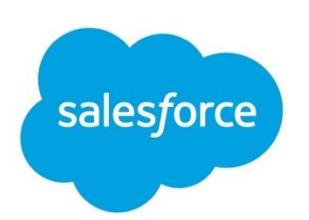

A *Salesforce* é uma empresa americana de *software on demand* (*cloudbased*), conhecida pela criação do produto *Sales Cloud*, que reúne todas as informações do cliente numa plataforma que agrega inúmeros serviços: *marketing*, criação de *leads*, vendas, atendimento ao cliente e análise de negócios. Esta plataforma é totalmente personalizável e permite o acesso a milhares de aplicações através do *AppExchange*. Em 2020, a revista *Fortune* atribuiu à *Salesforce* o 6.º lugar na lista das 100 melhores empresas para trabalhar.

O *design system* desta empresa foi concebido para a criação de aplicações e produtos na plataforma *Salesforce*. Além disso, fornece tutoriais adaptados a cada uma das plataformas ou produtos que podem incorporar este *design system* (*framework Visualforce*, plataforma *Heroku* e sistemas iOS e *Android*) (Salesforce, 2021b).

Integrado na secção de *design guidelines*, está um tópico referente a [tom e](https://www.lightningdesignsystem.com/guidelines/voice-and-tone/)  [voz,](https://www.lightningdesignsystem.com/guidelines/voice-and-tone/) que apresenta um [documento](https://www.lightningdesignsystem.com/assets/downloads/salesforce-voice-and-tone.pdf?) completo de diretrizes. Este documento começa por fazer uma breve introdução sobre cada conceito, informa, de forma sucinta, a sua voz, tom e público, e apresenta algumas *guidelines* de escrita, dando exemplos e boas e más práticas. O último capítulo do documento é, na realidade, o mais rico, com a apresentação de vários exemplos de voz e tom a aplicar em diferentes públicos e cenários. Além de um texto explicativo, cada exemplo inclui imagens elucidativas com vários ecrãs de interface, o que facilita a aplicabilidade destes princípios num contexto real (Salesforce, 2021c).

Além deste *design system* específico, esta empresa possui um guia de estilos global, onde aborda a vertente de *[copy](https://www.salesforce.com/styleguide/copy/)* (incluindo tom e voz, boas práticas, estilo, diretrizes de CTA e *alt(ernative) text* para imagens). O guia de estilos é merecedor de destaque, pelo seu alto grau de detalhe e rigor nas indicações fornecidas relativamente aos termos a usar (ordenados alfabeticamente), como se pode visualizar na figura 32 (Salesforce, 2021a).

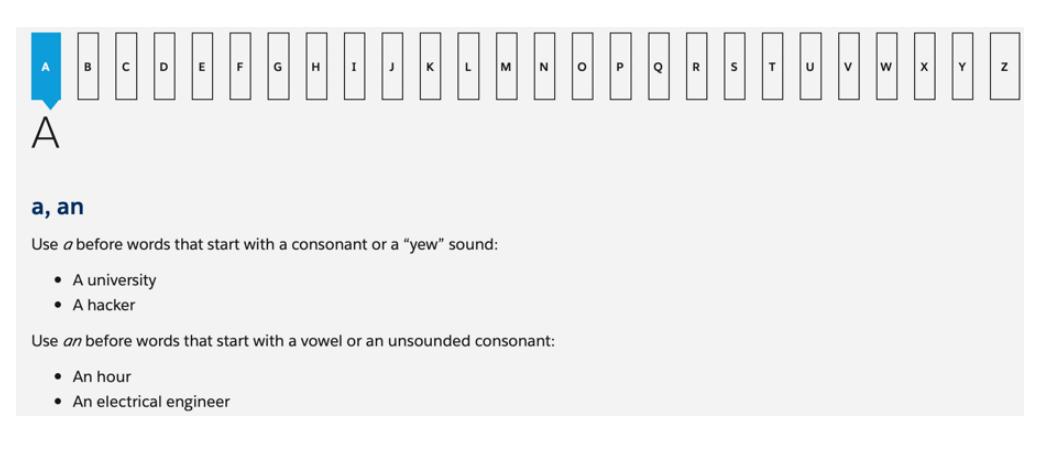

Figura 32 - Guia de estilos *Salesforce* (Salesforce, 2021a)

x *[Material](https://material.io/design) Design (by Google)*

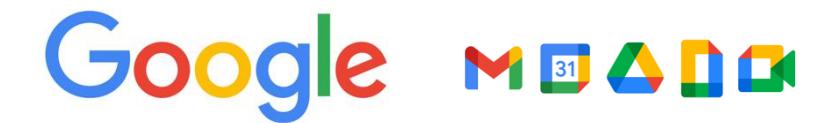

A *Material Design* é uma *design language* desenvolvida pela *Google* em 2014, com o propósito de resolver o problema de incongruência entre aplicações no sistema *Android*. Este DS ajudou a *Google* a solidificar a sua identidade em todos os seus produtos. Foi um sucesso tão grande que a empresa decidiu replicar o DS para todas as suas aplicações (Marvel, 2019).

Em 2021, a maioria das aplicações *Google* já estão ao abrigo do novo DLS, incluindo *Gmail*, *Youtube*, *Google Drive*, *Google Docs*, *Google Maps*, *Google Classroom*, *Google* Tradutor, *Google Chrome*, *Google Play*, entre outros.

Este DS é, provavelmente, o mais popular do mercado e distingue-se por disponibilizar, em cada submenu, a visualização na ótica de *design* e de implementação, permitindo que tanto um *designer* como um programador compreendam a aplicabilidade de cada componente, tal como explana a figura 33 (Google, 2021).

#### Radio buttons Radio buttons Radio buttons allow users to select one ontion from a set. Radio buttons allow users to select one option from a set **X** DESIGN **Q IMPLEMENTATION NEW X** DESIGN O IMPLEMENTATION NEW  $\mathcal{L}_{\mathbf{r}}$ **⊕** Web Using radio buttons Radio buttons allow the user to select one option from a set. Use radio buttons when the user needs to see all available options. If available options can be collapsed, consider using a dropdown menu because it uses less so  $\circ$ None Installing radio buttons Callisto nom install @material/radio  $\bigcirc$ Ganymede  $O$  Luna Styles Radio buttons allow for a single option to be selected from a visible list se "@material/radio/styles"; @use "@material/form-field" @include form-field.core-styles:

Figura 33 - Organização do *Design System* em perspetiva *design* vs. implementação (Google, 2021)

Inserido na secção de comunicação, está um [submenu](https://material.io/design/communication/writing.html%23principles) dedicado à escrita, com os seguintes conteúdos: princípios, estrutura de conteúdo e escrita para componentes. O difícil acesso a este componente espelha a pouca importância dada por este *design system* à área de UX *Writing*. Embora apresente alguns exemplos de boas e más práticas, este tópico é retratado de forma muito generalizada e breve, não transparecendo muita personalização por parte da entidade neste aspeto. Considero que o *Material Design* recai muito mais em aspetos como a iconografia, a cor, as formas, a tipografia e as animações aspetos que melhor caracterizam a *Google* (Google, 2021).
## x *Polaris (by [Shopify\)](https://polaris.shopify.com/)*

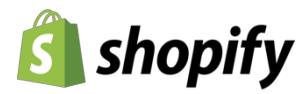

Fundada em 2004, a *Shopify* é uma empresa multinacional canadiana, que se dedica ao comércio eletrónico. Tem uma plataforma que permite criar lojas *online*, com um conjunto de serviços incluindo ferramentas de pagamento, *marketing*, gestão de produtos e *stock*, entre outros.

O seu *design system*, denominado *Polaris*, agrega um conjunto de diretrizes e princípios que os seus clientes devem adotar quando criam aplicações e canais no *Shopify*. O seu grande objetivo foi fornecer soluções que se coadunassem perfeitamente com a empresa. Este sistema permite que os clientes descarreguem um guia de estilo, uma biblioteca de componentes e padrões e ainda um *kit* UI que podem utilizar (Shopify, 2021).

O *Polaris* possui uma secção exclusivamente dedicada ao [conteúdo,](https://polaris.shopify.com/content/voice-and-tone) que contempla os seguintes tópicos: tom e voz; gramática; nomear; linguagemação; conteúdo do produto; documentação de suporte; conteúdo de comerciante para cliente; notas de versão da aplicação; vocabulário; texto alternativo.

Destaca-se por apresentar, em todas as subsecções, vários exemplos do que se deve ou não fazer (*do* vs. *don't*), tal como apresentado na figura 34, o que facilita a compreensão de quem pretender seguir estas diretrizes.

#### Edit vs. manage Use the verb "edit" when you can change the input of a field (letters, numbers, properties), Place as link text next to the field or area that is being edited. There's no need for a noun unless it's unclear what's being edited. (8) Use "Edit" if multiple actions can be n this example, "Edit" is the correct call to action because it opens a modal taken after. "Manage" is more suitable. where merchants update customer contact information (X) Modify  $\equiv$  Q Search  $\Box$ Customer overview Edit selene.hunter@gmail.com DEFAULT ADDRESS Manage Selene Hunter<br>555 Main St.<br>Victoria British Columbia<br>Canada Add new address Here are the editing actions that become available after the "Edit" button is selected

Figura 34 - Exemplo da secção de CTA do Polaris (do vs. don't) (Shopify, 2021)

Apresenta também uma lista muito pormenorizada de *call-to-action words* (CTA) (Shopify, 2021).

## x *Carbon Design [System](https://www.carbondesignsystem.com/) (by* **IBM***)*

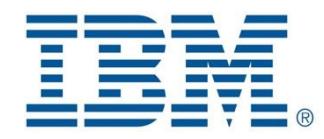

A *International Business Machines Corporation* (IBM) é uma empresa multinacional americana de tecnologia, fundada em 1911, que opera hoje em mais de 170 países. Esta empresa produz e vende *hardware*, *middleware* e *software* de computador.

*Carbon* foi o nome dado ao *design system* da IBM, que dispõe de uma série de estilos, componentes e diretrizes individualizadas, desenhadas para criar uma interface coesa. Este sistema oferece *kits* de *[design](https://www.carbondesignsystem.com/designing/kits/sketch)* (compatíveis com *Sketch*, *Axure* e *Adobe XD*), elementos como paletes de cor, bibliotecas de ícones, *templates* de grelhas e ainda, extensões e repositórios do *GitHub* (IBM, 2021a).

Com base na análise levada a cabo, considero que este *design system* se evidencia dos demais por oferecer vídeos [tutoriais](https://www.carbondesignsystem.com/designing/tutorials) que introduzem o cliente ao *Carbon* e que visam esclarecer as suas formas de utilização.

Relativamente a diretrizes de UX *Writing*, inseridas na secção de *guidelines*, existe uma subsecção dedicada ao conteúdo. Aqui é apresentado o tom e voz da entidade e destaca-se o facto de se escrever para a acessibilidade (é disponibilizado um *link* redireccionador para a [secção](https://www.ibm.com/able/toolkit/design/content/text-equivalents/) de *content design*  presente no *site* da IBM). É também introduzido o estilo de escrita (composto por capitalização, escrita simples, estilo de diálogo, terminologia inclusiva, pronomes e voz ativa/passiva) e disponibilizada uma lista que inclui os termos mais comuns de uma interface, geralmente associados a CTA, sendo recomendado o seu uso no conteúdo e documentação (IBM, 2021a). Tal como no *Polaris*, apresenta algumas situações exemplificativas do que se deve ou não aplicar (*do* vs. *don't*), como espelha a figura 35.

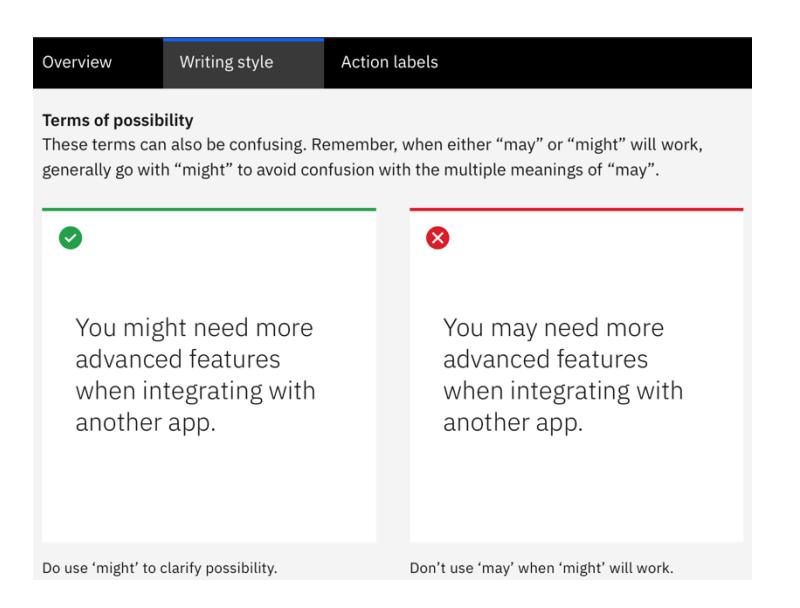

Figura 35 - Exemplos de boas e más práticas da *Carbon* (IBM, 2021a)

É de realçar ainda outro aspeto empreendedor: a equipa *Carbon* organiza *[meetups](https://www.carbondesignsystem.com/whats-happening/meetups)* que pretendem ajudar os membros da comunidade IBM a aprimorar as suas habilidades, aumentar o contacto com os seus colegas e obter *feedback* sobre o seu trabalho.

x *[Workday](https://design.workday.com/) Canvas Design System*

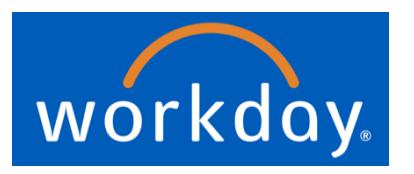

Fundada em 2005, a *Workday* é um fornecedor americano de *software on demand* (*cloud-based*) de gestão financeira e capital humano. Em 2020, a revista *Fortune* classificou a empresa em 5.º lugar na lista das 100 melhores empresas para se trabalhar.

A empresa criou um *design system*, no qual disponibiliza *guidelines* de escrita, padrões de *design* e um manual que ensina a criar boas experiências digitais em empresas. Tal como ocorre no *design system* da *Salesforce*, é apresentada uma nota de apresentação direcionada a *developers* e *designers*, sugerindo-lhes as etapas que deverão seguir para tirarem o melhor proveito do documento.

Existe uma secção direcionada ao conteúdo, onde se incluem os seguintes tópicos: voz e tom, linguagem e estilo, números, texto UI e nomenclaturas de tarefas (Workday, 2021).

De salientar a secção onde está inserido o *Playbook*, que não é mais do que uma fonte de atividades chamadas "plays", selecionadas para ajudar a criar melhores experiências, produtos e serviços. Estas "peças" servem como referência, que poderá ser adaptada às situações de cada empresa que pretenda seguir este *design system* (Workday, 2021). É-nos sugerido que "escolhamos uma jogada" ("*pick a play*"), consoante a etapa em que se encontre o nosso produto:

- > *Discover* (inclui: entrevistas a *stakeholder*, entrevistas a utilizadores, *journey line*, testes de usabilidade);
- > *Define* (inclui: *journey line* e desenvolvimento de *personas*);
- > *Design* (inclui: desenvolvimento de *personas* e *brainstorm*);
- > *Deliver* (inclui: desenvolvimento de *personas* e *storyboard*).

Para cada uma das atividades é dada uma contextualização da mesma e do propósito da sua aplicação; são ainda disponibilizados alguns materiais, um guia de preparação e os passos que deverão ser seguidos.

# **PARTE 2** TRABALHO EMPÍRICO

## **Capítulo 5 ± Instrumentos de recolha de dados**

#### <span id="page-114-0"></span>**5.1.Definição e Caracterização dos participantes**

Com o intuito de aprimorar a experiência de utilização do módulo transversal de *Dashboards*, foi crucial auscultar todos os agentes que contactam ou trabalham diretamente com esta ferramenta na sua rotina profissional. Este foi sem dúvida, o melhor procedimento para conseguir obter uma visão fidedigna de todas as características, pontos fortes e fracos presentes nesta interface.

Neste sentido, o desenho de estudo desta Dissertação contempla dois tipos de amostra de participantes: internos e externos. Os participantes internos simbolizam os colaboradores da ALB envolvidos neste projeto, em concreto, profissionais do departamento SSO, responsáveis pela conceção, especificação e desenvolvimento deste módulo específico. Por sua vez, os participantes externos ramificam-se em duas tipologias:

- x Externos 1 Colaboradores especialistas dos *Network Operations Center* (NOC), localizados nos Estados Unidos da Amprica (*Altice* USA - AUSA) e na Rep~blica Dominicana (*Altice* Dominicana - ADOM);
- · Externos 2 Colaboradores da ALB não envolvidos no projeto em questão, mas que utilizam nas suas funções profissionais ferramentas de *Dashboards*.

No que concerne aos participantes externos 1, é importante ressalvar que a ideia inicial seria reunir um número de utilizadores efetivamente especialistas e que manuseassem esta ferramenta diariamente. No entanto, visto que os utilizadores onde a ferramenta de *Dashboards* foi instanciada só a configuraram uma única vez e, desde então, a sua interação com a mesma é a de utilização da funcionalidade de consulta e a mera visualização em *videowall*, foi notória a falta do cenário de configuração de *Dashboards* permitida por este módulo, também ela muito importante para a recolha de dados de utilização. Tendo em conta este panorama, foi necessário, à priori, dinamizar uma nova sessão *demo* desta funcionalidade, para que estes utilizadores a

relembrassem, voltassem a familiarizar-se com ela e pudessem contribuir com o seu *feedback*.

No respeitante aos participantes externos 2, é de realcar que não se encontravam minimamente familiarizados com o portal NOSSIS *One Assurance*, nem tão pouco com este módulo específico de *Dashboards*. Ainda assim, acredito que os seus *insights* possam ser igualmente valiosos, certamente mais generalizáveis, através da sinalização das principais tarefas, funcionalidades e terminologia a que frequentemente recorrem quando utilizam este tipo de sistema.

Esta tipificação de participantes vai ao encontro dos 3 tipos de vozes habitualmente identificadas aquando da delineação de uma estratégia de produto ou serviço: a voz do negócio (VOB), a voz do consumidor (VOC) e a voz do mercado (VOM). Neste caso, a voz do negócio (VOB) é dada pelos participantes internos, que comumente sinalizam as necessidades, restricões e desafios das equipas envolvidas no projeto. Já a voz do consumidor (VOC) foi personificada pelos participantes externos 1, que são o espelho do contexto real de uso desta ferramenta e, por isso, traduzem de forma real as suas necessidades, expectativas, tecnologias e canais. Finalmente, a voz do mercado (VOM) está associada aos participantes externos 2 que, pela utilização generalizada deste tipo de interface (*Dashboards*), puderam perspetivar tendências, sistematizações e padrões de uso.

Relativamente ao conjunto total de participantes pretendeu-se constituir uma amostra compreendida entre 10 e 25 elementos. Este último valor seria o ideal, de forma a oferecer maior robustez e base científica ao estudo (normalmente o exigido para a publicação de um artigo numa revista científica).

Numa fase inicial, foram sinalizados 22 a 28 participantes, a saber:

- 7 participantes internos:
	- $\circ$  Responsável pela divisão SSO4:
- o Gestor de Produto/Projeto no Departamento SSO4 e responsável pela área de Falhas integrada no portal NOSSIS *One Assurance*;
- o Responsivel pela irea de *ticketing*/*problems* integrada no portal NOSSIS *One Assurance*, membro da equipa SSO4;
- o Responsável técnica pela área de *ticketing/problems* integrada no portal NOSSIS *One Assurance*, membro da equipa SSO4;
- o Responsivel pela irea de *Performance* a integrar em breve no portal NOSSIS *One Assurance*, membro da equipa SSO4;
- o Responsável técnico pelas áreas de desenvolvimento de produto do SSO;
- o Desenvolvedor e conhecedor técnico do módulo, presente desde o início da conceção do mesmo.
- 5 participantes externos 1:
	- $\circ$  ADO (3);
	- $\circ$  AUSA (2).
- x 10 a 16 participantes externos 2 (a requerer internamente na *Altice Labs*).

## <span id="page-116-0"></span>**5.2.Etapas do trabalho de campo**

Ao longo do capítulo é feita a descrição minuciosa e apresentado o propósito de cada uma das três etapas do processo (figura 36) associado à recolha de dados, a saber:

- Etapa 1: Exploração;
- Etapa 2: Desenvolvimento;
- Etapa 3: Validação.

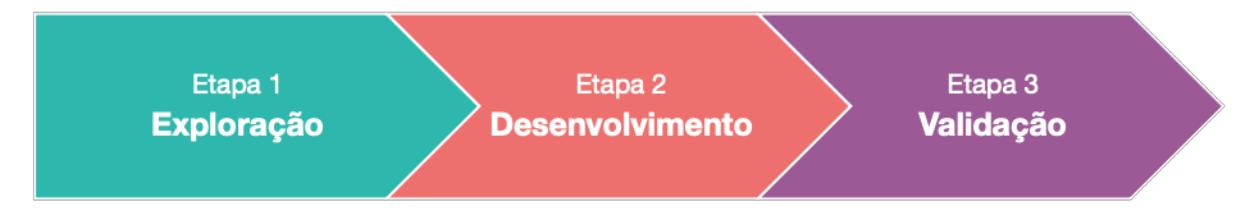

Figura 36 - *Timeline* do processo associado à recolha de dados

Para cada uma das etapas, foram delineados objetivos concretos e anunciadas as técnicas e instrumentos de recolha de dados que se pretendia aplicar ao longo das mesmas

É de enfatizar que o projeto está de sobremaneira associado a um processo de *design thinking* (DT), que perspetiva entender os utilizadores, o contexto e as suas tarefas. O DT tem como principal objetivo resolver problemas complexos, com foco nas pessoas, pressupõe um envolvimento destas em todas as fases do produto e um refinamento com diversas avaliações. Trata-se de um processo iterativo, que atende a competências e perspetivas multidisciplinares, como se pode visualizar através da figura 37.

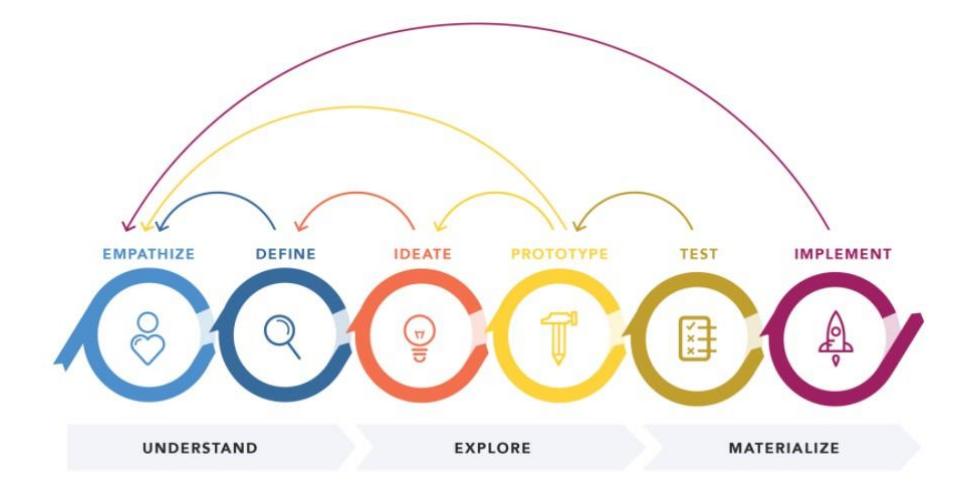

Figura 37 - Processo de *Design Thinking*

A etapa 1 (Exploração) está associada aos dois primeiros momentos de um processo de DT: *empathize* (conhecer as pessoas para quem se está a desenhar o produto e a sua ligação a este) e *define* (compreender as necessidades, problemas e desafios dos utilizadores com base na informação recolhida anteriormente).

Quanto à etapa 2 (Desenvolvimento) está associada ao terceiro momento de DT, o de *ideate* (gerar ideias e potenciais soluções que se coadunem com as informações reunidas na etapa 1) e culmina com o quarto momento, de *prototype* (criação de um esboço, uma proposta, uma representação tátil do conjunto de ideias obtido anteriormente).

Finalmente, a etapa 3 (Validação) relaciona-se com o quinto e sexto momentos de DT (respetivamente *test* e *implement*).

É de salientar que paralelamente às etapas surgiram momentos de *brainstorming*, dinamizados com colaboradores internos da ALB, especificamente da equipa EIT3, à qual pertenço. Esta colaboração foi conseguida através de ferramentas digitais desenhadas para este propósito, tais como o [MURAL](https://www.mural.co/) ou a plataforma [Lucid](https://lucid.co/) (figura 38) e apoiada na ferramenta de comunicação *Microsoft Teams*, adotada pela *Altice Labs*.

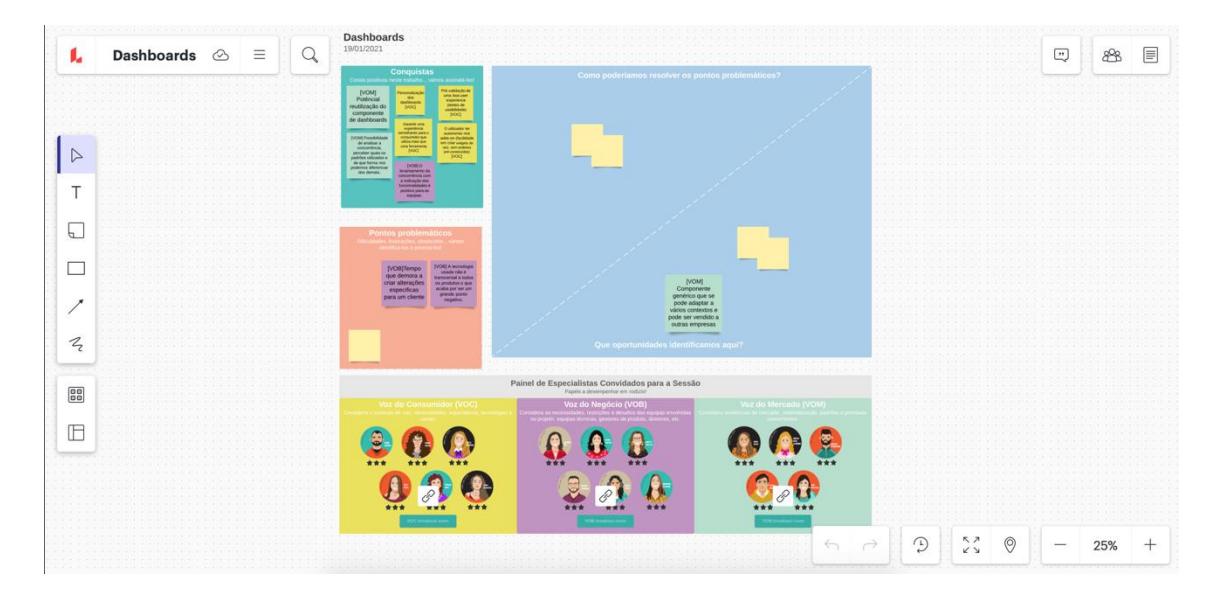

Figura 38 - Dinâmica realizada com a equipa EIT3 na plataforma Lucid (módulo de *Dashboards*)

## **5.2.1. Exploração**

<span id="page-119-0"></span>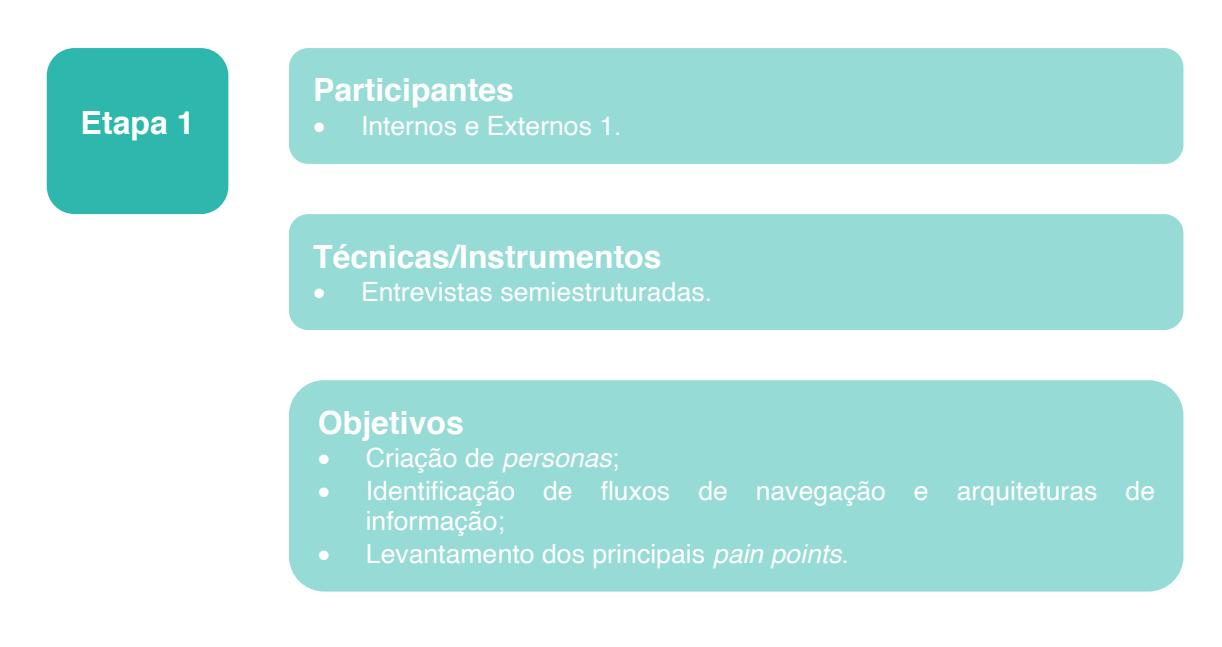

#### Figura 39 - Resumo da Etapa 1

#### Descrição da etapa

A etapa exploratória traduziu-se no meu primeiro contacto com a interface de *Dashboards* enquanto investigadora. Pretendi extrair a experiência de utilização desta interface, os principais fluxos de navegação, bem como o *feedback* global do produto em questão. Para isso, foram recolhidas informações de participantes internos e externos 1. Foram estipuladas 3 a 4 semanas para a concretização desta etapa.

## Justificação da etapa

Pode considerar-se uma fase embrionária, apesar de ser basilar para sustentar de forma científica e rigorosa a Dissertação. Por assim dizer, tratouse de uma espécie de reconhecimento de campo, cujos dados foram propulsores das estratégias a aplicar no projeto.

## Objetivos da etapa

Os principais objetivos traçados e que se pretendeu atingir nesta etapa foram:

- Compreender a arquitetura de informação e identificar os principais fluxos de interação;

- Conhecer os perfis de utilizadores e desenvolver *personas*;

- Identificar os principais *pain points* na sua experiência de utilização.

#### Técnicas/Instrumentos de recolha de dados

O instrumento de recolha de dados escolhido para aplicar nesta etapa foram as entrevistas semiestruturadas. Tipicamente, estas entrevistas abordam tópicos genéricos que podem ser especificados consoante o rumo das respostas dadas pelo entrevistado. Isto é, apesar da existência de algumas questões pré-definidas, existe uma liberdade para guiar o diálogo e formular novas perguntas conforme a dinâmica da entrevista.

Além da compreensão da experiência de utilização dos participantes para com esta interface, pretendi colocar-lhes algumas questões do foro de UX *Writing*, de forma a compreender as fragilidades sentidas em elementos específicos da interface e, posteriormente, ponderar formas de atuação. Deste modo, estavam reunidas as condições para iniciar a etapa seguinte (Desenvolvimento) com a sinalização prévia dos elementos-chave da interface que pretendia trabalhar na minha proposta.

Atendendo à evolução desfavorável da pandemia Covid-19 e à imposição do teletrabalho, todos os momentos de recolha de dados tiveram lugar de forma remota, através da plataforma *Microsoft Teams* ou *Zoom*.

<span id="page-120-0"></span>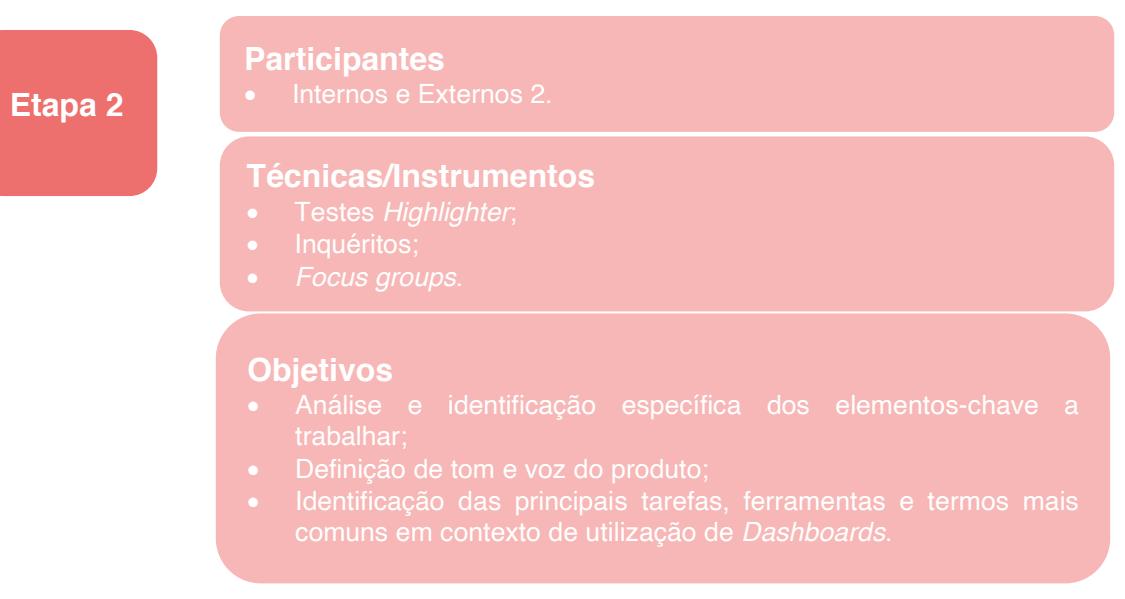

#### **5.2.2. Desenvolvimento**

#### Figura 40 - Resumo da Etapa 2

#### Descrição da etapa

A etapa de Desenvolvimento iniciou-se pela definição dos elementos-chave a trabalhar na interface, tendo por base os resultados extraídos do trabalho de campo efetuado na primeira etapa (Exploração). Esta etapa contemplou igualmente a análise da linguagem, conteúdo e identidade da interface já existente, debruçando-me também sobre as *guidelines* já existentes para a FUXI (*Framework User eXperience and Interface*) criadas pela equipa de Usabilidade e *User Experience* que integra o EIT3 da ALB.

Para esta etapa, cuja duração ocupou 6 semanas, contei com a colaboração de participantes internos e externos 2.

#### Justificação da etapa

Esta etapa procurou responder à necessidade de identificar quais os problemas de UX *Writing* a trabalhar na interface, bem como os elementos específicos onde ocorrem as falhas e as suas respetivas causas. Não menos importante foi definir ou, pelo menos, ter *insight* quanto ao tom e voz associados ao produto. Com base nos resultados obtidos nesta etapa de Desenvolvimento, foi possível documentá-los e apresentar uma proposta.

#### Objetivos da etapa

Pretendeu-se estudar os principais *pain points* associados a elementos de UX *Writing* na interface, assim como fazer um levantamento das funcionalidades, tarefas e termos mais comuns na utilização de interfaces de *Dashboards.* O propósito foi assim terminar esta etapa com a informação e ferramentas necessárias para documentar tudo o existente e que pudesse estar associado a um módulo de *Dashboards* (MTD), para munida dessa informação, trabalhar aquela que seria a minha proposta final para este projeto.

#### Técnicas/Instrumentos de recolha de dados

Os instrumentos de recolha de dados aplicados nesta etapa foram:

- **•** Testes *highlighter* (aplicados em participantes internos);
- Inquéritos por questionário (aplicados em participantes externos 2);
- **•** Focus *groups* (aplicados em participantes internos).

O procedimento de *highlighter testing*, consiste numa abordagem tipicamente utilizada para testar UX *Writing* e destaca-se pela facilidade e rapidez com que permite a comparação dos resultados de vários participantes. Neste sentido, foi pedido aos utilizadores que, atendendo a um determinado elemento da interface, fizessem uma marcação binária (positiva e negativa). Assim, os participantes tiveram de sublinhar com a cor verde as palavras ou frases que gostavam ou que para si faziam sentido e, com a cor vermelha, aquelas que consideravam confusas ou irrelevantes. Esta atividade foi desenvolvida através da extensão do *Chrome*: a *[Weava](https://chrome.google.com/webstore/detail/weava-highlighter-pdf-web/cbnaodkpfinfiipjblikofhlhlcickei?hl=en)*, uma ferramenta digital de *highlighter* para ficheiros PDF e *websites*, que também permite fazer anotações individuais a cada marcação.

Esta técnica de recolha de dados teve como fontes de informação a marcação binária (*highlighter*), os comentários provenientes deste exercício e a sucessiva gravação audiovisual de toda a sessão. No final deste momento, procedeu-se ao cruzamento de toda a informação recolhida e à sua análise.

Quanto aos inquéritos por questionário, foram utilizados para auscultar os participantes externos 2 que, apesar de não terem contacto direto com este MTD em particular, interagiam com interfaces semelhantes em contexto profissional. Nesta medida, foram capazes de evidenciar algumas ferramentas, tarefas, termos ou comportamentos associados às mesmas. Também as informações aqui recolhidas foram alvo de análise, de modo a compreender a sua possível generalização e serem uma fonte de inspiração para uma futura proposta.

Após a análise proveniente destas duas fontes de dados, procedi à elaboração de uma proposta, que foi apresentada e discutida com os participantes internos, em momentos de *focus groups.* A técnica de *focus groups* é usada habitualmente em investigações qualitativas, envolvendo um grupo de pessoas que são questionadas acerca das suas perceções, atitudes, opiniões, crenças e pontos de vista sobre um determinado produto ou serviço. Trata-se de um momento onde os membros do grupo têm liberdade para conversar e interagir entre si, enquanto o investigador faz anotações e/ou grava a discussão para análise posterior.

Tal como na etapa anterior, todos os momentos de recolha de dados foram feitos de forma remota, através da plataforma *Microsoft Teams* ou *Zoom*.

123

### **5.2.3. Validação**

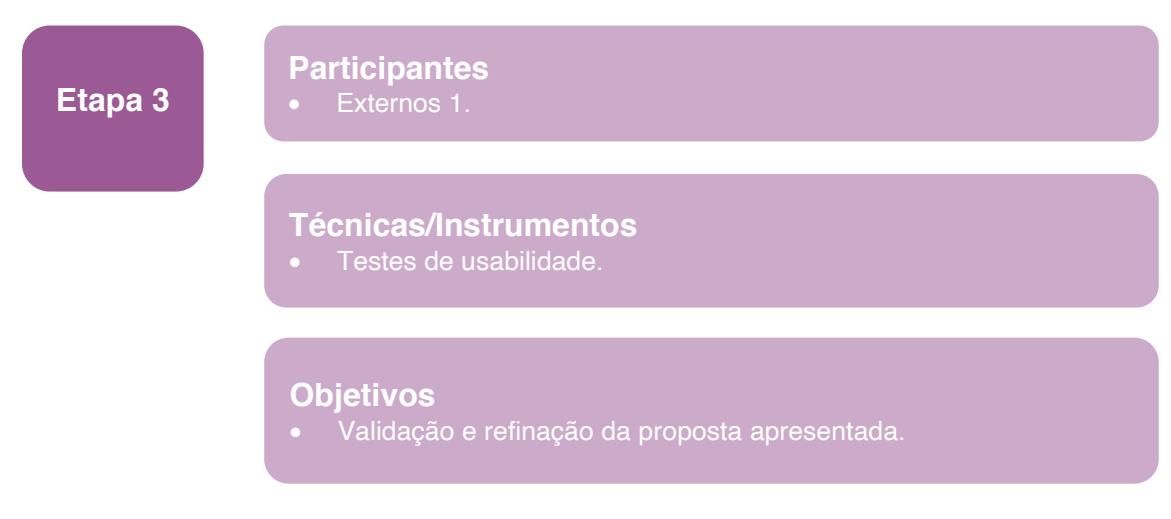

Figura 41 - Resumo da Etapa 3

#### Descrição da etapa

A etapa de Validação teve como marco inicial a realização de uma proposta final com diretrizes de UX *Writing* a incluir num *Design Language System.* 

Feita a recolha de todos os dados e análises referentes à interface original, estava em condições para elaborar a proposta final, sustentada assim nos resultados obtidos nos momentos de recolha de dados (mais concretamente, dos *focus groups*, onde foi apresentada uma proposta inicial) e na pesquisa de *benchmarking* realizada em contexto de enquadramento teórico-técnico.

Tendo por base este ponto de partida, esta etapa foi de validação da proposta final do projeto, com recurso a testes de usabilidade, cujos resultados assinalaram alguns aspetos passíveis de retificação na proposta.

Nesta etapa que decorreu ao longo de 4 semanas contei com a colaboração de participantes externos 1.

#### Justificação da etapa

Esta etapa foi fundamental para validar a proposta desenvolvida, comprovando o seu valor e pertinência. Ao basear-me numa metodologia própria, consegui antever um acréscimo de valor e de significado a este produto, abrindo portas à área de UX *Writing* noutros produtos da empresa. Esta etapa permitiu comprovar que esta Dissertação é capaz de trazer uma nova valência a todo o processo UX, conferindo-lhe maior valor e um resultado melhorado em todos os níveis de interações com os utilizadores finais.

#### Objetivos da etapa

Esta etapa pretendeu complementar o *Design System* com novos princípios e linhas orientadoras através do UX *Writing*, validando estas e as já existentes (referentes a UX). Ao fazê-lo, através de uma metodologia própria, previ um acréscimo de valor e de significado ao *Design System*.

Na fase final de validação deste DLS, ainda assim, consegui alcançar melhorias significativas na comunicação com os utilizadores deste módulo.

#### Técnicas e Instrumentos de recolha de dados

A técnica de recolha de dados a aplicar nesta etapa baseia-se em testes de usabilidade, concebidos como uma estratégia para obter uma melhor avaliação sobre um produto ou serviço, em termos de facilidade de uso e intuição. Este tipo de teste é realizado com os participantes que representam os utilizadores finais do produto (colaboradores externos 1). Desta forma, cada participante realiza as tarefas indicadas pelo investigador, cumprindo um determinado fluxo de navegação que este previamente define. Enquanto isso, o investigador realiza as devidas observações, de forma escrita, visual ou auditiva. Neste caso concreto, fiz uma gravação audiovisual de cada sessão individual, para que no final das sessões de recolha de dados, pudesse ter acesso ao fluxo de navegação de cada participante (visual), bem como aos seus comentários, dúvidas e reações verbais (auditiva).

As tarefas a incluir nestes testes de usabilidade recaíram em elementoschave específicos da interface, sinalizados e trabalhados nas etapas anteriores.

Relativamente às métricas utilizadas nos testes de usabilidade, estas permitiram avaliar os seguintes parâmetros:

- Eficácia (avaliar se o utilizador conseguia concluir com sucesso uma determinada tarefa), através de:
	- o Deteção de erros: medindo o percentual de utilizadores que concluíam uma tarefa com erros (não críticos). Para além de

125

não concorrerem para o sucesso da tarefa, implicam que esta seja concluída com menos eficiência (por exemplo, não utilizando o fluxo de navegação pretendido);

- o Quantidade de cliques errados: medindo o total de interação errada que o utilizador tem na tentativa de concluir uma tarefa (esforço cognitivo), foi possível evidenciar o sucesso (ou não) de um fluxo.
- x Eficiência (avaliar quanto tempo é necessário para o utilizador conseguir concluir uma tarefa). É medida através do tempo despendido (min./seg.) na execução de uma tarefa.
- · Satisfação (medir o nível de satisfação do utilizador de forma subjetiva). Pode ser medida através de:
	- o Questionários pós-tarefa (por exemplo, a escala SEQ: *Single Ease Question*), onde é pedido ao utilizador para avaliar numa escala de 1 a 7, o quão fácil ou difícil foi realizar uma tarefa. É possível identificar quais as partes da interface consideradas mais problemáticas para os utilizadores.

## <span id="page-126-0"></span>**Capítulo 6 ± Conhecimento de funcionalidades e identificação de** *pain* **points: MTD**

#### <span id="page-126-1"></span>**6.1.Preparação das entrevistas semiestruturadas**

A etapa exploratória que marca o início do desenvolvimento do estudo empírico, foi encetada com o primeiro momento de recolha de dados deste projeto ± a aplicação de entrevistas semiestruturadas (tal como delineado no capítulo [5.2. Etapas do trabalho de campo,](#page-116-0) secção [5.2.1: Exploração\)](#page-119-0). Nesta fase de descoberta, este tipo de técnica é comumente utilizada, uma vez que é muito útil para captar informações relevantes sobre os *stakeholders* e clientes: as suas experiências, crenças, motivações, desejos, necessidades e expectativas (Rosala, 2021). Uma vez que os dados a recolher são qualitativos e, por isso, de cariz subjetivo e até emocional, a escolha recaiu em entrevistas semiestruturadas, possibilitando uma conversa aberta, com um diálogo fluido, num ambiente tranquilo e descontraído.

Neste sentido, e tal como mencionado no capítulo anterior (subcapítulo [5.1](#page-114-0) [Definição e Caracterização dos participantes\)](#page-114-0), foi feito um mapeamento dos clientes/utilizadores finais do módulo transversal de *Dashboards* (ADOM e AUSA), bem como dos seus *stakeholders* (colaboradores internos da empresa *Altice Labs,* envolvidos na conceção e desenvolvimento do mesmo).

Almejando a robustez, objetividade e detalhe técnico do guião das entrevistas, considerei ser fundamental conhecer melhor o contexto onde o módulo se inseria. Deste modo, aloquei no cronograma do projeto o período de uma semana para a análise da linguagem, conteúdo e identidade da interface já existente, e também da análise específica das *guidelines* já concebidas para a *framework* FUXI.

Detentora deste saber, elaborei o guião que pode ser consultado na íntegra no APÊNDICE 2 ± [Guião entrevistas semiestruturadas:](#page-286-0) *stakeholders* e APÊNDICE 3 – [Guião entrevistas semiestruturadas: clientes \(ADOM e AUSA\).](#page-289-0) Este documento inicia-se com uma breve apresentação minha, enquanto entrevistadora e com o propósito das entrevistas. Para uma melhor estruturação da mesma, foi necessário dividir as perguntas de acordo com objetivos específicos. Assim sendo, existiram 4 áreas de questões distintas, apresentadas na figura 42, a saber:

- **Background do entrevistado:** com o objetivo de compreender a sua relação com a empresa/projeto/módulo e perceber de que forma acompanha/acompanhou a evolução do módulo em causa;
- x Estado de arte: perceber a familiaridade do entrevistado com o módulo;
- x Produto: perceber as expectativas e preocupações do entrevistado em relação ao módulo (compreender o que é e as suas principais características) e entender as vulnerabilidades e dificuldades no seu desenvolvimento.
- x Terminologias: perceber os principais *pain points* percecionados pelo entrevistado relacionados com UX *Writing* do módulo.

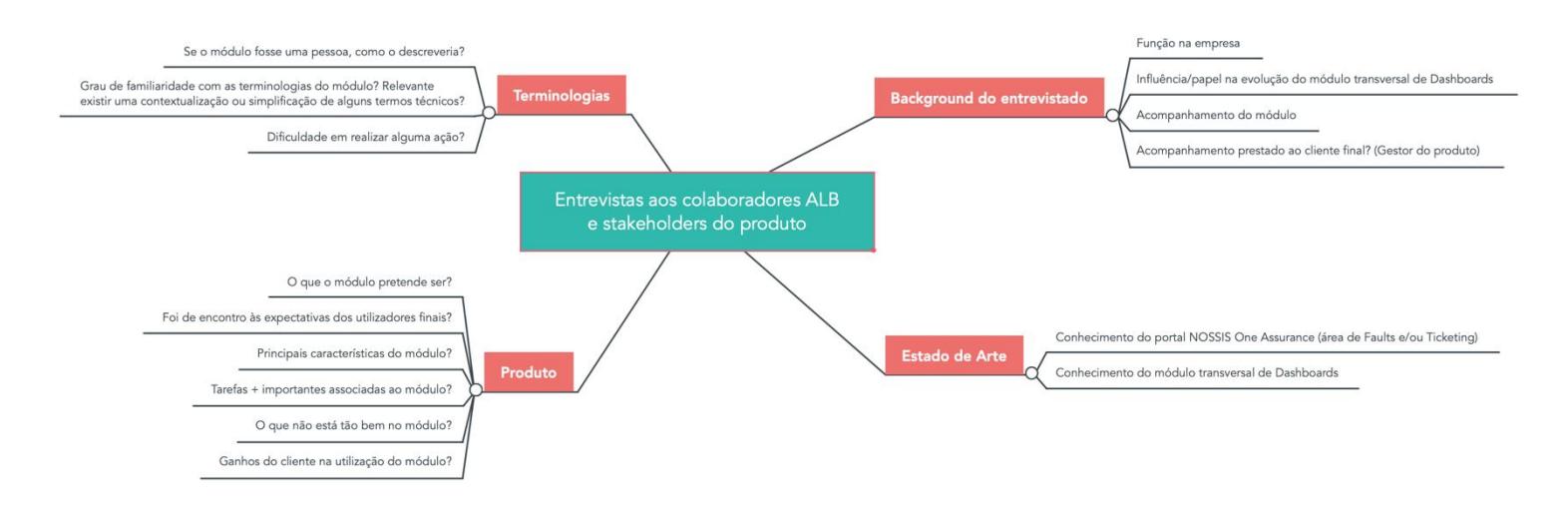

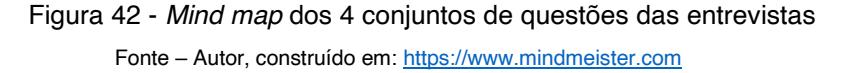

É de salientar que existem dois guiões de entrevista: um dirigido aos colaboradores internos da ALB (versão em português) e outro, para os utilizadores finais do módulo, colaboradores da ADOM e AUSA (versão em inglês). Para estes, acresce referir que o guião não contempla questões alusivas à conceção e desenvolvimento do módulo, apesar de conter mais duas perguntas em que os entrevistados descrevem duas situações práticas relativas ao seu uso.

Para todas as entrevistas foi enviada uma convocatória, depois de concertada a data em função da disponibilidade de cada participante, tendo sido enviado um email com a contextualização do projeto e um pedido de colaboração para a realização da entrevista. Estas sessões individuais tiveram

lugar entre os dias 16 e 19 de março, de 2021, cada uma com uma duração média de 40 minutos, tendo sido realizadas através da plataforma *Microsoft Teams*.

No início de cada entrevista foi pedida autorização aos participantes para a sua gravação audiovisual, que foi aceite unanimemente. Terminada cada sessão foi enviado, via email, um consentimento informado (disponível para consulta no  $APÊNDICE 4 - Consentimento information)$ , para que os entrevistados pudessem assinar e autorizar a análise e tratamento das informações prestadas.

Para agilizar a análise das entrevistas, a orientadora Fátima Bóia esteve presente em todas as sessões (juntamente com outra colaboradora da equipa EIT3, Maria Inês Almeida, que assistiu a 4 das 12 sessões realizadas), disponibilizando-se para fazer anotações das respostas dadas pelos participantes.

### **6.2.Tratamento e Análise dos dados**

Aquando do término das entrevistas, usufruí da síntese de algumas das informações prestadas pelos entrevistados, organizadas numa tabela colocada na *Wiki* (uma área de partilha de conhecimento utilizada internamente na empresa ALB). Esta tabela, apresentada na figura 43, continha dados como: o nome do participante, a empresa, a função desempenhada, o *link* para a gravação da sessão e algumas anotações do seu discurso.

| altice<br>靈<br>Wiki Spaces v<br>Jira                                                                                                    |                         | People<br>Create                                                                     | $\cdots$    |                                             | Search                                                                                                    |                            | $\alpha$                     |               |
|----------------------------------------------------------------------------------------------------|-------------------------|--------------------------------------------------------------------------------------|-------------|---------------------------------------------|----------------------------------------------------------------------------------------------------|----------------------------|------------------------------|---------------|
| U&UX - Usabilidade e User<br>ŵ<br>Experience<br><b>同</b> Pages                                                                                                  |                         | Pages / / Plano de Atividades/Fases/Tarefas b<br>Entrevistas stakeholders e clientes |             |                                             | $\blacktriangleright$ Edit<br>Save for later<br>Created by Fátima Bóia, last modified by Mariana Estrela Pinheiro Ribeiro de Azevedo 14 minutes ago |                            | <b>O</b> Watching<br>< Share | $\cdots$      |
| 99 Blog                                                                                                    |                         | Convocados                                                                           |             |                                             |                                                                                                    |                            |                              |               |
| SPACE SHORTCUTS<br>File lists<br>Decision log<br>CHILD PAGES<br>Plano de Atividades/Fases/Tarefas<br>Entrevistas stakeholders e clientes<br>+ Create child page |                         | Dia/hora                                                                             | <b>Nome</b> | <b>Empresa</b>                              | Função                                                                                                    |                            |                              | Consentimento |
|                                                                                                    |                         | □ 16 Mar 2021<br>11h30m                                                              |             | <b>ALB</b>                                  | Gestora de equipa DEV do SIGO (ticketing)                                                                                                    |                            | <b>Birm 2.</b><br>国PDF       |               |
|                                                                                                    | 的 16 Mar 2021<br>15h00m |                                                                                      | ALB         | Product Manager do produto SIGO (ticketing) |                                                                                                    | <b>Billion St.</b><br>同PDF |                              |               |
| O Space tools<br>$\ll$                                                                                                    |                         | <b>的 16 Mar 2021</b>                                                                 |             | <b>ALB</b>                                  | Product Owner (alarms)                                                                                                    |                            | Box 9.                       |               |

Figura 43 ± *Printscreen* da Wiki

A fase seguinte passou pela transcrição total das entrevistas (consultar APÊNDICE  $5 -$  [Conteúdo integral proveniente das entrevistas\)](#page-293-0), seguindo-se um processo de seleção dos aspetos mais relevantes, como a identificação de padrões de respostas e a identificação de perspetivas distintas.

Desde logo, foi possível fazer uma breve triagem às questões de resposta mais direta. Relativamente ao número de anos que os participantes trabalham na empresa, apresentado na figura 44, refira-se que os colaboradores internos entrevistados trabalham na ALB, em média, há 15 anos e meio (sendo o período mais curto, 4 anos e o mais longo, 24 anos). Já os participantes externos da ADOM (3) trabalham na empresa, em média, há 8 anos (sendo o período mais curto, apenas 1 ano e o mais longo,15 anos). Por fim, os participantes externos da AUSA (2) trabalham na empresa há 13 e 21 anos, respetivamente.

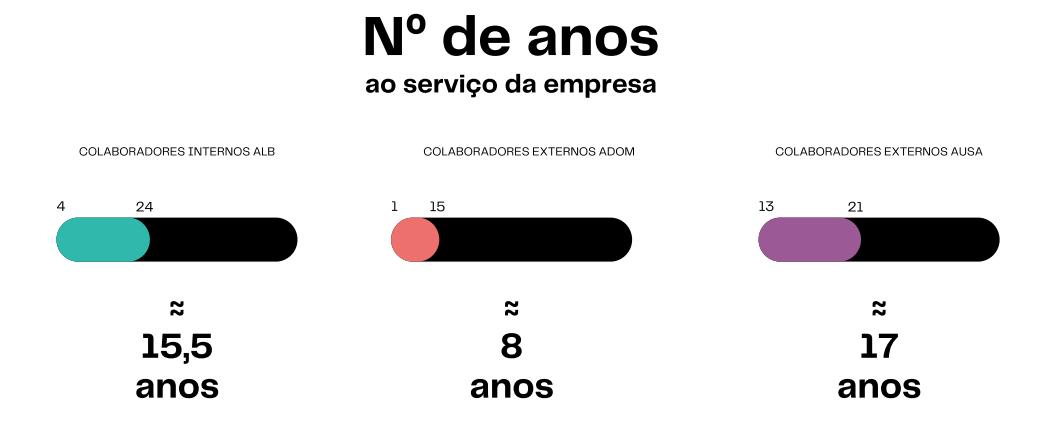

Figura 44 - Número de anos (em média) dos colaboradores ao serviço da empresa Fonte - Autor, construído em: [https://www.canva.com](https://www.canva.com/)

Quando questionados se o módulo de *dashboards* teria ido ao encontro das expetativas dos utilizadores finais, a opinião dos colaboradores internos da ALB dividiu-se, tal como espelha a figura 45: 3 afirmaram que sim, outros 3 sentiram que ficou aquém (um outro participante não respondeu à questão por não dispor de dados para tal). No entanto, todos os participantes externos (ADOM e AUSA) responderam que o módulo cumpriu todas as suas expetativas.

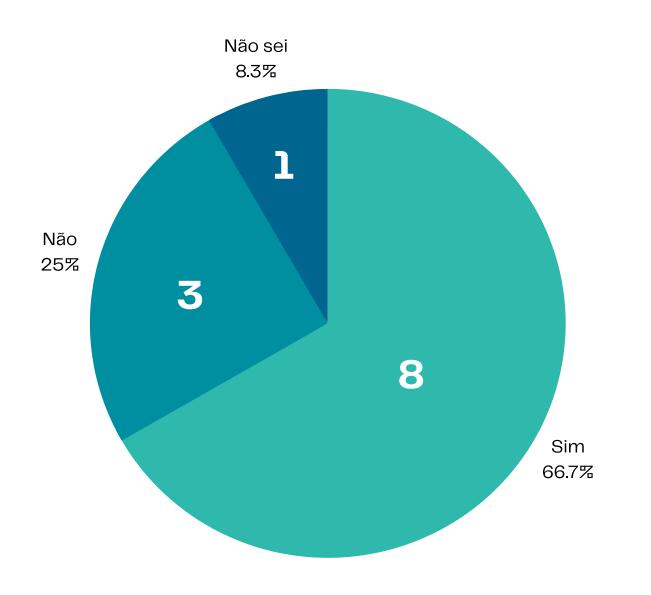

Figura 45 - O produto foi ao encontro das expectativas? Fonte - Autor, construído em: [https://www.canva.com](https://www.canva.com/)

De forma a sintetizar a análise, foi elaborado um *mind map* (figura 46) que explana as funcionalidades mais utilizadas pelos participantes e aquelas com as quais sentiam mais atrito:

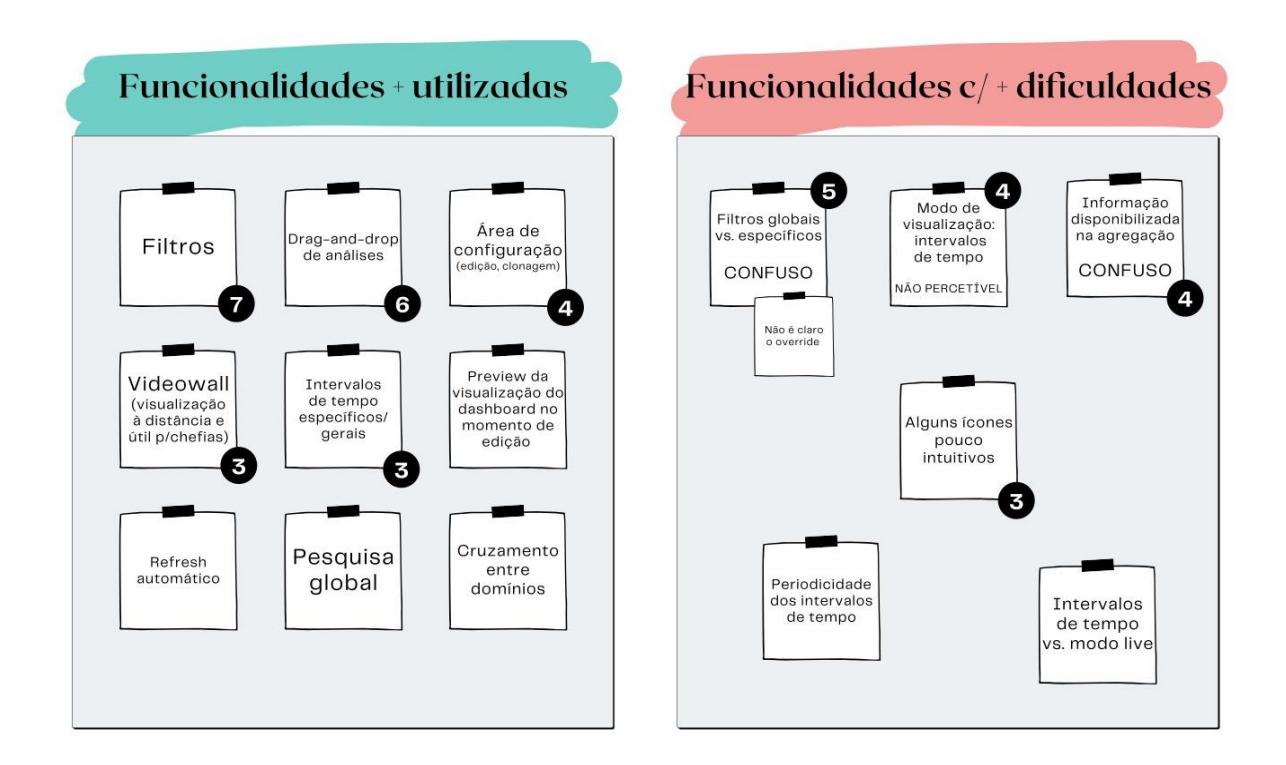

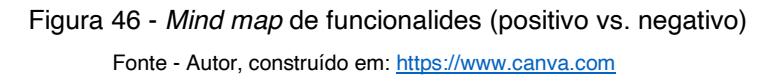

Como podemos visualizar no *mind map* acima apresentado, quando confrontados com a questão de quais as principais características/funcionalidades que mais utilizavam no módulo, as respostas dadas com maior frequência foram:

- · Utilização de filtros;
- x Funcionalidades de *drag-and-drop*;
- x Área de configuração (edição, clonagem), que lhes permite monitorizar as redes e explorar dados;
- x Projeção dos dados em *videowall*, que se torna útil para o trabalho das chefias e também para projetar os *dashboards* em ecrãs a longa distância;
- Agregação (no modo de edição)  $\rightarrow$  não compreendem a informação aí apresentada;
- x Explorar a granularidade dos dados, através da análise por intervalos de tempo específicos (por *widget*) ou gerais (por *dashboards*).

Relativamente às fragilidades sentidas nalgumas funcionalidades do módulo, foram assinaladas repetidamente as seguintes:

- x Filtros globais e filtros específicos: não é claro o processo que está por trás, e torna-se difícil na configuração. Além disso, o *override* existente entre os diferentes filtros não é explícito. Esta que é também uma das funcionalidades mais utilizadas, prova que a frequência de uso não contempla por si só uma clara perceção do processo que está por detrás do seu funcionamento/configuração;
- x Intervalos de tempo: não é clara a configuração e a interpretação no momento de consulta;
- Ícones pouco intuitivos (nomeadamente os da *sidebar* direita)  $\rightarrow$  o utilizador navega por tentativa/erro.

Os participantes ainda sinalizaram algumas sugestões que queriam ver implementadas no módulo, a saber:

x Possibilidade de exportar os *dashboards* em PDF (útil para as chefias);

- x Capacidade de suportar *drill down* (ou seja, o *widget* ser clicável, permitindo explorar os filtros);
- x Existência de perfis de utilizador, possibilitando o controlo de acesso, variando a apresentação dos dados;
- x Possibilidade de mais modos de visualização (nomeadamente tabular).

Com o intuito de delinear o tom e voz do produto, foi colocada a questão "Se o módulo de *dashboards* fosse uma pessoa, como o descreveria?". Os participantes foram muito recetivos a esta pergunta, considerando-a interessante e caricata. As respostas dadas foram as seguintes:

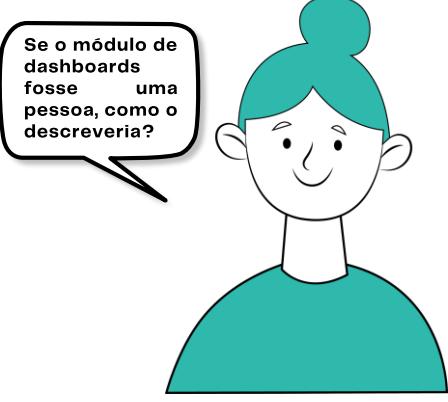

- "Uma pessoa complexa, difícil de vislumbrar o que tem por trás. Uma pessoa que utiliza uma linguagem pouco acessível, e temos de estar sempre a pensar o que é que ela quer dizer.";
- "Arco-íris, é colorido. Analítica. Funcionalmente, é prático de usar e de disponibilizar informação.";
- $\bullet$  "Era uma mulher. Poderosa, mas complexa.";
- "Amigável (transparece simplicidade, é *clean*). Tenho dúvidas se ele é transparente no sentido de o utilizador ter a perceção dos conceitos que estão por trás.";
- $\bullet$  "Era bonito. Elástico, flexível. É dinâmico.";
- "Uma pessoa simpática. É simples, apesar de ser complicada nalgumas funcionalidades. E às vezes, tal como as pessoas, também tem mudanças de humor. No fundo, acho que o módulo é mais uma família: o *widget* é o neto, a maneira como vês e como editas são os filhos.";
- "Flexível, permite customização e é dinâmico. Apelativo... depende se está bem maquilhado ou não, depende do trabalho de casa (ou seja, quando os dados ajudam). Poderoso ainda tenho alguma dificuldade em considerar, pelas limitações que referi. É simples, até entrarmos em detalhes de *time frames*.´;
- "I would probably say it's a very efficient and colorful person. Definitely likes to yell on your face when somethings going wrong. But it's a very useful tool, a very useful person to have around. Best way to describe it is someone who has a very good idea of what problems you're facing, and their able to pick out. It's good to have that knowledge without having to experiencing it. That's what the filters and the dashboard is really there for, it's to try and pain point that problem before you have the problem already and then give you an idea ofs what's coming forward.";
- "As a newborn, our baby. Because you have to feed it. If you take care of it, he will let you know when something's wrong. That's the whole purpose of it, to bring attention to it. And we all know children's and babies love attention and need attention. And if you feed it and take care of it and configure it correctly and maintain it or address what it is telling you, then it works out to be a good system. Whereas if you don't keep it updated or configurated it will be just a noisy boy.´;
- "Friendly. Supportive. Reliable.";
- "A very organized person. He could be a little more flexible, in the way that it explains or show things. A person you can rely on.";
- "Modern. Flexible. Interesting. Fast. The more important is the flexibility, the opportunity that we have to change something to accomplish our needs. As you know, we aim to get better each day and they needs change each day based on our experience.´.

No que concerne às terminologias presentes no módulo, considerei pertinente construir outro *mind map*, apresentado na figura 47, que condensasse os termos e conceitos em que os participantes mais evidenciaram ter dificuldade. Além de contabilizar a frequência com que cada termo foi identificado, associei também, a cada um deles, algumas frases proferidas pelos intervenientes na sua justificação.

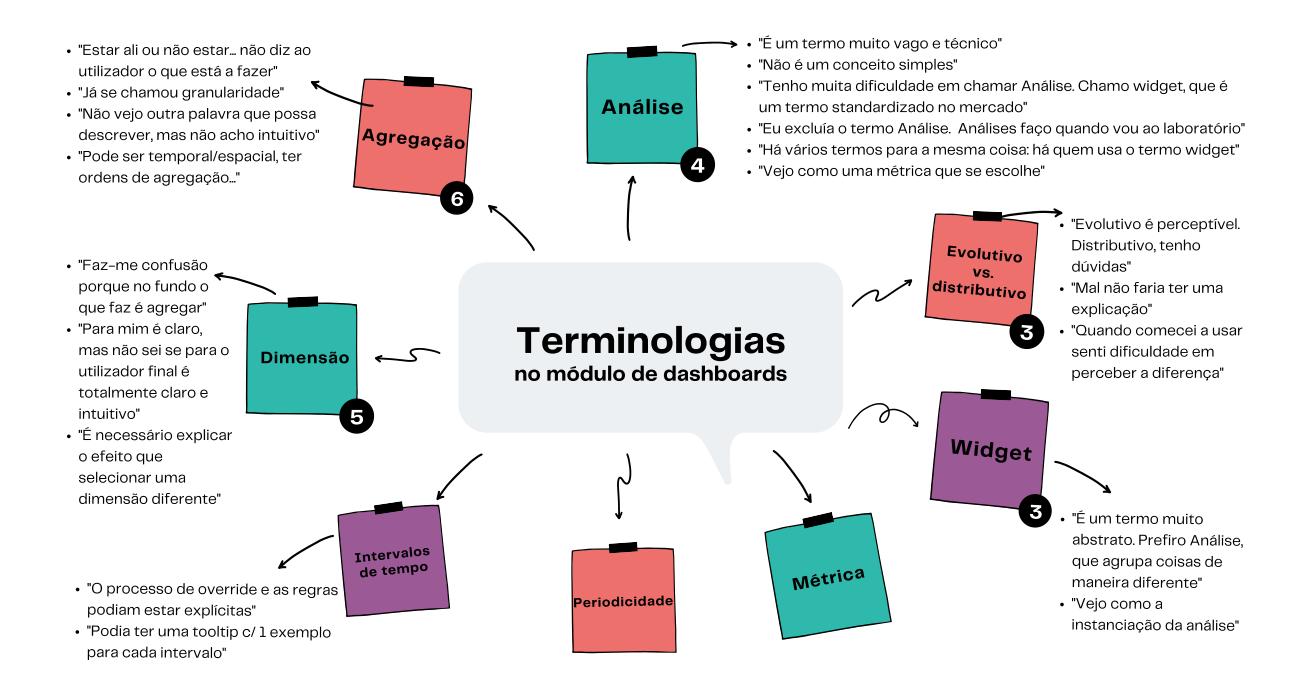

Figura 47 ± *Mind map* referente às terminologias do módulo Fonte - Autor, construído em[: https://www.canva.com](https://www.canva.com/)

<span id="page-134-0"></span>Através de uma rápida análise, podemos apreender que os termos "Agregação", "Dimensão", "Análise", "*Widget*" e gráfico evolutivo vs. distributivo são os mais referenciados e, por isso, aqueles que deixam mais dúvidas ao utilizador. Os participantes manifestaram que muitas destas terminologias são dúbias e que facilitaria ter algum tipo de contextualização ou explicação para as mesmas. É ainda de realçar que todas estas terminologias estão alocadas à sidebar direita da interface de edição (à exceção do termo "Análise" que se situa na *sidebar* esquerda).

#### **6.3.Reflexão sobre a fase exploratória**

Após o tratamento e análise das entrevistas, foi possível constatar a sua mais-valia pela recolha de dados que forneceu e pela riqueza das perspetivas apresentadas acerca do produto-alvo a trabalhar neste projeto. Foram claramente evidenciadas as principais fragilidades MTD, as suas potencialidades, e ainda levantadas questões acerca de algumas das terminologias a si associadas. Os testemunhos dos participantes foram suportados com casos práticos e de contexto real de uso, explanatórios da sua opinião, conhecimento, interação e utilização sobre o módulo.

É importante salientar que o recurso à construção de *mind maps* foi bastante proveitoso, na medida em que facilitou a organização e consequente análise da grande quantidade de informação recolhida.

Entre os vários perfis de utilizador, os pontos fortes e fracos assinalados foram comuns, à exceção da dualidade de opiniões sobre os termos "Análise" e "Widget". Além disso, algumas das funcionalidades mais utilizadas foram, na mesma medida, associadas a algumas dificuldades, sobretudo na perspetiva dos *stakeholders* em relação ao cliente.

No que diz respeito à área de UX *Writing*, ficou claro que a zona-chave do módulo que carece de maior transformação é a *sidebar* direita presente no modo de edição. Ficaram registadas algumas sugestões dadas pelos participantes a este respeito, as quais poderão servir de base para a minha proposta final, tais como:

- x Contextualizações (*onboardings*);
- x *Tooltips* (nomeadamente de ícones);
- Legendas/subtítulos explicativos (tal como já existe na zona dos filtros globais);
- x Possibilidade de alterar termos.

Com o objetivo de unificar opiniões e padrões de uso, foi feita a criação de personas. Com base nos testemunhos prestados pelos participantes nas entrevistas, foram assinalados 6 perfis distintos e criada, para o efeito, uma persona para cada um deles:

- Colaboradores internos ALB:
	- o Gestor SSO;
	- o Gestor de Produto;
	- o Responsável pela equipa de Desenvolvimento;
	- o *Developer*.
- Colaboradores externos (clientes da ADOM e AUSA):
	- o Chefia;
	- o Engenheiro do SSO.

A descrição das personas está divida em 5 aspetos: dados pessoais, relação com o módulo, funções, objetivos e frustrações. Tem ainda uma citação que se destaca pela função da persona.

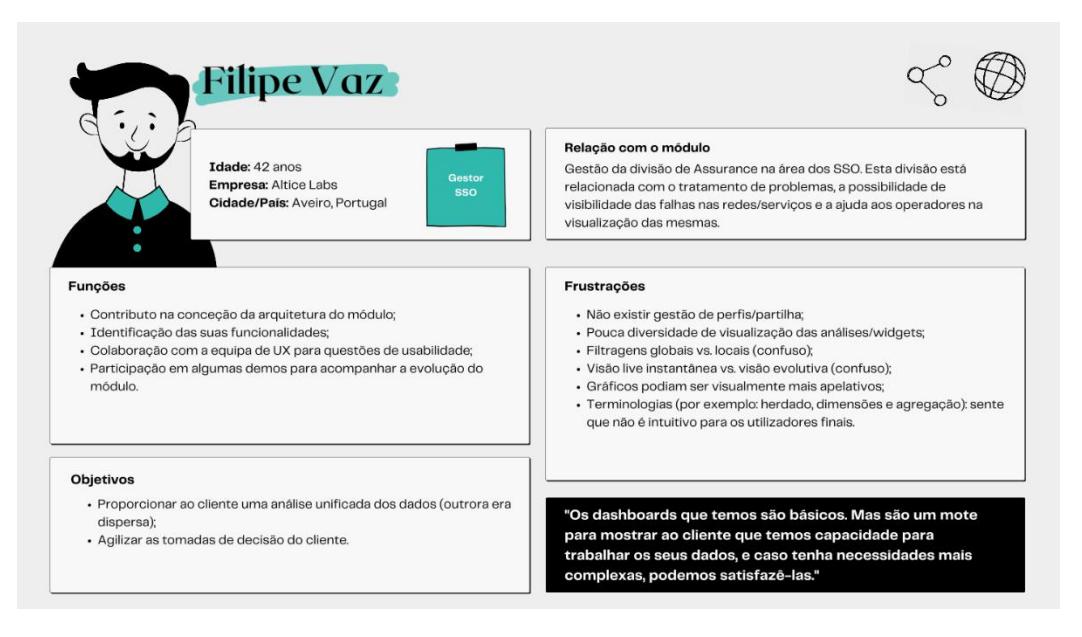

Figura 48 - Exemplo de persona criada (perfil de Gestor SSO) Fonte - Autor, construído em: [https://www.canva.com](https://www.canva.com/)

A primeira persona (figura 48) é representativa do perfil de Gestor da área de SSO na empresa *Altice Labs*, que se afigura como um dos participantes das entrevistas. Esta persona esteve presente na conceção da arquitetura do módulo e na identificação das suas funcionalidades. Além disso, contribuiu para questões de usabilidade e assistiu a algumas sessões de demonstração.

De um modo geral, considera que o produto foi ao encontro das expetativas do cliente. Embora seja uma equipa pequena, sabe que o cliente da República Dominicana o tem utilizado com frequência. Apesar de não criar muitos *dashboards*, sente que os que existem são "o seu farol". Esta persona afirma a utilidade do módulo ao nível da gestão, pelo facto de conseguir garantir e monitorizar o estado da rede e a *performance* dos operacionais NOC.

Entende que a maior fragilidade é não existir uma gestão de perfis e haver pouca agilidade na configuração de algumas funcionalidades (nomeadamente na área de filtros e de tipos de análise). Ademais, julga que os ícones presentes na *sidebar* direita são pouco intuitivos e os gráficos podiam ser visualmente mais apelativos. Apesar de estar habituado às terminologias

presentes no módulo e ter estado envolvido na sua aplicação, sente-se confuso relativamente ao termo "herdado". Ainda assim, tem dúvidas se os utilizadores finais compreendem termos como "dimensão" e "agregação".

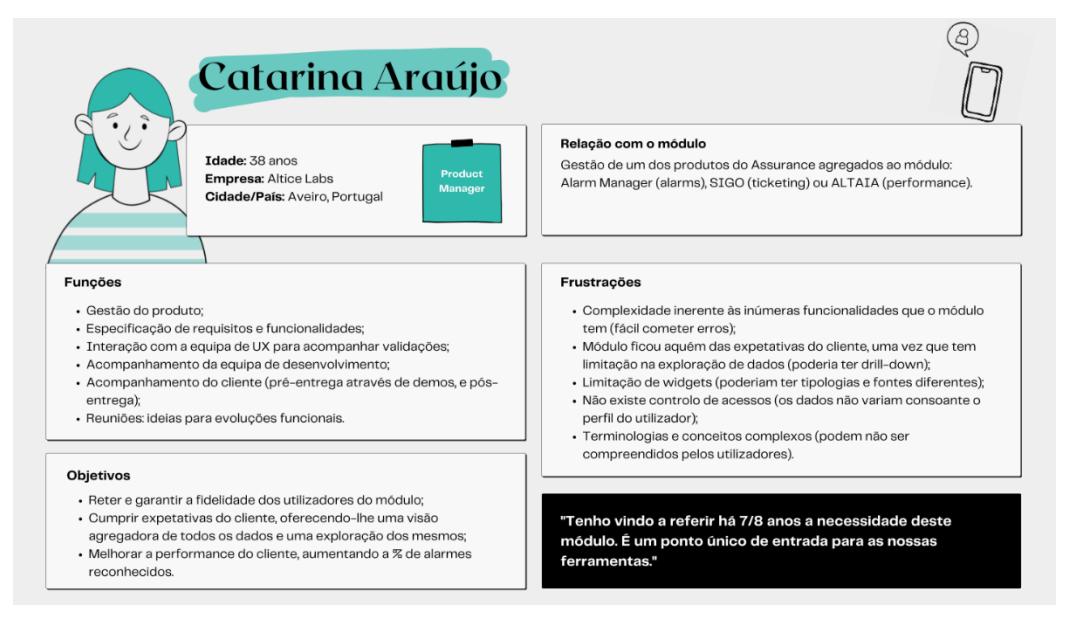

Figura 49 ± Exemplo de persona criada (perfil de *Product Manager*) Fonte - Autor, construído em[: https://www.canva.com](https://www.canva.com/)

A segunda persona (figura 49) representa o perfil de Gestor de Produto na empresa *Altice Labs*, retratando 3 dos participantes entrevistados (cada um associado a um produto: *Alarm Manager*, SIGO ou ALTAIA). Esta persona é das maiores defensoras deste tipo de módulo transversal. Esteve presente ativamente na especificação de requisitos e funcionalidades do módulo, na orientação da equipa de desenvolvimento e de UX, e também no acompanhamento do cliente (momentos pré e pós-entrega).

Considera que os problemas iniciais de *performance* que se fizeram sentir no produto acabaram por resfriar as expetativas do cliente. Além disso, julga ser limitador não oferecer todas as possibilidades para explorar dados. A par com a generalidade dos participantes, aponta como uma grande fragilidade, a questão da inexistência de controlo de acessos. Sublinha que pelo facto de o módulo oferecer muitas funcionalidades acaba por tornar a sua utilização complexa.

Relativamente às terminologias, sente que é necessário contextualizar os utilizadores ou até alterar alguns termos. Conceitos como "agregação", "dimensão" e o termo "análise" poderão ser pouco intuitivos. Considera também

que algumas funcionalidades como os intervalos de tempo, os tipos de análise (gráficos evolutivos/distributivos) e os filtros (específicos vs. globais) poderiam ter o seu funcionamento mais claro.

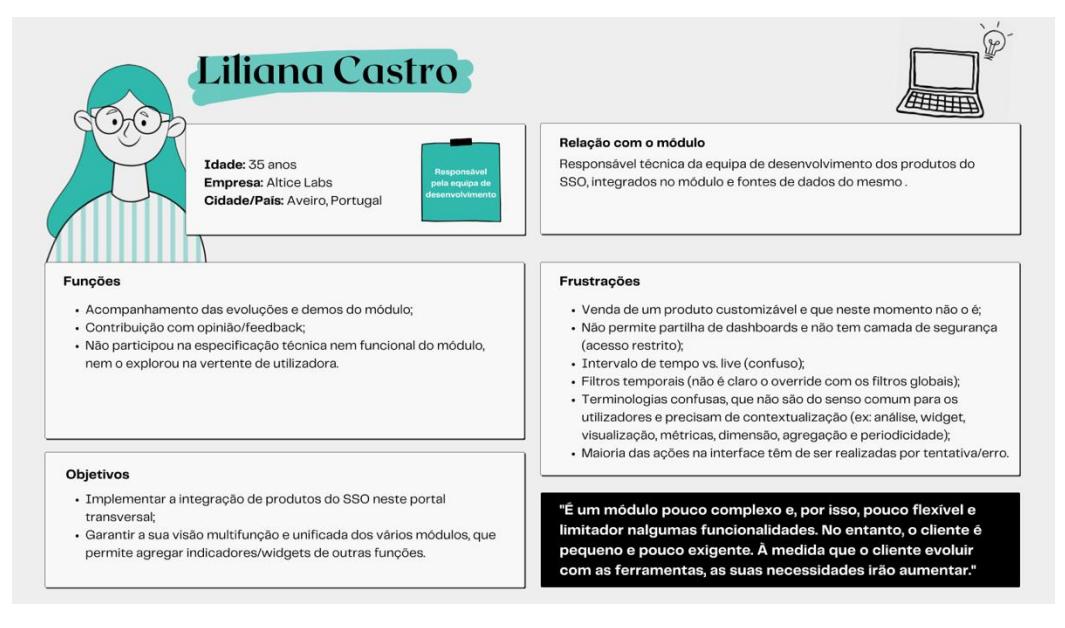

Figura 50 - Exemplo de persona criada (perfil de Responsável pela equipa de DEV) Fonte - Autor, construído em: [https://www.canva.com](https://www.canva.com/)

A terceira persona (figura 50) representa o perfil de Responsável pela equipa de desenvolvimento na empresa *Altice Labs*, representando 2 dos participantes entrevistados. Esta persona não participou na especificação técnica nem funcional do módulo e também não o explorou na vertente de utilização.

Na sua opinião, este módulo ficou um pouco abaixo das expetativas do cliente final, uma vez que o que este idealizou, acabou por não se materializar. Ou seja, este módulo foi vendido como um produto que seria totalmente customizável, e acabou por não o ser. No entanto, esta persona considera que a dimensão da empresa do cliente é relativamente pequena e, à semelhança disso, também as suas exigências. Destaca ainda a fragilidade de não existir uma camada de segurança associada aos *dashboards*, que permita um acesso restrito aos mesmos. Para si, algumas das funcionalidades não são claras na sua configuração (nomeadamente os intervalos de tempo e os filtros).

No que diz respeito às terminologias, esta persona considera que estas não são compreendidas pelos utilizadores finais, uma vez que não é este o seu domínio de linguagem de trabalho (mas sim a referente a redes, suportes e incidentes). Neste sentido, considera que conceitos como: análise, *widget*, visualização, métrica, dimensão, agregação e periodicidade deveriam ser alvo de retificação ou contextualização.

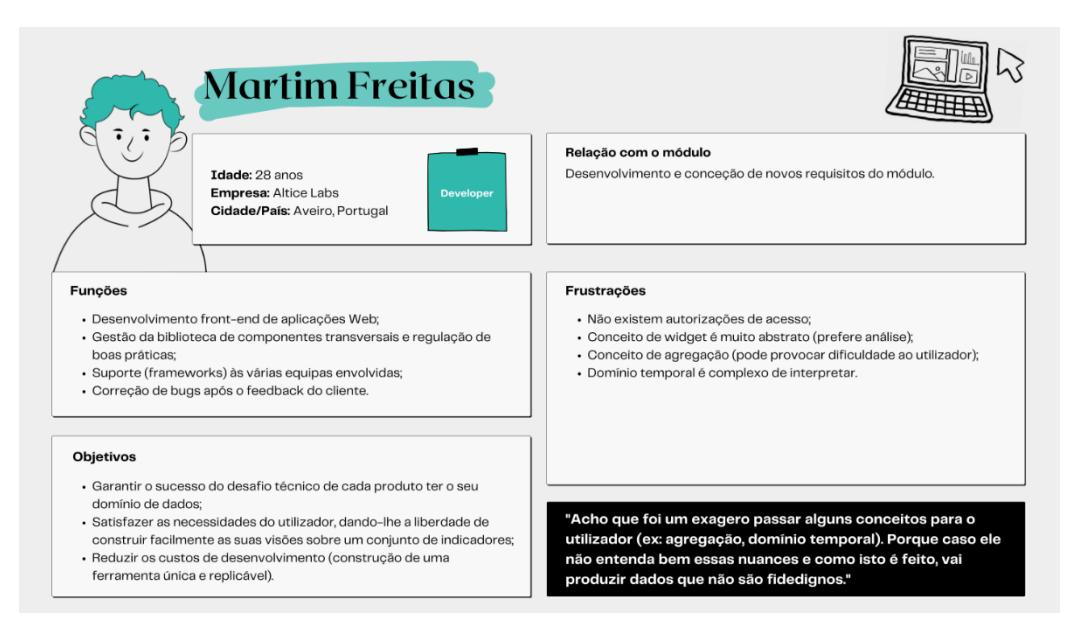

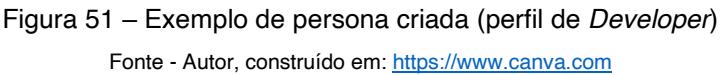

A quarta persona (figura 51) expõe o papel do perfil de *Developer* do MTD na empresa *Altice Labs*, tendo sido o responsável por todo o seu desenvolvimento *front-end*, conceção de requisitos, gestão da biblioteca de componentes e regulação de boas práticas.

Também ele critica a não existência de autorizações de acesso no módulo. Embora faça a correção de *bugs* identificados pelo cliente, o seu maior receio é que as necessidades deste façam com que seja preciso descartar todo o trabalho executado até ao momento. No seu entender, a funcionalidade referente aos intervalos de tempo é complexa de interpretar e seria proveitoso que o utilizador tivesse algum apoio na sua utilização e configuração.

No referente às terminologias presentes no módulo, esta persona, ao contrário das outras, considera que o termo "widget" é bastante mais abstrato do que o de "análise". No entanto, também indica que o conceito de "agregação" pode não ser explícito para o utilizador final.

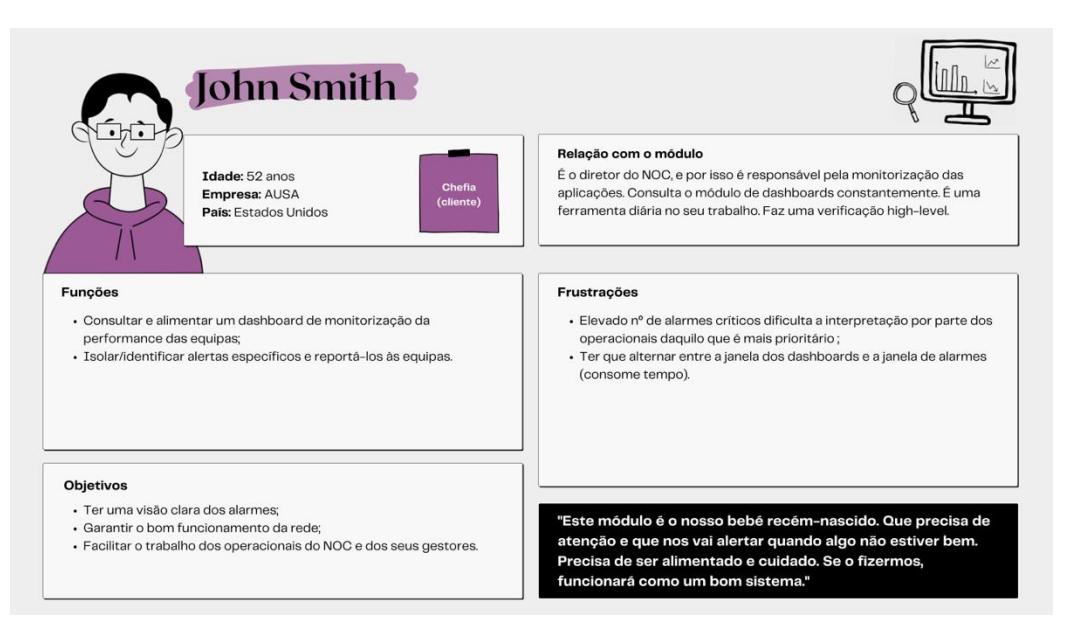

Figura 52 – Exemplo de persona criada (perfil de Chefia de cliente) Fonte - Autor, construído em[: https://www.canva.com](https://www.canva.com/)

A quinta persona (figura 52) descreve um perfil de chefia do cliente, associado ao MTD. É ele o diretor do NOC e por isso este módulo faz parte do seu trabalho diário, onde monitoriza as aplicações e a *performance* das equipas dos operacionais NOC.

Esta persona mostra-se bastante satisfeita com o módulo, com o seu *design*  e com a facilidade na criação de *dashboards* a si associada.

Como pontos fracos, realça a dificuldade de interpretação e priorização dos alarmes críticos por parte dos operacionais, uma vez que existe uma grande quantidade de alarmes desta tipologia. Já na sua função, menciona que a necessidade de alternar entre a janela dos *dashboards* e a janela de alarmes acaba por lhe consumir bastante tempo.

Esta persona considera ter um bom conhecimento sobre as terminologias presentes no módulo, afirmando que são autoexplicativas. No entanto, quando iniciou a sua utilização, sentiu alguma dificuldade na funcionalidade "tipo de gráficos", não conseguindo compreender a diferença entre evolutivo e distributivo.

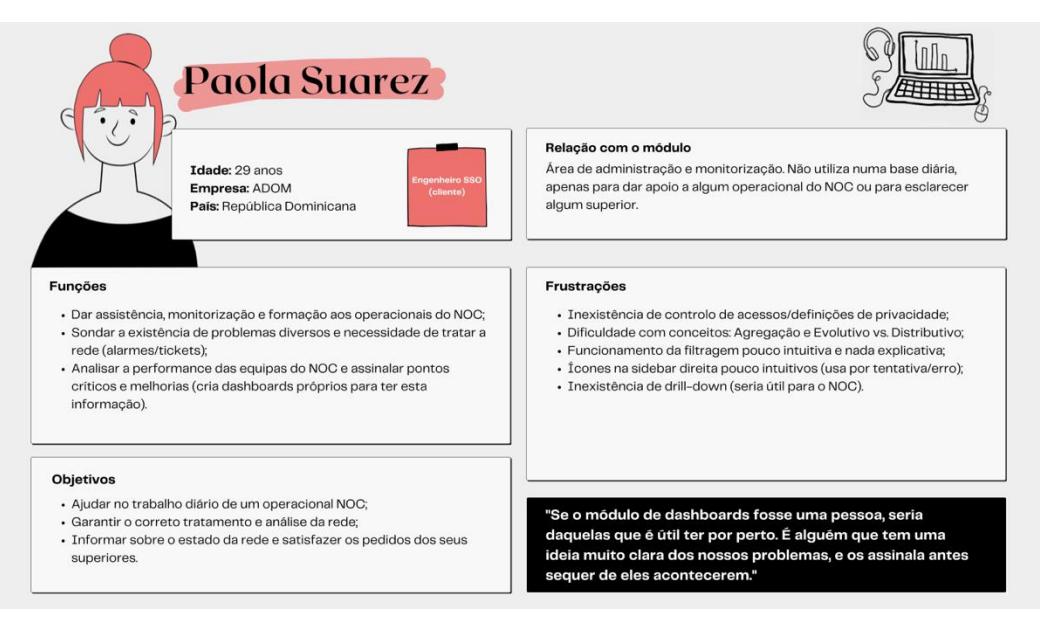

Figura 53 - Exemplo de persona criada (perfil de Engenheiro SSO - cliente) Fonte - Autor, construído em[: https://www.canva.com](https://www.canva.com/)

A última persona (figura 53) retrata o papel de um perfil de engenheiro SSO do cliente, associado ao MTD. Esta persona está associada à área de administração e monitorização da rede e, embora não manuseie o módulo de uma forma diária, utiliza-o para dar apoio, monitorização e formação a operacionais do NOC ou para esclarecer algum superior. Também o utiliza para investigar possíveis problemas e necessidades na rede e analisar a *performance* das equipas do NOC, sinalizando pontos críticos e melhorias.

Encontra-se bastante satisfeito com o MTD, mas, a par com todas as personas, destaca a lacuna na ausência de controlo de acessos. Além disso, considera que os ícones da *sidebar* direita são pouco intuitivos, e normalmente interage com estes numa dinâmica de tentativa e erro.

No geral, sente-se bastante confortável na interpretação das terminologias presentes no módulo. Contudo, dá destaque ao conceito de "agregação" e a funcionalidades como os filtros e os tipos de gráfico (evolutivo vs. distributivo), que não lhe são intuitivos de configurar.

## **Capítulo 7 ± Validação de terminologias: MTD**

#### **7.1.Preparação dos testes** *highlighter*

Enquanto as entrevistas semiestruturadas realizadas na etapa anterior (Capítulo 6 - [Conhecimento de funcionalidades e identificação de](#page-126-0) *pain* points: [MTD](#page-126-0)

) serviram para sinalizar os principais *pain points* do MTD e conhecer os seus *stakeholders*, as sessões de testes de *highlighter* permitiram analisar e identificar problemas concretos nas terminologias utilizadas no módulo (tal como concebido no capítulo [5.2. Etapas do trabalho de campo,](#page-116-0) tópico [5.2.2:](#page-120-0) [Desenvolvimento\)](#page-120-0). Neste sentido, para esta etapa foram apenas convocados os colaboradores internos da ALB (7 participantes). Esta decisão foi tomada no sentido de gerir a expectativa do cliente, uma vez que, de momento, a equipa de produto do SSO não tem previsto no *roadmap* o desenvolvimento de novos requisitos.

Tal como na etapa anterior (consultar tópico [6.1: Preparação das entrevistas](#page-126-1)  [semiestruturadas\)](#page-126-1), foi desenvolvido um guião orientador da sessão, que pode ser consultado na íntegra no [APÊNDICE 6](#page-315-0) ± Guião testes *highlighter*. Este documento contempla uma breve explicação do propósito da sessão, seguindose a apresentação das três tarefas requeridas aos participantes. Estas foram pensadas com base nos *outputs* advindos das entrevistas, mais concretamente, nas terminologias apontadas como pouco explicativas ou claras (consultar Figura 47 ± *Mind map* [referente às terminologias do módulo,](#page-134-0) presente na secção anterior). A maioria destes termos incidiam essencialmente na *sidebar* direita do modo de edição.

De forma a apelar à colaboração dos participantes, foi enviado um email elucidativo do exercício de *highlighter.* Face à disponibilidade dos participantes, foi endossada uma convocatória para cada um deles. Estas sessões foram realizadas através da plataforma *Microsoft Teams* e tiveram lugar entre os dias 6 e 9 de abril, com a duração de aproximadamente 40 minutos cada. No dia 5 de abril foi ainda realizado um teste piloto, com a colega da equipa EIT3, Maria Inês Almeida, o qual possibilitou alguns ajustes e melhorias ao guião. Esta colaboradora participou ainda numa das sessões, à semelhança da *teamleader* da equipa de "Interaction Design", Cátia Oliveira. A coorientadora Fátima Bóia esteve presente em todas as sessões.

No início de cada sessão foi solicitada autorização para a sua gravação audiovisual que foi aceite unanimemente pelos participantes.

A técnica de *highlighter* é utilizada para identificar problemas de *copy* em interfaces e é geralmente aplicada em regime presencial ou através da ferramenta *Microsoft Word*. Tendo em conta o contexto pandémico atual, a solução encontrada foi partilhar o ecrã com o participante e conceder-lhe o acesso virtual ao meu ecrã, para que aquele pudesse realizar as tarefas solicitadas. No final de cada uma delas, foi ativada a extensão do *Chrome Weava* para que o participante pudesse sublinhar com marcador digital os termos, conceitos e zonas da interface que pretendesse realçar. Para organizar a informação de todos os participantes, foram criadas pastas para cada um deles na extensão; assim sendo, tudo o que cada participante sublinhasse era diretamente reencaminhado para a sua pasta (figura 54).

**NOSSIS One - NOSSIS One** http://assureone-portal.c.ptin.corppt.com/assureone/portal

análise Prefiro o conceito de widget, mais normalizado e conhecido Tipo de Análise Distributivo não me é óbvio. Estou viciado num conceito "atual". Talvez por isso. Métrica Dimensão Agregação Métrica Intervalo de tempo Último Ano pode gerar alguma confusão. Últimos 365 dias faria + sentido (seguia a lógica dos seguintes) Periodicidade

A seta a apontar para cima fez-me alguma confusão. São hábitos porque vejo mais frequentemente a seta a apontar para o lado. Esperaria que em termos de funcionamento, ao escolher o intervalo de tempo só já deviam aparecer as periodicidades suportadas.

Figura 54 ± Exemplo de exercício de *highlighter* (*output* da extensão + exportação *word*) Fonte - *Weava*[, https://www.weavatools.com](https://www.weavatools.com/)

### **7.2.Tratamento e análise dos dados**

A extensão utilizada para aplicar a técnica de *highlighter* permitiu a exportação de toda a informação sublinhada e comentada por cada participante através de um documento *Word*. Tal possibilidade facilitou a análise dos dados
uma vez que dispensava a sua transcrição participante a participante. À semelhança da fase exploratória, foi criada documentação na *Wiki* referente a estas sessões, que possibilitou o fácil acesso ao *link* da gravação das mesmas e aos documentos dos exercícios *highlighter* de cada participante.

É de salientar que, apesar de ter sido solicitado aos intervenientes que fizessem uma marcação binária (cor verde e vermelha), a maior parte deles optou por utilizar também a cor amarela como intermédia.

Provida destes elementos e ao revisitar as gravações de todas as sessões, foi possível iniciar a análise e interligar alguns comentários provenientes das mesmas. De forma a sistematizar os termos mencionados recorrentemente, foi elaborado o *mind map* presente na figura 55:

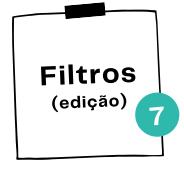

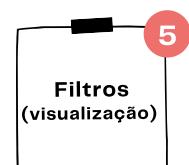

- · "Não é possível distinguir widgets com filtro de sem filtro."
- · "De acordo c/ a definicão do widget, percebemos que há uma filtragem, mas o utilizador que consulta não tem qlq referência à mesma. Apenas se consegue perceber pela info adicional: #alarmes"
- · "O widget deveria incluir indicação do subdomínio de dados (filtragem) ou o widget poderia ter um indicador visual que mostrava a filtragem"
- · "O facto de não serem visíveis os filtros aplicados pode gerar confusão na interpretação, mas também pode ser considerada responsabilidade de quem cria dar um nome explícito."

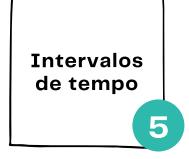

- "Último ano pode gerar alguma confusão. Últimos 365 dias faria + sentido (seguia a lógica das seguintes)." · "Não é claro os termos de mês passado vs. últimos 30 dias."
- 

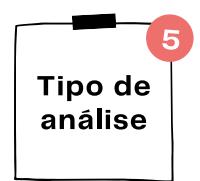

- · "Distributivo não me é óbvio. Estou viciado num conceito "atual". Talvez por isso."
- "Tenho a perceção que o distributivo não é claro para todos."
- · "Distributivo não é claro o tipo de análise a que se refere, embora a forma de representação clarifique um pouco."
- · "Deveria remeter para o tipo de visualização. Na prática o tipo de análises é o que está apresentado na sidebar esquerda"
- · "Distributivo não é intuitivo"

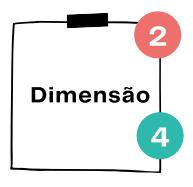

- · "Termo claro, embora não seja um termo consensual. Acho que também podia resultar com "eixo de análise". "
- · Termo um pouco técnico para ser entendido à 1ª Um utilizador experiente acaba por se habituar."
- · "Se não conhecer um sistema, não consigo antecipar o que esta opção vai fazer."
- · "Gosto mais do termo em inglês: breakdown"

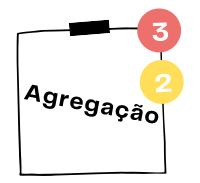

- "Visualmente pouco apelativo para a importância que tem."
- · "Não me é claro que tipo de agregação estamos a tratar aqui. Há agregações temporais, espaciais, \_ Não sei se existe distinct"
- "Tenho dúvida sobre o tipo de AVG aplicada (em que critérios?)"
- · "Não acho que o termo seja intuitivo para os utilizadores"
- · "Por exemplo "AVG", sendo uma abreviatura e não dando para escolher outro, fica estranho aparecer desta forma."

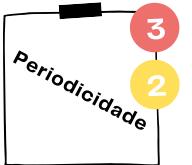

- · "Funcionamento confuso para o comum mortal."
- · "Não foi fácil perceber o que representava"
- · "Termo totalmente claro, mas o conteúdo/organização numa 1ª visualização/interação (problema de UX)."
- · "Outros termos para o utilizador vulgar podem ser adequados (ou não): resolução temporal, granularidade temporal\_"

Figura 55 *-* Termos mais sublinhados e comentários a si associados (*highlighter testing*) Fonte - Autor, construído em[: https://www.canva.com](https://www.canva.com/)

Rapidamente podemos identificar que os principais termos alvo foram: filtros, tipos de análise, intervalos de tempo, dimensão, agregação e periodicidade. É ainda possível reconhecer que 5 dos 8 termos previamente sinalizados nas sessões de entrevistas, foram agora novamente sublinhados (consultar Figura 47 ± *Mind map* [referente às terminologias do módulo](#page-134-0) da secção anterior). Para além destes conceitos, foi também realçado o termo "métrica" (já apontado na sessão anterior), alegadamente por "ninguém saber o que é"; foi ainda sugerido que este termo poderia estar disposto da mesma forma que o de "agregação", sendo mais intuitivo para o utilizador.

Apesar de nalguns casos o termo não ser considerado o ideal, no cômputo geral, os participantes não tiveram dificuldade em realizar a ação associada à terminologia. No caso do tipo de análise distributiva, apesar de o termo não ser autoexplicativo, as opções de gráficos apresentadas de forma visual, facilitaram e esclareceram a ação. Relativamente aos termos "dimensão" e "agregação", os participantes já tinham uma mecanização/rotina relativamente aos mesmos e, por isso, estavam habituados ao seu funcionamento; no entanto, estes termos não são claros, nem espelham o mecanismo existente por detrás da configuração. O termo "intervalos de tempo", embora percetível, tem a si associadas algumas terminologias dissonantes e de interpretação dúbia, tais como, a diferença entre "mês passado" e "últimos 30 dias". Foi ainda identificada por 2 participantes uma incorreção na interface, o termo "info-filterhide/visible" associado à programação dos filtros, que é equivocadamente exibido ao utilizador.

Propositadamente, nenhuma das tarefas presentes no guião incluía os termos "widget" e "análise". A última tarefa questionava cada um dos participantes sobre o porquê de terem utilizado a palavra "widget" ao longo da execução das tarefas, uma vez que esta não consta em nenhuma zona da interface do MTD. A questão foi colocada a 5 dos 7 participantes, uma vez que os restantes não utilizaram este termo ao longo do seu exercício. Expostos a este debate, os participantes teceram comentários que foram sintetizados através do *mind map* apresentado na figura 56. Em suma, todos os participantes mostraram repulsa ao termo "análise", tendo preferência pelo conceito "widget". Contudo, assumem que o facto do termo não estar presente na interface não dificulta o seu uso, uma vez que já estão habituados.

O termo widget em âmbito de dashboards é comum.

Uso o termo por questões históricas. Ele chama-se "widget" no Altaia.

Se não dissesse "widget" iria utilizar o termo "gráfico".

# **Análise vs. Widget**

É importante ser widget porque há 1 conjunto de informação associado que não tem só a ver com o desenho do gráfico. No futuro podemos ter aqui tabelas, ou embeber uma imagem, fontes de terceiros.

A mistura de palavras é muito comum e a fronteira entre elas é muito pouco clara.

Em edição, tenho uma coluna de "Análises" (sidebar esquerda). Mas quando as arrasto para o dashboard, elas passam a ser instanciações da análise, que são widgets que eu posso configurar individualmente.

Há uma mistura de termos. Análise (sidebar esquerda) são tipos, são modelos. E na sidebar direita, volta a surgir "Configurações da análise", quando aqui não estamos a configurar a análise, estamos a instanciar a análise com uma dada customização.

O que é um widget, o que é uma análise\_É algo que eu ainda não sei. É muito complexo. "Tipo de Análise" (sidebar direita), quando no fundo já escolhemos o tipo de análise que queríamos na sidebar esquerda\_ Aqui deveria ser uma perspetiva, um "tipo de visualização da análise".

Figura 56 ± *Mind map* da discussão entre o termo *widget* e análise Fonte - Autor, construído em[: https://www.canva.com](https://www.canva.com/)

Apesar do propósito destas sessões ser a observação focada no UX *Writing*, surgiram alguns comentários referentes ao UX da interface em questão. Por esse motivo, tornou-se pertinente documentá-los, uma vez que alguns deles acabam por debilitar as terminologias presentes no módulo. Para isso, foi também desenhado um *mind map* (figura 57) que estrutura toda essa informação.

# **Análise UX**

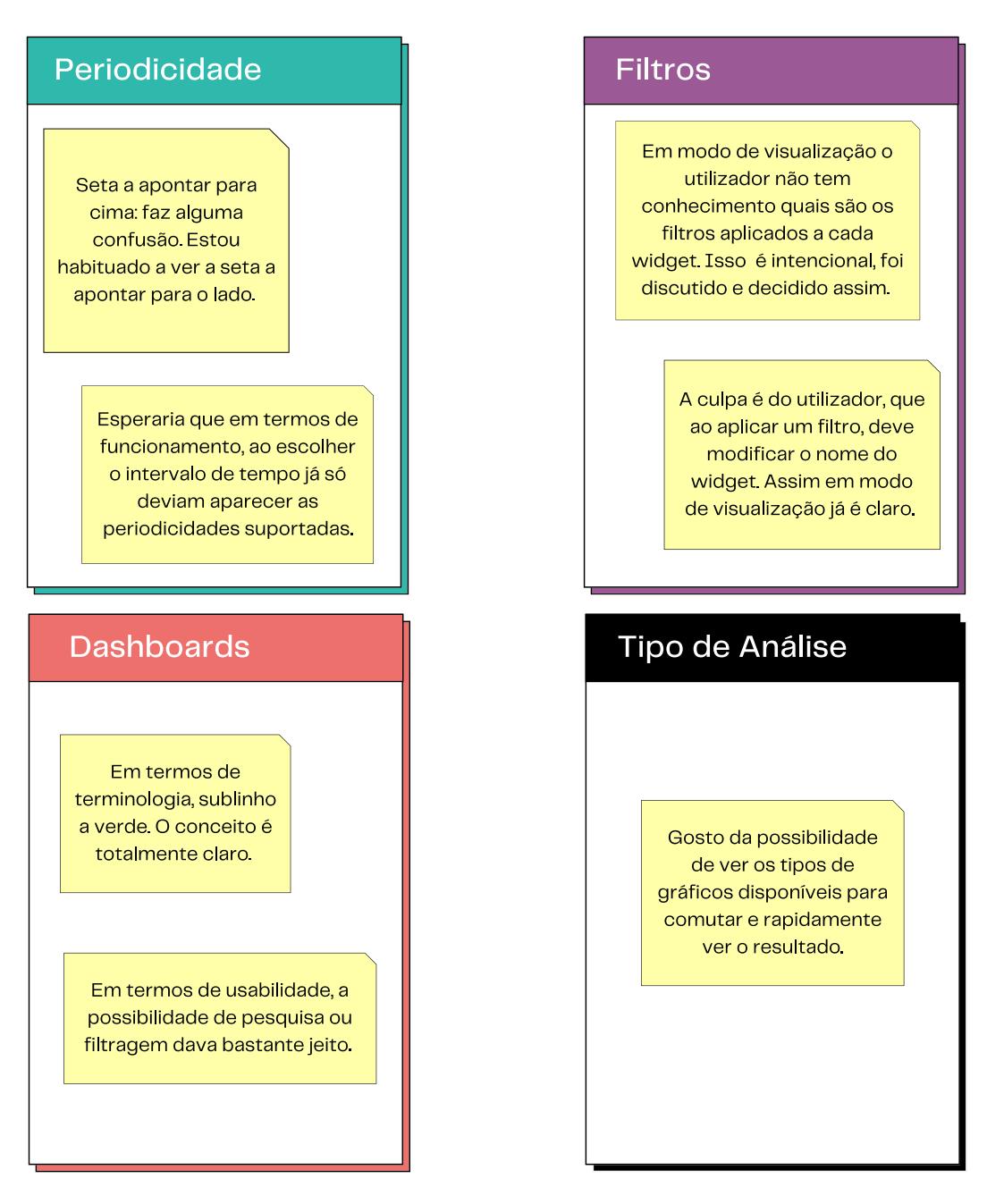

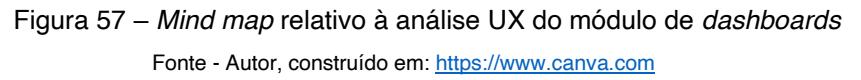

Os participantes salientaram algumas questões de usabilidade que não estão diretamente relacionadas com as terminologias do MTD. As principais ressalvas recaíram em funcionalidades como a periodicidade, os filtros e a pesquisa de *dashboards*. Além destas, foram ainda destacados os seguintes pontos:

- **Icones presentes na** *sidebar* **direita pouco intuitivos (figura 58)**;
- x Dificuldade em compreender qual a *tab* que está aberta na *sidebar* direita, já que não existe um contraste cromático entre as mesmas (cinzento vs. branco);
- **\*** Na zona de configuração de "periodicidade" existem muitas *select boxes*, o que torna o menu muito extenso e confuso. Tal também ocorre na *tab* de intervalos de tempo (configuração geral);
- x No modo de edição, quando adicionamos 1 filtro ao *widget*, este não fica visível no modo de visualização. No entanto, o oposto acontece quando são adicionados 2 ou mais filtros.

| Análises<br>Q Pesquisar<br>Alarms - Acknowledge (%) | Tempo real<br>Nome do dashboard<br>$\checkmark$ | $\equiv$<br>×<br>$\frac{7}{2}$<br>$\odot$ | v<br>Configurações da análise<br>Nome<br>Alarms - with TTK (%)<br><b>Métrica</b><br>Com TTK |
|-----------------------------------------------------|-------------------------------------------------|-------------------------------------------|---------------------------------------------------------------------------------------------|
| Alarms - Reduction (%)                              |                                                 |                                           | Dimensão                                                                                    |
| <b>Alarms Total</b>                                 |                                                 |                                           | Selecione<br>$\checkmark$<br>Agregação                                                      |
| Alarms - with TTK (%)                               |                                                 |                                           | avg                                                                                         |
| <b>TTKs - Backlog</b>                               |                                                 |                                           | <b>Tipo de Análise</b>                                                                      |
| <b>TTKs - Created</b>                               |                                                 |                                           | distributivo<br>evolutivo                                                                   |
| TTKs - Created (average)                            |                                                 |                                           | ≉<br>Ыı<br>∼                                                                                |
| <b>TTKs - Resolved</b>                              |                                                 |                                           | Área<br>Linhas<br><b>Barras</b>                                                             |
| TTM - Provided Accounts                             |                                                 |                                           |                                                                                             |

Figura 58 - *Sidebar* direita da interface (em destaque os ícones)

#### **7.3.Reflexão sobre a fase de desenvolvimento**

Após o término das sessões de testes *highlighter*, numa primeira instância, logo ficou claro que (ao contrário do estabelecido inicialmente no cronograma e no planeamento dos instrumentos de recolha de dados), não faria sentido aplicar os momentos de *focus groups* na semana seguinte. Para além destes não acrescentarem, neste momento, mais informação à investigação, acabariam por se tornar repetitivos e maçadores para os participantes, que já contribuíram ao revelar pormenorizadamente o seu conhecimento e opinião acerca das terminologias presentes no MTD.

Desta forma, ficou decidido que o próximo passo seria iniciar uma proposta de atuação no módulo, apresentando hipóteses e soluções mais concretas, a serem posteriormente debatidas em momentos de *focus group* (estas sessões serviriam para moldar/aperfeiçoar a proposta a ser apresentada na fase final aos clientes, através de testes de usabilidade).

Na generalidade, é possível dizer que os testes *highlighter* constituíram um excelente *feedback* quanto às terminologias presentes neste módulo. As tarefas propostas acabaram por servir como testes de usabilidade, expondo os participantes à experiência de utilização com o MTD. Assim sendo, além da sua validação e avaliação em contexto prático, os participantes apresentaram ainda algumas sugestões de melhoria relacionadas com aspetos de usabilidade ou com a própria terminologia utilizada.

Relativamente à extensão do *Chrome* utilizada, ocorreram alguns problemas de sincronização em duas das sessões, impossibilitando a gravação dos dados sublinhados. Todavia, foi possível resgatar estas informações através da gravação audiovisual dos exercícios. O facto de a extensão ter sido utilizada em modo *free*, acabou por se revelar um fator limitativo e pouco prático, uma vez que não foi possível criar mais do que 3 pastas em simultâneo, obrigando à eliminação e criação de outras para novos participantes.

Ficou ainda o desejo de que a extensão oferecesse algum tipo de análise de dados, como a interligação automática dos resultados dos testes *highlighter*  de todos os participantes. Dando resposta à inexistência dessa funcionalidade, eu própria acabei por construir visualmente uma análise unificada que espelha os resultados globais deste exercício. À semelhança de um mapa de calor, a figura 59 ilustra, cumulativamente, os conceitos e termos sublinhados.

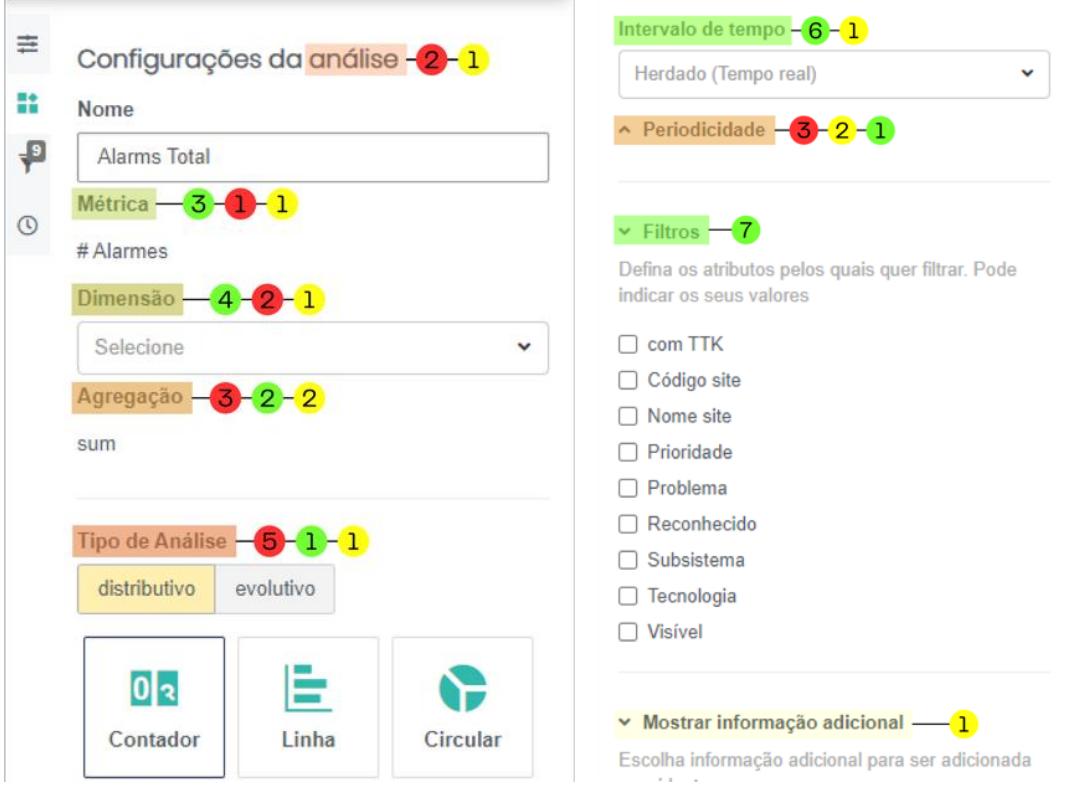

Figura 59 ± Mapa de cor cumulativo das terminologias sublinhadas no *highlighter testing*

### **Capítulo 8 ± Validação holística do MTD**

#### **8.1.Preparação dos questionários**

A par do exercício de *highlighter* mencionado na secção anterior deste capítulo, a aplicação de questionários a colaboradores internos da ALB serviu para consolidar a etapa de desenvolvimento deste projeto (tal como traçado no Capítulo [5.2.](#page-116-0) [Etapas do trabalho de campo,](#page-116-0) tópico [5.2.2:](#page-120-0) [Desenvolvimento\)](#page-120-0). Além de conhecer a interação dos *stakeholders* e clientes sobre o produto-alvo desta investigação, foi crucial conhecer o comportamento de outros utilizadores sobre outras interfaces semelhantes, principalmente em termos de UX *Writing*.

Tal como em todas as dinâmicas executadas até ao momento, foi enviado um *email* diretamente da *inbox* da equipa de UX para todos os contactos internos da empresa ALB. Nesta mensagem apresentei-me enquanto investigadora, dando a conhecer o meu projeto, e detalhei o perfil de colaborador que estava à procura para preencher o questionário: colaboradores da ALB que interagissem com interfaces semelhantes à do MTD em âmbito profissional (excluindo os módulos de *dashboards* existentes em produtos do departamento SSO). Rapidamente obtive cerca de 10 respostas, as quais, após uma triagem de perfil, se converteram em 6 participações. Ao contrário do que foi inicialmente considerado  $-$  a inquirição de 10 a 16 colaboradores – esta recolha de dados apenas contou com 6 participantes. No entanto, tal não compromete o equilíbrio deste estudo, uma vez que o total de participantes está balizado no número projetado: 18 participantes.

O questionário em causa foi criado através do *software Google Forms* [\(https://docs.google.com/forms/d/e/1FAIpQLScuKMiXizb2asOQuTF72AqOxWL](https://docs.google.com/forms/d/e/1FAIpQLScuKMiXizb2asOQuTF72AqOxWLze3nDnxWQ_xMAeZsb532MKA/viewform) ze3nDnxWQ xMAeZsb532MKA/viewform), tendo em conta que o mesmo é amplamente conhecido e oferece um resumo dos resultados visualmente agradável, através de gráficos. O questionário foi organizado em 6 secções, a saber:

x Informações pessoais (nome e *email* profissional): apesar do questionário ter um cariz totalmente anónimo, estes dados permitiriamme contactar o respondente na eventualidade de ser necessário esclarecer alguma questão;

- x *Background* (número de anos que trabalha na empresa ALB; função; departamento): compreender a ligação entre o perfil do inquirido e a utilização deste tipo de interfaces;
- x Contacto com interfaces de *dashboards* (nome da ferramenta de *dashboards* com que interage; área de negócio da ferramenta; frequência com que interage com a mesma; objetivos principais na sua utilização; tarefas/funcionalidades mais utilizadas; tipo de dispositivo que utiliza): apreender a arquitetura de informação da interface utilizada pelo inquirido, bem como o seu posicionamento (figura 60);

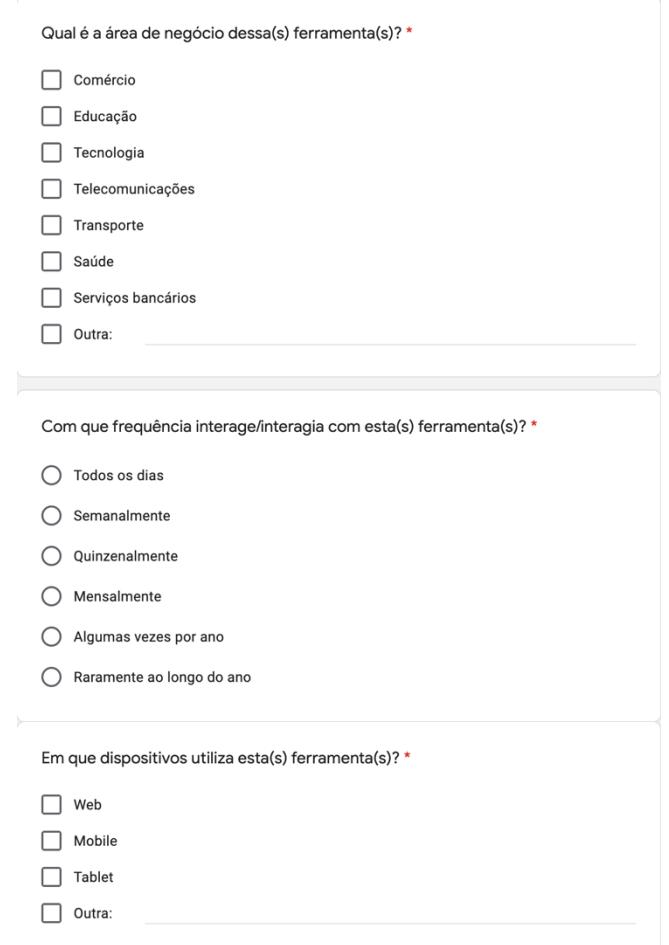

Figura 60 - Exemplos de questões presentes na secção n.º 3 do questionário

x Terminologias em *dashboards* (descrição da ferramenta caso esta fosse uma pessoa; terminologias que reconhece e associa à interface em questão; descrição das mesmas): entender qual o papel e impacto deste tipo de interface no inquirido e perceber se existem termos utilizados genericamente nas mesmas e quais são (figura 61);

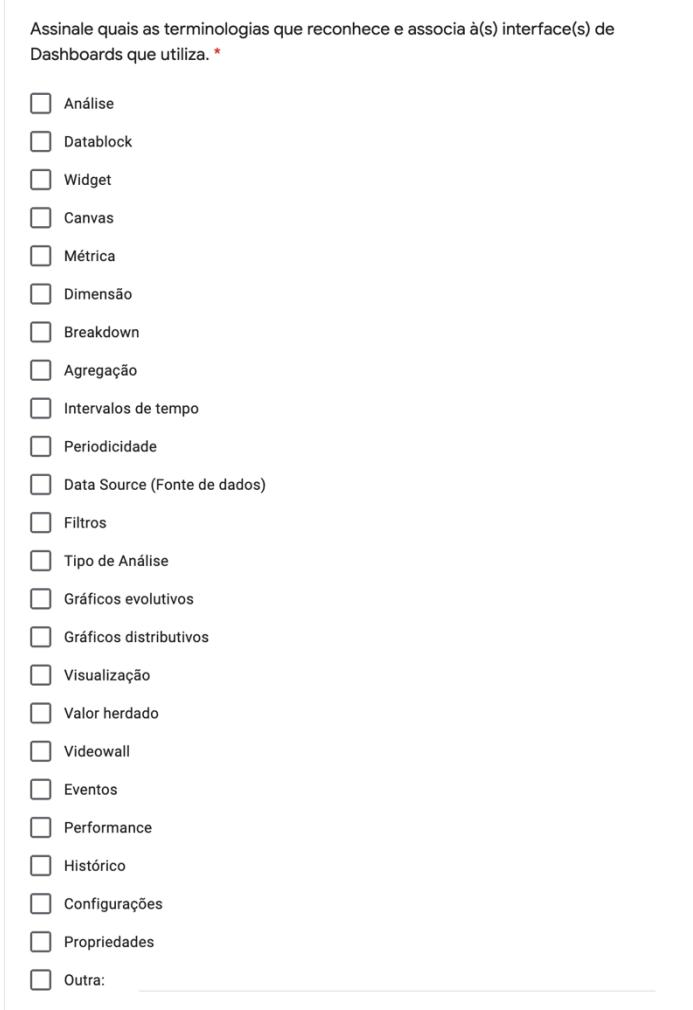

Figura 61 - Lista de terminologias para seleção presente na secção n.º 4 do questionário

x Elementos UX *Writing* em *dashboards* (seleção dos elementos auxiliares à compreensão de conceitos que o inquirido reconhece estarem presentes na ferramenta que utiliza; avaliação numa escala de 1 a 5, da relevância e impacto de cada um desses elementos na sua experiência de utilização): validar quais os elementos de UX *Writing* mais empregues neste tipo de interfaces (perceber se coincidem com os mesmos utilizados no módulo de *dashboards* do *Assurance*) e interpretar a sua importância para o inquirido (figura 62);

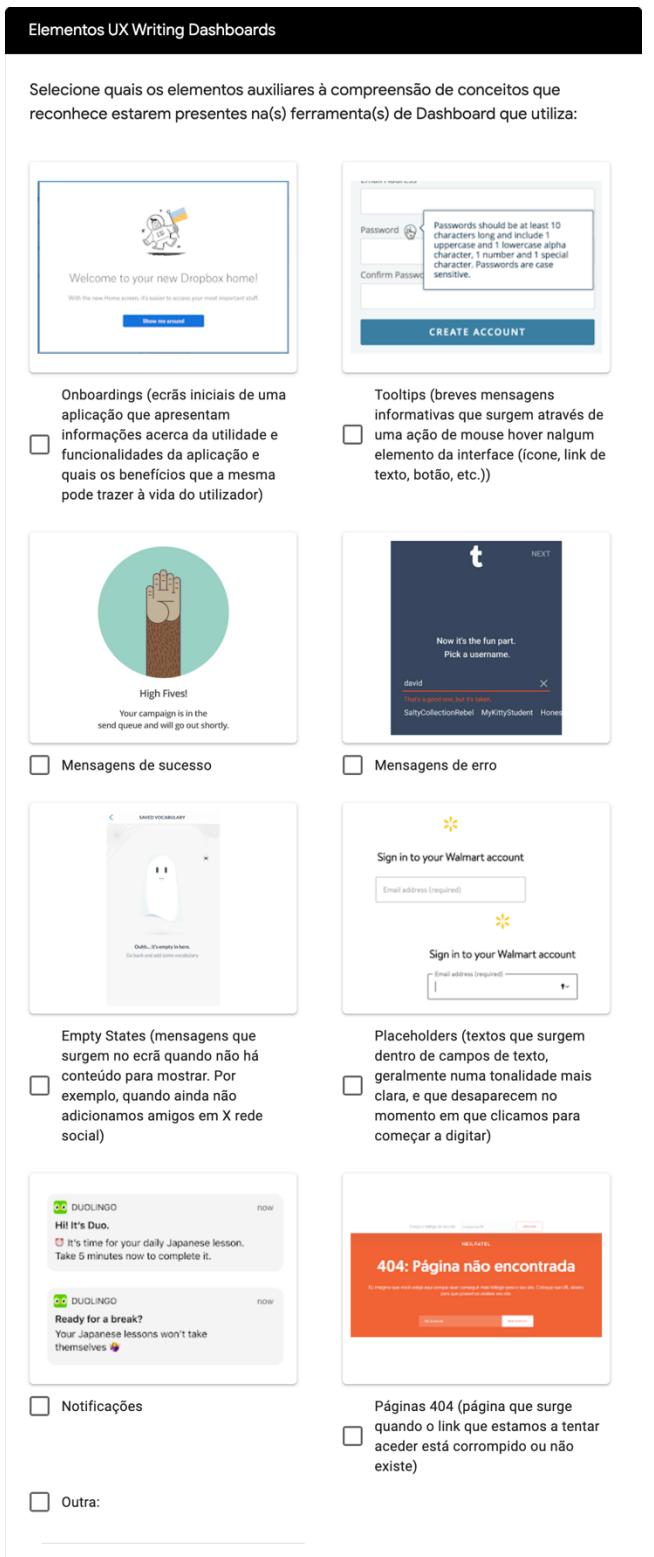

Figura 62 ± Lista de elementos de UX *Writing* para seleção presente na secção n.º 5 do questionário

x Informações adicionais (possibilidade de o inquirido deixar um comentário acerca da sua experiência na utilização da ferramenta).

#### **8.2.Tratamento e análise dos dados**

O questionário esteve disponível para preenchimento entre os dias 14 e 27 de abril de 2021. Após este período, foi iniciada a análise do mesmo com o apoio dos resultados facultados pelo *software Google Forms*.

A primeira secção de perguntas do questionário deu nota que os inquiridos trabalham na empresa ALB, em média, há 15,8 anos (sendo o valor mais baixo de 3 anos e o mais elevado de 30 anos). Relativamente à função desempenhada pelos participantes, os resultados foram extremamente diversificados: *software tester*, programador para *Android* (TV e *mobile*), consultor, coordenador técnico, consultor técnico/gestor técnico de cliente e gestor de projetos. No que concerne aos departamentos da ALB aos quais os inquiridos pertencem, e tal como reportado na figura 63, 50% (3/6 inquiridos) faz parte do SRP (Serviços de Rede e Plataformas), e 16.7% (1/6 inquiridos) pertence respetivamente a cada um dos 3 departamentos:  $DIT - Digital$ , Internet e Televisão, DSN - Desenvolvimento e Suporte do Negócio, DSR -Desenvolvimento de Sistemas da Rede.

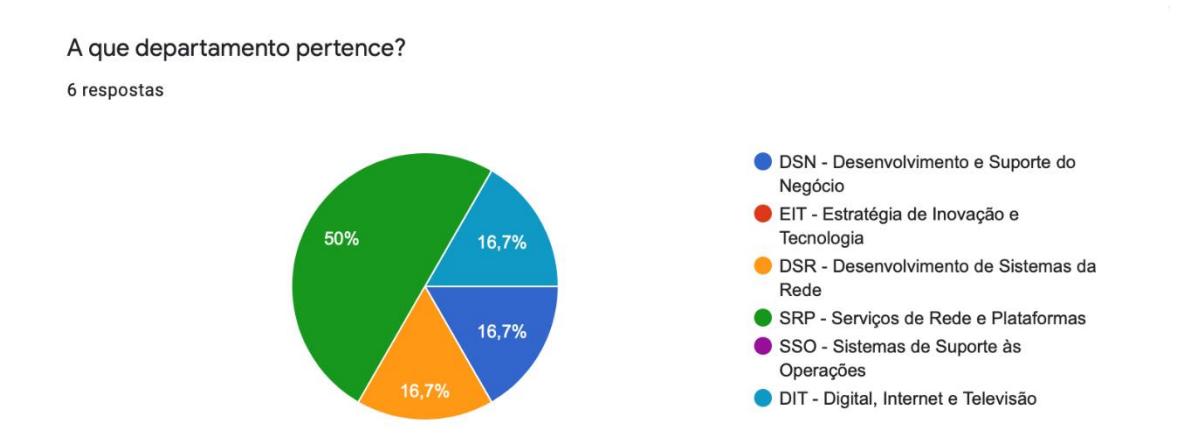

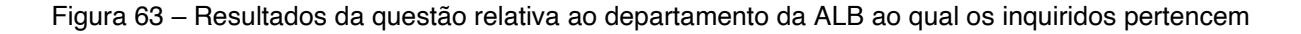

Na segunda secção de perguntas, destinada a saber o tipo de contacto dos inquiridos com interfaces de *dashboards*, foi possível auscultar que 83.3% (5/6 inquiridos) dos mesmos estão inseridos na área das telecomunicações e 50% (3/6 inquiridos) na de tecnologia (nesta questão, 2 dos participantes sinalizaram ambas as opções). Quanto à frequência de utilização destas ferramentas, 50% (3/6 inquiridos) é realizada diariamente e 50% (3/6 inquiridos) semanalmente. Quando questionados acerca dos principais objetivos na utilização das ferramentas de *dashboards*, as respostas foram diversas:

- "Verificar métricas sobre diversas entidades e eventos próprios do produto";
- **•** "Ver *issues* que me estão atribuídos (especificações para o *software* que desenvolvo)":
- "Permitir ao cliente uma visualização rápida e concisa do parque para tomada de decisões céleres e consistentes";
- **•** "Verificar o estado de um projeto, do ponto de vista dos *issues* (instalação, desenvolvimento, *defects*, etc.)";
- "Consultar dados para aferir a evolução de produto ou problemas";
- "Síntese de informação do proieto, direcionada para a equipa de desenvolvimento"

Relativamente às tarefas e funcionalidades mais utilizadas nestas ferramentas, as respostas foram igualmente díspares:

- Consulta de gráficos de barras/circulares e dados em tabela;
- Comentar;
- x Alterar o estado dos *issues*;
- Filtragem;
- Relatórios:
- **Envio de alertas por** *email***;**
- Estatísticas com filtros bidimensionais;
- Análise estatística e de dados;
- *Widgets*.

Ainda nesta secção, foi possível saber que 100% dos inquiridos (6/6) utilizavam este tipo de ferramentas em dispositivos *web*.

Já na secção 4, quando confrontados com a questão "Se esta(s) ferramenta(s) fosse uma pessoa, com que atributos a descreveria?" (aplicada igualmente nas entrevistas semiestruturadas aos *stakeholders* e clientes do MTD), os inquiridos responderam:

- "Atenta, conhecedora da situação em todo o momento, informativa.":
- "Seria uma líder boa, porque não tenta mandar, não reclama, toda a gente se guia por ela para saber o que tem de fazer.";
- $\bullet$  "Linda, inteligente, focada, proactiva e transparente.";
- "Poços de informação; de certa forma amigos que estão lá para as ocasiões.";
- *"Clean*, sintética, fácil de interagir.".

A questão que solicita a seleção das terminologias presentes nas interfaces utilizadas pelos participantes veio confirmar que estes tipos de ferramentas têm a si inerentes termos e conceitos unanimemente identificáveis, tal como prova a figura 64.

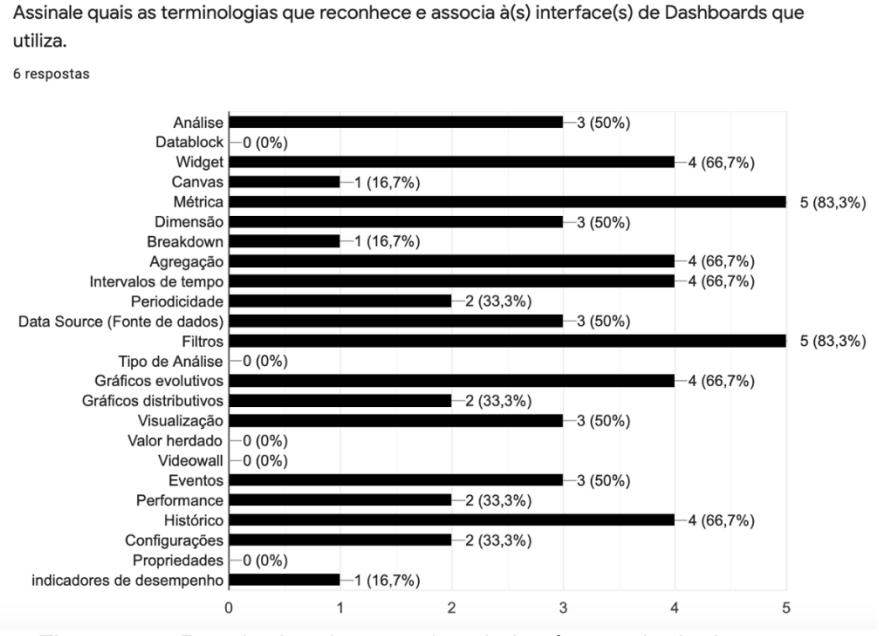

Figura 64 - Resultados da questão relativa às terminologias presentes nas interfaces de *dashboards* utilizadas pelos inquiridos

Os conceitos "filtros" e "métrica" foram os mais selecionados, cada um por 5 inquiridos, constituindo uma percentagem de 83.3%. Em segundo lugar, com 66.7% (4/6 inquiridos) foram eleitos os termos "*widget*", "agregação", "intervalos de tempo", "gráficos evolutivos" e "histórico". Por sua vez, os termos "análise", "dimensão", "*data source*", "visualização" e "eventos" foram, cada um, selecionados por 3 dos 6 participantes (50%). No entanto, apenas 5 conceitos dos 24 presentes na lista não foram selecionados: "*datablock*", "tipo de análise", "valor herdado", "*videowall*" e propriedades.

Na penúltima secção, referente aos elementos de UX *Writing* em ferramentas de *dashboards*, os respondentes selecionaram aqueles que reconheciam estar presentes nas interfaces que utilizam, como demonstra a figura 65. Todos os inquiridos (6/6) identificaram as *tooltips*, 66.7% (4/6 inquiridos) selecionaram componentes como: mensagens de sucesso/erro, *empty states*, notificações e páginas 404. Por sua vez, apenas 50% (3/6 inquiridos) selecionaram elementos como *onboardings* e *placeholders*. Quando solicitados para avaliar a importância dos elementos anteriormente referidos, os interrogados ressalvaram que:

- x *Onboardings* são algo relevantes para 4 dos inquiridos e pouco relevantes para 2;
- x *Tooltips* são totalmente relevantes para 4 dos inquiridos e bastante relevantes para 2;
- x Mensagens de sucesso são totalmente relevantes para 2 dos inquiridos, bastante relevantes para 3 e algo relevantes para 1;
- x Mensagens de erro são totalmente relevantes para 5 dos inquiridos e bastante relevantes para 1;
- x *Placeholders* são algo relevantes para 4 dos inquiridos e bastante relevantes para 1;
- · Notificações são algo relevantes para 4 dos inquiridos e bastante relevantes para 1;
- x Páginas 404 são totalmente relevantes para 2 dos inquiridos, mas apenas bastante relevantes (1/6), algo relevantes (1/6), pouco relevantes (1/6) e nada relevantes (1/6) para os restantes;

x *Empty States* são bastante relevantes para 3 dos inquiridos e algo relevantes para 1.

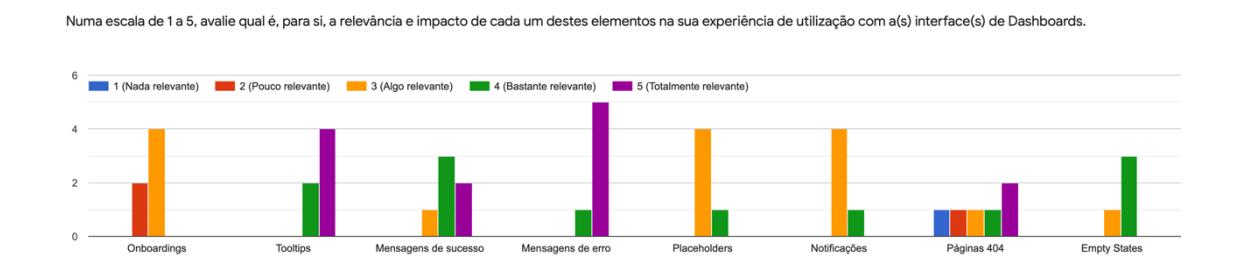

Figura 65 ± Resultados da questão relativa à relevância dos elementos de UX *Writing* presentes nas ferramentas de *dashboards* utilizadas pelos inquiridos

#### **8.3.Reflexão**

É de evidenciar que a aplicação deste instrumento de recolha de dados acabou por realçar o facto de que as ferramentas de *dashboards* partilham entre si terminologias e conceitos diagonais, identificáveis pelos seus utilizadores comuns. Também a questão que solicitava uma breve descrição das terminologias que o participante reconhecesse e associasse à interface que utiliza, serviu de inspiração para algumas descrições de ícones explicativos concebidos na proposta que paralelamente começou a ser criada.

Além disso, foi de igual modo importante validar a relevância de alguns elementos de UX *Writing* presentes nestas interfaces, tais como *tooltips*, mensagens de sucesso/erro, páginas 404, entre outros. Sem dúvida que estes elementos indiciaram que esta área é absolutamente vital para o sucesso e experiência de utilização de qualquer aplicação, produto ou marca.

À semelhança do relatado nas entrevistas semiestruturadas, estes participantes também manifestaram o seu apreço pela ferramenta de *dashboards* que utilizam, vendo-a como uma amiga, confiável, que os suporta e lhes fornece a informação de que necessitam de forma ágil e clara.

De um modo geral, conseguiu-se obter participantes para este questionário de forma célere, contudo, tendo em conta a quantidade de colaboradores desta empresa, o número poderia ter sido superior permitindo ainda uma maior robustez ao estudo. Eventualmente, esta situação poderia ter resultado diferente se, ao invés do envio de um email comum a toda a empresa, tivesse sido feita a triagem de alguns colaboradores e para estes sim, endossado um

161

email específico. No entanto, tal não foi feito devido à dificuldade em reunir *know-how* sobre essa informação.

### **Capítulo 9 ± Proposta de UX** *Writing* **para o MTD**

Tendo por base as informações recolhidas nas sessões de entrevistas semiestruturadas e nos exercícios de *highlighter* realizados aos colaboradores internos da ALB e aos utilizadores finais do módulo transversal de *dashboards* (MTD), deu-se início à conceção de uma proposta de UX *Writing*. Com o intuito de trabalhar de antemão a voz e o tom deste produto, foram sempre criadas, para cada um dos tópicos, no mínimo, duas propostas, uma em tom formal e outra em tom informal. Tendo em conta que o produto, apesar de ter sido desenvolvido em Portugal, tem utilizadores finais em países como EUA e República Dominicana, o *copy* de todas as propostas é apresentado em versão portuguesa e inglesa.

#### **9.1.***Onboarding*

Numa primeira análise a este módulo, e perspetivando a abordagem de um utilizador inexperiente, foi proposta uma interface de *onboarding* (elemento explanado no Capítulo 3. "UX *Writing*", subcapítulo 3.2. "Elementos principais da interface", inserido deste documento), algo que ainda não existia nem tinha sido trabalhado para este módulo pela equipa de *Interaction Design*. Este *use case* surgiria aquando do *login* e poderia ser revisitado por um utilizador experiente através das configurações do seu perfil. Pretendeu-se que esta interface introduzisse o utilizador ao módulo através de uma breve apresentação do mesmo e lhe oferecesse igualmente a opção de ingressar num guia rápido ou assistir a vídeos tutoriais sobre o mesmo. As figuras 66 e 67 ilustram as propostas referidas, no que diz respeito à sua versão formal e informal.

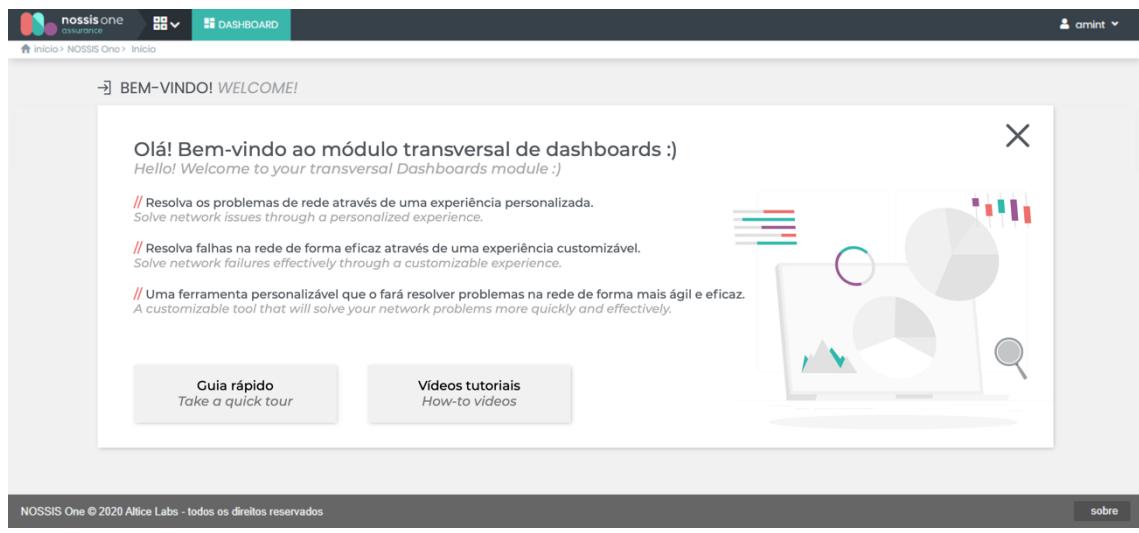

Figura 66 ± Proposta de *onboarding*: versão formal

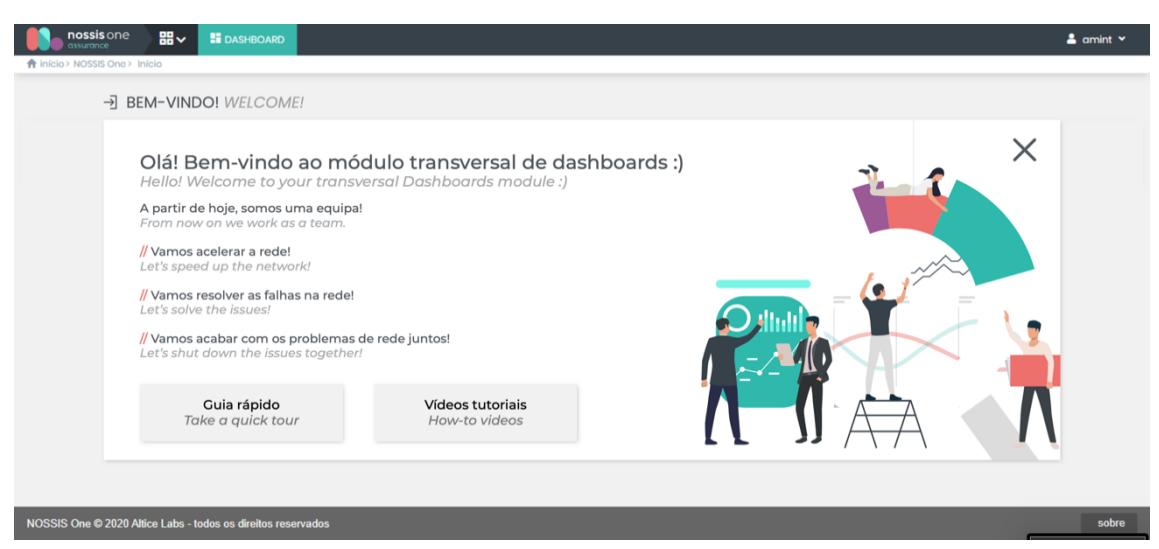

Figura 67 ± Proposta de *onboarding*: versão informal

#### **9.2.Terminologias**

Relativamente às terminologias presentes neste módulo, muitas foram as fragilidades apontadas por parte dos *stakeholders* e utilizadores finais do mesmo. No respeitante à controvérsia entre os termos "Análise" e "Widget", foi possível perceber que 6 dos 7 colaboradores internos sublinharam o seu desagrado perante o uso do primeiro conceito na *sidebar* direita da interface, em detrimento do segundo. Além disso, também alguns utilizadores finais, ao longo das suas entrevistas, referiram o nome "widget", provando que estão familiarizados com o mesmo e que o empregam em contexto prático na utilização desta ferramenta.

Ao analisar a *sidebar* direita da interface, podemos constatar (através da figura 68) que na primeira *tab* surge, e bem, o termo "*dashboard*", referente às configurações globais do mesmo. No entanto, a segunda *tab* emprega o termo "análise", quando, efetivamente, estas configurações são alusivas ao *widget* (uma vez que a análise já foi outrora selecionada pelo utilizador na *sidebar*  esquerda).

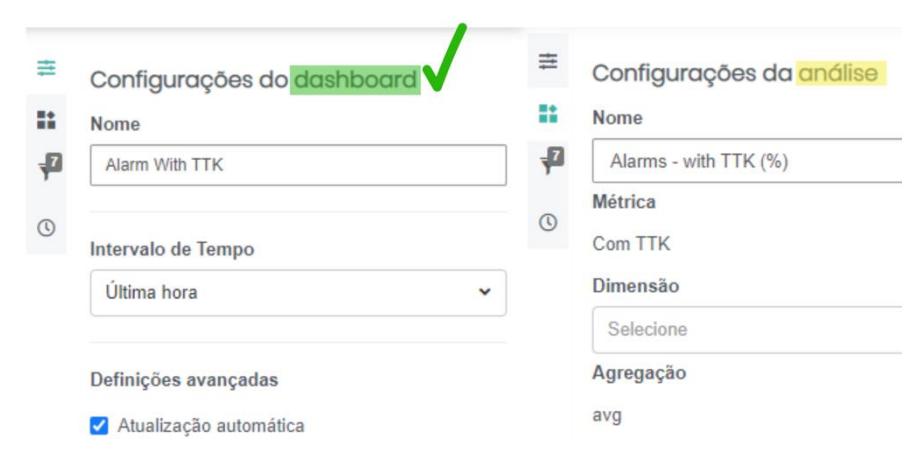

Figura 68 ± *Tabs* da *sidebar* direita (Configurações do *dashboard* vs. Configurações da análise)

Por esses motivos, e uma vez que o termo "*widget*", embora comumente utilizado pela maioria dos utilizadores, não surgia em nenhum local da interface, foi elaborada uma proposta de alteração do termo "Análise" pelo termo "Widget" na segunda *tab* da *sidebar* direita. Ainda que este termo seja do conhecimento comum para a maior parte dos utilizadores deste tipo de ferramenta, adicionou-se ainda um ícone explicativo do termo. As versões formal e informal destas propostas são apresentadas nas figuras 69 e 70.

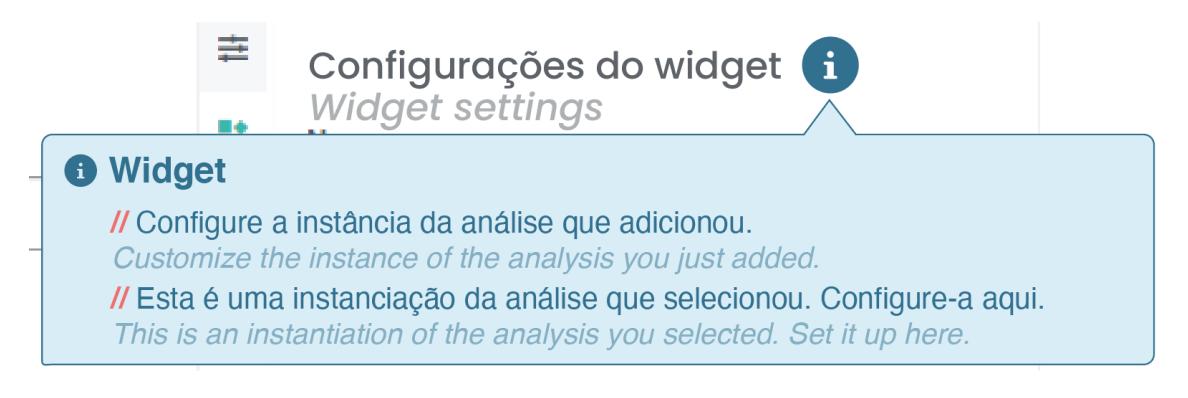

Figura 69 ± Proposta de alteração de terminologias (Análise vs. *Widget*): versão formal

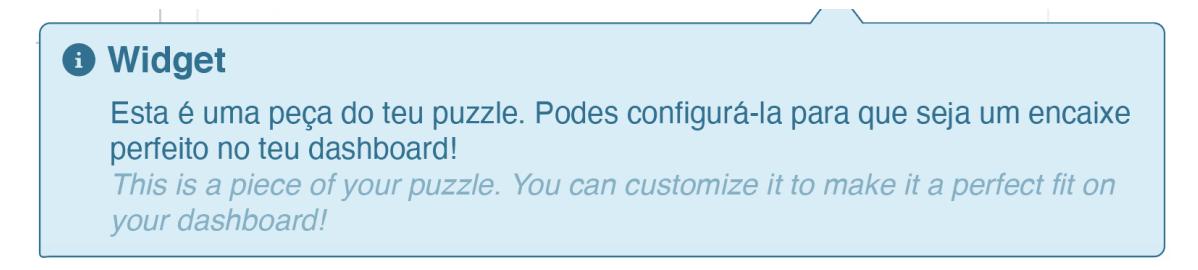

Figura 70 - Proposta de alteração de terminologias (Análise vs. *Widget*): versão informal

Foi ainda referido por dois participantes que o termo "Dimensão" não estava bem empregue para a função que desempenhava. Por isso mesmo, foram dadas duas alternativas: "Eixo de Análise" ou "Breakdown" (termo já utilizado na versão inglesa do módulo). Além disso, no campo da agregação, foi substituído o termo "avg" por "média", excluindo o termo mais técnico e tentando clarificar o utilizador. Esta proposta está representada na figura infra.

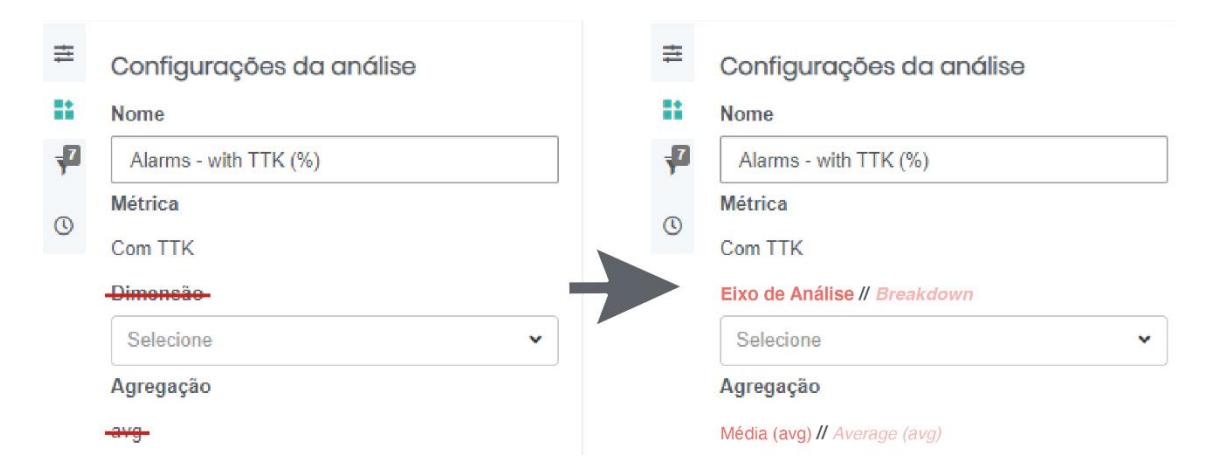

Figura 71 - Proposta de alteração de terminologias (Dimensão e Agregação)

Mais ainda, e uma vez que é na *sidebar* esquerda que o utilizador seleciona a sua "Análise", não faz sentido este termo estar presente na *sidebar* direita, onde o utilizador se encontra, na verdade, a configurar o *widget* (que é uma instância da análise). Também nesta zona o utilizador escolhe o tipo de visualização do *widget* (o tipo de análise já foi previamente escolhido). Desta forma, foram elencadas duas propostas alternativas (Modo de visualização / Tipo de visualização), tal como a figura 72 assim o ilustra.

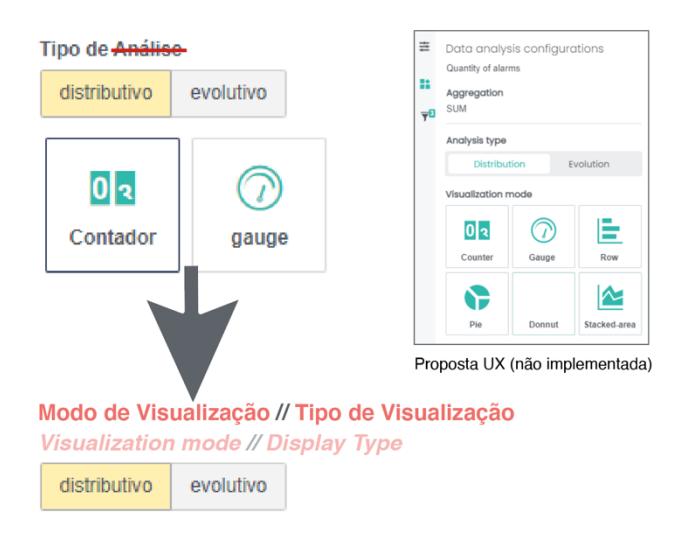

Figura 72 - Proposta de alteração de terminologias (Tipo de Análise)

#### **9.3.***Empty States*

Segundo *Dina Chaiffetz* (Yifrah, 2017, p.128), 77% das aplicações são desinstaladas três dias após o seu *download*. Apesar de tal não se dever unicamente à falta de *empty states*, estes elementos têm um papel muito importante na criação da primeira impressão do utilizador. Os *empty states*, para além de tornarem evidente a inexistência de conteúdo naquela zona da interface, devem também explicar ao utilizador o que é expectável que lá exista ou o que o mesmo pode fazer para que tal aconteça. Desta forma, e caso seja pertinente, os *empty states* devem conter instruções, explicando ao utilizador como usar a ferramenta.

Este módulo ainda não tinha implementado o aspeto em questão. Ou seja, ao abrir a criação de um novo *dashboard*, o utilizador deparava-se com um painel totalmente em branco, pressupondo-se que interpretaria as etapas seguintes. Por esse motivo, foram criadas 3 propostas de implementação deste elemento de UX *Writing*: uma formal, uma informal e outra enquanto abordagem a um novo utilizador, expressas nas figuras seguintes:

| Análises                        | Tempo real<br>Nome do dashboard<br>guardar<br>$\checkmark$<br>cancelar                                     | 吉             |
|---------------------------------|----------------------------------------------------------------------------------------------------|---------------|
| Q Pesquisar                     | ×                                                                                                    |               |
| Alarms - Acknowledge (%)        |                                                                                                    | ۰P<br>$\circ$ |
| Alarms - Reduction (%)          |                                                                                                    |               |
| <b>Alarms Total</b>             |                                                                                                    |               |
| Alarms - with TTK (%)           |                                                                                                    |               |
| <b>TTKs - Backlog</b>           |                                                                                                    |               |
| <b>TTKs - Created</b>           | Este dashboard está vazio.                                                                                 |               |
| <b>TTKs</b> - Created (average) | This dashboard is empty.                                                                                   |               |
| <b>TTKs - Resolved</b>          | Adicione uma análise a esta janela para iniciar.<br>Drag and drop data analysis into this window to start. |               |

Figura 74 ± Proposta de *empty state* (modo de edição): versão formal

| Análises                        | Nome do dashboard<br>Tempo real<br>$\checkmark$<br>quardar<br>cancelar                                                           | 丰            |
|---------------------------------|----------------------------------------------------------------------------------------------------|--------------|
| Q Pesquisar                     |                                                                                                    | m            |
| Alarms - Acknowledge (%)        |                                                                                                    | ₽<br>$\odot$ |
| Alarms - Reduction (%)          |                                                                                                    |              |
| <b>Alarms Total</b>             |                                                                                                    |              |
| Alarms - with TTK (%)           |                                                                                                    |              |
| <b>TTKs - Backlog</b>           |                                                                                                    |              |
| <b>TTKs - Created</b>           | Hm Parece que ainda não tens nenhuma análise no teu dashboard.<br>Looks like you don't have any data analysis on your dashboard. |              |
| <b>TTKs - Created (average)</b> |                                                                                                    |              |
| <b>TTKs - Resolved</b>          | Vamos ao trabalho! Adiciona-as aqui.<br>Let's get to work! Drag and drop them here.                                              |              |

Figura 73 - Proposta de *empty state* (modo de edição): versão informal

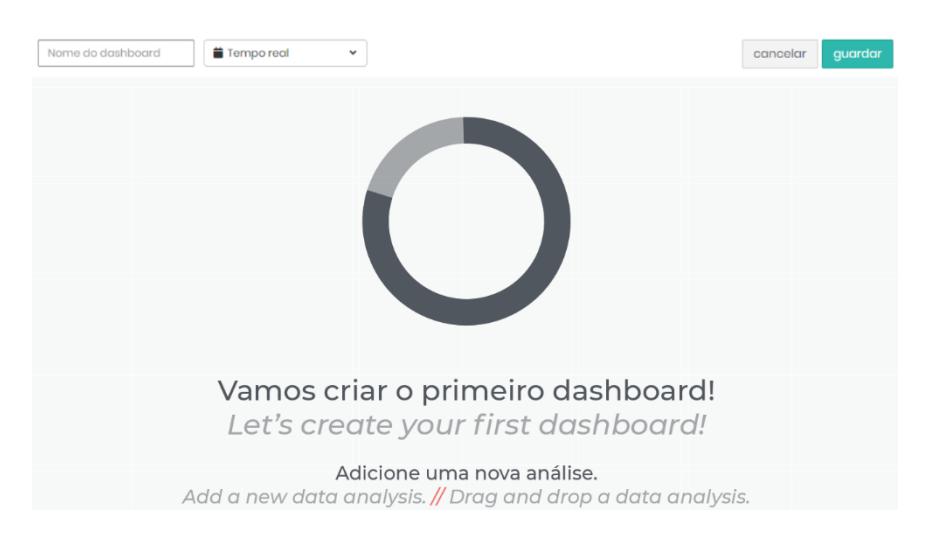

Figura 75 ± Proposta de *empty state* (modo de edição): abordagem a novo utilizador

O acima referido aplica-se igualmente ao modo de visualização (figura 76). Ou seja, numa situação em que o utilizador guarda um *dashboard* sem quaisquer *widgets* associados (esta ação é permitida desde o início, assumindo que o utilizador pode querer iniciar a criação, mas não a finalizar naquele momento), e ao ser redirecionado para o modo de visualização, é confrontado com um painel vazio, sem qualquer informação.

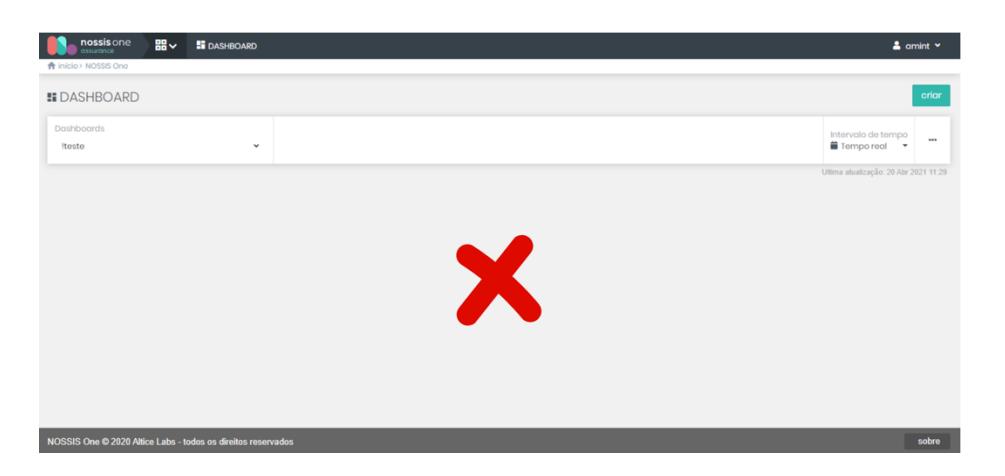

Figura 76 ± Versão atual do modo de visualização do módulo de *dashboards*

Para colmatar a falha de comunicação existente neste *use case*, foram contempladas duas propostas: uma formal e outra informal, como apresentado na figura 77.

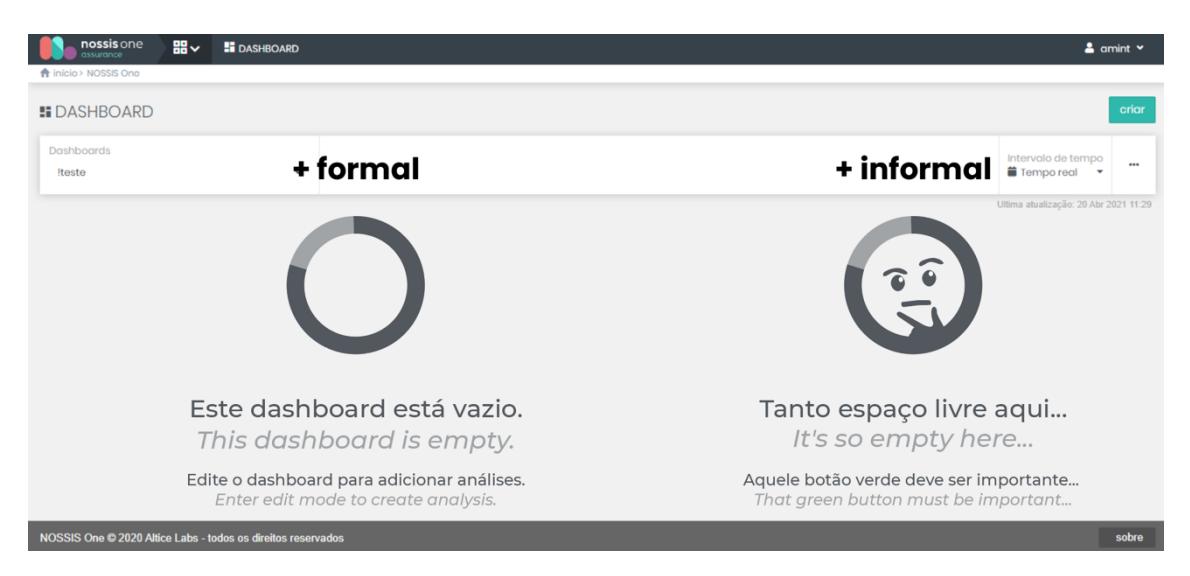

Figura 77 ± Proposta de *empty state* (modo de visualização)

Ainda sobre o tópico de *empty states*, e no que concerne as *tabs*  "Configurações da análise" e "Filtros Globais" presentes na *sidebar* direita, aquando da navegação em modo de edição, também foram trabalhadas algumas propostas.

Numa situação em que o utilizador não tenha selecionado nenhum *widget*  presente no seu *dashboard* e tente aceder às configurações desta análise, depara-se com uma mensagem de *empty state* demasiado robótica. Com base nisso, foram propostas as mensagens esquematizadas na figura 78.

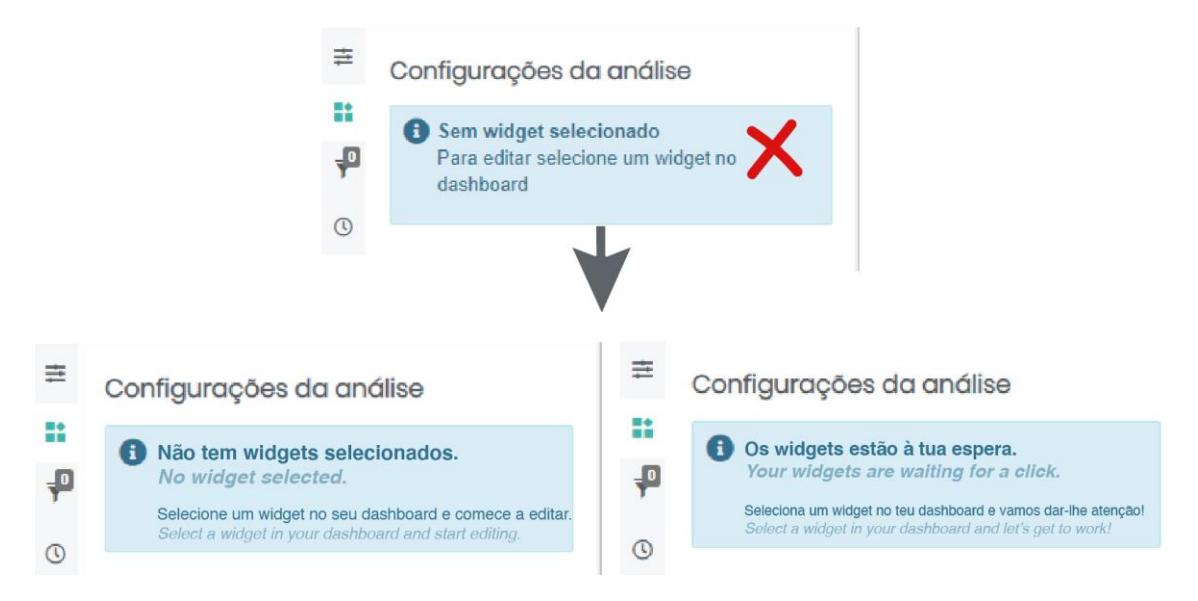

Figura 78 ± Proposta de *empty state* (Configurações da análise): versão atual (em cima) / tom formal (à esquerda) / tom informal (à direita)

Por outro lado, num *use case* em que o utilizador não tenha sequer quaisquer *widgets* adicionados ao *dashboard*, ou seja, numa situação em que o *board* central esteja vazio, ao consultar a *tab* "Filtros Globais", a mensagem que surge, além de pouco conversacional, não esclarece o utilizador acerca de uma solução para inverter este cenário. Por esse motivo, foram também elaboradas 2 propostas, esquematizadas na figura 79.

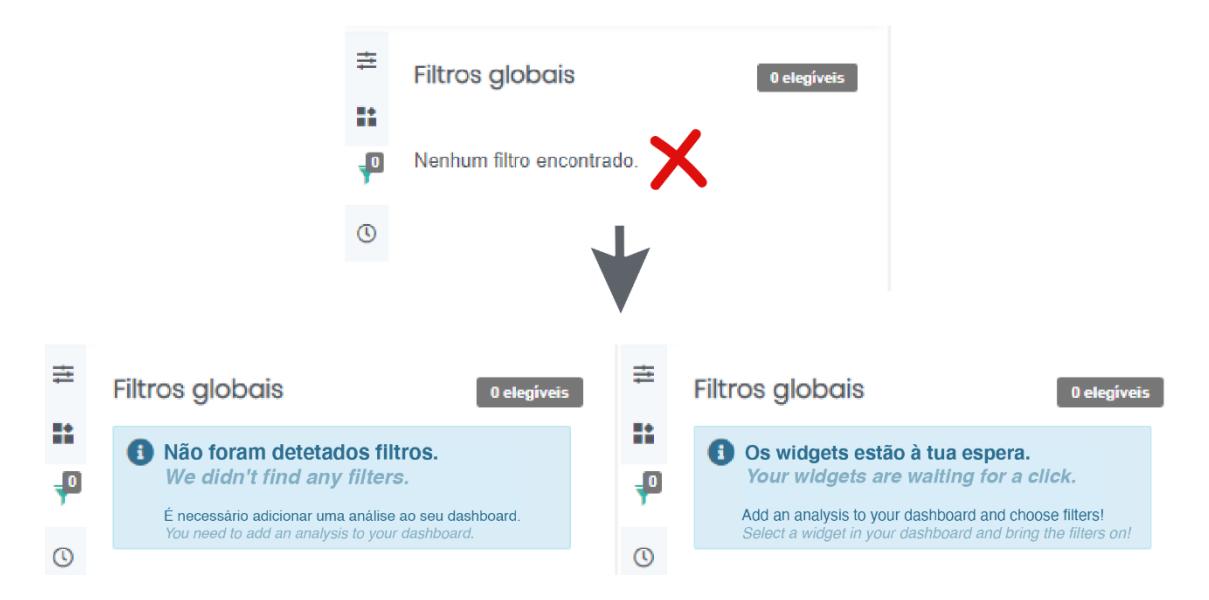

Figura 79 - Proposta de *empty state* (Filtros globais): versão atual (em cima) / tom formal (à esquerda) / tom informal (à direita)

#### **9.4.Mensagens**

Embora este tópico não tenha sido referido pelos utilizadores ao longo das sessões de recolha de dados, no decorrer da análise realizada à ferramenta, tornou-se claro que as mensagens, independentemente do seu tipo (informativas, de alerta, de confirmação, etc.), não estavam, na sua maioria, a servir as necessidades do utilizador durante a sua experiência de utilização.

#### **9.4.1. Mensagens informativas**

Num cenário em que o utilizador esteja no modo de visualização da interface, e no caso de algum *widget* não ter dados para exibir (previsivelmente pelo intervalo de tempo selecionado), é apresentada uma mensagem de aviso pouco conversacional e que não oferece solução, tal como apresentado na figura 80.

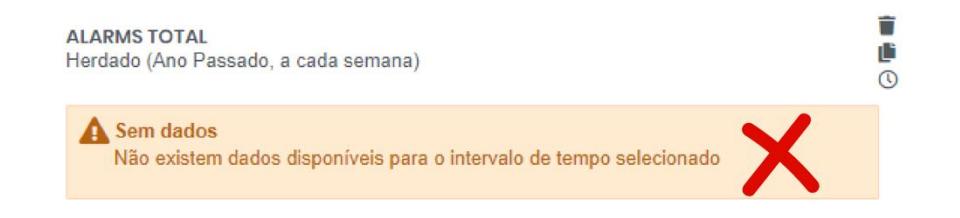

Figura 80 - Versão atual de uma mensagem de aviso (Modo de visualização)

Na tentativa de inverter esta situação, e querendo tornar esta mensagem mais informativa do que alarmista, foram concebidas duas propostas (uma em tom formal e outra em tom informal), exibidas nas figuras seguintes.

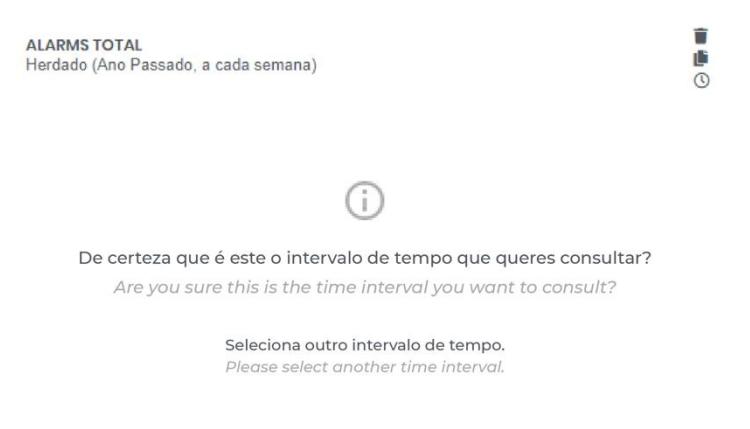

Figura 81 - Proposta de mensagem informativa (tom informal)

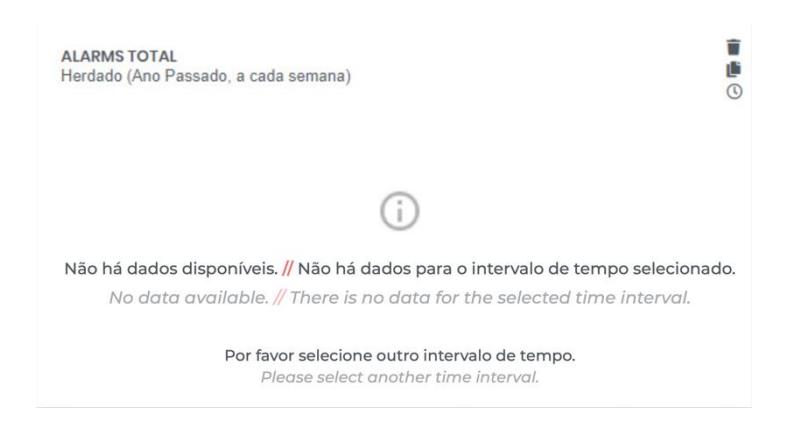

Figura 82 - Proposta de mensagem informativa (tom formal)

Num outro cenário, onde o utilizador, em modo de visualização, pesquisa a filtragem que configurou em modo de edição, e caso coloque um valor não correspondido, surge uma mensagem excessivamente técnica, como retratado na figura 83.

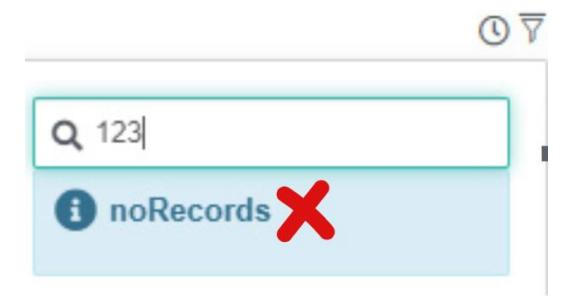

Figura 83 - Versão atual de uma mensagem informativa (Modo de visualização)

À semelhança das abordagens anteriores, pretendeu-se que esta mensagem não só se tornasse mais conversacional e humanizada como também, e sobretudo, que auxiliasse o utilizador a inverter o problema, como proposto na figura 84.

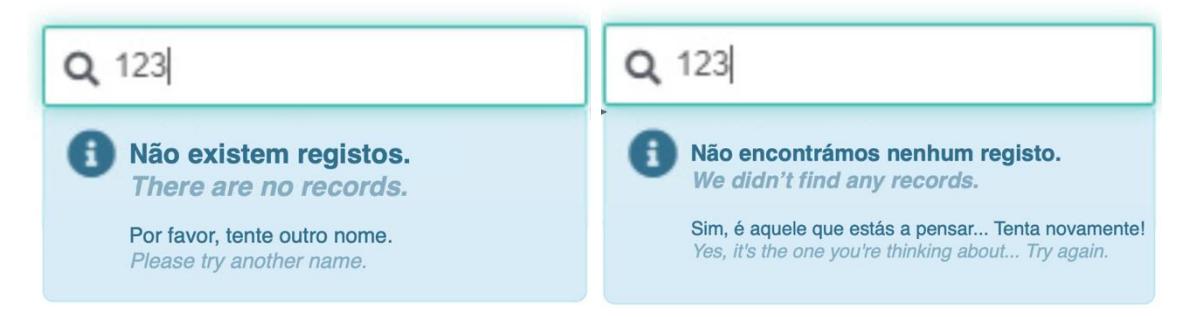

Figura 84 - Proposta de mensagem informativa (tom formal / tom informal)

Finalmente, num *use case* em que o utilizador, em modo de edição, pesquisa na zona de filtragem, surge uma mensagem informativa idêntica à anterior, claramente robótica e nada conversacional, como pode ser percecionado através da figura 85.

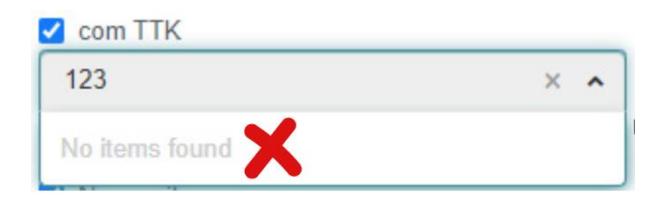

Figura 85 - Versão atual de uma mensagem informativa (Modo de edição)

Face a esta fraca aposta de comunicação para com o utilizador desta ferramenta de *dashboards*, foram propostas 2 versões alternativas, apresentadas na figura 86.

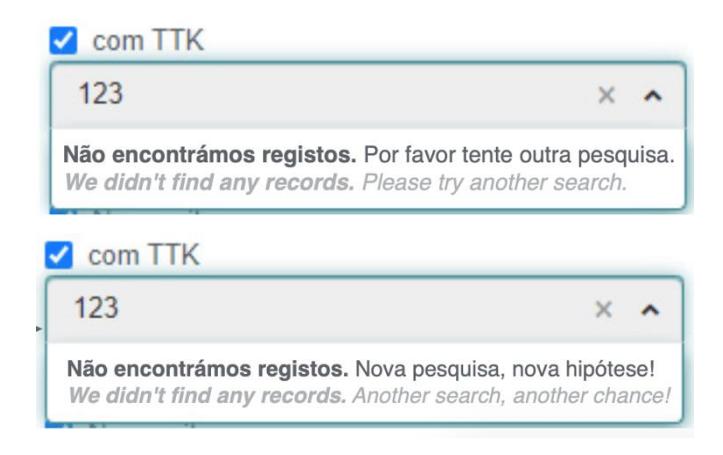

Figura 86 - Proposta de mensagem informativa (Modo de edição): acima tom formal / em baixo tom informal

#### **9.4.2. Mensagens de alerta**

Relativamente às mensagens de alerta, e começando por apresentar uma situação exemplificativa de quando o utilizador guarda um *dashboard* sem quaisquer análises/*widgets* associados, emerge uma mensagem de alerta que não parece ser apropriada (ilustrada na figura 87). Em primeiro lugar, porque é excessivamente alarmista, o que não se torna positivo para a experiência de utilização. Em segundo lugar, porque o título induz o utilizador em erro, uma vez que não o informa do essencial: que o *dashboard* na verdade foi guardado vazio (transmitindo apenas que foi guardado).

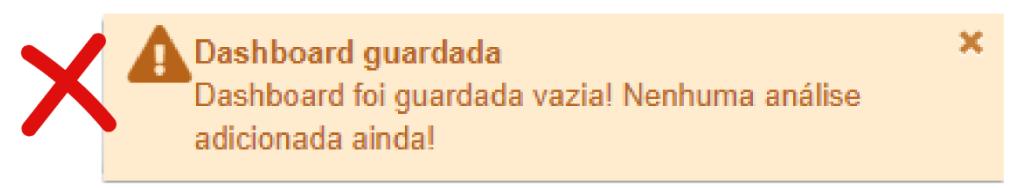

Figura 87 - Versão atual de uma mensagem de alerta

Desta forma, foram concebidas duas propostas alternativas à anterior, novamente uma em tom formal e outra em informal, expostas nas figuras 88 e 89.

# **Dashboard vazio Empty dashboard** O seu dashboard foi guardado, mas está vazio. Preencha-o com análises. Your dashboard has been saved, but it's empty. Fill it out with analysis.

Figura 88 - Proposta de mensagem de alerta (tom formal)

 $\mathbf{x}$ 

**Dashboard vazio Empty dashboard** Não podemos resolver problemas de rede sem análises... Vamos pôr mãos à obra? Regressa ao modo de edição e adiciona-as ao dashboard. We can't solve network issues without analysis... Let's beat them 1-0? Return to edit mode and add them to the dashboard.

Figura 89 - Proposta de mensagem de alerta (tom informal)

Outra situação exemplificativa da debilidade deste tipo de mensagem neste módulo, surge no momento em que o utilizador se encontra em modo de edição, mais concretamente na 3.ª *tab* da *sidebar* direita (referente aos Filtros globais), e se depara com ícones de alerta amarelos nalguns dos atributos apresentados (tal como exemplificado na figura 90).

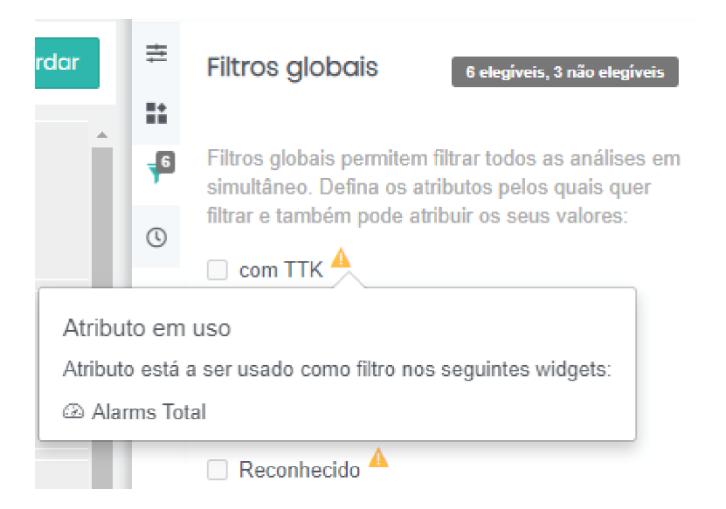

Figura 90 - Versão atual de *tooltip* de alerta (Modo de edição - Filtros globais)

Ao fazer *mouseover* nos mesmos, surge uma *tooltip* que, apesar de bastante informativa, não é 100% clara e esclarecedora. Tal deveria ser premente, pois muito mais do que um ícone de alerta, devemos explicar de forma transparente qual a implicação que o mesmo tem na sua navegação, particularmente quando é desativada uma funcionalidade/opção.

Como alternativa, foram idealizadas 3 propostas (2 delas em tom informal), mais conversacionais e com um título mais esclarecedor, expostas nas figuras seguintes.

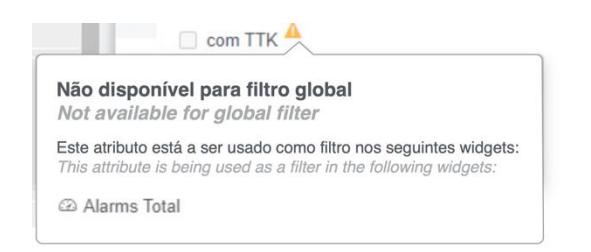

Figura 91 - Proposta de mensagem de alerta (tom formal)

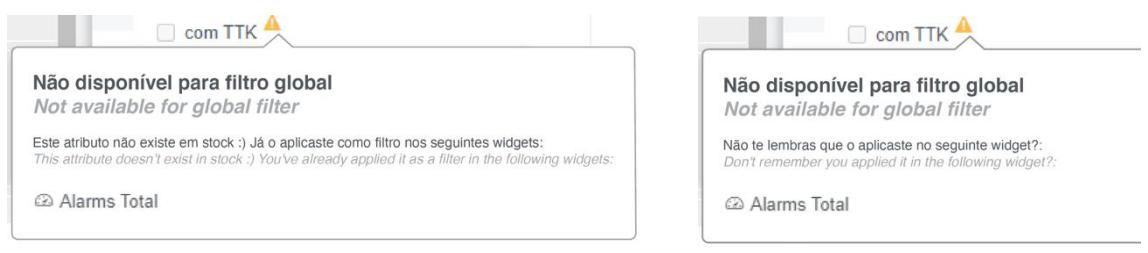

Figura 92 – Propostas de mensagem de alerta (tom informal)

#### **9.4.3. Mensagens de sucesso**

Qualquer título que esteja associado a uma mensagem deve conter a palavra/conceito relacionado com a ação que o utilizador acabou de executar. Tal acontece nos exemplos apresentados na figura seguinte.

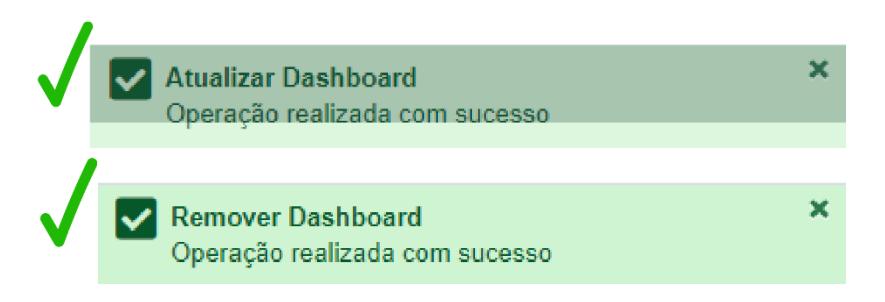

Figura 93 - Versão atual de mensagens de sucesso (correto)

No entanto, num *use case* específico, onde o utilizador guarda um determinado *dashboard*, esta situação não ocorre, como comprova a figura 94.

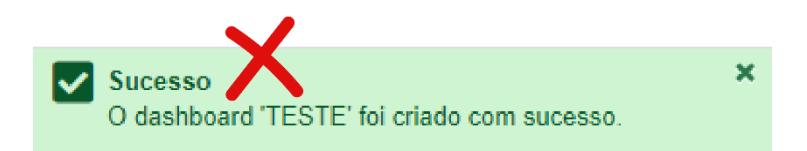

Figura 94 - Versão atual de mensagens de sucesso (incorreto)

De forma a uniformizar e dar coerência aos diálogos empregues neste módulo, foram desenhadas 2 alternativas deste tipo de mensagem, ilustrada na figura 95.

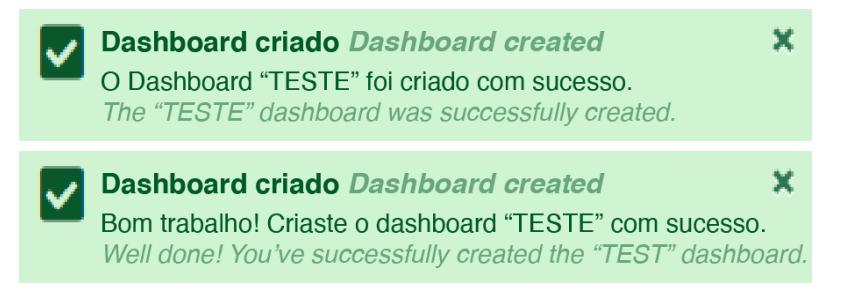

Figura 95 – Propostas de mensagens de sucesso (tom formal/tom informal)

### **9.5.***Waiting Time*

Embora exista uma animação de um ícone de *loading* (que surge em *overlay* nos momentos em que os dados de um determinado gráfico demoram algum tempo a ser carregados e transmitidos), não existe mais informação adicional. A função complementar do *copy* nestas situações de espera pode ser crucial para satisfazer o utilizador em relação à interface, esclarecendo-o de forma inequívoca do que acontece a cada momento.

Neste sentido, foram geradas 3 versões de ecrãs de espera, duas delas em tom formal e uma outra numa abordagem mais informal, espelhadas na figura que se segue.

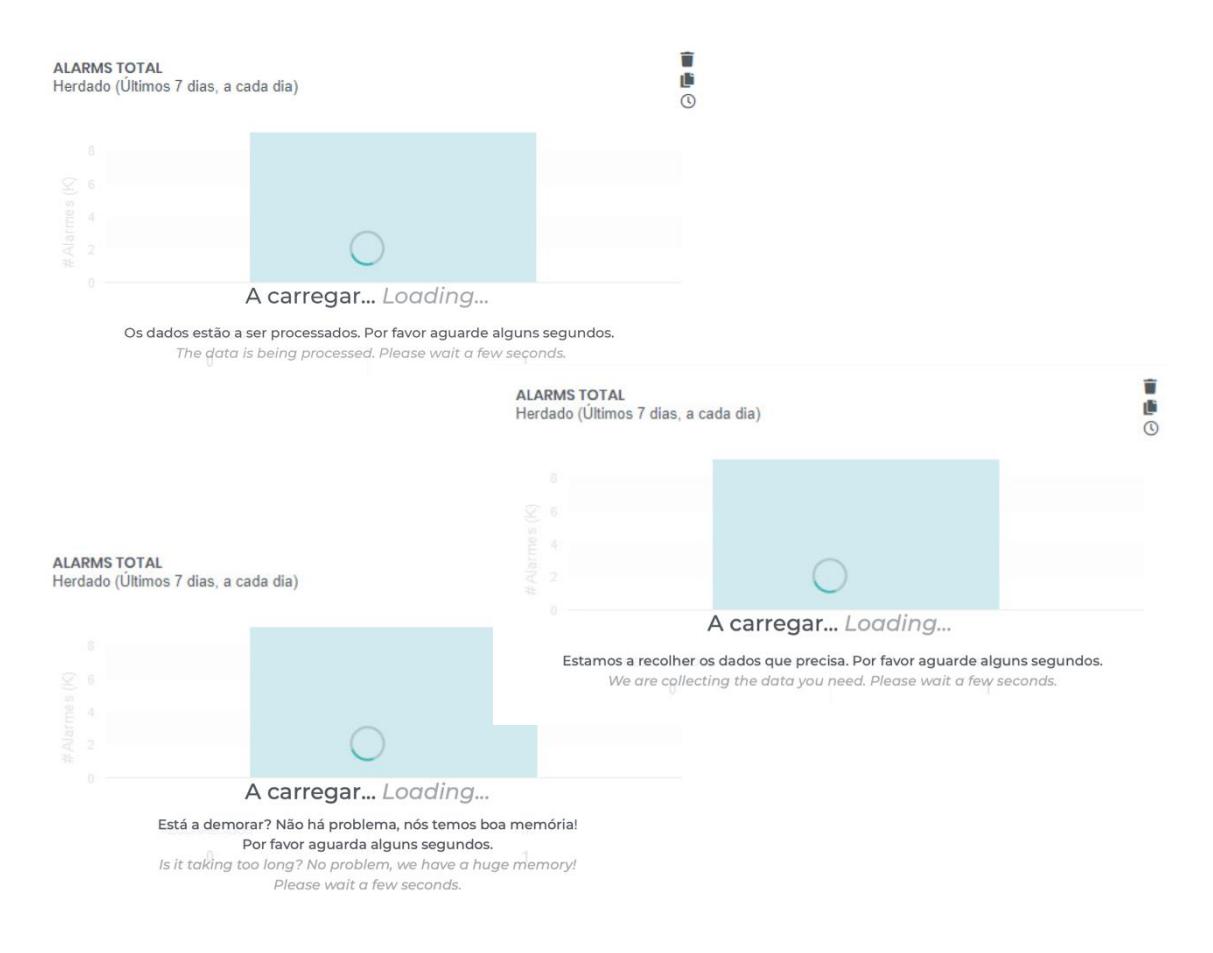

Figura 96 ± Propostas de *waiting time*

#### **9.6.***Placeholders*

No que diz respeito aos *placeholders* (disponível para consulta no subcapítulo [3.2.](#page-72-0) [Elementos principais da interface\)](#page-72-0), estes elementos de UX *Writing* não estão aplicados de forma uniforme nesta ferramenta.

No exemplo apresentado de seguida (figura 97), embora o campo de texto não tenha a si associado uma *label*, o ícone da lupa acaba por espelhar a ação que o utilizador deve executar neste campo. Dessa forma, mesmo quando este clica no campo de texto e a palavra "Pesquisar" desaparece, continua a estar presente um elemento visual que o elucida do que se pretende introduzir naquele campo em questão.

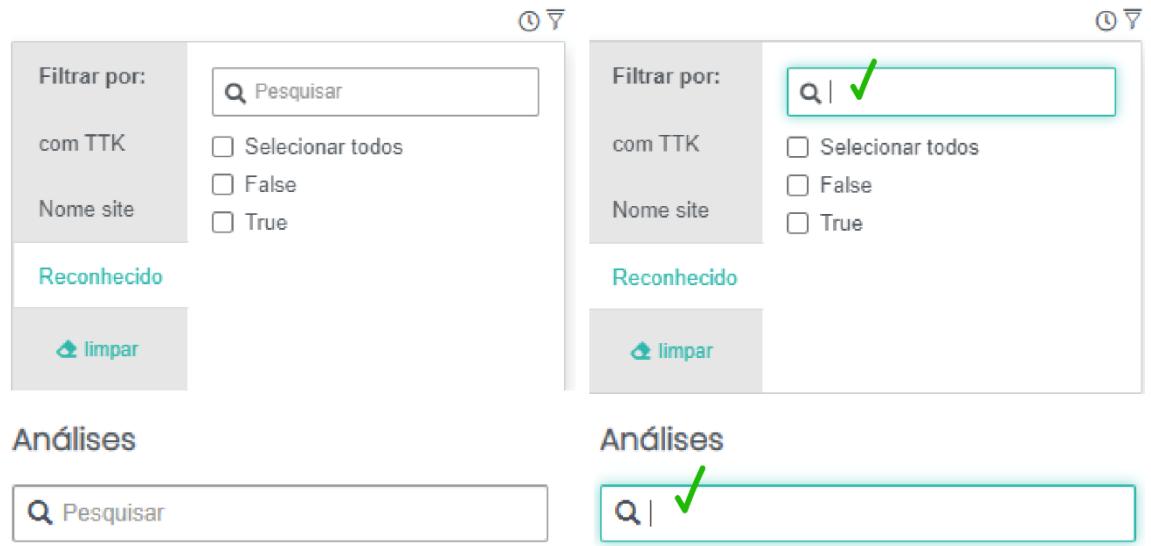

Figura 97 - Exemplos atuais de *placeholder* da interface (corretos)

No entanto, os exemplos anteriores não retratam os restantes *placeholders* que surgem em inúmeras outras zonas de interface desta ferramenta. Prova disso é o exemplo apresentado de seguida (figura 98).

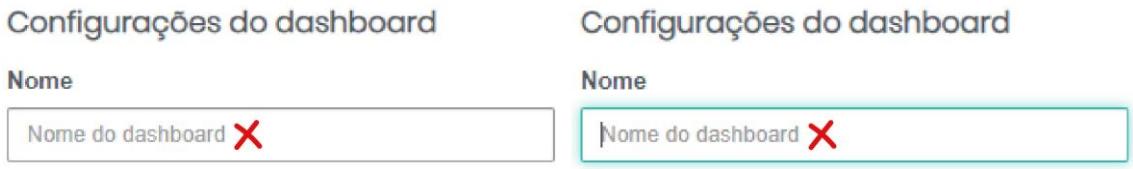

Figura 98 ± Exemplo atual de *placeholder* (incorreto)

Apesar de não conter nenhum elemento visual (como o ícone do exemplo anterior), tal não seria um obstáculo, uma vez que a *label* desta caixa de texto (Nome) é externa e não desaparece no momento em que o utilizador clica na mesma. No entanto, torna-se redundante que o texto do *placeholder* seja o mesmo do que o da *label*. Por conseguinte, foram criadas 2 propostas alternativas ao *placeholder*, que apresentam uma sugestão sobre o que o utilizador deve introduzir no campo em questão, adotando uma interação mais conversacional, tal como exemplificado na figura 99.

## Configurações do dashboard

Nome Name

Que nome quer dar ao seu dashboard? What's going to be the name of your dashboard?

## Configurações do dashboard

Nome Name

Modo criativo ON! O teu dashboard merece um nome à medida. Creative mood ON! Your dashboard deserves a bespoke name.

Figura 99 ± Proposta de *placeholder* (tom formal/tom informal)

Outra situação problemática, ilustrada na figura 100, surge no modo de edição, quando o campo de texto onde o utilizador deve nomear o *dashboard*  não apresenta qualquer *label*. Além disso, ao clicar no campo, o *placeholder*  "Nome do *dashboard*" desaparece. Isto faz com que o utilizador deixe de ter qualquer informação sobre o que deve inserir nesta área.

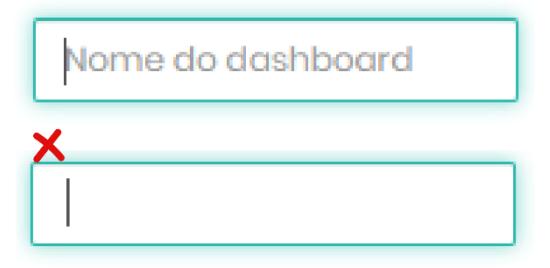

Figura 100 - Exemplo atual de *placeholder* (incorreto)

Para contrariar esta situação, foram criadas 2 propostas alternativas a este *placeholder* específico, que tornassem a interação com o utilizador mais conversacional (figura 101).
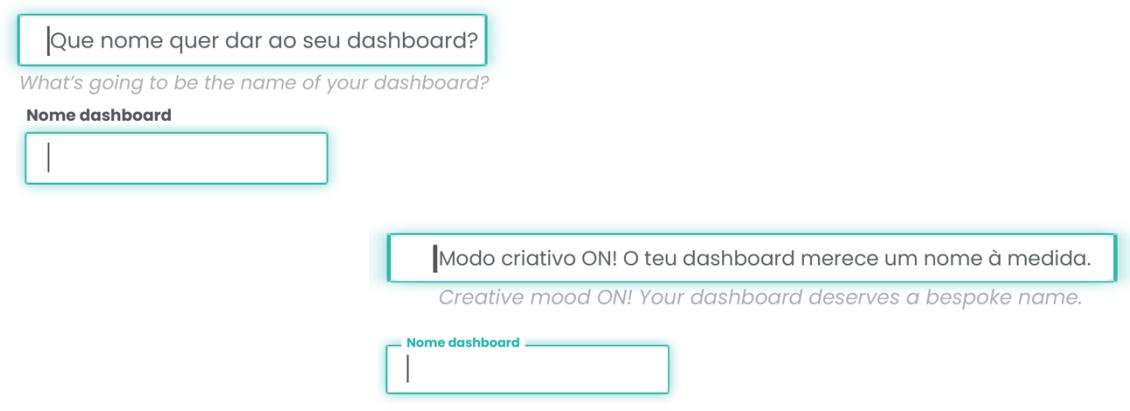

Figura 101 - Proposta de *placeholder* (esquerda: tom formal / direita: tom informal)

# **9.7.***Tooltips*

As *tooltips* (elemento explanado no subcapítulo 3.2. "Elementos principais da interface" deste documento) são componentes essenciais a ter em conta numa interface, principalmente quando existem ícones demasiado próximos e é imperativo que o utilizador reconheça a funcionalidade de cada um deles. Isto acontece em diversas zonas da interface deste módulo, tais como a apresentada na figura 102.

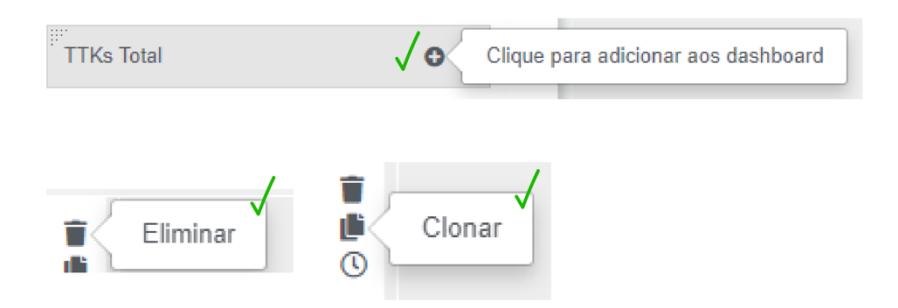

Figura 102 ± Exemplo atual de *tooltips* (correto)

No entanto, ao contrário dos ícones referentes às ações "eliminar" (caixote do lixo) e "clonar" (folhas duplicadas), o ícone alusivo aos intervalos de tempo (relógio) não tem uma *tooltip* associada. Tal volta a suceder no modo de visualização, relativamente aos intervalos de tempo e aos filtros. Assim, foi criada uma proposta onde foram desenhados os elementos em falta (figura 103).

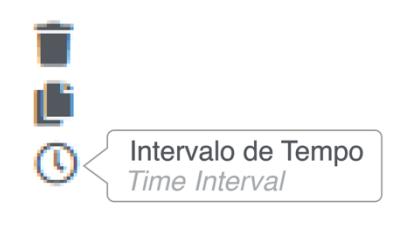

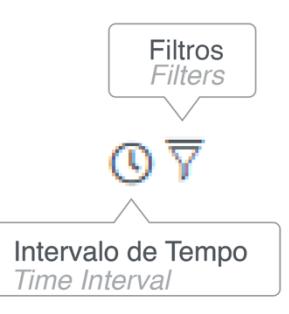

Figura 103 - Proposta de *tooltip* nos elementos em falta (esquerda: modo de edição / direita: modo de visualização)

Além do mais, nas recolhas de dados realizadas previamente a esta proposta (entrevistas semiestruturadas e testes *highlighter*), alguns participantes expressaram o seu descontentamento relativamente aos ícones da *sidebar* direita no modo de edição. Referiram que os mesmos eram pouco intuitivos e que tinham de clicar em cada uma das *tabs* para compreender efetivamente qual a funcionalidade associada. Tal poderia ser colmatado com a proposta de *tooltips* apresentada na figura 104.

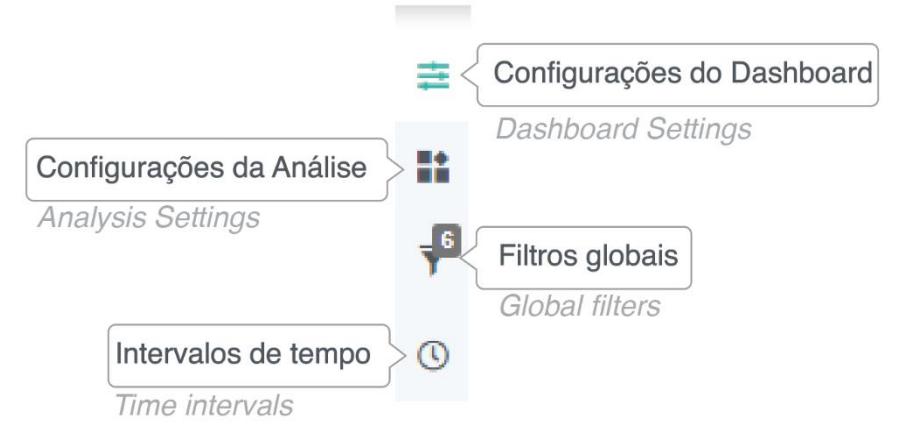

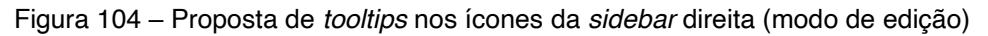

### **9.8.Ícones explicativos**

Tendo novamente por base os testemunhos reunidos através das sessões de recolha de dados (disponíveis para consulta nos Capítulo  $6 -$  Conhecimento [de funcionalidades e identificação de](#page-126-0) *pain* points: MTD

e Capítulo 7 - [Validação de terminologias: MTD](#page-142-0)

deste documento), constataram-se fragilidades inerentes a alguns dos termos apresentados na *sidebar* direita do modo de edição, tais como: métrica, dimensão, agregação e distributivo/evolutivo. Para contornar esta debilidade, foram desenhadas, para cada um destes conceitos, duas propostas de ícones explicativos (figuras 105, 106 e 107):

- Uma com uma definição/significado teórico do termo;
- x Outra com uma explicação prática daquilo que o utilizador deveria executar naquela funcionalidade, com um exemplo prático elucidativo.

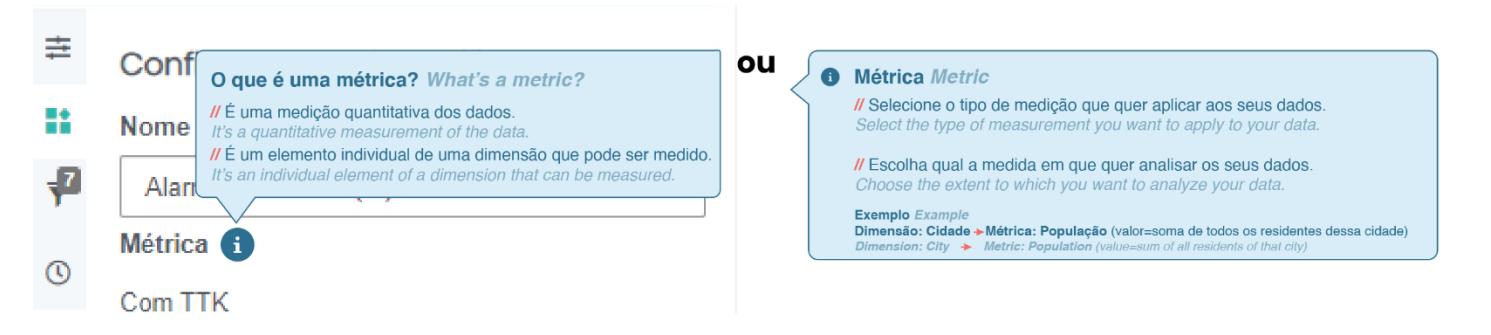

Figura 105 - Proposta de ícone explicativo do conceito "métrica" (esquerda: abordagem teórica / direita: abordagem prática)

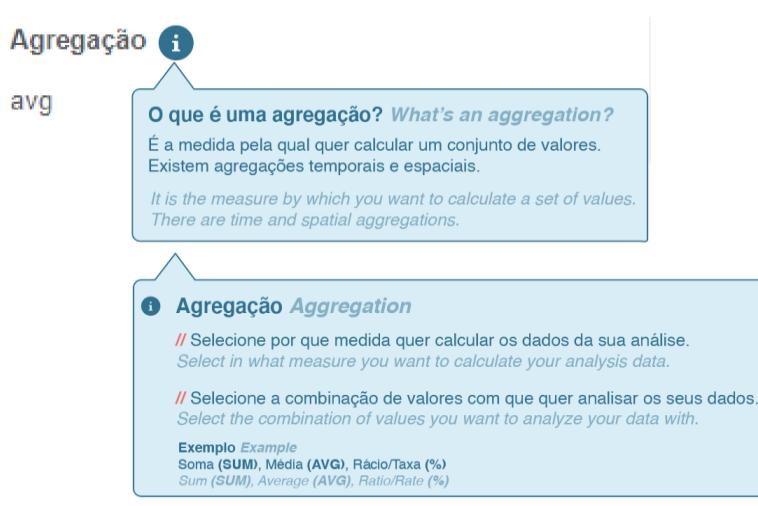

Figura 106 - Proposta de ícone explicativo do conceito "agregação" (em cima: abordagem teórica / em baixo: abordagem prática)

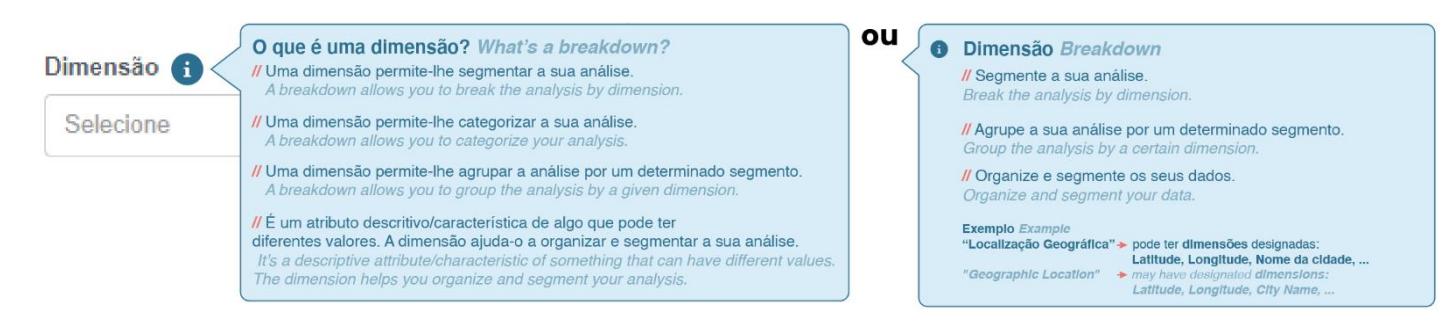

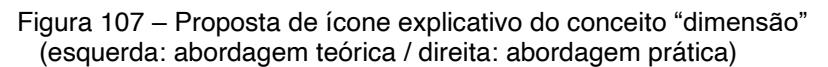

No que concerne ao "Tipo de Análise", também disponível na *sidebar* direita do modo de edição, foi mencionado pela maioria dos participantes que, embora o conceito de "evolutivo" fosse claro, o termo "distributivo" era muito pouco explícito e até confuso. Por esse motivo, foi também aplicado um ícone explicativo ao termo "Tipo de Análise", que contém informação sobre estas duas opções (distributivo/evolutivo), ficando respetivamente destacadas conforme a seleção do utilizador (figura 108).

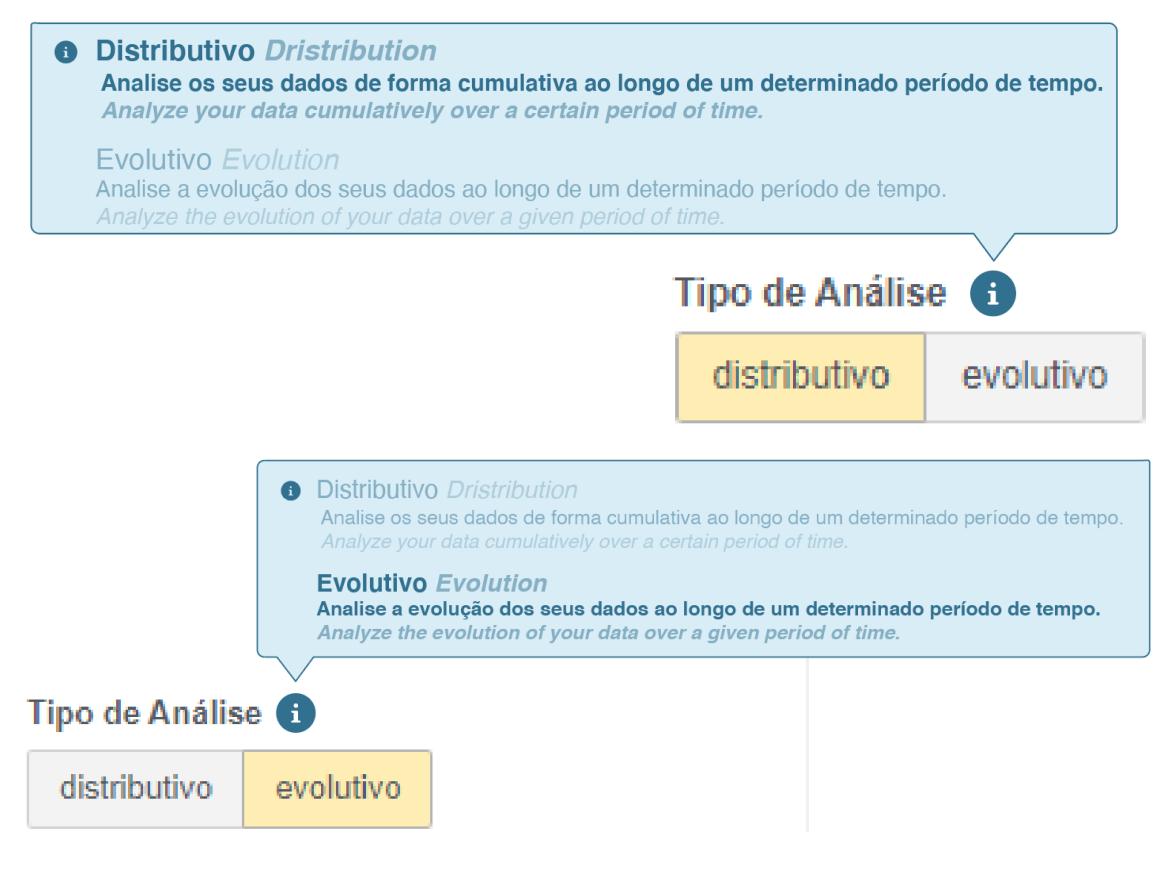

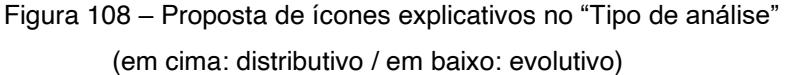

### **9.9.Subtítulos**

Embora já existissem subtítulos inerentes a muitas funcionalidades da ferramenta de *dashboards*, propôs-se, nalgumas delas, uma versão de *copy*  mais concisa, conversacional e autoexplicativa. É de notar que não foi adicionado um subtítulo às "Configurações da Análise", uma vez que quando o utilizador seleciona um *widget* é esta a primeira *tab* da *sidebar* direita a surgir, tornando a sua função intuitiva.

No que respeita à funcionalidade de "Intervalos de tempo", reiteradamente mencionada pelos participantes ao longo dos momentos de recolha de dados realizados como pouco clara, foram concebidas algumas propostas para este *use case* representativo do modo de edição da ferramenta, expostas na figura 109.

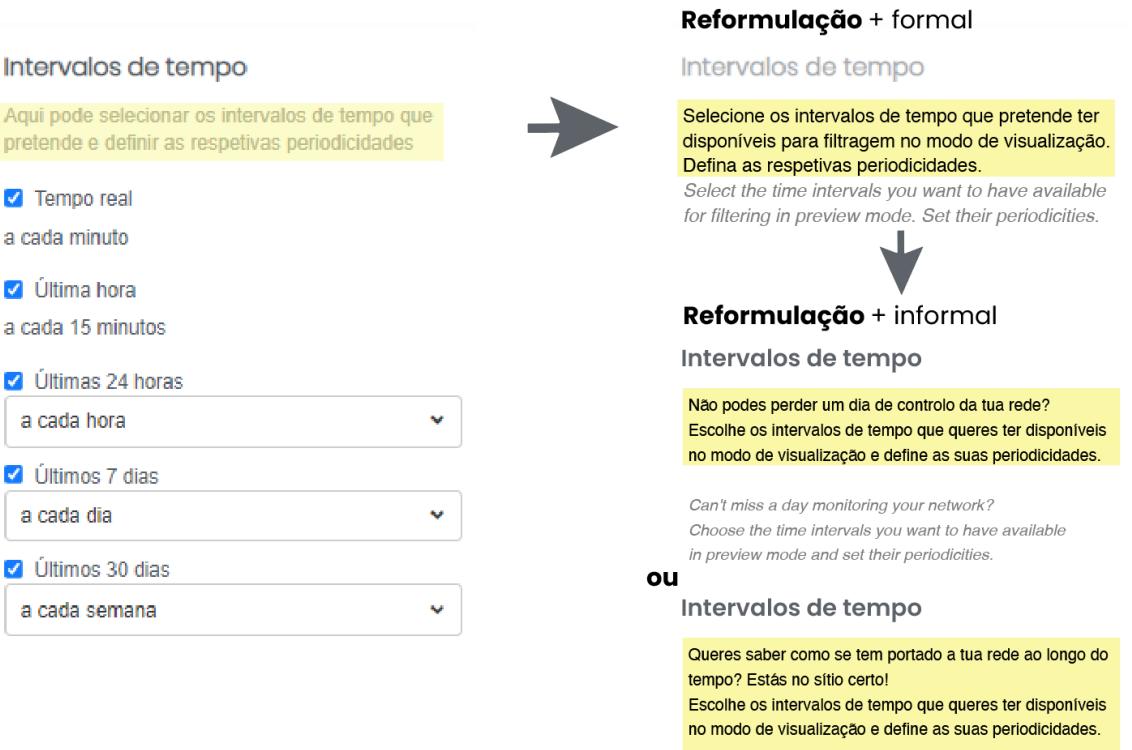

Figura 109 - Proposta de subtítulos para a funcionalidade "Intervalos de tempo" (modo de edição)

Want to know how your network has been behaved over the course of the time? You're in the right place! Choose the time intervals you want to have available in preview mode and set their periodicities.

Já em modo de visualização, esta mesma funcionalidade não continha um subtítulo associado (figura 110), pelo que foram criadas propostas para o mesmo, como se mostra de seguida (figura 111).

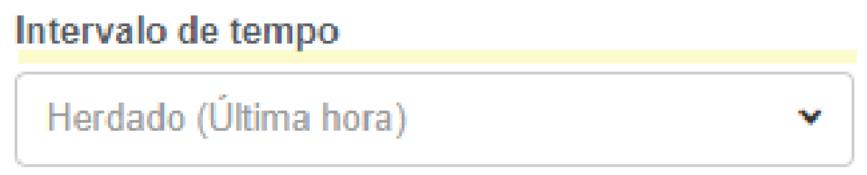

Figura 110 - Exemplo atual de subtítulo inexistente (Intervalos de tempo)

| Reformulação + formal                                                                                             |   |
|----------------------------------------------------------------------------------------------------|---|
| Intervalo de tempo                                                                                                |   |
| Defina um intervalo de tempo específico para este widget.<br>Define a specific time frame for this data analysis. |   |
| Herdado (Ultima hora)                                                                                             | w |
| Reformulação + informal                                                                                           |   |

Quanto tempo queres rebobinar? Seleciona um intervalo de tempo específico para este widget. How long do you want to rewind? Select a time interval for this data analysis.

Viagem no tempo para recolher dados... Define um intervalo de tempo específico para este widget. Time travel to collect data... Select a time interval for this data analysis.

## Figura 111 - Proposta de subtítulo para a funcionalidade "Intervalo de tempo" (modo de visualização)

A respeito da funcionalidade "Periodicidade", disponível em modo de edição, onde o utilizador pode selecionar a granularidade do intervalo de tempo que escolheu, também o seu subtítulo foi apontado como um ponto débil (figura 112).

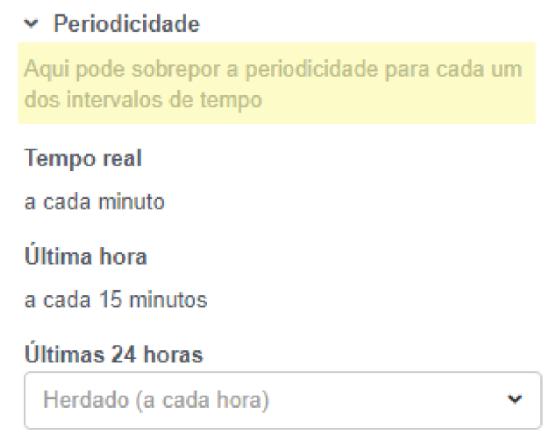

Figura 112 - Exemplo atual de subtítulo pouco claro (Periodicidade)

Inclusive um dos participantes, ao lê-lo duas ou três vezes seguidas, referiu não compreender o objetivo a realizar naquela função. Além disso, também não é claro que a seleção do utilizador nesta secção sirva para definir o que estará disponível em modo de visualização. Por estes motivos, foi necessário trabalhar uma nova proposta de subtítulo, resultando na sugestão apresentada na figura 113.

#### Reformulação + formal

#### $\vee$  Periodicidade

Defina a frequência para cada um dos intervalos de tempo que ficará disponível em modo de visualização. Set the frequency for each of the time intervals that will be available in preview mode.

#### Reformulação + informal

Memória a curto ou longo prazo? Define a frequência para cada um dos intervalos de tempo. Ah, tudo o que definires aqui, ficará disponível em modo de visualização!

Short- or long-term memory? Set the frequency for each of the time intervals. Oh, whatever you set here will be available in preview mode!

> Figura 113 - Proposta de subtítulo para a funcionalidade "Periodicidade" (modo de edição)

Finalmente, e tendo ainda em conta o modo de edição da ferramenta dos *dashboards*, mais concretamente a *sidebar* esquerda da mesma (onde o utilizador seleciona a sua análise), embora cada opção de Análise tenha um fcone informativo e um fcone com um "+" (alternativo à ação de *drag-and-drop*), o termo "Análise" não tem qualquer subtítulo ou ícone explicativo. Apesar de tal não ter sido referido por nenhum dos participantes nos momentos de recolha de dados, foi decidido acrescentá-lo, acreditando ser útil para um utilizador principiante (figura 114).

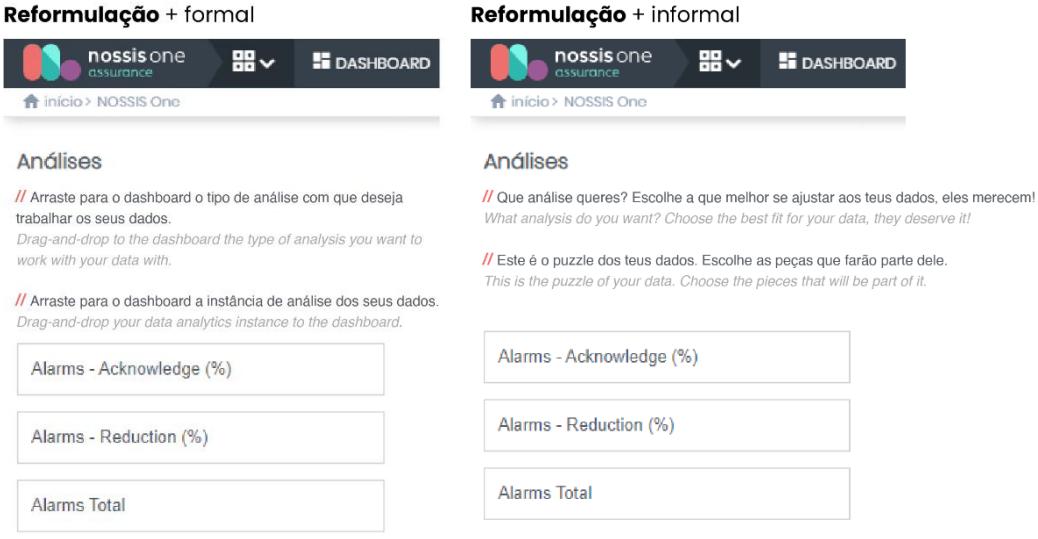

Figura 114 ± Proposta de subtítulo para a *sidebar* esquerda do modo de edição (Análises)

## **9.10. Mensagem de sugestão**

Na segunda tarefa do exercício de *highlighter* realizado neste estudo, foi apresentado ao participante um cenário onde este, hipoteticamente diretor do NOC, tinha a seu encargo a apresentação de um *dashboard* com o nome "Alarmes with TTK" do último mês. Ao fazê-lo, e apercebendo-se de que os dois gráficos exibidos, embora referentes à mesma análise, apresentavam valores distintos, quis compreender a razão da discrepância (figura 115). Para isso, foi necessário entrar no modo de edição deste *dashboard* e compreender que tal se devia ao facto de ao primeiro *widget* estar aplicado um filtro. No entanto, tal não é comunicado ao utilizador em modo de visualização, devendo este ter acesso direto a essa informação no momento em que consulta os dados.

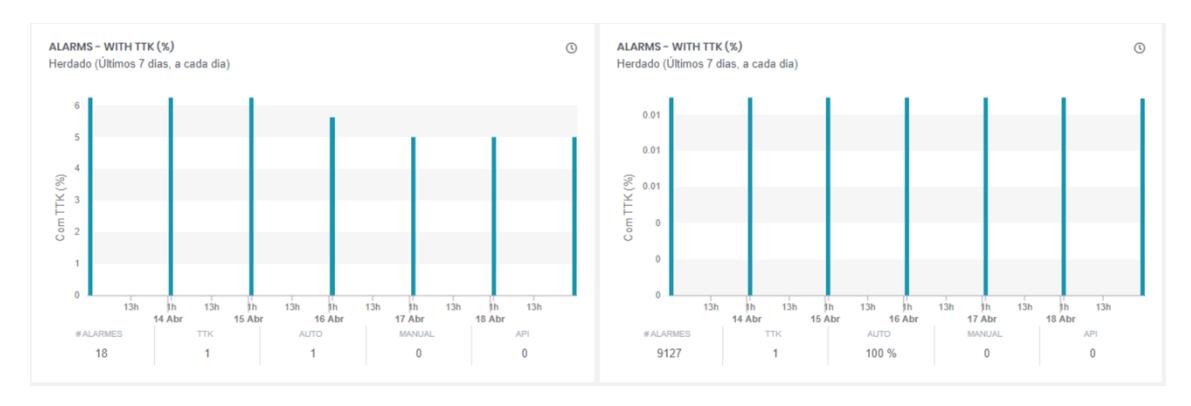

Figura 115 - Exemplo atual: falta do ícone de filtragem quando aplicado 1 só filtro

Uma vez que está concebido que o ícone referente à filtragem (funil) só surge associado ao *widget* no modo de visualização quando o utilizador adiciona dois ou mais filtros, tal poderá resolver-se se for adicionada uma dica/sugestão no momento em que o utilizador adiciona um filtro no modo de edição, tal como proposto através da figura 116.

|                           | + formal                                                                                                    |                                                                                                    |  |
|---------------------------|----------------------------------------------------------------------------------------------------|----------------------------------------------------------------------------------------------------|--|
|                           | 0                                                                                                    | <b>Sugestão</b>                                                                                                    |  |
| $\vee$ Filtros            |                                                                                                    | Pode alterar o nome do dashboard para detetar que o mesmo tem filtros aplicados.<br>You can change the name of this dashboard to detect that it has filters applied. |  |
| Defina os atributos pelos |                                                                                                    |                                                                                                    |  |
| indicar os seus valores   | ⊕                                                                                                    | <b>Sugestão</b>                                                                                                    |  |
| Código site               |                                                                                                    | Considere renomear o dashboard após a sua seleção de filtros.                                                                                                    |  |
| Nome site                 |                                                                                                    | Consider renaming the dashboard after your filter selection.                                                                                                    |  |
| Prioridade                |                                                                                                    | + informal                                                                                                    |  |
| Problema                  |                                                                                                    |                                                                                                    |  |
| Reconhecido               | <b>Sugestão</b><br>⊕<br>E se mudarmos o nome do dashboard? Assim saberá que tem filtros aplicados.<br>What if we rename the dashboard? So you'll know that it has filters applied. |                                                                                                    |  |
| Subsistema                |                                                                                                    |                                                                                                    |  |
| <b>* ALMMON</b>           |                                                                                                    | ×<br>$\checkmark$                                                                                                    |  |
| Tecnologia                |                                                                                                    |                                                                                                    |  |
| Visível                   |                                                                                                    |                                                                                                    |  |

Figura 116 - Proposta de mensagem de sugestão

### **9.11. Intervalos de tempo**

Nos momentos de recolha de dados, uma das funcionalidades mais citadas foi a de "Intervalo de tempo". Os participantes revelaram ser confusa a diferença entre as opções apresentadas, tais como: últimos 30 dias vs. mês passado, ou último ano vs. ano passado. Neste sentido, foi criada uma proposta que disponibiliza datas exemplificativas à frente de cada um dos intervalos de tempo, como explanado na figura 117.

| Tempo real         | Now (22 jul, 10:15)             |
|--------------------|---------------------------------|
| <b>Última</b> hora | $09:15 - 10:15$                 |
| Ultimas 24 horas   | 22 jul (10:15) - 21 jul (10:15) |
| Ultimos 7 dias     | 15 jul - 22 jul                 |
| Últimos 30 dias    | 22 jun - 22 jul                 |
| Ultimo ano         | 22 jul 2020 -22 jul 2021        |
| Ontem              | 21 jul (00:00 - 23:59)          |
| Semana Passada     | 12 jul 2021 -18 jul 2021        |
| Mês Passado        | 01 jun 2021 - 30 jun 2021       |
| Ano Passado        | 01 jan 2020 - 31 dez 2020       |
| Personalizado      |                                 |

Figura 117 - Proposta de intervalos de tempo

## **Capítulo 10 ± Validação de propostas de UX** *Writing* **para o MTD**

## **10.1. Preparação das sessões de** *focus groups*

Tal como mencionado na secção 2 deste documento [\(Capítulo 7](#page-142-0) - Validação [de terminologias: MTD](#page-142-0)

, considerou-se ser mais oportuno promover momentos de *focus groups* (ideados no Capítulo 5 - [Instrumentos de recolha de dados](#page-114-0)

, tópico [5.2.2: Desenvolvimento\)](#page-120-0) com colaboradores internos da ALB após a conceção de uma proposta inicial de UX *Writing*. Neste sentido, e já tendo os participantes sido selecionados nas últimas sessões de recolha de dados, foi enviado um *email* apelando à colaboração deste grupo de sete pessoas. À exceção de um dos participantes, que não pôde estar presente por impossibilidade horária, os restantes seis aceitaram o desafio.

De modo a contabilizar o tempo necessário para estas sessões, foi realizado à priori um teste piloto a esta atividade. No entanto, dado o debate gerado nas sessões, acabou por ser necessário marcar mais uma sessão extraordinária.

Estes colaboradores internos foram divididos em dois grupos para a realização de duas sessões distintas, que ocorreram nos dias 5 e 6 de maio de 2021, realizadas remotamente através da plataforma *Microsoft Teams*, com a duração de 1 hora e 30 minutos cada. No entanto, uma vez que este tempo não foi suficiente para cobrir a análise total da proposta, foi necessário agendar uma nova sessão de 1 hora para cada um dos grupos, que decorreram nos dias 10 e 13 de maio de 2021. No início de cada reunião foi pedida autorização da sua gravação audiovisual aos participantes, que teve o seu consentimento. Fizeram ainda parte destas dinâmicas duas colaboradoras do EIT3: a *teamleader* da equipa de "Interaction Design", Cátia Oliveira (*focus group* n.º 1) e a colega Maria Inês Almeida (*focus group* n.º 2). A coorientadora Fátima Bóia esteve presente em todas as sessões.

Para a dinamização destas sessões, foi elaborado um *board* através da ferramenta colaborativa MURAL [\(https://www.mural.co\)](https://www.mural.co/), apresentado na figura 118 e disponível para consulta com maior resolução no apêndice 7. Este painel compôs-se de 26 exercícios, cada um com um tempo de resolução estimado de 4 minutos, onde os participantes, confrontados com as versões propostas,

teriam de votar na sua eleita através de *stickers* (positivos e negativos), tendo ainda a possibilidade de acrescentar *post-its* com comentários ou novas propostas. As tarefas estavam agrupadas em colunas, pelos seguintes elementos de UX *Writing* trabalhados na proposta:

- 1. *Onboarding* (1 tarefa);
- 2. *Widget* vs. Análise (1 tarefa);
- 3. Terminologias (1 tarefa);
- 4. *Empty States* (4 tarefas);
- 5. Mensagens informativas (3 tarefas);
- 6. Mensagens de alerta (2 tarefas);
- 7. Mensagens de sucesso (1 tarefa);
- 8. *Waiting time* (1 tarefa);
- 9. *Placeholders* (1 tarefa);
- 10.Ícones explicativos (4 tarefas);
- 11. Subtítulos (5 tarefas);
- 12. Filtros não visíveis em modo de visualização (1 tarefa);
- 13. Intervalos de tempo (1 tarefa).

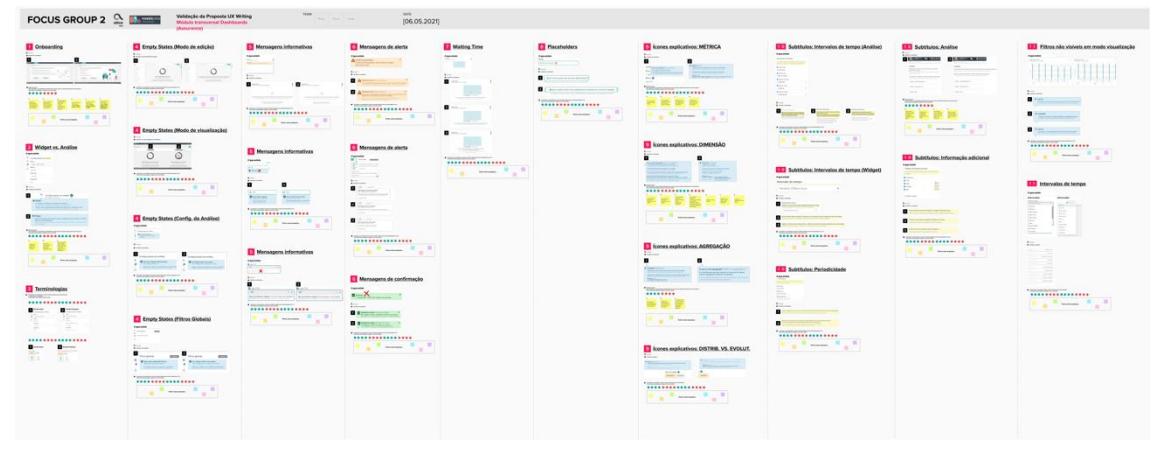

Figura 118 ± *Board* do MURAL criado para as sessões de *focus groups*

Uma vez que a maioria dos participantes não estava familiarizada com a ferramenta colaborativa MURAL, no início de cada sessão foi feita uma breve explicação da mesma, bem como mencionada a lógica essencial de todos os exercícios apresentados: os intervenientes só teriam de arrastar *stickers* e de escrever dentro de *post-its*.

### **10.2. Tratamento e análise dos dados**

Iniciando a análise destas sessões pelo primeiro exercício, referente às duas propostas de interface de *onboarding* (consultar tópico [9.1](#page-162-0) "[Onboarding](#page-162-0)" da secção 4, na página [163](#page-162-0) deste documento), podemos afirmar que as opiniões dos dois grupos coincidiram: existe uma clara preferência pela abordagem formal neste caso, tal como pode ser constatado na figura 119.

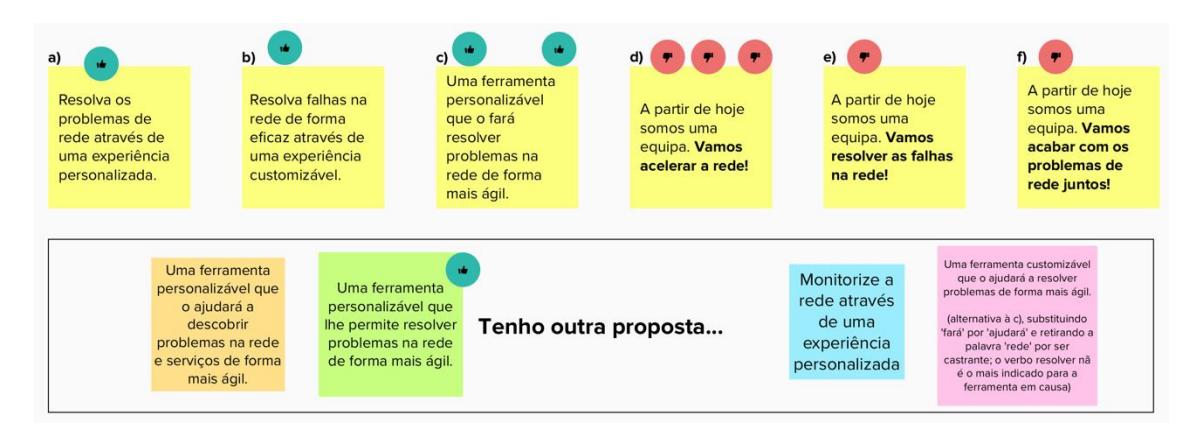

Figura 119 - Exercício referente à proposta de *onboarding* (resultado cumulativo dos 2 grupos)

Um dos participantes do *focus group* número 1 referiu que as duas propostas estavam muito orientadas à rede, quando na realidade deveriam estar direcionadas aos serviços. Além disso, dois dos participantes do *focus group* número 2 concordaram em que todas as propostas de *copy* estavam orientadas para o verbo "resolver", quando, na sua opinião, deveriam estar mais direcionadas para o verbo "monitorizar" ou "descobrir" (caso o utilizador consiga monitorizar ou descobrir corretamente os problemas, irá atuar e responder de forma mais ágil sobre a rede). Foi dito que esta ferramenta oferece "uma visão, que agrupa de forma a que se compreendam padrões" e que é uma "visão *high-level* da rede e dos serviços".

Para além destes comentários, quatro dos participantes sugeriram ainda propostas alternativas, como se pode visualizar na figura 119, as quais, no seu entender, resumem de forma mais correta a mensagem que se pretende transmitir ao utilizador.

Neste sentido, foram selecionadas as frases dos *post-its* laranja, verde e azul para serem validadas nos testes de usabilidade (descritos no [Capítulo 11](#page-224-0)  ± Teste de UX *Writing* [e usabilidade à proposta final MTD\)](#page-224-0).

Quanto à segunda tarefa, cuja proposta aborda a inclusão do termo "widget" na interface deste módulo, foi também claramente notória uma tendência para a preferência pela abordagem formal, tal como ilustra a figura 120.

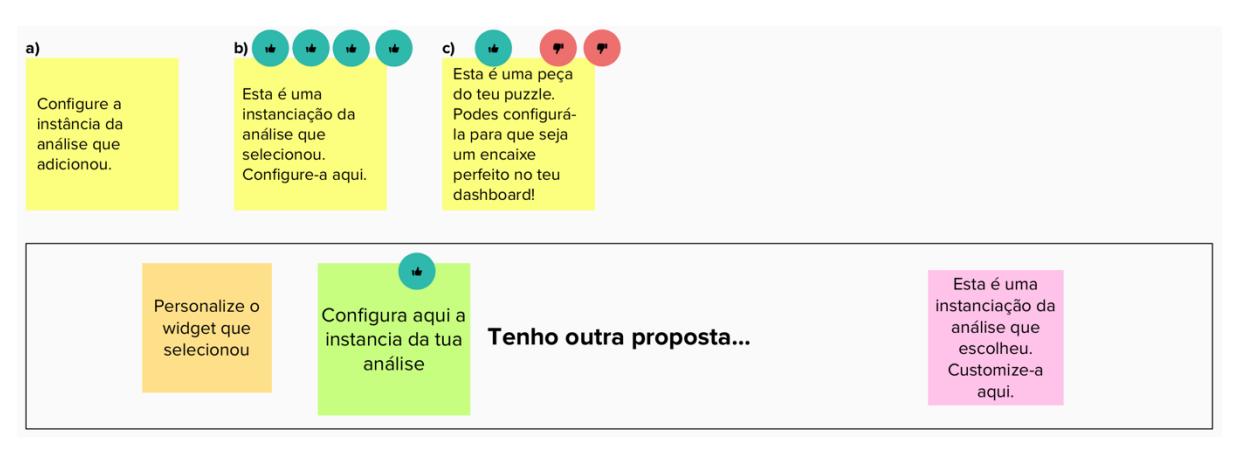

Figura 120 – Exercício referente à proposta de inclusão do termo *"widge*t" (resultado cumulativo dos 2 grupos)

No entanto, um dos participantes do *focus group* 1 expressou o seu agrado pelo estilo mais descontraído, declarando que este "pode transformar a forma como nos apresentamos e de alguma forma é uma tendência<sup>"</sup>. Contudo, acredita que empregar significados fora do contexto (tal como o exemplo da peça do *puzzle*) não seja o ideal, podendo tornar a comunicação confusa e com tendência para exagerar na vertente informal e de brincadeira, a não ser que se consiga manter uma linha contínua nesse discurso; havendo consistência, seria a favor.

À semelhança desta opinião, apenas um outro participante do *focus group* 2 assinalou a verde o *post-it* referente à versão informal. Este colaborador defende que o objetivo de existir um ícone "i" informativo é para acrescentar alguma informação útil e que esclareça o utilizador, o que no seu entender, não acontece – "Não é que a versão informal acrescente, mas é mais agradável". Já as duas participantes presentes que sinalizaram esta versão com um *sticker*  vermelho, afirmam gostar muito, "tornava a aplicação mais leve e introduzia um tom não tão técnico", mas concluem que "não é a indicada para os nossos clientes".

Ainda neste último *focus group*, o mesmo participante lança a questão "Será mesmo necessário existir um ícone explicativo deste conceito?", uma vez que para si o mesmo é redundante: «Para quê dizer "configure-a aqui" quando o título já diz configurações? E dizer "esta é uma instanciação da análise que selecionou"? Eu sei que selecionei...». Para si, a única palavra que é um acréscimo é "instanciação", que na *user journey* do utilizador é pela primeira vez introduzida. As outras participantes contra-argumentam referindo que este ícone é o único elo de ligação entre as duas entidades (*widget* e análise).

No entanto, enquanto investigadora, concordei que a adição do ícone não acrescentaria qualquer informação ao utilizador. Na realidade, no momento em que este clica num *widget*, surge de imediato a *tab* de configurações da *sidebar*  direita, a qual lhe permite compreender automaticamente a sua função (configurar). Esta decisão será tida em atenção na futura proposta a validar através de testes de usabilidade (consultar Capítulo 11 – [Teste de UX](#page-224-0) *Writing* e [usabilidade à proposta final MTD\)](#page-224-0).

É ainda sugerida a hipótese de excluir o termo "widget" do título, substituindo-o por algo mais geral como "customização" ou "configurações". No entanto, os participantes chegam à conclusão que tal não seria benéfico, uma vez que a *sidebar* direita apresenta duas *tabs* referentes a configurações (*dashboard* e, agora, ³*widget´*), o que obriga à existência de uma diferenciação entre ambas. No final, todos concordam que poderia existir outra palavra que não "widget", por exemplo "instância", apesar de ser demasiado técnica e formal.

Embora a maioria dos participantes tenha concordado com a aplicação do conceito nesta interface, um deles (que nas sessões anteriores, e ao contrário dos restantes participantes, afirmou que o termo ³*widget´* era muito vago, preferindo o de "análise") não concordou com a primeira proposta de *copy*, alegando que, na sua opinião, "widget" não é uma instância da análise.

A tarefa seguinte, ainda alusiva às terminologias presentes no módulo de *dashboards* e onde foram propostos termos alternativos aos implementados atualmente na interface, originou opiniões novamente convergentes por parte dos participantes, tal como explanado nas figuras 121 e 122. De salientar que nestas tarefas, embora existissem várias opções, nenhuma delas seguia uma linha de proposta formal ou informal.

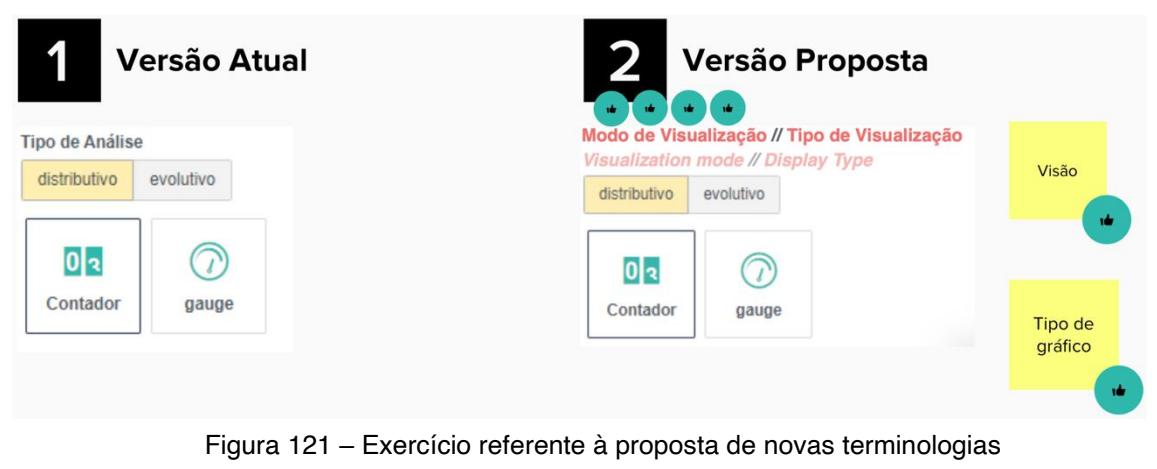

(modo de visualização / tipo de visualização)

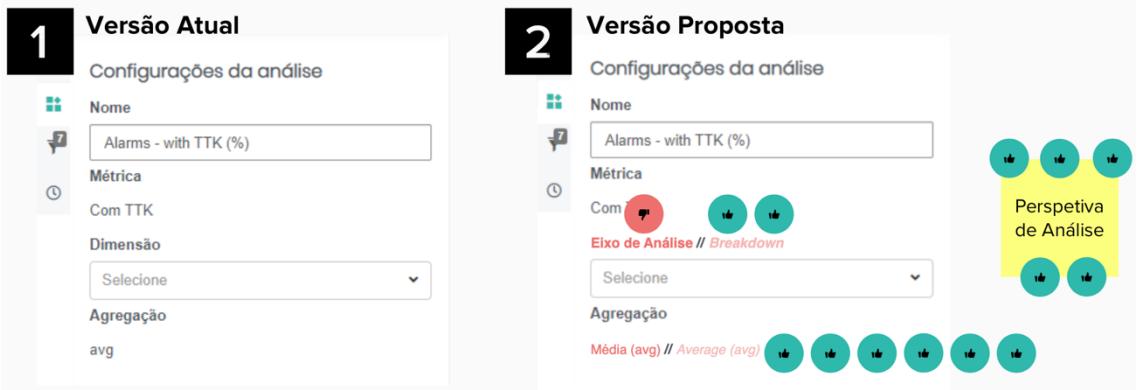

Figura 122 – Exercício referente à proposta de novas terminologias (eixo de análise / *breakdown* / média)

No 1.º *focus group*, ilustrado na figura 121, um dos participantes mencionou que o termo "eixo" poderia ser confundido com os eixos dos gráficos. Outro dos participantes sugeriu o termo "perspetiva de análise", que acabou por ser apresentado aos participantes do 2.º *focus group*, que concordaram, reforçando a ideia de que "passa melhor a mensagem". Quanto à designação de "média", os participantes do 2.º *focus group* concordaram entre si que o termo "avg" não está a acrescentar nada ao termo escrito por extenso, alegando que é meramente um vício para a compreensão por parte do pessoal técnico. Por este motivo, esta última sugestão será considerada na futura proposta, tal como o termo "*breakdown*" para a versão inglesa e o termo "perspetiva de análise" para a portuguesa (consultar Capítulo 11 – Teste de UX *Writing* [e usabilidade à proposta final MTD\)](#page-224-0).

Quando confrontados com a proposta exposta na figura 122, uma das participantes do 2.º *focus group* sugeriu a alteração do termo "distributivo" por "cumulativo", uma vez que o primeiro não interliga a definição com o tipo de gráficos apresentados. Esta participante propôs ainda o termo "visão" para a *label*, algo que não obteve uma validação completa por parte dos restantes participantes. Outro participante acrescentou ainda que não gostava do termo "visualização", uma vez que para si, não é disso que se trata "Embora se materialize numa visualização, não é só isso. É a forma como estou a agregar, como estou a processar  $(...)$ ".

Nesta sessão foi ainda levantada a hipótese de existirem duas *labels*  distintas: uma onde o utilizador optava entre distributivo e evolutivo e outra onde escolhia o tipo de gráfico que queria ver representado. Se assim fosse, a primeira *label* deveria ter como título "Visão" e a segunda "Tipo de gráfico". Uma das participantes aditou que, caso permanecessem juntas, o mais indicado seria a *label* intitular-se "Modo de visualização", uma vez que consegue tornar a ideia mais clara. A discussão terminou com a conclusão por parte de uma das participantes de que talvez fosse dada demasiada relevância ao *button group* "distributivo / evolutivo" (que apenas serve para segregar o tipo de gráfico): «Talvez devesse ter menos relevância. Não ficava chocada se tivesse só como título "tipos de gráficos"».

Atentando nas diferentes perspetivas dos participantes, e tendo em conta que na proposta mais recente realizada pela equipa de UX já existe uma distinção entre as 2 *labels*, optei pelo título "Visão" para encabecar a escolha entre as opções "distributivo e evolutivo", seguindo-se a 2.ª *label* com o título "Tipo de gráfico" (consultar Capítulo 11 – Teste de UX *Writing* e usabilidade à [proposta final MTD\)](#page-224-0).

No que diz respeito às propostas de *empty states*, e mais concretamente à do modo de edição, a opinião foi consensual relativamente à proposta formal, tal como se prova na figura 123.

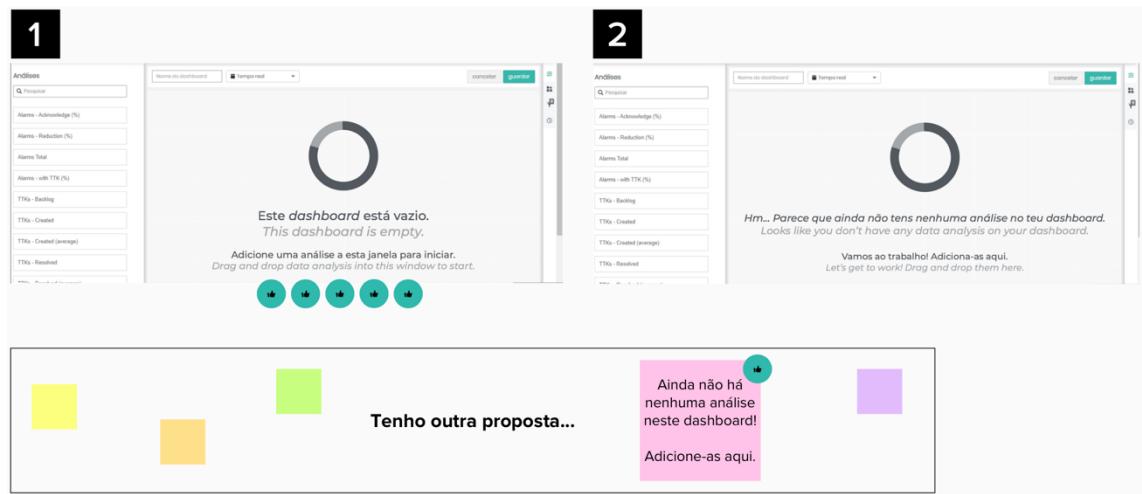

Figura 123 ± Exercício referente à proposta de *empty states* (modo de edição)

No 1.<sup>o</sup> *focus group*, um dos participantes afirmou que estaria a fayor "se houvesse uma certa consistência na abordagem informal". No entanto, todos os participantes desta sessão optaram pela versão formal. O mesmo tornou a acontecer no 2.<sup>°</sup> *focus group*, onde um dos participantes alegou que "por uma questão de coerência, vou escolher a mais formal, que é a que tenho selecionado até agora. No entanto, gosto muito da versão informal". Ainda no 2.º *focus group*, dois dos três participantes aprovaram a leveza da mensagem (informal) nesta zona da interface. Todavia, uma das participantes alertou para o facto de que deveria existir uma sintonia entre as duas abordagens, argumentando que "quando partimos para tratar o utilizador por "tu", é arriscado. Parece-me um passo maior do que a perna".

No seguimento destes comentários, a futura proposta terá inevitavelmente que contemplar a abordagem formal (consultar Capítulo 11  $-$  Teste de UX *Writing* [e usabilidade à proposta final MTD\)](#page-224-0).

Ainda na esteira da proposta de *empty states*, e desta vez no caso do modo de visualização, os participantes foram unânimes quanto à opção pela proposta formal, tal como mostra a figura 124.

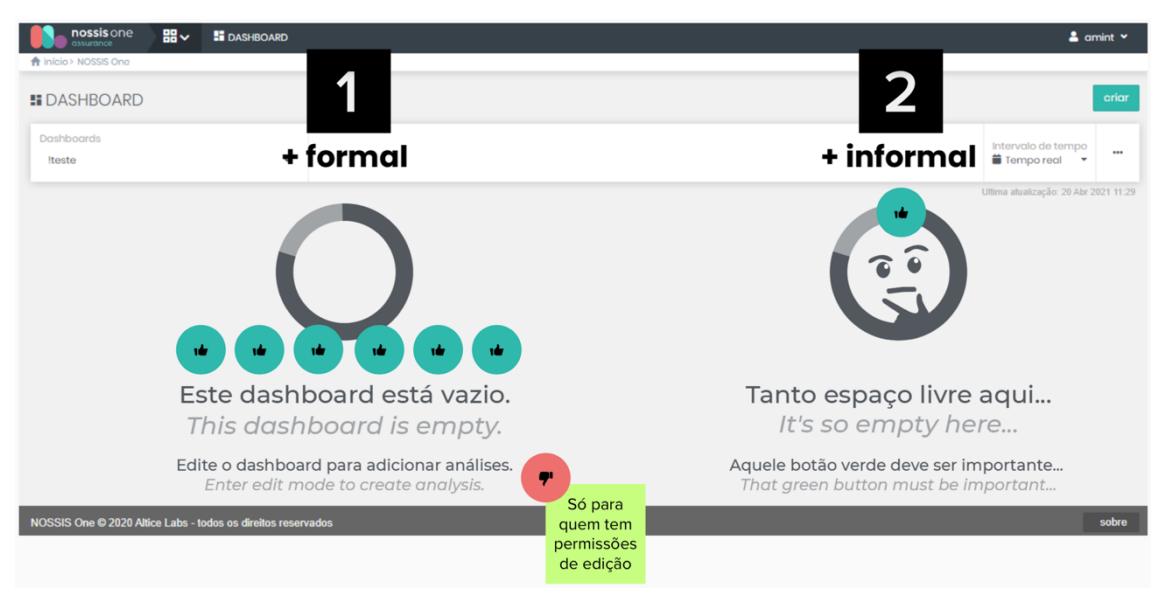

Figura 124 ± Exercício referente à proposta de *empty states* (modo de visualização)

Os seis participantes mostraram o seu agrado perante o ícone da proposta informal (boneco pensativo adaptado a gráfico). Um dos participantes do 1.º *focus group* transmitiu "Fico quase com pena de não escolher as propostas informais, porque efetivamente gosto muito. Mas não sei se encaixa. (...) É preciso existir um fio condutor entre todos os produtos e todas as áreas que já temos. E isto vai ser inserido dentro de um produto que já existe, que já tem a sua própria linguagem...".

No 2.º *focus group*, um dos participantes destacou um *use case* que não tinha sido pensado: o utilizador pode não ter permissão para editar um *dashboard* específico. Assim sendo, na prática, esta mensagem pode apenas indicar que o mesmo está vazio e a mensagem de baixo aparecer somente caso o utilizador tenha permissão para o editar.

Tendo em conta as observações feitas pelos participantes, a abordagem formal será respeitada neste *use case*, e ilustrada pelo ícone da proposta informal, apreciado por todos (consultar Capítulo 11 - [Teste de UX](#page-224-0) Writing e [usabilidade à proposta final MTD\)](#page-224-0).

No que concerne à proposta de *empty states* a ser aplicada no painel das configurações de análise no momento em que o utilizador não tem qualquer *widget* selecionado, foram concebidas duas propostas na tentativa de tornar o discurso mais conversacional e com um título mais claro. O resultado do exercício cumulativo mostra que os seis participantes optaram pelo tom formal, como mostra a figura seguinte.

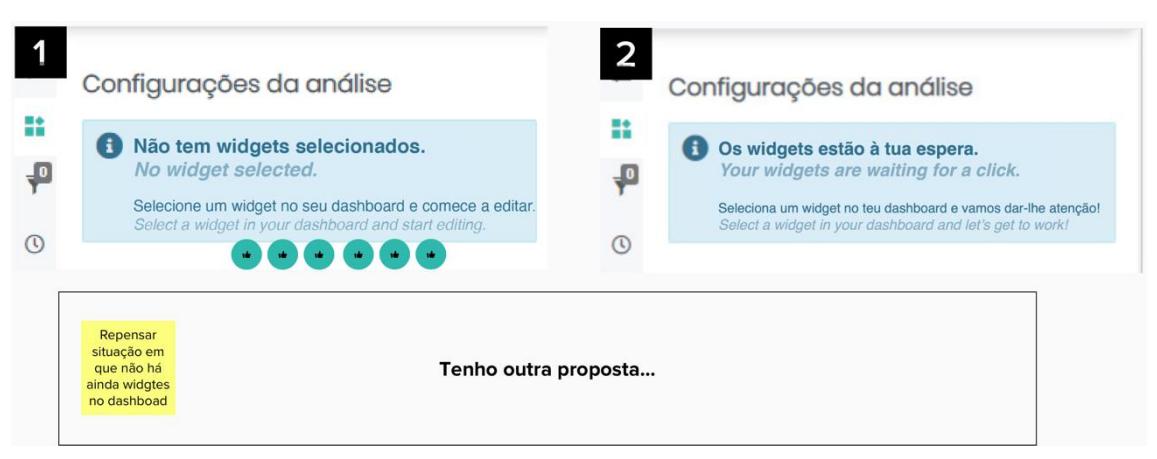

Figura 125 ± Exercício referente à proposta de *empty states* (configurações da análise) (resultado cumulativo dos 2 grupos)

No 1.º *focus group* foi comentado entre os participantes que algumas frases soavam melhor na versão inglesa do que na portuguesa (por exemplo: "Your widgets are waiting for a click." // "Os widgets estão à tua espera."), uma vez que a primeira conseguia ser informal não deixando de ser séria, ao contrário da segunda que aparenta sempre um tom de brincadeira. Além disso, um dos participantes referiu que não lhe agradavam frases do género "Let's get to work", defendendo que, na sua ótica, o utilizador deve ser encorajado a criar algo espetacular e não, ser constantemente impelido ao trabalho (apresentando uma outra proposta: "Vamos criar uma coisa UAU!"). Outro dos intervenientes sugeriu que o *copy* podia incluir uma referência ao *puzzle*  (indicado na proposta de ícone explicativo do termo *widget*: [Figura 70](#page-165-0) - [Proposta de alteração de terminologias \(Análise vs. Widget\): versão informal\)](#page-165-0), como se contasse uma história ao longo da interface ("Vamos completar o teu *puzzle*!´).

Já no 2.º *focus group*, foi levantada a possibilidade de o utilizador ter o *dashboard* vazio e, por isso, não ter *widgets* para selecionar. Um dos participantes sugeriu que a mensagem fosse então adaptada a cada contexto:

caso o *dashboard* estivesse vazio, surgiria a mensagem "Adicione um *widget* ao seu *dashboard* e comece a editar.". No entanto, outra interveniente foi da opinião que bastava adaptar a mensagem já existente para "Adicione ou selecione um *widget* (...)".

Com base nestes pareceres, a futura proposta irá incidir sobre a versão formal, embora no final incite o utilizador à ação através de uma mensagem motivadora: "Let's create something awesome!" (consultar [Capítulo 11](#page-224-0) - Teste de UX *Writing* [e usabilidade à proposta final MTD\)](#page-224-0).

Ainda no âmbito dos *empty states*, mas agora referente ao painel de filtros globais, foram concebidas duas propostas (formal e informal), cujo exercício resultante se apresenta na figura 126.

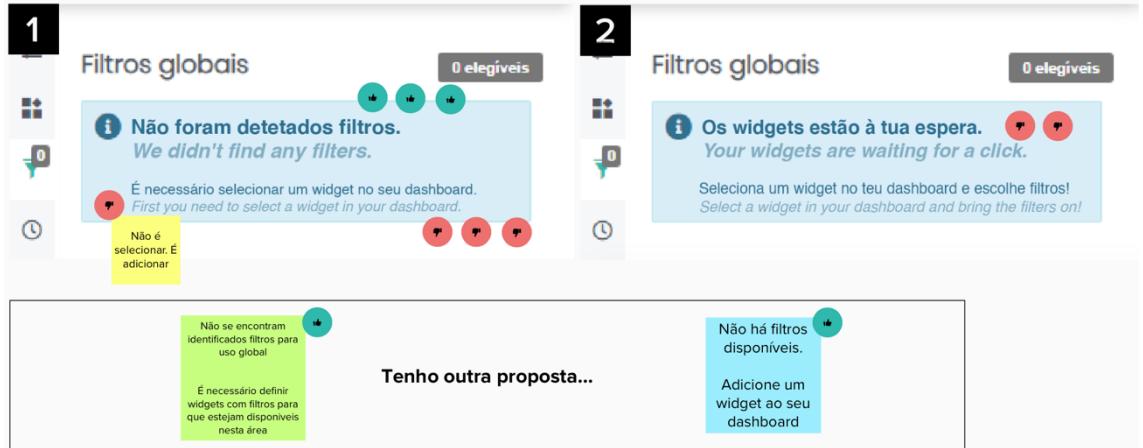

Figura 126 ± Exercício referente à proposta de *empty states* (filtros globais) (resultado cumulativo dos 2 grupos)

Este exercício evidenciou a importância da realização deste tipo de dinâmicas, uma vez que os participantes se aperceberam que o *use case*  apresentado estava incorreto. Efetivamente, a mensagem foi pensada para uma situação em que o utilizador não tinha qualquer *widget* selecionado, quando na verdade essa situação não carece de *empty state*. Isto porque este painel não se refere à individualidade dos *widgets* mas sim ao *dashboard* geral, apresentando sempre todos os filtros, estejam eles disponíveis ou não. Assim sendo, as propostas desenhadas quadram num *use case* em que não existem sequer *widgets* no *dashboard*. Os *stickers* vermelhos posicionados na proposta número 1 (formal) justificam-se por este motivo. No entanto, este erro já foi corrigido na proposta inicial, patenteada no capítulo anterior.

À parte deste incidente, é nítida a tendência para a proposta formal que, apesar de contar com alguns *stickers* verdes, deixou margem para a adição de outras duas propostas elaboradas pelos participantes. Ainda assim, um dos intervenientes colocou a hipótese deste *tab* não estar ativo neste *use case*.

Assim sendo, a proposta futura contará com a versão formal, e com a nota de que neste *use case*, a ação deverá ser "adicionar" e não "selecionar" (consultar Capítulo 11 - Teste de UX *Writing* e usabilidade à proposta final [MTD\)](#page-224-0).

Quanto aos exercícios relacionados com mensagens informativas, e explorando o primeiro dos mesmos, houve uma total concordância dos participantes na escolha da versão formal da proposta e, dentro desta, recaindo a preferência sobre a 2.ª mensagem sugerida "Não há dados para o intervalo de tempo selecionado", tal como se verifica na figura 127 e que se irá espelhar na proposta futura (consultar Capítulo 11 – Teste de UX *Writing* e usabilidade à [proposta final MTD\)](#page-224-0).

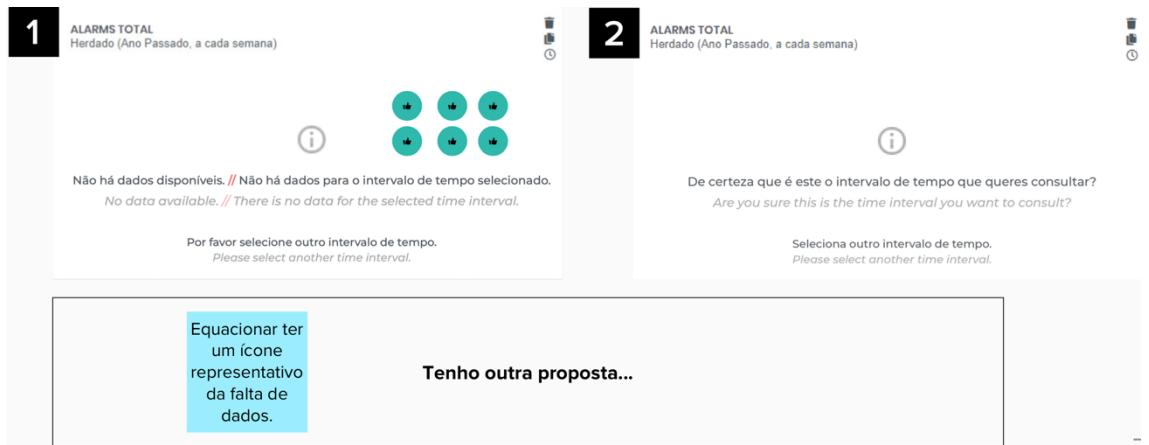

Figura 127 – Exercício referente à proposta de mensagens informativas (*widget* sem dados) (resultado cumulativo dos 2 grupos)

O *developer* presente no 1.º *focus group* prontamente discordou das duas propostas, justificando-o com o facto de nenhuma delas se assemelhar com o tipo de mensagens utilizado nos restantes produtos (de alerta). Todavia, confirmou que este ícone informativo já estava presente na proposta de UX

entregue há vários meses, apesar de não ter sido implementada pela equipa de desenvolvimento. No seu entender, considera que este tipo de mensagem deve ser trabalhado de forma transversal. No entanto, ao ser-lhe explicado que a ideia será este projeto evoluir ou, pelo menos, abrir portas para a criação de normas, diretrizes e boas práticas, o interveniente acabou por colocar um *sticker* verde na 1.ª proposta.

Outro dos participantes transmitiu que, na sua opinião, não deveria existir texto, mas sim um ícone mais representativo (por exemplo um gráfico quebrado). Contrapondo esta perspetiva, um outro participante julgou que esse exemplo poderia sugerir uma situação de erro, quando não o é.

Foi ainda levantada a questão, a par com o 2.º *focus group*, que este *use case* poderia não estar totalmente correto, pois eventualmente, a falta de dados podia dever-se não apenas ao período de tempo selecionado pelo utilizador, mas também à inexistência de dados. Por este motivo, os participantes têm preferência pela 2.ª frase da 1.ª proposta ("Não há dados para o intervalo de tempo selecionado"), uma vez que esta cobre o aspeto anteriormente referido. Um dos participantes acabou por refutar esta hipótese, informando que esta situação só ocorre em produtos como o ALTAIA, e não no caso do *Alarm Manager* (AM) e SIGO, onde a única hipótese desta mensagem surgir é mesmo quando o intervalo de tempo selecionado não tem dados (caso não haja nenhum registo na base de dados, inclusive o zero, a informação é transmitida, não necessitando de uma mensagem informativa. Por exemplo, num gráfico do tipo contador, através do algarismo zero (0)).

Já no exercício seguinte, que questiona a inclusão de mensagens informativas em pesquisas (modo de visualização), a opinião dividiu-se: os participantes do 1.º *focus group* optaram todos pela proposta informal (n.º 2), ao contrário dos participantes do 2.º *focus group* que selecionaram a versão formal (n.º 1), tal como explana a figura 128.

203

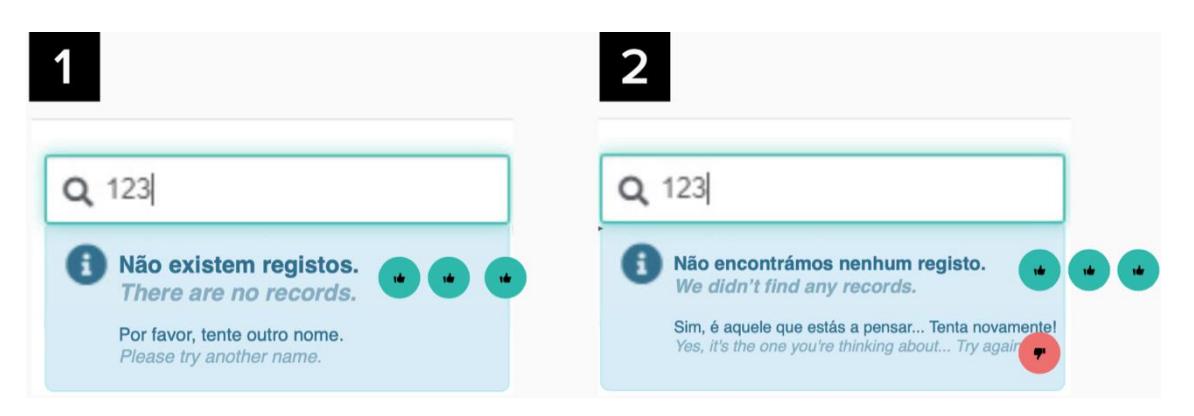

Figura 128 - Exercício referente à proposta de mensagens informativas (modo de visualização) (resultado cumulativo dos 2 grupos)

Um dos participantes do 1.º *focus group*, ao votar na 2.ª proposta, informou gostar da primeira frase, ao invés da segunda, uma vez que "Tente novamente" parece estar a pedir ao utilizador para repetir a ação que acabou de executar (a qual leyou a um "erro"). Já outro dos participantes deste grupo questionou a existência da frase "Por favor tente outro nome", exemplificando que o utilizador pode não inserir um nome, e por isso, esta mensagem pode variar consoante a sua pesquisa.

Esta opinião foi partilhada pelos participantes do 2.º *focus group* que, apesar de optarem pela versão formal, também notificaram a palavra "nome" como confusa, já que o utilizador pode introduzir um número, como no exemplo apresentado. A sua sugestão foi "Tente outra pesquisa".

É de salientar que a partir deste exercício, o 2.º *focus group* ficou apenas a contar com dois intervenientes.

Relativamente ao último exercício de mensagens informativas, voltou a existir uma comunhão de opiniões, recaindo na proposta mais formal, como espelha a figura 129.

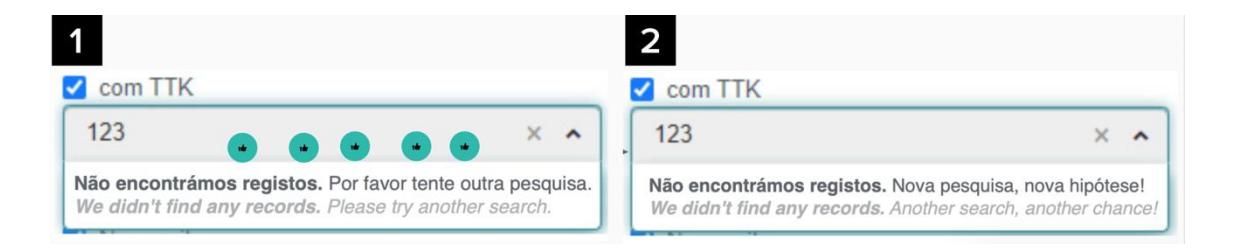

Figura 129 - Exercício referente à proposta de mensagens informativas (modo de edição) (resultado cumulativo dos 2 grupos)

A interveniente que no exercício anterior propôs a alteração da segunda frase, reparou, com agrado, que neste exercício já estava implementada.

Uma das colaboradoras presentes, sugeriu ainda a frase "Por favor refine a sua pesquisa", explicando que tal ocorre com bastante regularidade nas interfaces de outros produtos. No entanto, a participante disse que a ação de "refinar" acontece quando uma pesquisa fornece muitos dados e o utilizador tem a possibilidade de os restringir, o que não se aplica neste caso concreto. Assim sendo, ressalvou a possibilidade de transformar a frase em "Por favor redefina a sua pesquisa".

No que toca às propostas de mensagens de alerta, iniciando a análise pelo 1.º exercício, a figura 130 mostra que os participantes tiveram uma opinião unificada sobre a proposta formal.

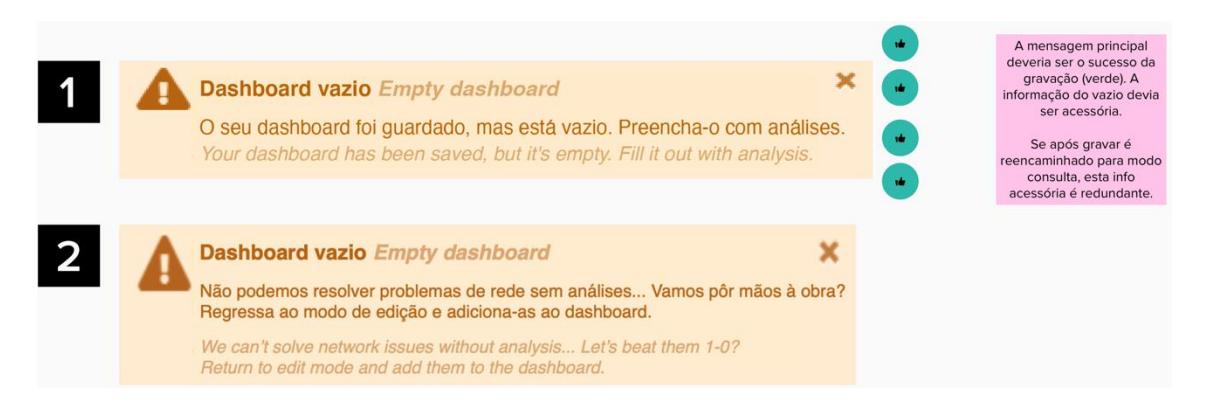

Figura 130 - Exercício referente à proposta de mensagens de alerta (pop-up) (resultado cumulativo dos 2 grupos)

O *developer* presente no 1.º *focus group* voltou a frisar que tem preferência por este tipo de mensagens de alarme, em detrimento das mensagens informativas apresentadas anteriormente. Além disso, foi uma surpresa para este interveniente perceber que o título deste alerta na versão atualmente utilizada era "Dashboard guardado", sem qualquer referência a que o mesmo se encontrava vazio.

Por sua vez, no 2.º *focus group*, uma das participantes referiu que quando se realiza uma ação, é sempre suposto ter-se uma mensagem de retorno, o que neste caso não acontece: a ação foi gravar com sucesso, e não é isso que se está a transmitir, mas sim o facto de ter sido guardado vazio. Esta informação foi esclarecida com o facto de, nesta ferramenta, este tipo de

mensagens ser "empilhado". Em suma, o utilizador recebe dois *prompts*: um a verde, de sucesso, informando-o que guardou o *dashboard*, e outro a amarelo, de alerta, comunicando-lhe que o mesmo se encontra vazio. Outro dos participantes deu nota de que, neste caso, já não se pode pedir ao utilizador para "preencher" o *dashboard* de análises, uma vez que se encontra em modo de visualização - será necessário informá-lo que tem de voltar a editar o *dashboard*. No entanto, este mesmo interveniente alertou que este *use case*  não fará falta, uma vez que o utilizador, ao guardar um *dashboard* vazio, imediatamente vai ser confrontado com uma extensa mensagem de *empty state*, anteriormente proposta. A outra participante validou esta perspetiva, concordando que esta mensagem se tornaria redundante. Assim sendo, não fará sentido trabalhar esta mensagem na futura proposta.

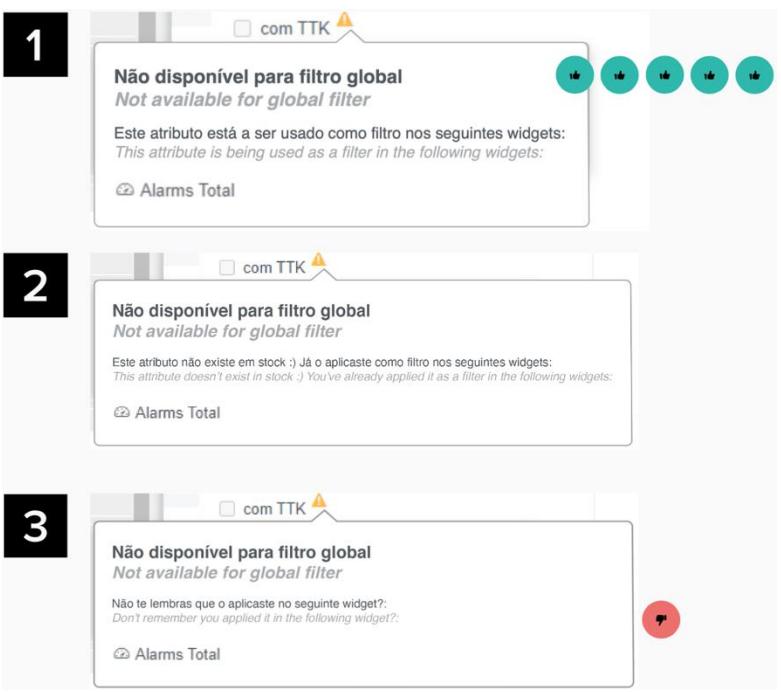

Figura 131 – Exercício referente à proposta de mensagens de alerta (filtros globais) (resultado cumulativo dos 2 grupos)

A respeito do último exercício de mensagens de alerta, e mais concretamente na proposta desenhada para a *tab* de filtros globais, a opinião voltou a ser unânime, recaindo sobre a proposta formal, como demonstra a figura 131. Esta perspetiva será então a eleita na proposta futura (consultar Capítulo 11 – Teste de UX *Writing* [e usabilidade à proposta final MTD\)](#page-224-0).

É importante fazer a ressalva de que daqui em diante também o *focus group*  n.º 1 deixa de ter um dos seus intervenientes presentes.

Ainda assim, um dos participantes concordou com a alteração do título desta mensagem de alerta, dizendo que o torna mais claro. O outro participante considerou que a proposta n.º 3 parece estar a repreender o utilizador por este não se lembrar de ações passadas. Além disso, chegou-se à conclusão que falta desenhar outro *use case* capaz de retratar uma situação em que o utilizador tem no seu *dashboard widgets* provenientes de diferentes fontes de dados. Isto porque, caso isso aconteça, embora seja apresentada a lista dos filtros globais, estes irão encontrar-se todos em modo *disable*, impossibilitando o utilizador de os selecionar. Um dos utilizadores deu um exemplo prático: "O utilizador adiciona um *widget* do *Alarm Manager* (AM), que está associado ao domínio AM (base de dados) e que contempla N atributos disponíveis para filtragem. Ao adicionar um *widget* do SIGO, por exemplo, deixa de poder selecionar filtros globais porque não há filtros comuns a todos os *widgets*. Passa a existir uma incompatibilidade entre fontes de dados e por isso o utilizador deve ter uma mensagem associada.".

Já no *focus group* n.º 2, um dos participantes sentiu necessidade de ter uma explicação mais aprofundada acerca dos filtros globais, capaz de elucidar conceitos como elegível e não elegível e o porquê de ambos surgirem. No seu entender, esta apresentação é orientada ao erro, ou seja, o utilizador tem de errar para compreender o comportamento.

Em relação ao exercício onde os participantes se debruçaram na proposta da mensagem de sucesso, existiu novamente uma aprovação consensual sobre a proposta formal, tal como é possível contemplar na figura 132 e como surgirá na proposta futura (consultar Capítulo 11 - [Teste de UX](#page-224-0) Writing e [usabilidade à proposta final MTD\)](#page-224-0).

207

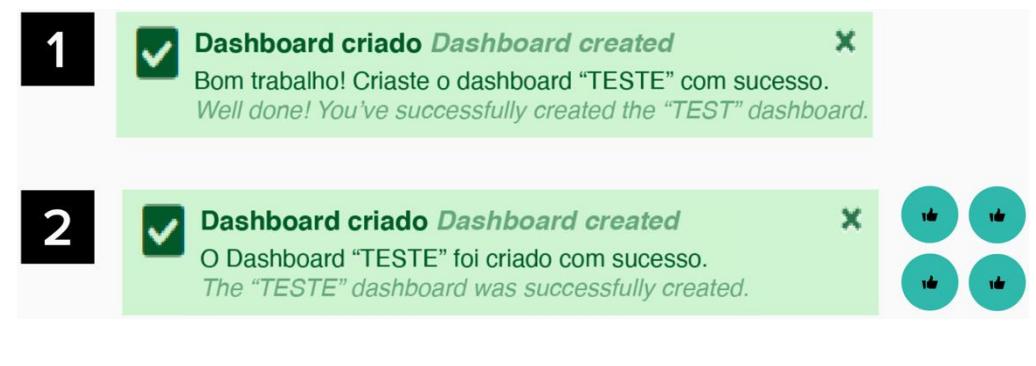

Figura 132 - Exercício referente à proposta de mensagem de sucesso (resultado cumulativo dos 2 grupos)

Neste exercício, nenhum dos participantes expressou qualquer comentário, à exceção de um dos intervenientes do *focus group* n.º 2, que chamou a atenção para as diferenças de capitalização da palavra "dashboard", uma vez que até agora foi escrita em minúscula e nesta proposta surge em letra maiúscula.

Acerca das propostas concebidas para uma interface de *waiting time*, as convicções voltaram a dividir-se entre grupos, tal como espelha a figura 133.

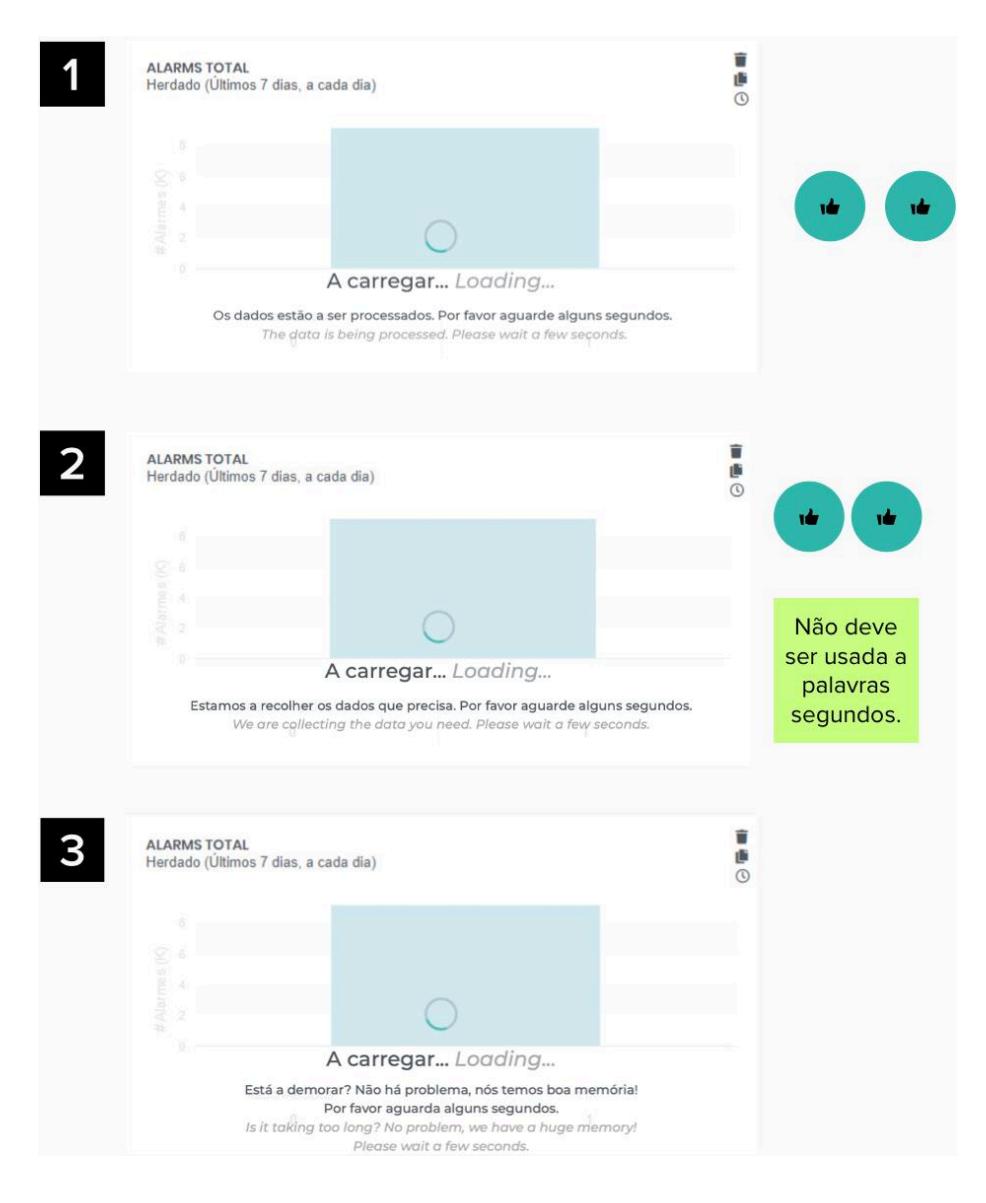

Figura 133 ± Exercício referente à proposta de *waiting time* (resultado cumulativo dos 2 grupos)

No *focus group* n.º 1, onde ambos os participantes preferiram a 1.ª proposta (formal), um deles alertou para que o *copy* fosse testado na dimensão mais pequena do *widget* (em modo de edição, quando o utilizador pode redimensionar o seu tamanho). Além disso, todos concordaram que esta mensagem só deve aparecer quando o *widget* já tem informação e o utilizador altera o intervalo de tempo inicialmente definido. Outro dos intervenientes referiu ainda que a ideia de esperar "alguns segundos", quando se tem um *dashboard* com vários gráficos, não lhe agrada.

Esta última opinião foi partilhada pelos dois participantes do *focus group* n.º 2, que optaram pela 2.ª proposta (formal) preferindo que não fosse feita menção à dimensão temporal de segundos, uma vez que "psicologicamente parece que vai demorar. E mesmo que demore, não queremos evidenciar isso". Neste sentido, propuseram a mensagem "Por favor aguarde (um momento)".

Auscultando estas opiniões, será considerada a 2.ª versão na futura proposta, uma vez que, apesar de formal, é mais relacional do que a 1.ª, com a nota para não incluir a referência ao tempo de espera (consultar [Capítulo 11](#page-224-0) – Teste de UX *Writing* [e usabilidade à proposta final MTD\)](#page-224-0).

Quanto às propostas idealizadas para os elementos de *placeholders*, a preferência dos participantes voltou a incidir sobre a versão formal, surgindo ainda outras propostas apresentadas na figura 134.

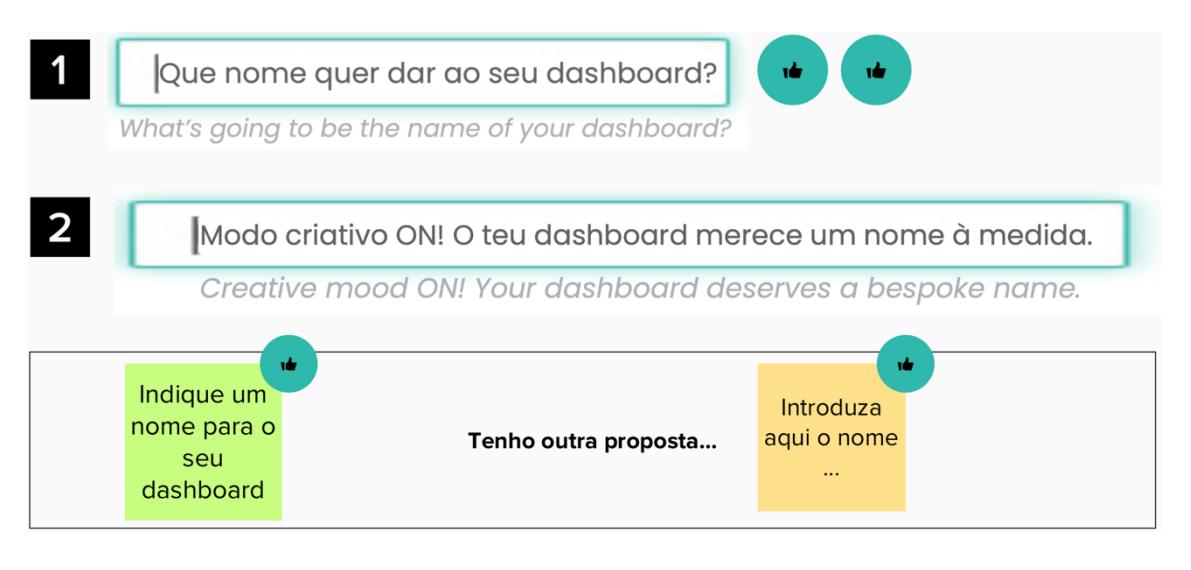

Figura 134 ± Exercício referente à proposta de *placeholders* (resultado cumulativo dos 2 grupos)

Neste exercício, os intervenientes do 1.º *focus group* não teceram comentários, ao contrário dos do 2.º que propuseram novas versões de *copy*. Uma das participantes sentiu necessidade de o fazer, na tentativa de transformar a pergunta em afirmação e assim uniformizar a restante escrita da interface.

Além disso, foi questionada a extensão do *copy* neste tipo de *input*. Contudo, tal justifica-se pelo facto de, ao tentar não ser redundante relativamente ao nome da *label*, se tornar imperativo utilizar uma maior quantidade de palavras. Um dos participantes levantou ainda a hipótese de o *placeholder* apresentar um exemplo (como acontece em *inputs* de e-mail); não obstante, como neste caso a escrita do utilizador é de estilo livre, tal tornar-seia pouco útil.

A futura proposta basear-se-á nas sugestões escritas nos *post-its*, privilegiando um tom mais relacional, como: "Dê um nome ao seu *dashboard...*" (consultar Capítulo 11 - Teste de UX Writing e usabilidade à proposta final [MTD\)](#page-224-0).

No que se refere às propostas criadas relativamente aos ícones explicativos para a *tab* de configurações do *widget*, os pareceres dos participantes abonaram a favor da explicação teórica do termo (*post-its* a) e b)) em detrimento da sua explicação prática (*post-its* c) e d)), tal como ilustra a figura 135. Esta tendência também será observada na proposta futura, sendo eleito o *post-it* a) (consultar Capítulo 11 – Teste de UX *Writing* e usabilidade à proposta [final MTD\)](#page-224-0).

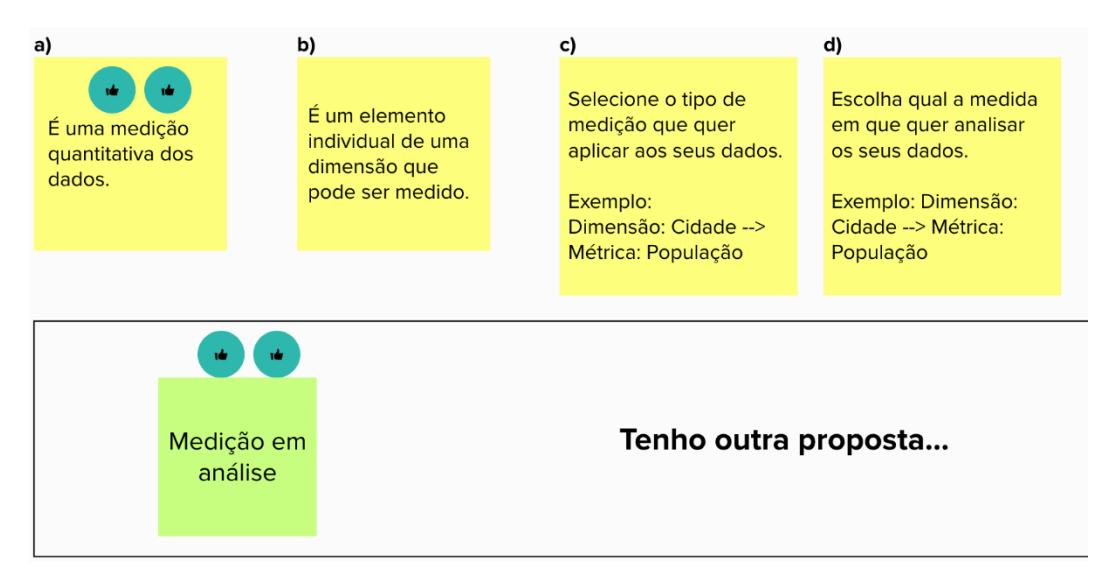

Figura 135 – Exercício referente à proposta de ícones explicativos (métrica) (resultado cumulativo dos 2 grupos)

No 1.º *focus group*, um dos participantes frisou de novo que o termo "métrica" era algo percetível na sua opinião, alegando que a sua definição seria "interessante uma vez na vida, depois tornar-se-ia confusão visual". O outro interveniente opinou que na 2.ª proposta (*post-its* c) e d)), não considerava útil o exemplo ser genérico; para si, seria mais relevante ter um exemplo relativo ao âmbito da métrica específico (por exemplo: indicadores de rede, n.º de TTK's, o que significa um alarme com TTK's abertos, etc.). Neste sentido, o primeiro participante, que considera que a palavra "tipo" em "tipo de medição" é supérflua, colocou um *post-it* com uma nova proposta: "Medição em análise". Propôs ainda a opção "Selecione a medição a visualizar", mas acabou por desconsiderá-la, uma vez que nesta zona da interface o utilizador não pode selecionar nada, pois é uma informação que é herdada da análise.

Por sua vez, os participantes do 2.º *focus group* preferiram a 1.ª proposta (*post-it* a)), já que esta esclarece o conceito e não dá propriamente indicação ao utilizador do que pode ou não fazer (que neste caso não tem, à partida, nenhuma opção de ação).

Ainda nas propostas referentes aos ícones explicativos, mas neste caso sobre o conceito de dimensão, as convicções dos participantes foram divergentes, tal como se observa na figura 136.

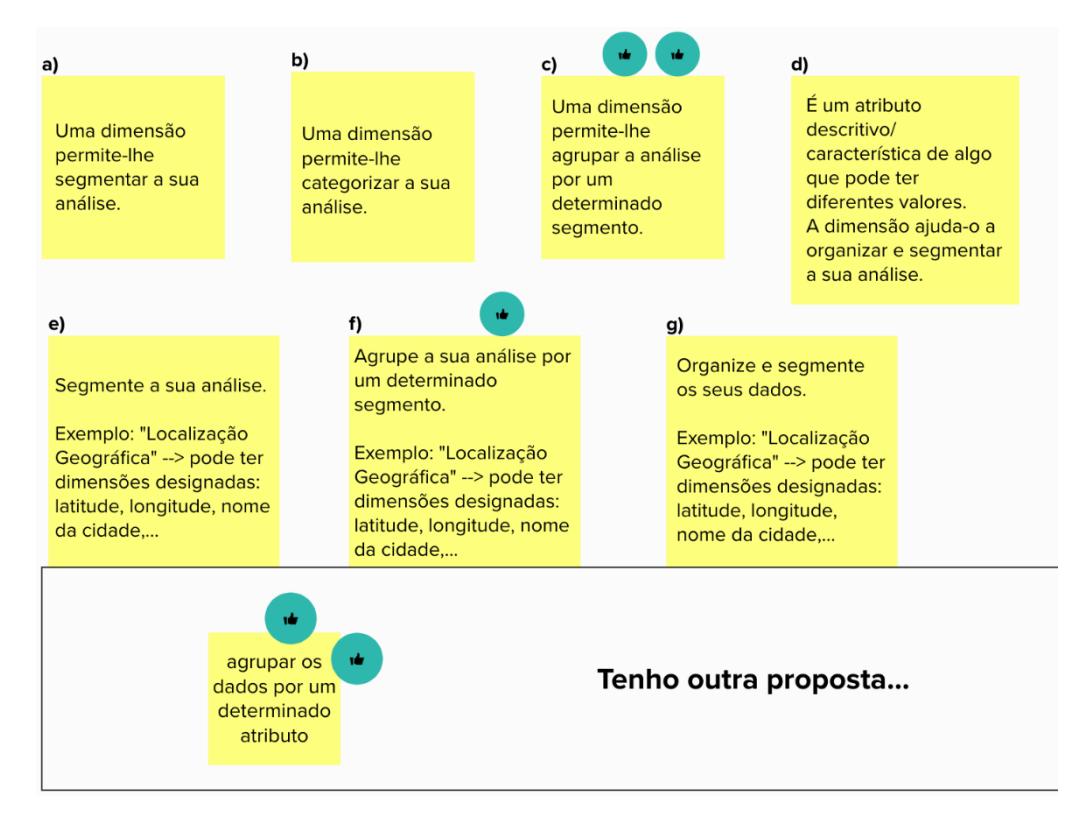

Figura 136 - Exercício referente à proposta de ícones explicativos (dimensão) (resultado cumulativo dos 2 grupos)

No 1.º *focus group*, um dos participantes considerou que os exemplos apresentados na 2.ª proposta (*post-its* e), f) e g)) não eram os melhores, uma vez que uma dimensão é uma categoria, e isso só é aplicável no exemplo do "nome da cidade", que contempla um conjunto finito e relativamente limitado de valores, ao contrário da latitude e longitude. Por este motivo, este interveniente selecionou duas opções: o *post-it* c) e o f).

Já no 2.º *focus group*, os participantes decidiram seguir a lógica anterior e optar pela proposta que fornece um conceito teórico do termo (*post-it* c)). No entanto, não aprovaram a palavra "segmentar" por ser algo genérico e não surgir em qualquer outro lugar da interface. Sugeriram, por isso, a opção "Agrupar os dados por um determinado atributo", uma vez que também não é feita uma agrupação da análise, como presente no *post-it* c).

Refira-se que a proposta final terá por base a versão presente no *post-it* c), que irá apresentar algumas alterações com base na sugestão dada pelos participantes (consultar Capítulo 11 - Teste de UX *Writing* e usabilidade à [proposta final MTD\)](#page-224-0).

É relevante informar que a análise que se segue dá conta da 2.ª sessão marcada com cada um dos grupos, onde os elementos voltam novamente a estar presentes, à exceção de um do 1.º *focus group*, por incompatibilidade horária, contando então com 5 dos 6 participantes.

Ao analisarem a proposta de ícone explicativo idealizada para o conceito de agregação, os participantes voltaram a convergir nas suas opiniões, tendo preferência pela explicação teórica do termo (proposta 2) ao invés da prática (proposta 1), tal como apresenta a figura 137.

213

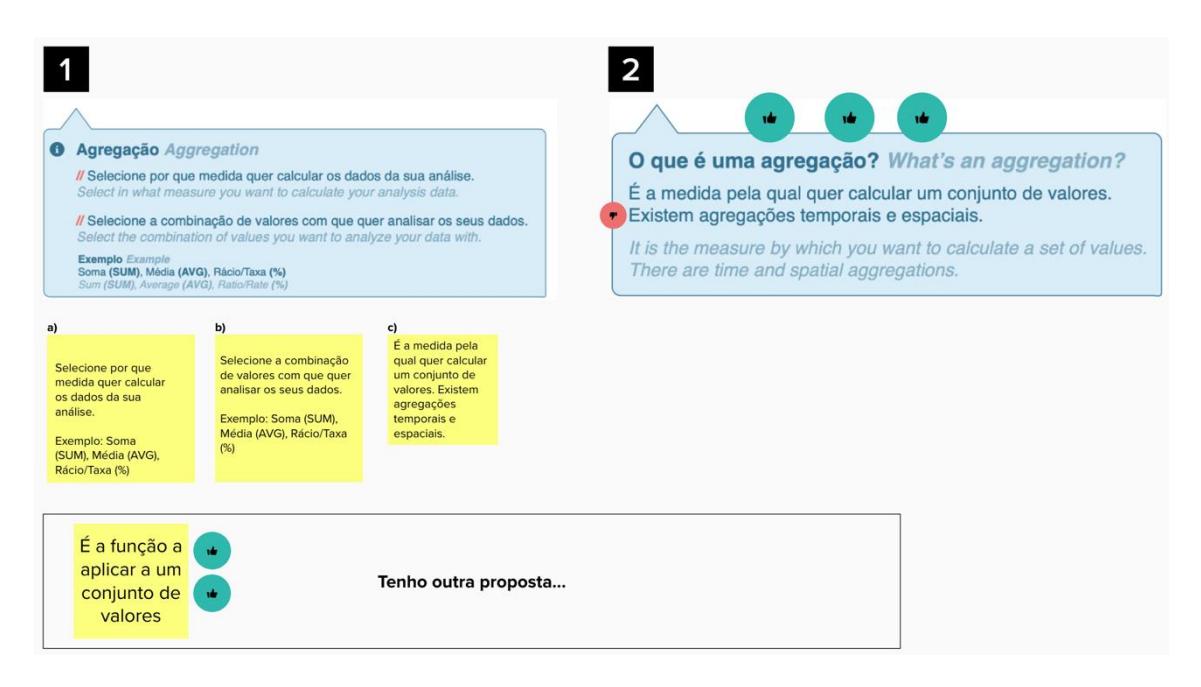

Figura 137 - Exercício referente à proposta de ícones explicativos (agregação) (resultado cumulativo dos 2 grupos)

No entanto, um dos intervenientes do 1.º *focus group* considerou que o termo "medida" (*post-it* c)) não estava bem empregue, uma vez que a soma, média e máximo que surgem nesta zona da interface não são medidas, mas sim "funções de agregação" que podem ser usadas pelo utilizador para consolidar os dados. Assim sendo, e apesar de a considerar mais correta, esta explicação poderia ser redundante com o nome "agregação". Como alternativa, equacionou o conceito de "redução", pese embora tenha concluído que o mesmo seria demasiado técnico, propondo o apresentado no *post-it*: "É a função a aplicar a um conjunto de valores". Será esta a versão a aplicar na proposta futura, contando com o título em género de questão (proposta 2) e excluindo a 2.ª frase referente a agregações temporais e espaciais (consultar Capítulo 11 – Teste de UX *Writing* [e usabilidade à proposta final MTD\)](#page-224-0).

Os participantes do 2.º *focus group* também preferiram a 2.ª proposta (*postit* c)), tendo votado nela, mas excluíram a segunda frase, declarando ser pouco clara e benéfica para o utilizador. Também os membros deste grupo referiram que informações como "avg / sum / max / etc." são funções de agregação.

Quanto ao último exercício referente a ícones explicativos, e em concreto, no respeitante ao tipo de análise (distributivo e evolutivo), a opinião dos participantes foi maioritariamente idêntica, como sugere a figura 138. Sublinhese que neste exercício existia apenas uma proposta, não subsistindo opções formais ou informais.

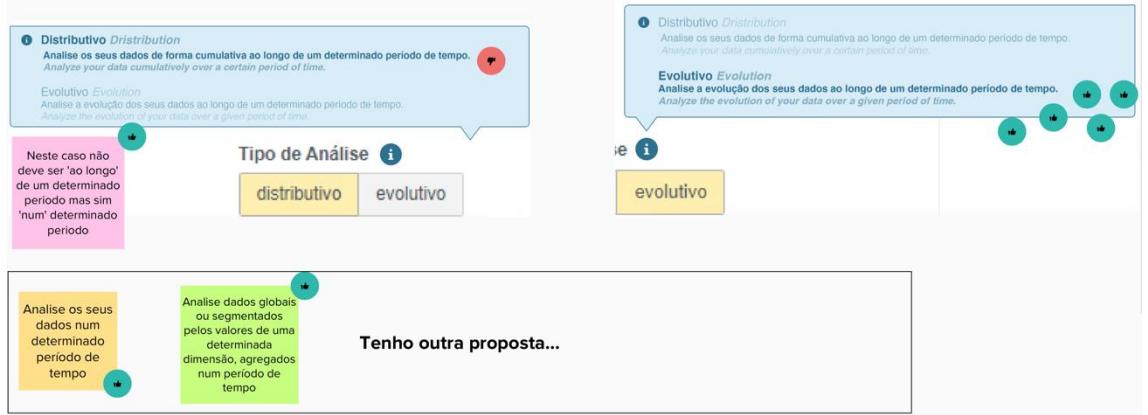

Figura 138 – Exercício referente à proposta de ícones explicativos (distributivo vs. evolutivo) (resultado cumulativo dos 2 grupos)

Os participantes do 1.<sup>o</sup> *focus group* repararam que a frase "ao longo de um determinado período de tempo" é empregue em ambas as explicações (distributivo e evolutivo), não sendo a indicada para o caso do distributivo. Um dos intervenientes menciona que o conceito "cumulativo" o remete para uma soma constante, e, neste caso, poder-se ter funções de agregação diferentes, por exemplo, no caso de ser uma média. Assim sendo, os participantes propuseram: "Analise a distribuição dos seus dados num determinado período de tempo" e "Analise dados globais ou segmentados pelos valores de uma determinada dimensão, agregados num período de tempo". Ainda assim, ambos consideraram que a primeira é demasiado genérica e não acrescenta informação relativamente a este tipo específico de análise.

Por sua vez, também os participantes do 2.º *focus group* concordaram que a definição do termo "distributivo" deveria ser reformulada para "num determinado período de tempo" ao invés de "ao longo de um determinado período de tempo", uma vez que este último dá uma ideia de evolução. Um dos participantes referiu ainda que qualquer um dos nomes "cumulativo",

"comparativo", "distributivo" não é para si intuitivo; no entanto, no momento, não lhe ocorreu outra alternativa.

Relativamente ao significado de "evolutivo", todos os participantes concordaram com a proposta.

Ao analisar as diferentes posições dos participantes, decidi que a futura proposta (a ser validada nos testes de usabilidade) manterá a explicação inicialmente desenhada para o termo "evolutivo" mas, no caso do termo "distributivo", surgirão 2 opções à escolha (propostas pelos participantes através do *post-it* laranja e verde): (consultar Capítulo 11 – [Teste de UX](#page-224-0) *Writing* [e usabilidade à proposta final MTD\)](#page-224-0).

No que diz respeito aos exercícios onde foram analisadas propostas de subtítulos em algumas zonas da interface, e mais especificamente para os intervalos de tempo globais, os participantes voltaram a optar pela versão formal, tal como é percetível através da figura 139.

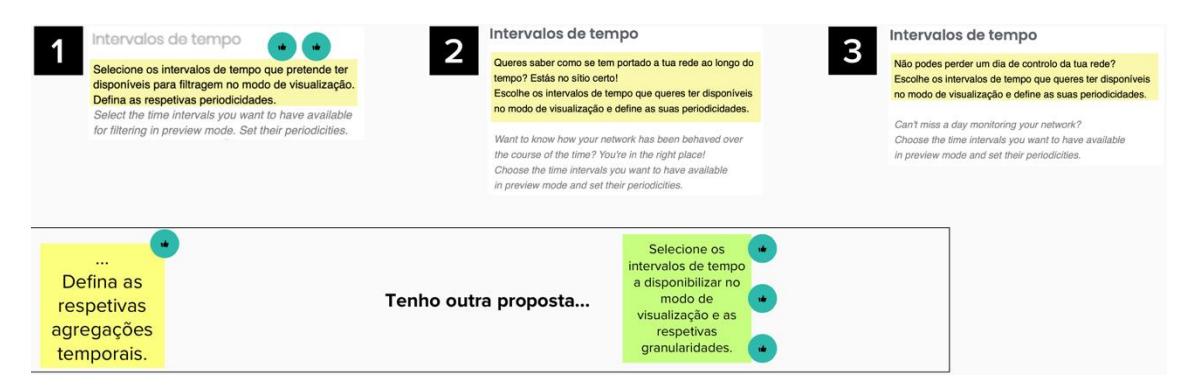

Figura 139 – Exercício referente à proposta de subtítulos (intervalos de tempo globais) (resultado cumulativo dos 2 grupos)

Um dos participantes do *focus group* n.º 2 afirmou não gostar do termo "periodicidades", preferindo "agregações". Todavia, de forma a não se confundir com a função de agregação anteriormente analisada (com os valores de média, soma, etc.), sugeriu "agregações temporais". Outra interveniente propôs ainda o conceito "consolidação", embora acreditando que por ser demasiado técnico pudesse não transmitir tão bem a mensagem. Ainda assim, outra participante alertou para o facto de estarmos a introduzir um novo conceito (agregação temporal) e que o termo "agregação" pode ser confundido
com o já existente na interface. Tal foi refutado por outro interveniente alegando que qualquer pessoa, mesmo fora da área, consegue compreender que a agregação é uma junção de algum tipo de dados. Desta forma, este grupo concordou com a 1.ª frase da proposta formal, mas sugeriu outra para substituir a 2.<sup>a</sup>: "Defina as respetivas agregações temporais".

Já os participantes do 1.º *focus group*, não concordaram com a sugestão do 2.º grupo, argumentando que "agregação temporal" remete para a função de agregação presente na *tab* de configurações do *widget*. Preferem o conceito "granularidade", elaborando um *post-it* com essa mesma sugestão: "Selecione os intervalos de tempo a disponibilizar no modo de visualização e as respetivas granularidades". Em concordância com os argumentos dados pelos participantes do *focus group* 1, decidi que a proposta futura irá guiar-se pela sua sugestão, presente no *post-it* verde (consultar Capítulo 11 – Teste de UX *Writing* [e usabilidade à proposta final MTD\)](#page-224-0).

Quanto ao debate das propostas de subtítulos a incluir nos intervalos de tempo presentes nas configurações do *widget*, ambos os grupos preferiram fazer novas propostas ao invés de selecionar uma das já existentes (figura 140).

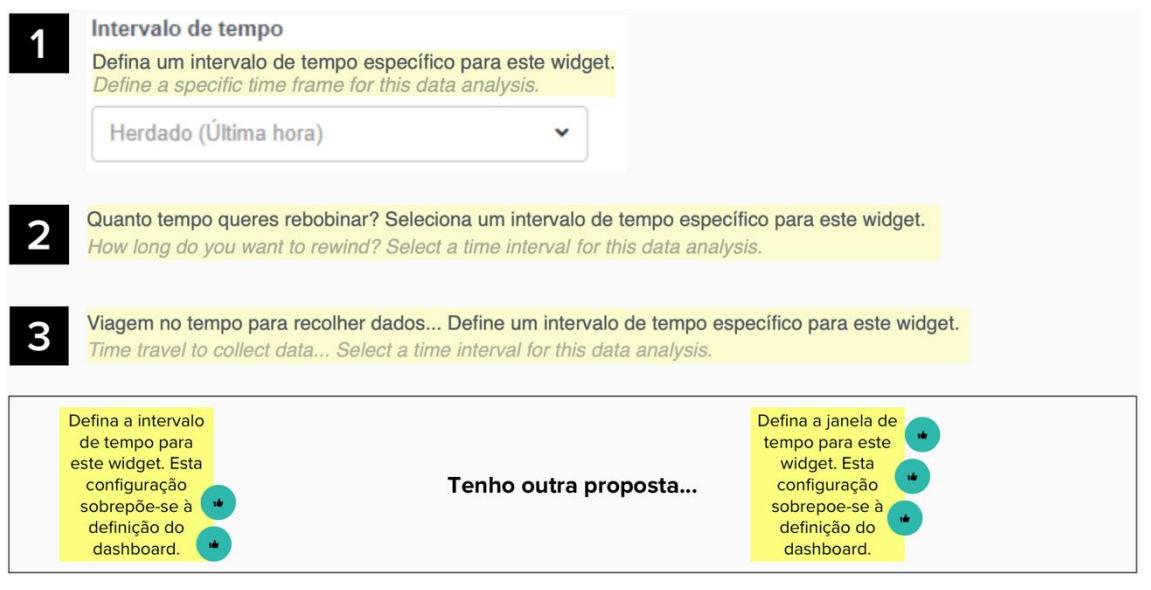

Figura 140 ± Exercício referente à proposta de subtítulos (intervalos de tempo *widget*) (resultado cumulativo dos 2 grupos)

Os participantes do 1.º *focus group* consideraram que o subtítulo peca por não mencionar que através desta seleção, existirá um *override* ao valor estabelecido por *default* ao *dashboard*: "Está lá o "específico" com essa intenção, mas penso que não é claro que esta definição de intervalo de tempo será diferente da do *dashboard*´. Face a esta observação, o grupo redigiu uma nova proposta: "Defina o intervalo de tempo para este widget. Esta configuração sobrepõe-se à definição do *dashboard*´.

Por seu turno, os intervenientes do 2.º *focus group* consideraram que a explicação deveria estar mais bem conseguida. No entanto, foi referido que, por não ser uma *label*, não seria suposto explicá-la (como nas propostas de ícones explicativos), mas sim indicar a ação que o utilizador deve realizar. Um outro participante referiu que, para si, este subtítulo não acrescentava qualquer valor na prática, uma vez que se repete o nome do título no subtítulo. Ademais, enfatizou-se que é necessário tornar explícito que existe um *override*, ou seja, que este *widget* não está a herdar o valor do *dashboard*, mas sim a introduzir um valor sobreposto. No seguimento, foi sugerida uma nova versão: "Defina a janela de tempo para este *widget*. Esta configuração sobrepõe-se à definição do *dashboard*´, que será tida em consideração na futura proposta a ser validada nos testes de usabilidade (consultar Capítulo 11 – [Teste de UX](#page-224-0) *Writing* [e usabilidade à proposta final MTD\)](#page-224-0).

Acerca da discussão incidente na proposta de subtítulo para a zona de definição das periodicidades, os participantes insistiram em propor uma nova versão, adaptada à proposta mais formal (proposta n.º 1), tal como explícito na figura 141.

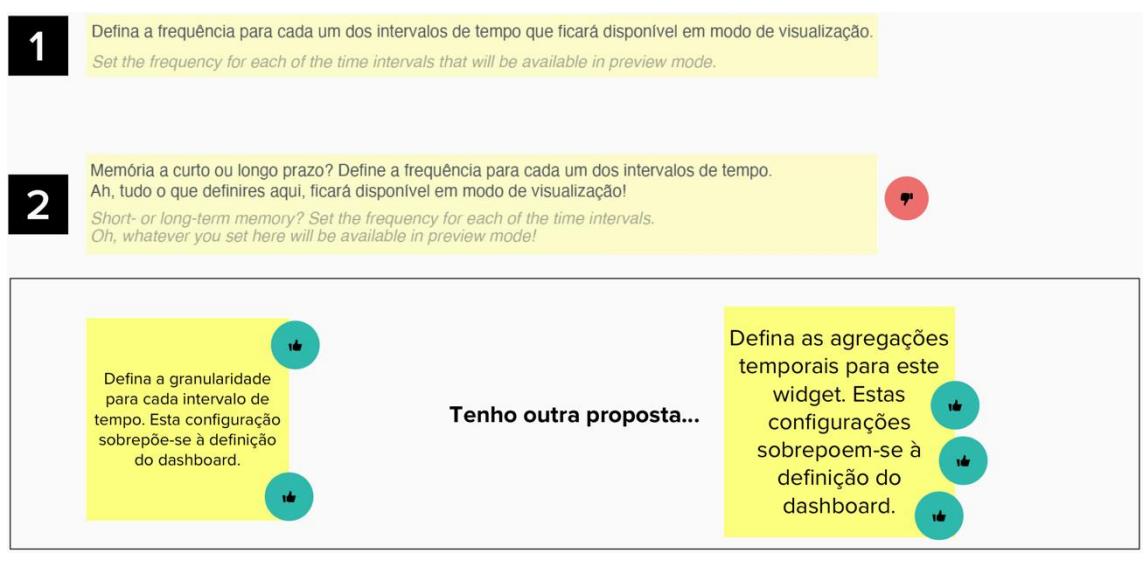

Figura 141 – Exercício referente à proposta de subtítulos (periodicidade) (resultado cumulativo dos 2 grupos)

Ambos os participantes do *focus group* n.º 1 partilharam o facto de gostarem das versões mais informais, embora no caso concreto não conseguirem perceber a analogia feita relativamente à "memória a curto ou longo prazo", defendendo que a mesma remete mais para o intervalo de tempo em si e não propriamente para a periodicidade. Além disso, um deles aludiu não gostar da palayra "frequência", trocando-a por periodicidade ou granularidade: "A frequência é exatamente o inverso de período, por definição. Por isso, não podemos substituir um termo pelo outro". Consequentemente, colocaram uma sugestão em *post-it*: "Defina a granularidade para cada intervalo de tempo. Esta configuração sobrepõe-se à definição do *dashboard*.". Um dos participantes ainda introduziu nesta proposta a palavra "personalização" ao invés de "configuração"; tal foi refutado, uma vez que o utilizador seleciona algo de uma lista já predefinida, e não em "estilo livre".

Já os participantes do *focus group* n.º 2, partiram da proposta que propuseram no exercício anterior e sugeriram: "Defina as agregações temporais para este *widget*. Estas configurações sobrepõem-se à definição do *dashboard*´: sugestão que será adotada na futura proposta (consultar [Capítulo](#page-224-0)  11 ± Teste de UX *Writing* [e usabilidade à proposta final MTD\)](#page-224-0).

Ainda a respeito das propostas de subtítulos, mas agora sobre a que será inserida na *sidebar* esquerda da interface, em relação às análises, cada grupo propôs uma nova versão, abstendo-se da votação às propostas já feitas, tal como se pode observar na figura 142.

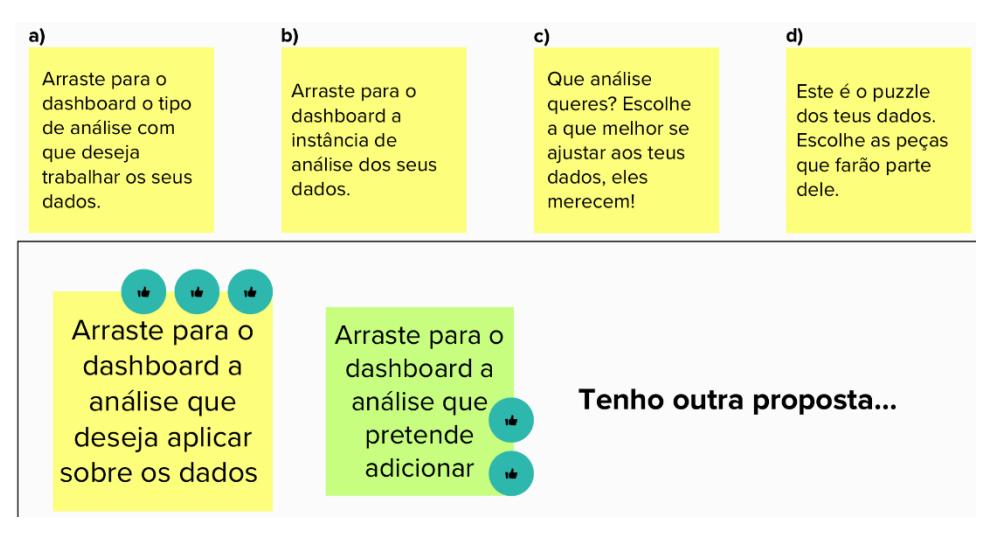

Figura 142 – Exercício referente à proposta de subtítulos (Análise) (resultado cumulativo dos 2 grupos)

Inicialmente, os presentes no *focus group* n.º 2 votaram na 1.ª proposta da versão formal. Contudo, repararam que existia uma repetição da palavra "análise" que já se encontra no título. Além disso, uma das participantes referiu que não se deve dizer "tipo de análise", uma vez que o que está instanciado são análises e não tipos. Um dos intervenientes questionou se o termo ³*dashboard*´ não seria demasiado vago, mas tal foi prontamente visto como uma visão excessivamente fundamentalista. Assim sendo, os mesmos propuseram uma versão mais simples, com a qual se identificam: ³Arraste para o *dashboard* a análise que deseja aplicar sobre os dados.<sup>"</sup>, e que será escolhida para a futura proposta (consultar Capítulo 11 - [Teste de UX](#page-224-0) Writing e [usabilidade à proposta final MTD\)](#page-224-0).

Por sua vez, os participantes do *focus group* n.º 1, ao serem confrontados com a proposta realizada pelo outro grupo, comentaram gostar do "arraste para o *dashboard*'', mas não tanto do restante texto. À semelhanca de um dos intervenientes do 2.º *focus group*, também neste foi proferido que a expressão "instância de análise" não está correta, pois na realidade o utilizador está a arrastar uma análise para criar uma instância (ou seja, aquilo que arrasta ainda não é uma instância). A este propósito, outro participante referiu não ser benéfico introduzir o conceito de "instância" quando há muito pouca informação visual para o compreender. Foi então feita uma nova proposta: "Arraste para o *dashboard* a análise que pretende adicionar.".

No último exercício pertencente às propostas de subtítulos, os participantes voltaram a sugerir novas propostas, ao invés de votarem nas existentes, tal como se pode verificar na figura 143.

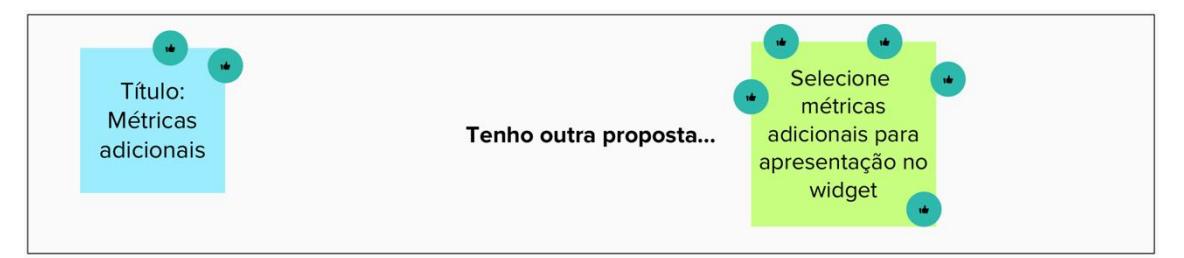

Figura 143 - Exercício referente à proposta de subtítulos (Informação adicional) (resultado cumulativo dos 2 grupos)

Um dos intervenientes do 2.º *focus group* optou por votar na versão original, justificando que as propostas apresentadas adotam um estilo de comunicação que não foi utilizado até agora: interrogativo ao invés de descritivo. No entanto, uma das participantes alertou para o facto de a versão original ser redundante ao utilizar os termos "adicional" e "adicionada". Partindo deste ponto, o grupo gerou uma nova proposta: "Selecione mais informação para ser apresentada no *widget*.". Finalmente, outra participante acrescentou ainda não concordar com a palavra "informação" por ser demasiado genérica; para si, são indicadores ou métricas. Com base nesta opinião, foi alterada a proposta já feita para: "Selecione métricas adicionais para apresentação no widget.", ficando ainda a nota de alteração do título para "Métricas adicionais".

Por seu turno, o 1.º grupo concordou com a proposta apresentada pelo 2.º, sendo, inevitavelmente a adotada na futura proposta (consultar [Capítulo 11](#page-224-0) -Teste de UX *Writing* [e usabilidade à proposta final MTD\)](#page-224-0).

No que concerne ao exercício promovido para a proposta de mensagem sugestiva a aparecer no momento em que o utilizador seleciona filtros para aplicar ao *widget*, os participantes elaboraram uma nova proposta, tal como explanado na figura 144.

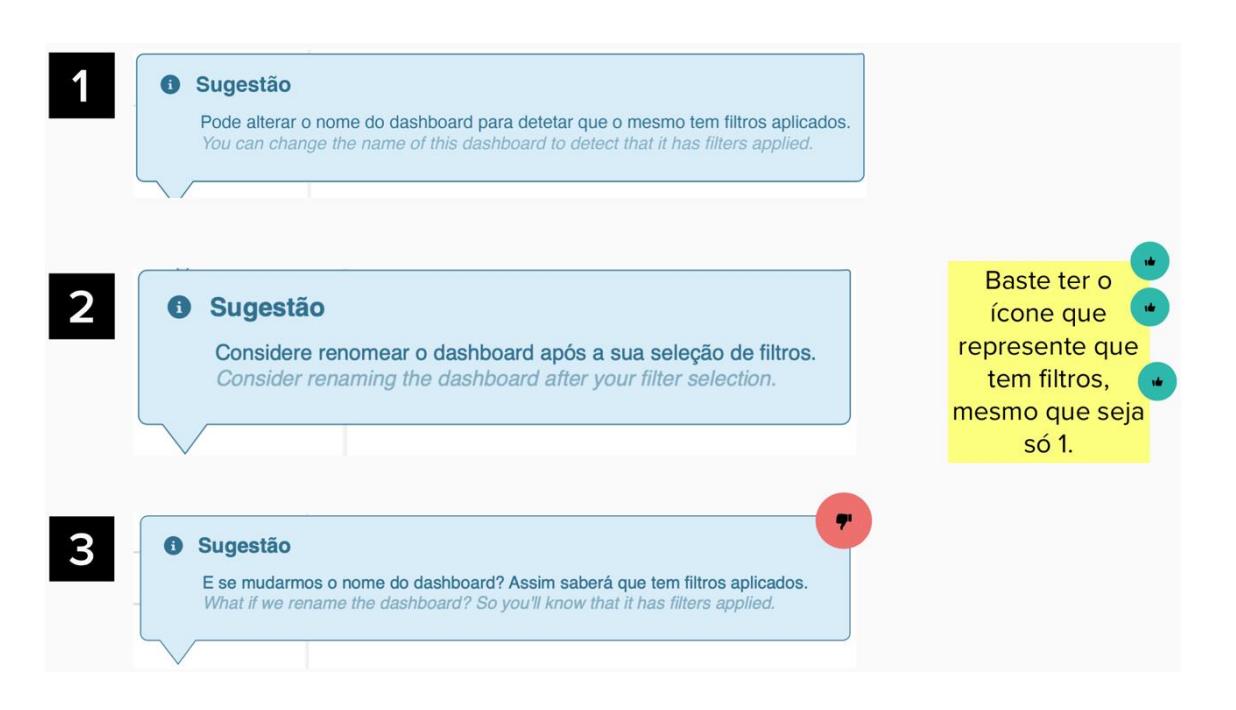

Figura 144 - Exercício referente à proposta de sugestão (filtros não visíveis em modo de visualização) (resultado cumulativo dos 2 grupos)

Os intervenientes do 2.º *focus group* consideraram que a mensagem se tornava redundante, uma vez que o utilizador já poderia ter tido em conta os filtros que aplicou na nomeação do *dashboard.* Nesse sentido, a mensagem poderia tornar-se desvantajosa para um utilizador que procedesse de forma correta. Com isto, o grupo considerou que o problema não era das *labels*, mas sim da implementação: o ícone de filtragem deveria surgir sempre em modo de visualização, independentemente do número de escolhas de filtros (seja 1 ou 10).

À semelhança desta perspetiva, os participantes do 1.º *focus group*  concordaram que o ícone de filtragem deveria aparecer permanentemente no *widget* em modo de visualização. Um dos participantes considerou que a mensagem de sugestão poderia ser apresentada na mesma ao utilizador, apesar de correr o risco de se tornar supérflua.

Finalmente, na análise referente à proposta a aplicar na zona de intervalos de tempo, os participantes aceitaram unanimemente a mesma, tal como é visível na figura 145 e que a futura proposta também irá aperfilhar (consultar Capítulo 11 – Teste de UX *Writing* [e usabilidade à proposta final MTD\)](#page-224-0).

| vb.<br>vb.         | vk.<br>ıb.                      |
|--------------------|---------------------------------|
| Tempo real         | Now (22 jul, 10:15)             |
| <b>Ultima</b> hora | $09:15 - 10:15$                 |
| Ultimas 24 horas   | 22 jul (10:15) - 21 jul (10:15) |
| Últimos 7 días     | 15 jul - 22 jul                 |
| Ultimos 30 dias    | 22 jun - 22 jul                 |
| Ultimo ano         | 22 jul 2020 - 22 jul 2021       |
| Ontem              | 21 jul (00:00 - 23:59)          |
| Semana Passada     | 12 jul 2021 -18 jul 2021        |
| Mês Passado        | 01 jun 2021 - 30 jun 2021       |
| Ano Passado        | 01 jan 2020 - 31 dez 2020       |
| Personalizado      |                                 |

Figura 145 – Exercício referente à proposta de intervalos de tempo (resultado cumulativo dos 2 grupos)

Apenas um dos participantes do 1.º *focus group* indicou ter dúvidas em relação ao intervalo de tempo "últimas 24h". Na realidade, para existir coerência deveria ser arredondado ao dia (como nos intervalos de "últimos X dias") e não ao minuto, como acontece. Outro dos participantes afirmou que "tendo o período, ajuda a esclarecer o que estamos a selecionar".

### **10.3. Reflexão sobre os** *focus groups*

Depois da análise realizada às dinâmicas de *focus group*, confirmou-se que esta recolha de dados foi das mais proveitosas e ricas até ao momento. Os *insights* fornecidos pelos participantes foram fundamentais para ajustar e aprimorar a proposta inicial, apresentando uma versão mais completa e digna aos utilizadores finais através dos testes de usabilidade que se seguiram.

Apesar de os intervenientes não terem qualquer experiência com a ferramenta colaborativa do MURAL, rapidamente se familiarizaram com a lógica e funcionamento da mesma. Além disso, o facto de esta ferramenta ser bastante visual, facilitou o tratamento de dados e a própria dinâmica das sessões.

A saída de alguns elementos a meio das sessões de *focus groups*, embora colmatada com a presença dos restantes, fez com que a amostra oscilasse ao longo dos exercícios, podendo isso ter inviabilizando algumas possíveis trocas de opiniões ou discussões entre o grupo. Outro constrangimento encontrado nestas reuniões foi o facto de o tempo previsto (assumido com base no teste piloto realizado) de 1 hora e 30 minutos ter sido insuficiente para analisar a proposta na íntegra. No entanto, na impossibilidade de encurtar as tarefas expostas aos colaboradores, também não seria viável alargar o tempo das sessões por mais 1 hora, correndo o risco de se tornar maçador. Assim sendo, este obstáculo foi ultrapassado através da marcação de novas reuniões para o término dos exercícios.

# <span id="page-224-0"></span>**Capítulo 11 ± Teste de UX** *Writing* **e usabilidade à proposta final MTD**

## **11.1. Preparação dos testes de usabilidade**

Aproximando-me da fase final do trabalho empírico deste projeto, e tendo por base os *insights* reunidos até ao momento, especialmente os advindos da última sessão de recolha de dados com colaboradores internos (*focus groups*), foi trabalhada uma proposta final na ferramenta UXPin<sup>10</sup>. É de salientar que esta foi desenvolvida em inglês, dado ser esse o idioma presente na versão do produto utilizada pelos *end-users*. Sendo necessário existir um período de familiarização com esta ferramenta, a criação da proposta, instrumentalizada num protótipo com interações associadas, prolongou-se por 2 semanas (17 a 28 de maio de 2021). Findo este período de tempo, foi dinamizado um teste de usabilidade piloto, com a colaboração da colega Maria Inês Almeida e com a presença da coorientadora Fátima Bóia, que se revelou ser muito útil, ao permitir aferir o tempo estimado previsto para a realização do teste com os *end-users*, assim como levantar algumas questões e sugestões de retificação à proposta de UX *Writing* apresentada.

Tal como definido na etapa de *highlighter testing* (Capítulo 7 – Validação de [terminologias: MTD](#page-142-0)

), e de modo a garantir a maior credibilidade possível aos testes de usabilidade (delineados no Capítulo  $5 -$  [Instrumentos de recolha de dados](#page-114-0)

, [5.2](#page-116-0) [Etapas do trabalho de campo,](#page-116-0) tópico [5.2.3:](#page-123-0) [Validação\)](#page-123-0), foram convocados utilizadores reais (*end-users* do MTD), afetos aos *use-cases* trabalhados na proposta final, ou seja, os participantes externos 1 da ADOM (3 colaboradores). Os colaboradores da AUSA, anteriormente auscultados nas entrevistas semiestruturadas (Capítulo 6 – Conhecimento de funcionalidades e [identificação de](#page-126-0) *pain* points: MTD

), foram excluídos desta fase, uma vez que o produto que utilizam é uma customização feita à sua medida, não tendo, por isso, qualquer tipo de experiência de utilização com o modo de edição da ferramenta (zona da interface onde se concentram a maioria dos cenários delineados para os testes de usabilidade). No entanto, no decorrer de um dos testes de usabilidade, um

<sup>10</sup> [https://www.uxpin.com](https://www.uxpin.com/)

dos colaboradores da ADOM sugeriu que um dos seus colegas também participasse, tal como veio a acontecer, somando um total de 4 utilizadores. Os testes de usabilidade tiveram lugar nos dias 31 de maio, 7 e 8 de junho, de 2021, via *Microsoft Teams,* com a duração de sensivelmente 1 hora.

À semelhança das etapas anteriores, foi desenvolvido um guião orientador da sessão que pode ser consultado na íntegra no APÊNDICE  $8 -$  Guião testes de usabilidade com versões portuguesa e inglesa. Este documento patenteia uma breve explicação do propósito da sessão, seguindo-se a apresentação das tarefas solicitadas aos participantes (dinamizadas em 6 cenários distintos):

- x [1] *Onboarding* (1.ª utilização);
- [2] Modo de visualização (1.ª utilização);
- x [3] Modo de edição (sem *widgets*);
- x [4] Modo de visualização (sem *widgets*);
- x [5] Modo de edição (com *widgets*);
- x [6] Modo de visualização (com *widgets*).

No início de cada sessão foi solicitada autorização aos participantes para a sua gravação audiovisual que foi aceite por unanimidade.

É de salientar ainda que, tal como sugere *Kate Moran*, a autora do vídeo *"Usability Testing for Content*", no momento após o utilizador terminar certas tarefas, foram-lhe colocadas algumas "*follow-up questions*", tais como (Moran, 2021b):

- 1. "O que acha da informação presente nesta página?";
- 2. "Para si, o que foi fácil ou difícil de compreender e porquê?";
- 3. "Caso pudesse, existe alguma coisa que quereria alterar?".

#### **11.2. Tratamento e análise dos dados**

Almejando alcançar conclusões interessantes e fiéis à realidade deste produto e uma vez que estes testes de usabilidade não foram (propositadamente) orientados em exclusivo à usabilidade, mas essencialmente a aspetos de escrita e terminologias, produziram-se dados qualitativos e quantitativos que obrigaram a repensar a forma como deveria ser feito o seu tratamento.

Neste sentido, a análise que seguidamente se apresenta contempla duas vertentes:

- x Uma análise quantitativa: realizada às tarefas centradas no comportamento do utilizador e, portanto, passível de aplicar métricas de usabilidade como a eficácia, através da deteção de erros (aspetos de UX);
- x Uma análise qualitativa: aplicada às tarefas em que os utilizadores manifestaram as suas perspetivas, apreciações e convicções (dados imensuráveis - aspetos de UX *Writing*).

A análise quantitativa avaliou o grau de sucesso de execução de determinadas tarefas através de critérios estabelecidos para testes de usabilidade (Alshamari & Mayhew, 2008) e contempla os seguintes parâmetros:

- **3:** Utilizador consegue realizar a tarefa rapidamente e sem problemas;
- x **2:** Utilizador consegue realizar a tarefa, mas tem algumas dificuldades;
- **1:** Utilizador não consegue realizar a tarefa.

No final, depois de todas as tarefas terem sido analisadas, as avaliações uni-tarefa foram agrupadas numa só tabela, permitindo a sua reflexão conjunta e o levantamento de algumas soluções. O *website* do governo britânico (GOV.UK) intitula-o de método "rainbow spreadsheet", uma vez que utiliza várias cores (neste caso foi o verde, o amarelo e o vermelho) para facilitar visualmente a interpretação de quais os participantes que validaram as premissas do investigador e quais, pelo contrário, não o fizeram - aqui respetivamente do verde até ao vermelho (Fu, 2019).

Começando pela análise do 1.º cenário (*onboarding*), concebido para acolher um utilizador na sua 1.ª utilização do módulo, refira-se que foi pedido aos participantes que analisassem a janela e à medida que a exploravam relatassem em voz alta o seu pensamento. Para além disso, eram também confrontados com 3 possibilidades de frases, espelhadas na figura 146, tendo de escolher a que mais lhes agradava.

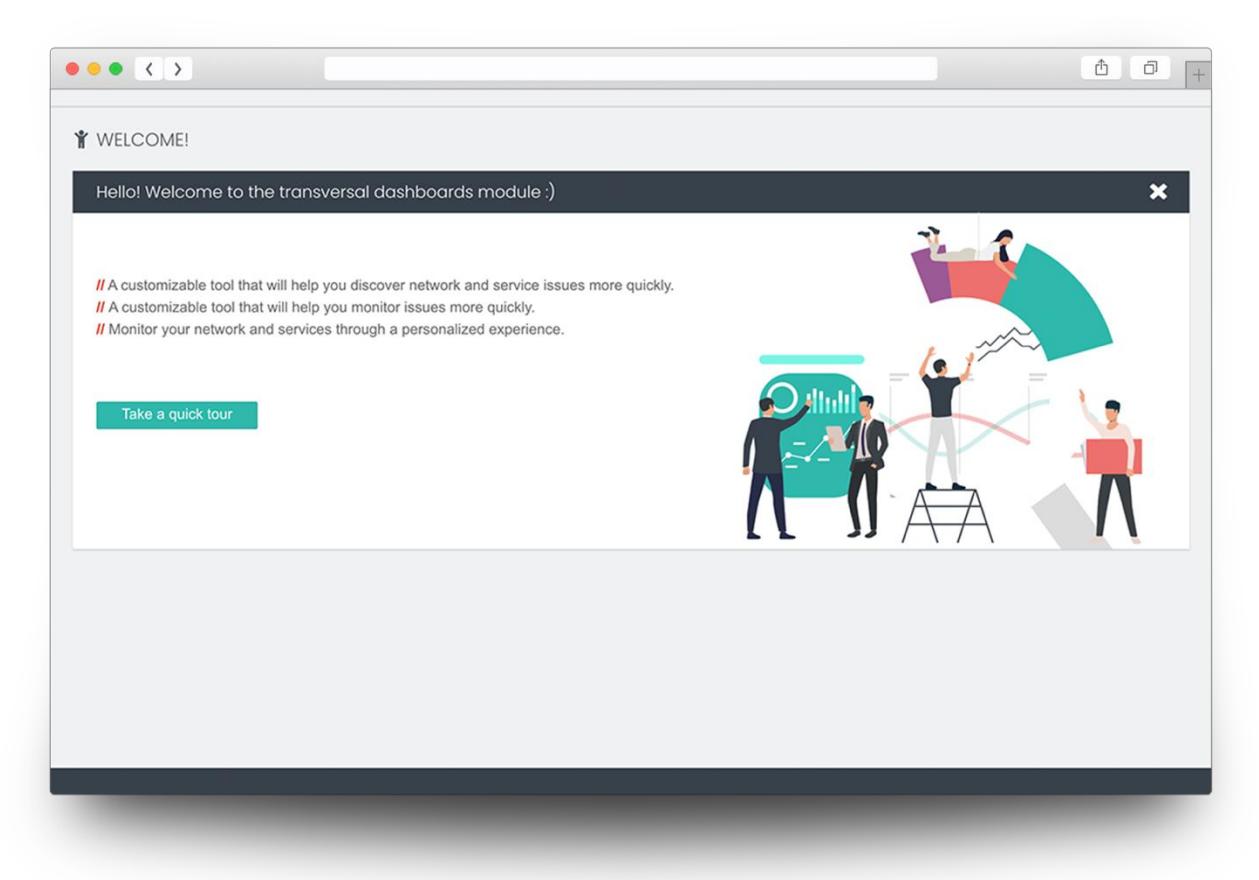

Figura 146 ± Proposta de interface: *Onboarding* [cenário 1]

O participante 1 informou que para si, a mensagem está bem conseguida, mas que, sendo hipoteticamente a sua primeira utilização, o seu instinto inicial seria clicar no botão "take a quick tour" e começar a explorar a ferramenta. A sua frase de eleição foi a 3.ª "Monitor your network and services through a personalized experience".

Quanto ao participante 2, considerou igualmente que esta janela seria útil para um utilizador inexperiente, mas o seu voto foi para a 1.ª frase "A customizable tool that will help you discover network and service issues more quickly.".

Para o participante 3, este ecrã será proveitoso para um utilizador inexperiente, uma vez que o informa através do *design* e da mensagem o que pode ser capaz de fazer através deste módulo. Além disso, mencionou que *call-to-actions* (abordadas no subcapítulo [3.2.](#page-72-0) [Elementos principais da](#page-72-0)  [interface,](#page-72-0) tópico "[Call-to-action words](#page-73-0) " deste documento) podem resultar bem numa 1.ª experiência de utilização: neste caso, o botão "take a quick tour" irá dar a conhecer ao utilizador as funcionalidades da ferramenta. Este

participante, tal como o participante 1, elegeu a  $3.^a$  frase: "Monitor your network and services through a personalized experience".

Finalmente, o participante 4 também elogiou este ecrã: "É uma boa introdução" e, à semelhança do participante 2, preferiu a 1.ª frase "A customizable tool that will help you discover network and service issues more quickly.".

Desta forma, é evidente que não será de considerar a 2.ª frase, uma vez que ninguém se pronunciou relativamente à mesma; ao contrário da 1.ª, sobre a qual 2/4 dos participantes votaram e da 3.ª, que foi nomeada pelos outros 2.

Relativamente à tarefa associada ao 2.º cenário, que retrata o modo de visualização adaptado a uma situação de 1.ª utilização (figura 147), foi solicitado a cada interveniente que explorasse a interface por instinto e continuasse a verbalizar o seu pensamento à medida que o fazia.

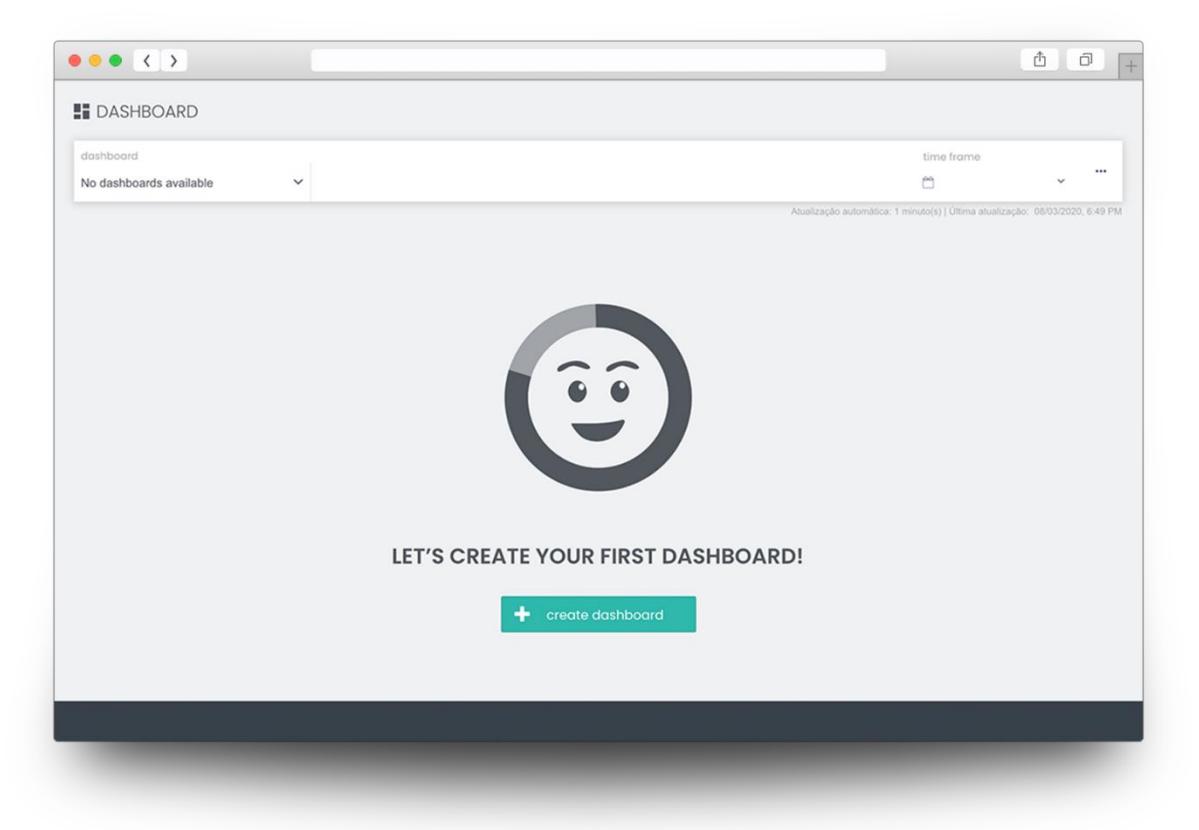

Figura 147 - Proposta de interface: Modo visualização (1.ª utilização) [cenário 2]

De um modo geral, os participantes ficaram agradados com a interação, no entanto, quiseram deixar algumas notas. O participante 2 sugeriu que fosse retirada a *navigation bar* a este *use case*, uma vez que, ao não disponibilizar *dashboards*, se torna visualmente ruidoso e afasta a atenção do utilizador para o que efetivamente importa: criar um *dashboard*. Esta sugestão considera-se relevante, uma vez que os participantes 1, 2 e 3 tentaram explorar esta *nav bar*, sentindo-se frustrados pelo facto de a mesma não conter quaisquer dados ou proporcionar interações. Por sua vez, o participante 4 foi o único que clicou diretamente no botão de ação, sem interagir com a barra de configurações geral.

Esta ação, sendo quantitativa, foi avaliada segundo a escala de sucesso na execução de tarefas, cujo resultado se encontra espelhado na tabela 6:

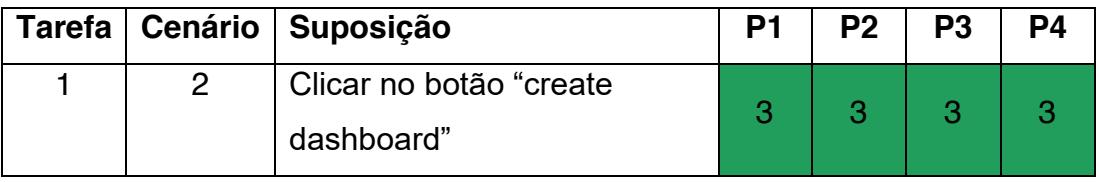

Tabela 6 - Avaliação na escala de sucesso na execução de tarefas: tarefa 1

Os resultados positivos podem dever-se ao facto de esta interface estar bastante *clean*, ou até mesmo pelo reposicionamento do botão para junto do *copy* do *empty state*, onde o utilizador é incentivado a realizar diretamente a ação (anteriormente, o botão estava posicionado no canto superior direito, em cima da *nav bar*).

Ao realizar esta ação (clicar no botão "create dashboard"), o interveniente é redirecionado para a interface de edição, cenário 3 deste teste, que retrata uma situação em que o utilizador vai gravar um novo *dashboard* sem lhe adicionar qualquer análise, tal como reflete a figura 148:

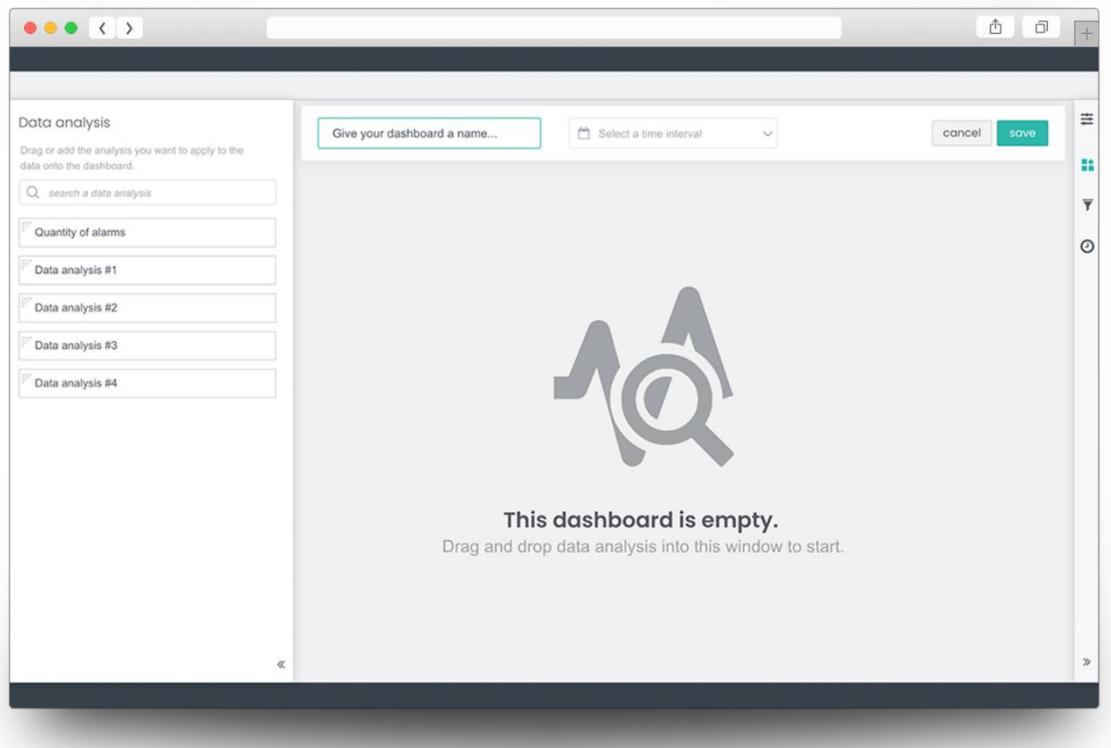

Figura 148 ± Proposta de interface: Modo edição (sem *widgets*) [cenário 3]

O participante 1, ao ler a mensagem de *empty state* patenteada (que não está disponível na versão que utiliza), considerou-a relevante, na medida em que o informa prontamente que o *dashboard* está vazio e qual a ação a tomar para reverter essa mesma situação. Além disso, o mesmo acrescenta "caso esta mensagem não existisse, poderia achar que era um problema". Os participantes 2 e 4 comungaram desta opinião, considerando esta mensagem útil e intuitiva à ação.

Por sua vez, o participante 3, que não tinha qualquer experiência de utilização com esta ferramenta, ficou confuso relativamente à *select box* de intervalo de tempo, presente no topo da interface: "Aqui coloco o número de vezes que quero que o *dashboard* atualize?". Acresce referir que este participante ao abrir a interface, o 1.º elemento que identificou foi o *empty state*, considerando-o também como relevante.

Nesta interface, foi também pedido ao utilizador que, sem fazer *mouse-over*, referisse quais os títulos associados a cada um dos ícones presentes na *sidebar* direita. O participante 1 soube responder a este pedido, mas de forma vaga: "Sei que o 1.<sup>o</sup> tab está relacionado com *settings*, o 2.<sup>o</sup> não sei, o 3.<sup>o</sup> tem a Ver com filtros e o 4.º com intervalos de tempo". Por sua vez, o participante 2 apenas soube identificar os referentes às duas últimas *tabs*, afirmando: "Penso que será filtros e o seguinte talvez selecionar o intervalo de tempo". O participante 4 conseguiu identificar todos os títulos associados a cada um dos ícones, à exceção do 2.º (*widget configurations*), que julgou tratar-se de "contentores de gráficos". Quanto ao participante 3, uma vez que não tinha experiência com este módulo, não lhe foi solicitada a realização desta ação. Todavia, o mesmo ficou confuso com o facto de existirem 2 zonas de configuração de intervalos de tempo: na *navigation bar* (*select box*) e na *sidebar* direita (ícone da 4.ª *tab*).

Para medir o grau de sucesso na execução desta tarefa, foi também utilizada a escala aplicada em testes de usabilidade, tal como ilustra a tabela 7:

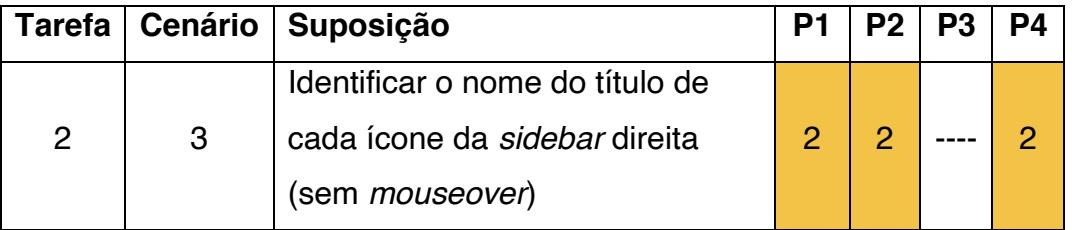

Tabela 7 - Avaliação na escala de sucesso na execução de tarefas: tarefa 2

Estes resultados comprovam a importância da inclusão de *tooltips*  associadas a cada um dos ícones desta zona da interface, solução que foi incorporada no desenho da proposta de UX *Writing*.

Foi também requerido aos utilizadores que atentassem às mensagens de *empty states* que surgem na *sidebar* direita da interface, num contexto em que não existem quaisquer *widgets* no *dashboard*, tal como sugere a figura 149.

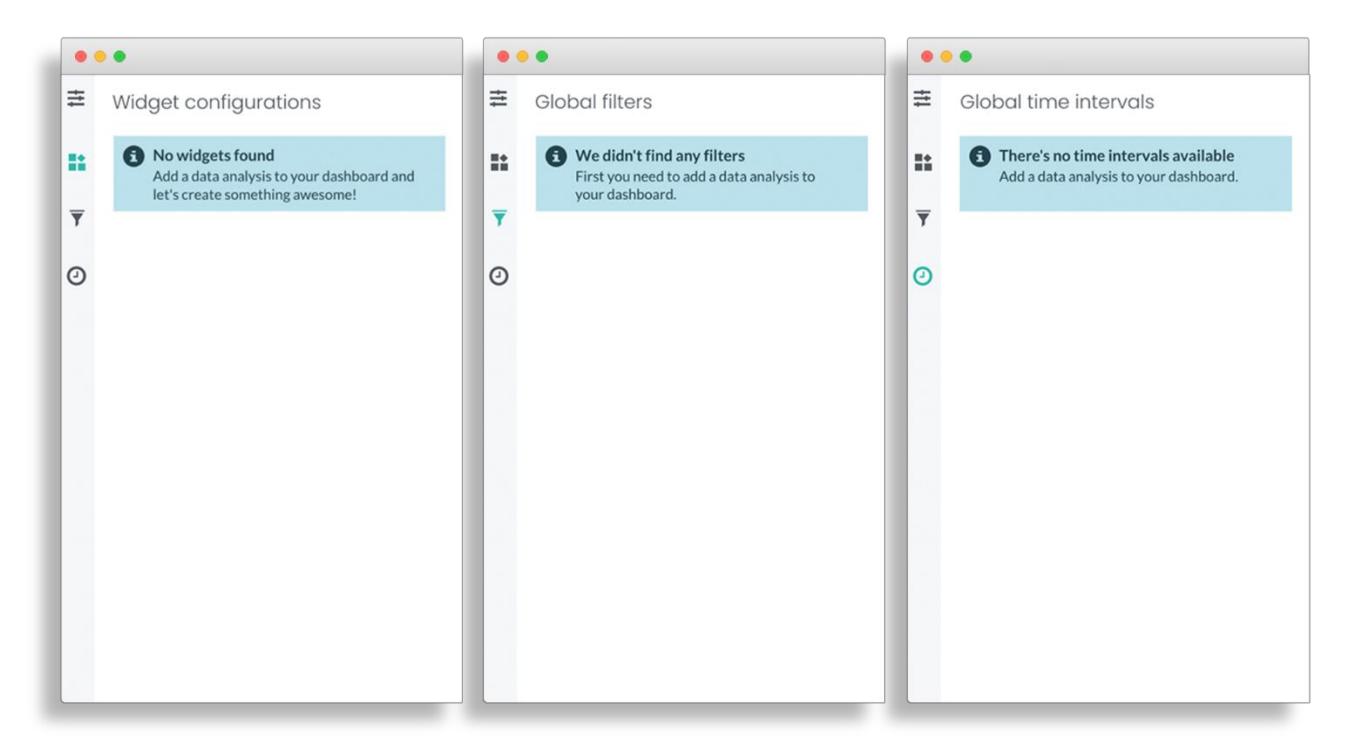

Figura 149 ± Proposta de mensagens de *empty state*: Modo de edição (sem *widgets*)

O participante 1 indicou que "As mensagens são explícitas. Leio-as e agora percebo o porquê de não poder usar estas opções". De igual forma, o participante 2 revelou que estas mensagens faziam sentido para si, ao clarificarem que teria de adicionar uma *data analysis* para prosseguir e ter informações nestas *tabs*. Também o participante 4 considerou que as mensagens eram compreensíveis. O participante 3 elogiou o facto de as mensagens conterem a palavra "*data analysis*", uma vez que isso permite ao utilizador ter um elo de ligação com a *sidebar* esquerda (onde este termo surge), levando-o a realizar esta ação. Além disso, ao abrir a 4.ª *tab* (referente aos intervalos de tempo), este participante conseguiu assim compreender a lógica entre esta zona da interface e a *select box* presente na *navigation bar*.

Outra questão colocada aos participantes foi se se tinham apercebido da diferença do título da 2.ª *tab* (na versão atual que utilizam, o título é "Data analysis configurations" e na proposta foi alterado para "Widget configurations"). O participante 2 diz que não reparou nesta alteração, alegando que está familiarizado com a palavra *widget* e, por isso, torna-se mais claro e faz mais sentido o título estar de acordo com a ação que é pretendida

nesta zona (configurar o *widget* e não a *data analysis* que já foi escolhida na *sidebar* esquerda). À semelhança deste comportamento, também o participante 1 não conseguiu identificar a alteração de título, confirmando que, para si, torna-se mais simples nesta versão, e perspetiva que para um utilizador inexperiente, o termo *widget* seja mais familiar do que o de *data analysis*. O participante 4 também considerou que o termo *widget* é mais preciso e correto.

Para finalizar esta tarefa, e sem pedirmos ao utilizador para atribuir um nome ao *dashboard*, solicitámos que este o guardasse. O participante 1 antecipou-se no preenchimento deste *input* no momento imediato em que abriu a interface e leu o *placeholder* "Give your dashboard a name...". No entanto, ao pedir-lhe que guardasse o *dashboard* sem nome, o mesmo já contava despoletar a mensagem de alerta, apresentada na figura 150, tal como os participantes 2 e 4.

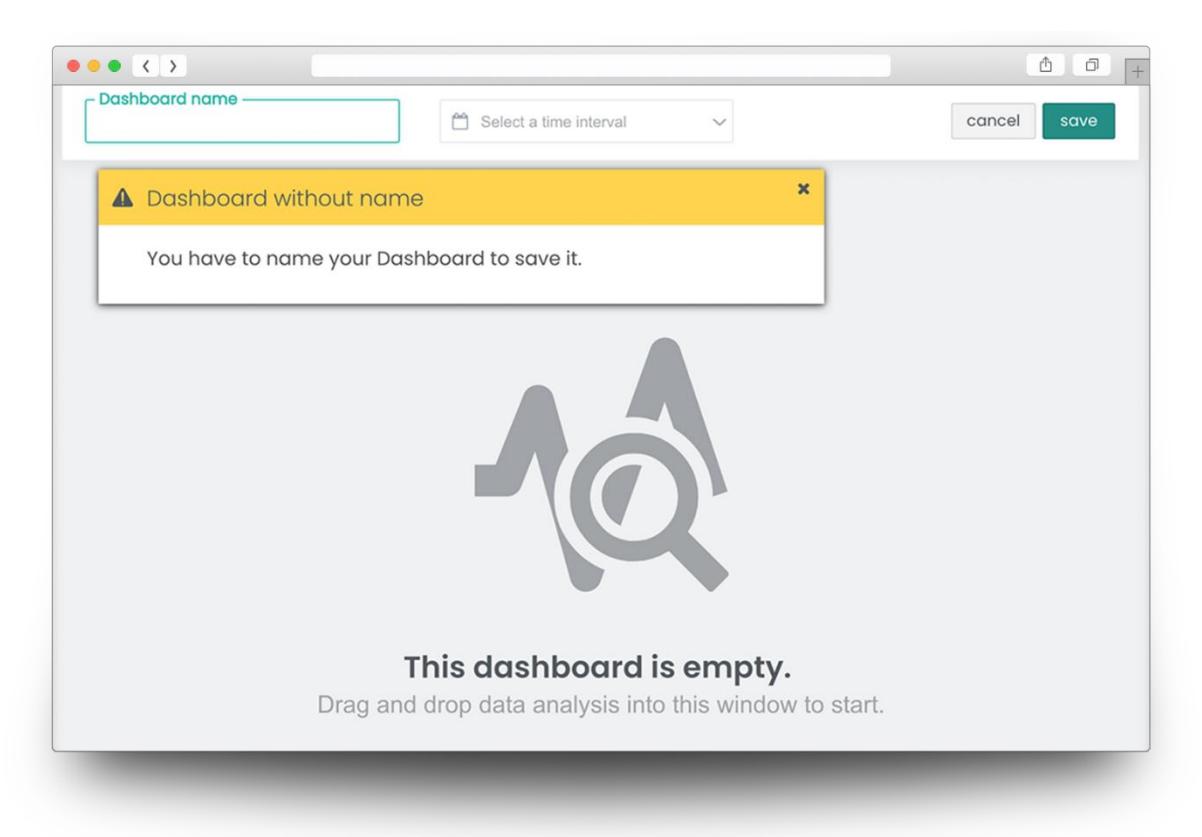

Figura 150 ± Proposta de mensagem de alerta: Modo de edição (sem *widgets*)

O mesmo aconteceu com o participante 3, que propôs que a cor amarela passasse a ser azul e surgisse antes de o utilizador clicar no botão "save", tendo assim um cariz mais informativo do que de alarme. A cor amarela ou vermelha deveria surgir na mensagem caso o utilizador clicasse no botão "guardar". Sugeriu ainda, a alteração do título para: "Dashboard name required". O participante 4 considerou que a mensagem estava muito bem conseguida, tanto no respeitante à sua cor (ao ser um alarme, deveria estar a amarelo e não a vermelho, pois não era crítico) como à sua dimensão.

Contudo, o participante 1 revelou não contar que o *pop-up* tivesse uma dimensão tão grande, mas sim que esta ação despoletasse apenas um erro estilo *inline validation* à volta do *input*, a cor vermelha (figura 151 a título de exemplo).

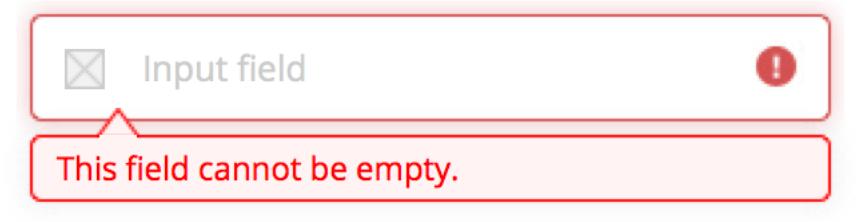

Figura 151 ± Exemplo de mensagem de erro *inline validation*

Também para análise desta tarefa foi aplicada a escala de medição de sucesso na execução de tarefas, espelhada na tabela 8:

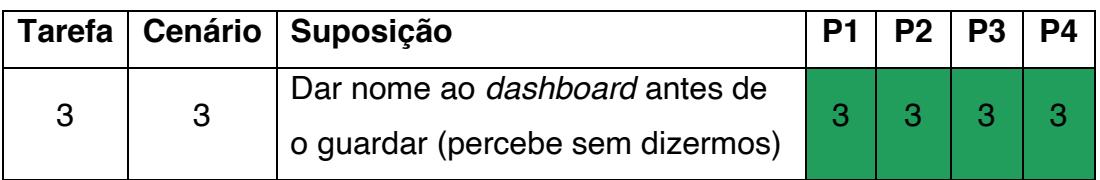

Tabela 8 - Avaliação na escala de sucesso na execução de tarefas: tarefa 3

O utilizador ao guardar o *dashboard* e ao ser redirecionado para a interface de visualização (cenário 4 deste teste de usabilidade, espelho de uma situação em que o *dashboard* foi guardado vazio, ou seja, sem *widgets*), depara-se com o explanado na figura 152.

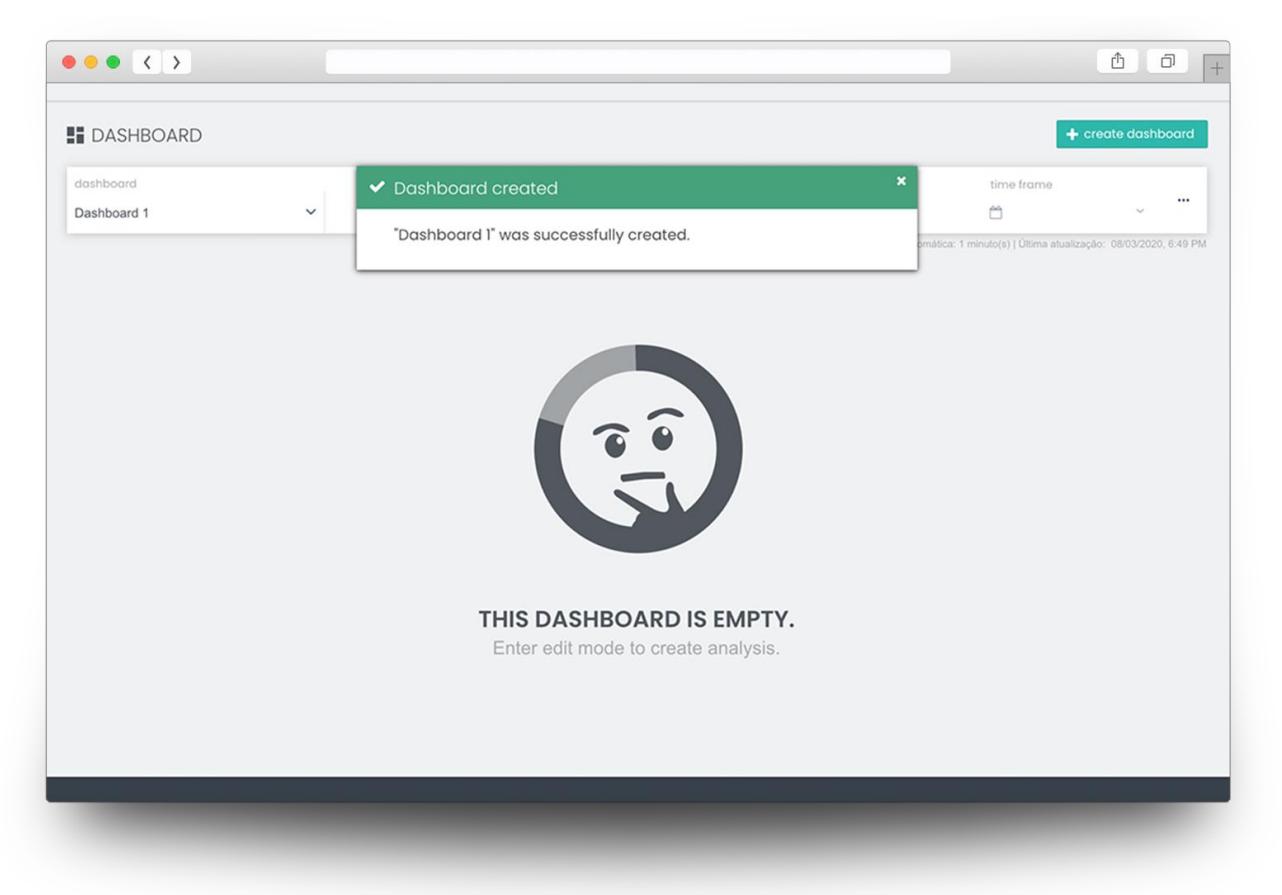

Figura 152 ± Proposta de interface: Modo de visualização (sem *widgets*) [cenário 4]

O participante 1 mencionou que a mensagem é autoexplicativa e que será útil para acabar com situações em que "o painel de visualização estava vazio e se julgaya que era algum problema da plataforma ou da base de dados". Por sua vez, o participante 2 questiona o porquê de ser permitido ao utilizador criar um *dashboard* vazio; para si, tal funcionalidade estará apenas a sobrecarregar a lista de *dashboards* para consulta e a confundir o utilizador; esta opinião foi partilhada pelo participante 3.

Além disso, ao pedir que regressasse ao modo de edição, o participante 2 demorou 6 segundos a realizar esta ação, indicando que, na sua opinião, o botão que expande estas funcionalidades (figura 153) deveria estar mais visível. Por sua vez, o participante 3 clicou em "*create dashboard*" e não em "*edit*", tal como solicitado.

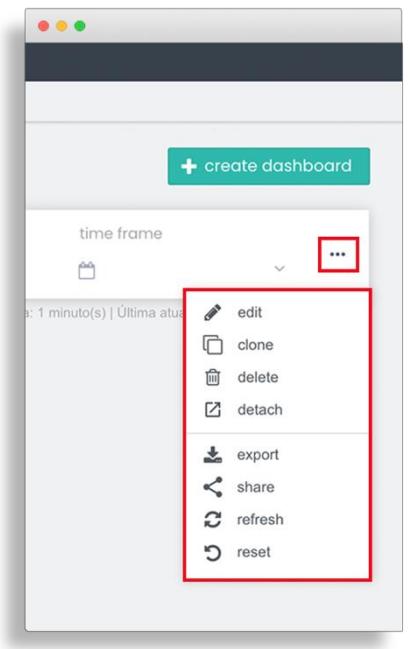

Figura 153 - Botão de funcionalidades [cenário 4]

Para avaliar o nível de sucesso na execução desta tarefa, foi novamente utilizada a escala aplicada em testes de usabilidade, apresentada na tabela 9:

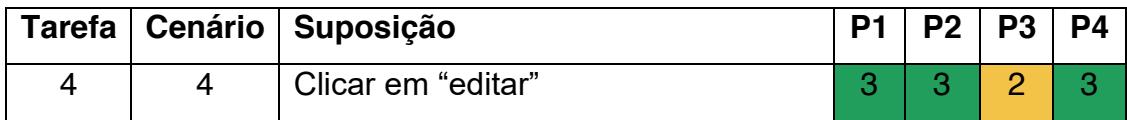

Tabela 9 - Avaliação na escala de sucesso na execução de tarefas: tarefa 4

Passando para o cenário 5 deste teste de usabilidade, onde é relembrado aos participantes que são utilizadores inexperientes, foi-lhes pedido que procurassem algo que os ajudasse a executar a ação de adicionar uma análise (figura 154).

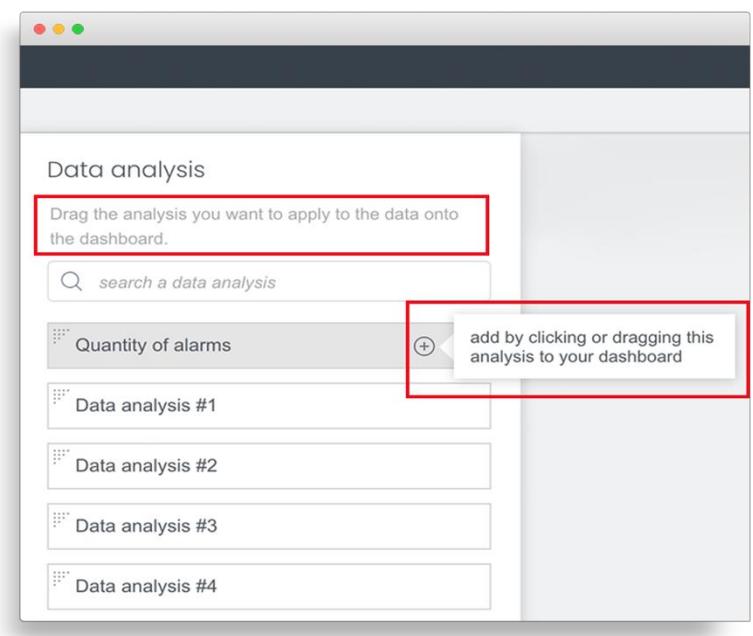

Figura 154 ± Proposta de subtítulo e *tooltip* auxiliares à ação de adicionar uma *data analysis* [cenário 5]

Os participantes 2 e 4 demoraram apenas 1 segundo a fazer *mouse-over* ao ícone com a *tooltip* associada (+), acrescentando ainda que poderiam visitar o ícone informativo e lê-lo, de forma a compreender qual a análise que melhor se adequaria à sua necessidade. No entanto, o participante 2 confessou que o seu primeiro instinto seria realizar ações (neste caso arrastar ou clicar numa análise) para testar e perceber o seu modo de funcionamento.

Os participantes 1 e 3 demoraram aproximadamente 1 minuto e meio a compreender o que era pedido nesta tarefa, possivelmente por dificuldades na compreensão e verbalização da língua inglesa. O participante 3 sugeriu que o ícone de adicionar uma análise (+) tivesse uma cor (propôs o verde) para que fosse mais intuitivo realizar essa ação.

É de realçar ainda que todos os participantes (à exceção do participante 3) declararam não ter lido o subtítulo e apenas a *tooltip*, o que pode levar a crer que a existência daquele não seja relevante.

De seguida, foi solicitado aos participantes que executassem as seguintes ações: adicionar ao *dashboard* as *data analysis* #1 e #2; definir um intervalo de tempo dos últimos 7 dias e editar a *data analysis* #2.

À semelhança das tarefas anteriores que produziram dados quantitativos, também a estas foram aplicados os parâmetros utilizados na medição de sucesso na execução de tarefas, tal como apresentam as tabelas 10, 11, 12 e 13.

Todas as tarefas foram executadas sem dificuldade, à exceção da tarefa 5, cujas causas foram anteriormente explanadas e da tarefa 8, onde o participante 2 teve como 1.º instinto clicar no ícone de duplicação presente no *widget* n.º 1.

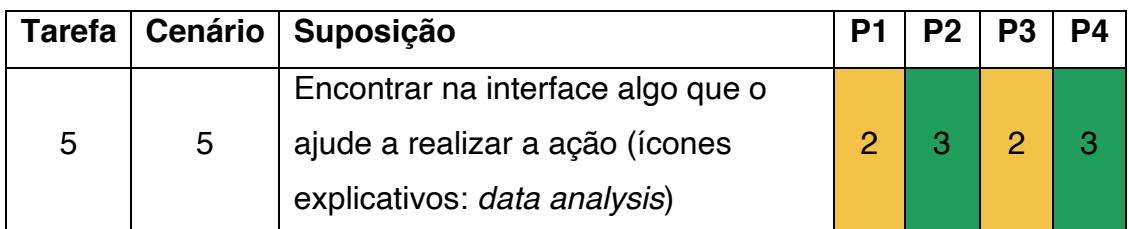

Tabela 10 - Avaliação na escala de sucesso na execução de tarefas: tarefa 5

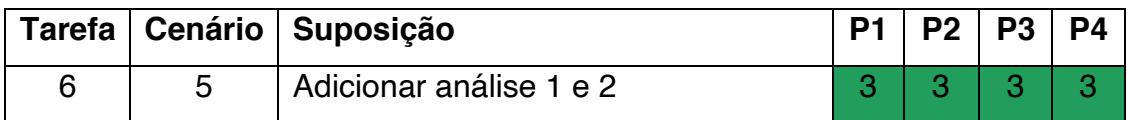

Tabela 11 - Avaliação na escala de sucesso na execução de tarefas: tarefa 6

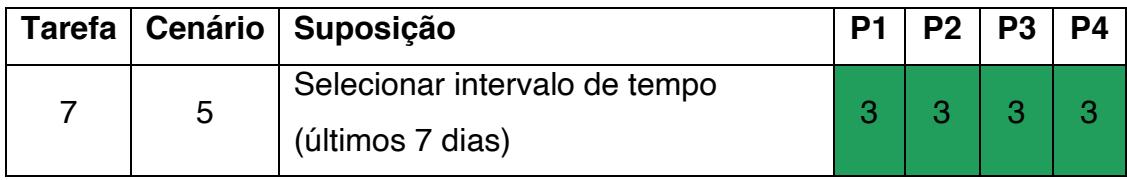

Tabela 12 - Avaliação na escala de sucesso na execução de tarefas: tarefa 7

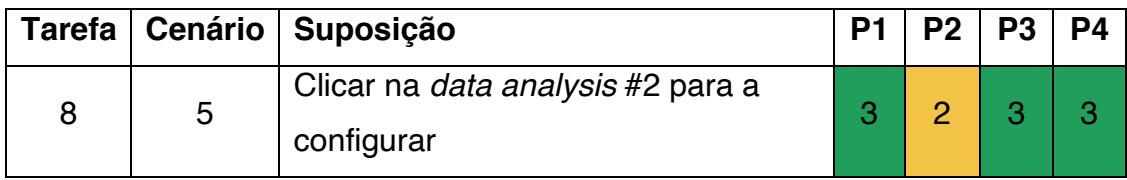

Tabela 13 - Avaliação na escala de sucesso na execução de tarefas: tarefa 8

Na tarefa 7, ao abrir a *drop* com as opções dos intervalos de tempo, o participante 2 elogiou a proposta desenhada (figura 155), dizendo que "desta forma será mais fácil encontrar o intervalo de tempo pretendido. Penso que é muito útil". O participante 4 partilhou da mesma opinião reconhecendo a facilidade com que seria possível distinguir intervalos de tempo como "last *year*" e "*past year*".

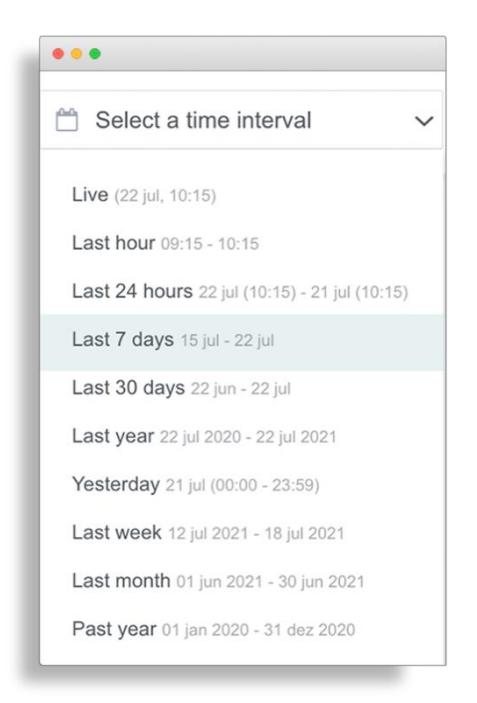

Figura 155 - Proposta de menu intervalos de tempo (com exemplos) [cenário 5]

<span id="page-239-0"></span>Já com a *sidebar* direita aberta, e instigados a procurarem conhecer as terminologias e conceitos presentes (*metric*, *breakdown* e *aggregation*), a maioria dos participantes não demorou muito tempo a realizar a ação de *mouseover* sobre os ícones explicativos a si associados (figura 156):

- Participante  $4:3$  segundos;
- Participante 1: 4 segundos;
- Participante 2: 7 segundos;
- $\bullet$  Participante 3: 26 segundos.

Os participantes 1, 3 e 4 consideraram que as frases explicavam de forma clara as terminologias. Já o participante 2, embora reconhecendo a importância de disponibilizar esta informação de apoio a um utilizador inexperiente, confessou que no seu caso iria inicialmente explorar a interface, e só no caso de encontrar algo que não lhe fizesse sentido, aí sim, procuraria informação através dos ícones explicativos.

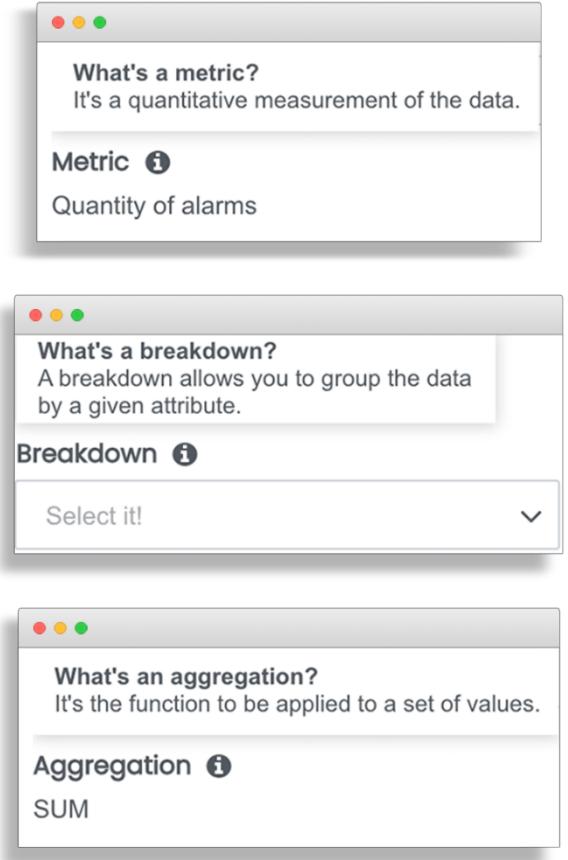

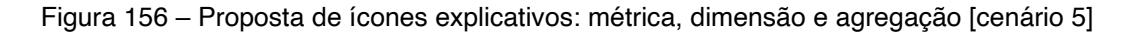

Esta ação foi também avaliada segundo a escala de medição de sucesso na execução de tarefas, cujo resultado é apresentado na tabela 14:

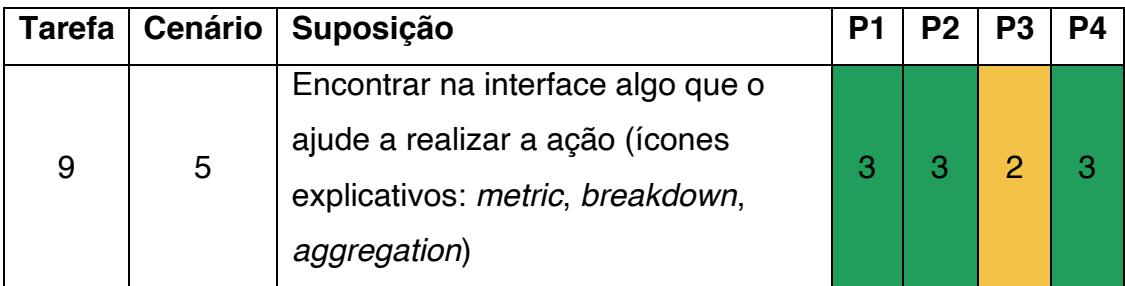

Tabela 14 - Avaliação na escala de sucesso na execução de tarefas: tarefa 9

Seguidamente, a tarefa solicitada aos participantes foi a de escolherem um gráfico evolutivo neste *widget*. No entanto, novamente alertados para o cenário de serem utilizadores inexperientes, tiveram de procurar algum elemento na interface que os auxiliasse a executarem esta ação. Para isso, procederam à análise do ícone explicativo associado à *label* "Vision" (figura 157). Para além

disso, foi-lhes também pedido que aplicassem um intervalo de tempo da última hora com uma periodicidade de 15 minutos, sendo imprescindível para a sua interpretação consultar os subtítulos destas mesmas *labels* (figura 157).

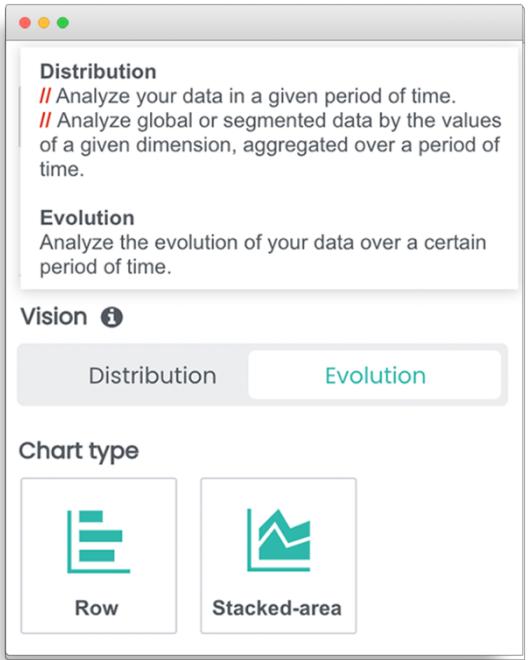

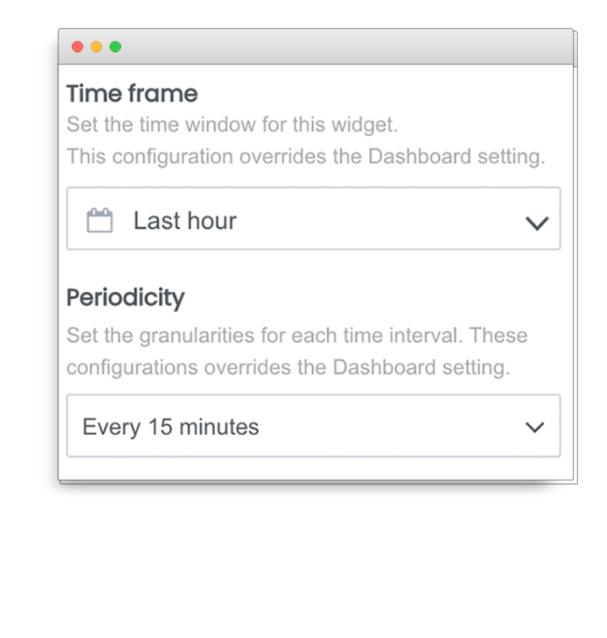

Figura 157 ± Proposta de ícone explicativo: *Vision* + Subtítulos: *time frame* e *periodicity* [cenário 5]

<span id="page-241-0"></span>É de enfatizar que todos os participantes visitaram rapidamente o ícone explicativo e, questionados sobre qual das frases alusivas ao esclarecimento do termo "distributivo" escolheriam, o participante 1 preferiu a 2.<sup>a</sup> (considerando a 1.ª demasiado simples, mas não deixando de apontar que a 2.ª, ainda assim, estava demasiada extensa) e os participantes 2, 3 e 4 elegeram a 1.ª (alegando ser mais simples). Além disso, o participante 2 mostrou não gostar da divisão desta funcionalidade (*vision* / *chart type*); para si, a opção de escolha entre o gráfico distributivo e evolutivo deveria estar juntamente com a opção de escolha do tipo de gráfico num único menu *(chart type)*: "É mais claro assim!". Questionado sobre a palavra "vision", o mesmo disse não gostar de a ver aplicada neste caso.

No que concerne aos subtítulos, os participantes 1, 2 e 4 consideraram-nos claros e explícitos. Por sua vez, o participante 3, embora tenha cumprido com sucesso as ações requeridas, não conseguiu compreender de imediato o

conceito de "periodicidade", julgando tratar-se de uma configuração para atualizar os dados com uma determinada frequência temporal. No entanto, após uma explicação, o interveniente conseguiu compreender esta *label*. O participante 1 elogiou o facto de, ao definir um intervalo de tempo específico para o *widget*, essa informação alterar automaticamente no painel do *dashboard*: "Isto é incrível! Numa situação em que guardo o *dashboard* e a sidebar direita colapsa, continuo a ter acesso a esta informação.<sup>"</sup>

Para avaliar o grau de sucesso na execução destas tarefas, foi novamente utilizada a escala aplicada nos testes de usabilidade, tal como indicam as tabelas 15 e 16:

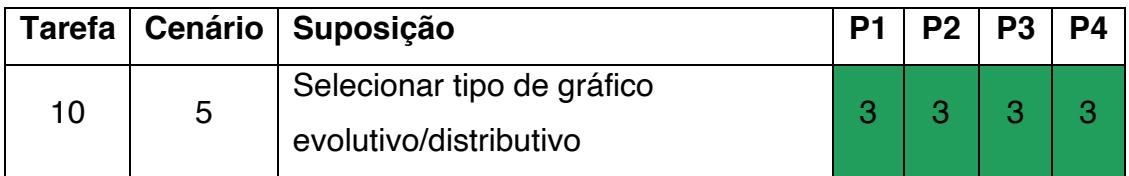

Tabela 15 - Avaliação na escala de sucesso na execução de tarefas: tarefa 10

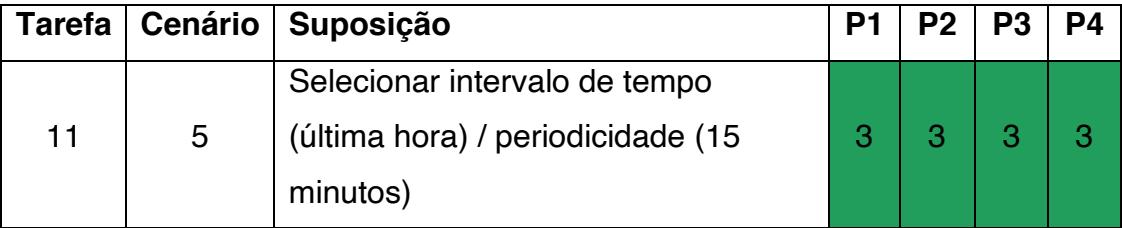

Tabela 16 - Avaliação na escala de sucesso na execução de tarefas: tarefa 11

Ainda no cenário 5, foi requerido aos participantes que aplicassem o filtro "Alarm Filter: 3G" ao *widget* "data analysis #2". Uma vez que estavam a atuar como supostos utilizadores inexperientes, não iriam saber o que tal significava nem qual o impacto que essa ação teria no seu processo de análise de dados, pelo que tiveram de recorrer à informação presente no ícone explicativo, no subtítulo e, no momento pós seleção de filtro, no ícone de alerta, tal como espelha a figura 158:

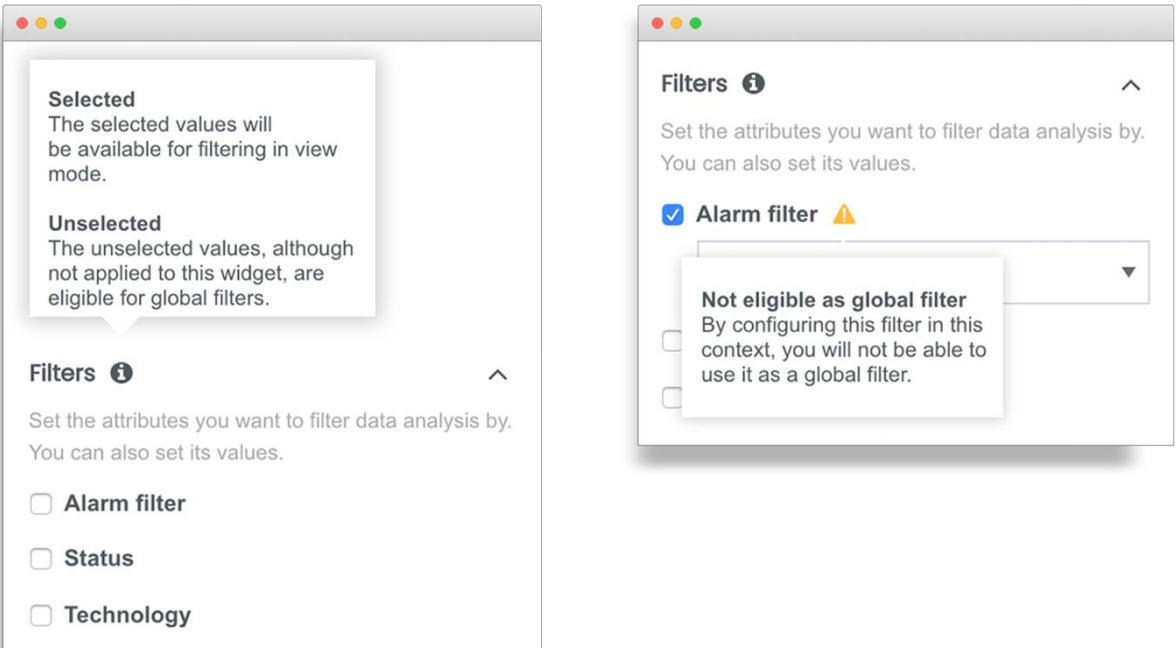

Figura 158 - Proposta de ícone explicativo e subtítulo associados à *label* "Filters" (esquerda) e de ícone de alerta associado à seleção do filtro (direita) [cenário 5]

Os participantes 1 e 2 demoraram algum tempo a encontrar esta funcionalidade, possivelmente pelo facto de a mesma estar colapsada. O seu primeiro instinto foi ir diretamente à *tab* de filtros globais (3.ª), talvez por ter sido a 1.ª referência a filtros que viram na interface até então. Além disso, a informação introduzida no ícone explicativo poderá tornar-se confusa, uma vez que ao fazer *mouseover*, o utilizador ainda não consegue visualizar as opções a selecionar (o participante 2, apesar de ter lido este ícone explicativo, não teve o impulso de abrir a funcionalidade de filtros, mas sim, dirigir-se diretamente para a *tab* de filtros globais). No entanto, é curioso revelar que o 3.º participante (que não tinha qualquer experiência de utilização com o MTD) realizou com sucesso esta ação (selecionar o filtro "Alarm Filter: 3G"), demorando somente 3 segundos. O participante 4 também não teve dificuldades, demorando 8 segundos a encontrar a funcionalidade.

Questionado sobre se tinha lido o subtítulo referente à *label* "Filters", o participante 1 confessou não o ter feito, e depois de o fazer, considerou-o pouco relevante ("Penso que está a dizer o mesmo que o título. Filtros são filtros."). No caso do participante 2, apesar de ter lido o subtítulo, referiu que a informação disponibilizada no ícone explicativo era confusa para si (não compreendeu a descrição da opção "selected"). No entanto, será possível compreender esta estranheza no seu comportamento através das próximas tarefas. O participante 3 ainda que tenha aprovado a informação presente no subtítulo, considerou que a do ícone explicativo não acrescentava muito; sugeriu ainda que existisse um outro associado a cada uma das opções de filtragem (*alarm filter*, *status*, *technology, etc*.).

No que concerne ao ícone de alerta, numa primeira leitura, os participantes 1, 3 e 4 não interpretaram corretamente o seu significado, conseguindo compreendê-lo de seguida após a explicação dada por mim e pela coorientadora. O mesmo voltou a repetir-se no teste de usabilidade do participante 2: "Estou um pouco confuso", que acabou por consequir apreender a lógica desta ação depois da explicação que lhe foi prestada. Ainda assim, o mesmo propôs que o texto fosse alterado para "Not be able to use it as a global filter", informando o utilizador que só poderá aplicar aquele filtro num *widget* específico.

Mais uma vez, recorreu-se à escala de medição de sucesso na execução de tarefas para a análise destas como traduzem as tabelas 17, 18 e 19:

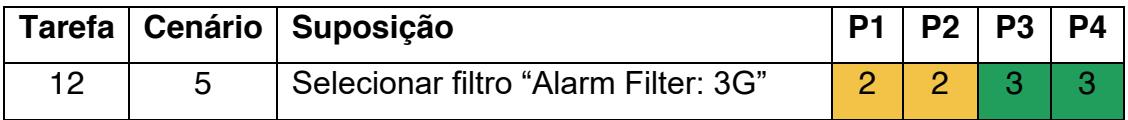

Tabela 17 - Avaliação na escala de sucesso na execução de tarefas: tarefa 12

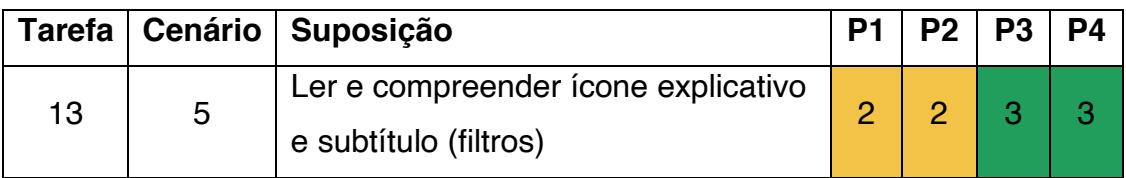

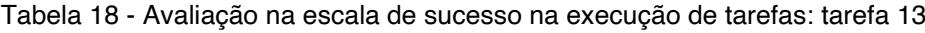

|    |   | Tarefa   Cenário   Suposição         | P <sub>1</sub> | $P2$   P3 | P4 |
|----|---|--------------------------------------|----------------|-----------|----|
| 14 | 5 | Clicar e compreender o que significa |                |           |    |
|    |   | o ícone de alerta (filtros)          |                |           |    |

Tabela 19 - Avaliação na escala de sucesso na execução de tarefas: tarefa 14

Na última tarefa deste cenário, foi pedido aos participantes que aplicassem o filtro global "Status". Para isso, teriam de navegar para a 3.ª *tab* da *sidebar* direita da interface, espelhada na figura 159.

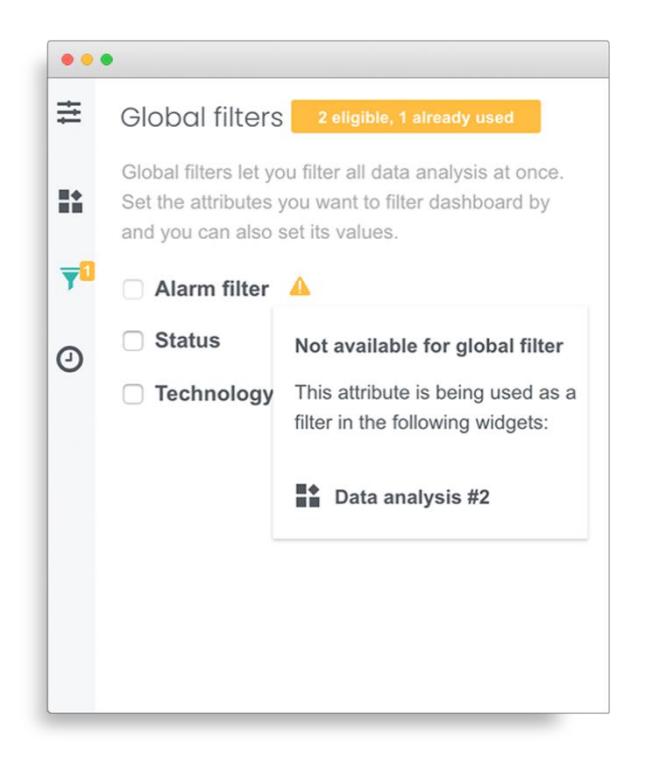

Figura 159 - Proposta de subtítulo e ícone de alerta: filtros globais [cenário 5]

Pese embora os participantes 1 e 2 terem encontrado quase de imediato esta zona de ação, o mesmo não se verificou com os participantes 3 e 4, cujo primeiro instinto foi selecionar o filtro na *tab* onde se encontrava, da qual constavam os filtros individuais do *widget*. O participante 3 teve extrema

dificuldade em encontrar a zona referente aos filtros globais, demorando cerca de 2 minutos e 30 segundos e o participante 4 acabou por desistir, afirmando "Não sei como fazer isso", precisando de ajuda para completar a tarefa.

Refira-se ainda que a interpretação desta zona levantou algumas dificuldades ao participante 1, que questionou a razão da 1.ª opção (*Alarm filter*) não estar disponível para seleção, o que prova não ter compreendido a tarefa n.º 13, anteriormente detalhada: "Não era a minha expectativa. Pensava que poderia aplicar na mesma este filtro como filtro global, ou seja, a todo o *dashboard* à exceção da *data analysis* #2´. Os participantes 2, 3 e 4 afirmaram ser clara a explicação aplicada no subtítulo e na *tooltip* associada ao ícone de alerta.

À semelhança das restantes tarefas, foram novamente aplicados os parâmetros de medição de sucesso na execução de tarefas utilizados nos testes de usabilidade, tal como comprovaram as tabelas 20, 21 e 22:

|    | ∣ Tarefa   Cenário   Suposição | P1 P2 P3 P4 |  |
|----|--------------------------------|-------------|--|
| 15 | Clicar na tab filtros globais  |             |  |

Tabela 20 - Avaliação na escala de sucesso na execução de tarefas: tarefa 15

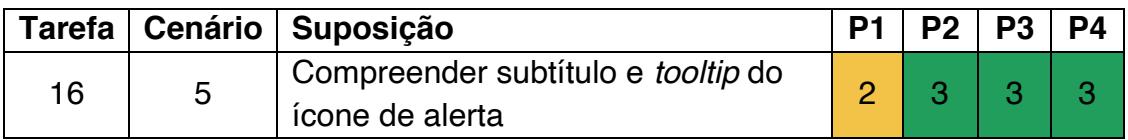

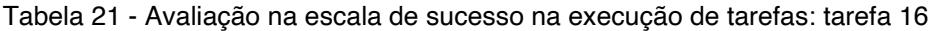

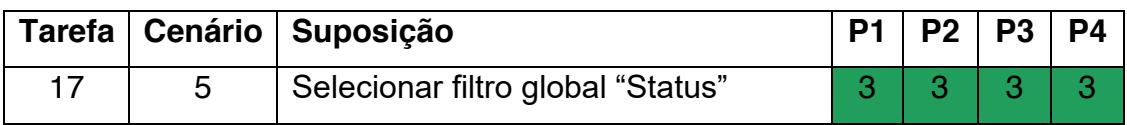

Tabela 22 - Avaliação na escala de sucesso na execução de tarefas: tarefa 17

Instigados a guardarem o *dashboard*, os participantes foram direcionados para o seu modo de visualização, este que foi o último cenário idealizado para este teste de usabilidade. Aqui chegados, os intervenientes observavam numa mensagem informativa a indicação de que não existiam dados disponíveis no 2.º *widget* (*data analysis* #2) para o intervalo de tempo selecionado. Desta forma, foi pedido que selecionassem como intervalo de tempo global "o último ano´. Ao fazê-lo surgia uma mensagem de *loading* em cima do *widget*, tal como é possível verificar através da figura 160.

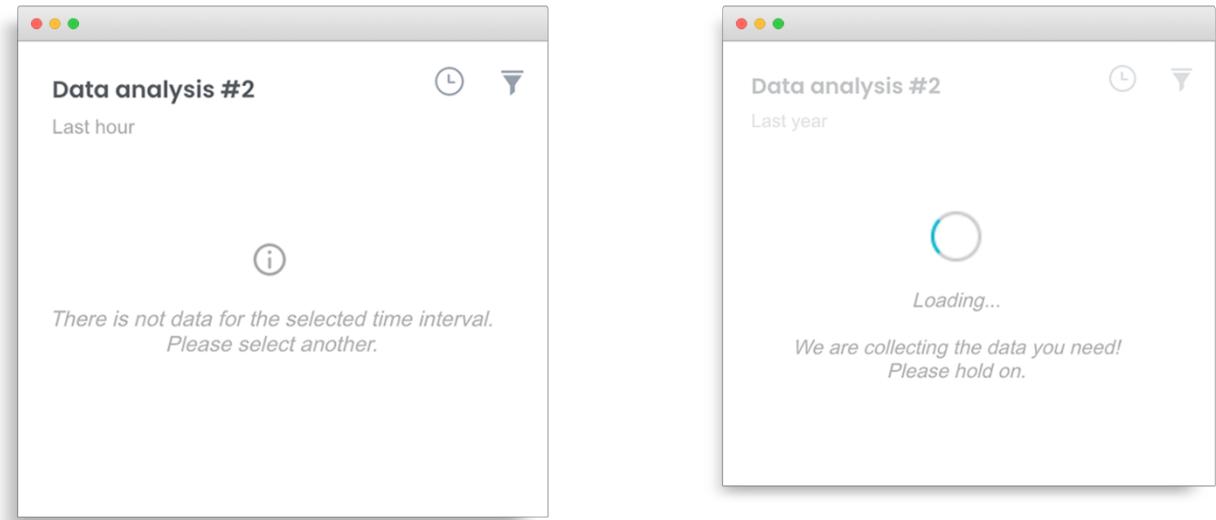

Figura 160 ± Proposta de mensagem informativa (esquerda) e de mensagem *loading* (direita) [cenário 6]

Relativamente à 1.ª mensagem, o participante 1 gostou do facto de a mesma sugerir uma solução ao utilizador, e não apenas informá-lo da existência de um problema. É de frisar que todos os participantes, ao lerem esta mensagem, tiveram automaticamente o instinto de alterar o intervalo de tempo definido. No entanto, os participantes 1, 2 e 3, com destaque para o último, ainda perderam algum tempo a consultar o intervalo de tempo do próprio *widget*, julgando ser aí que se realizava a ação pedida.

A última tarefa pedia aos participantes que a *data analysis* #2 não tivesse filtros aplicados. Competia aos intervenientes desselecionar os seus filtros, ou simplesmente clicar no botão "*clear filters*", fazendo com que o ícone de filtros passasse de preenchido (a cor cinzenta) para *outline*, tal como é possível visualizar através da figura 161.

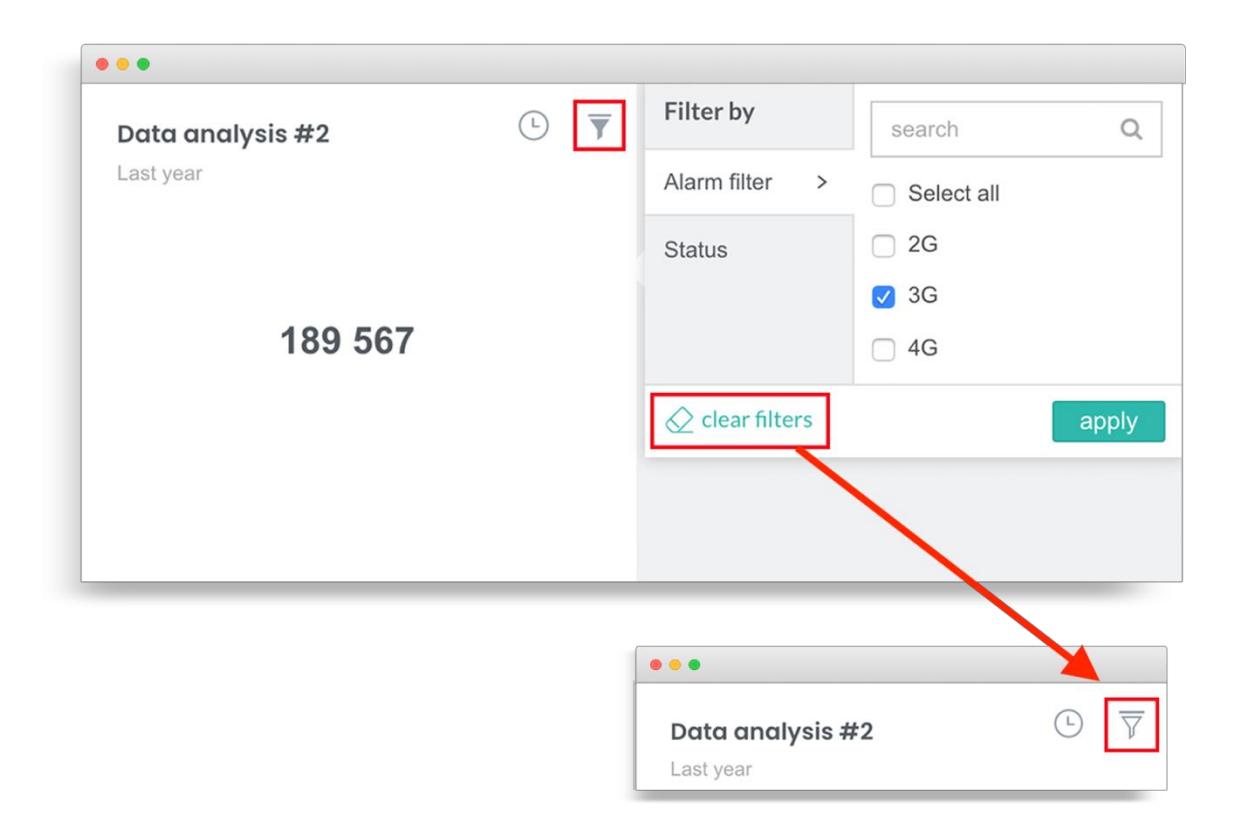

Figura 161 – Proposta de filtros em modo visualização [cenário 6]

Esta ação não levantou qualquer problema aos participantes 1, 2 e 4, que a realizaram de forma intuitiva. Apenas o participante 3 teve alguma dificuldade, talvez por ser inexperiente, e por momentos, ter confundido o pedido de limpeza de filtros com o de limpeza de intervalos de tempo. Ainda na esteira desta tarefa, o participante 2 sugeriu que neste modo de visualização poderia também estar visível a opção de "*breakdown*" que tinha sido aplicada no modo de edição (neste caso, o de subsistema): "Poderia ser útil".

As métricas regentes nos testes de usabilidade, foram também aplicadas a estas tarefas, tal como se observa nas tabelas 23 e 24:

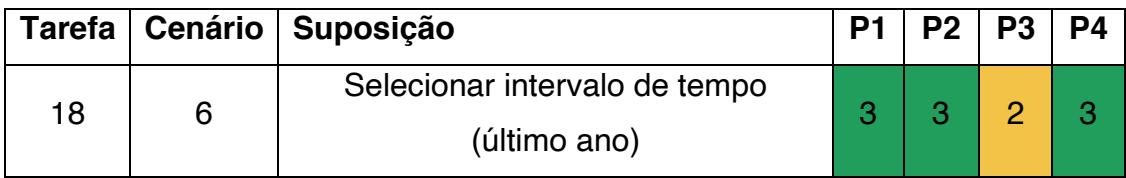

Tabela 23 - Avaliação na escala de sucesso na execução de tarefas: tarefa 18

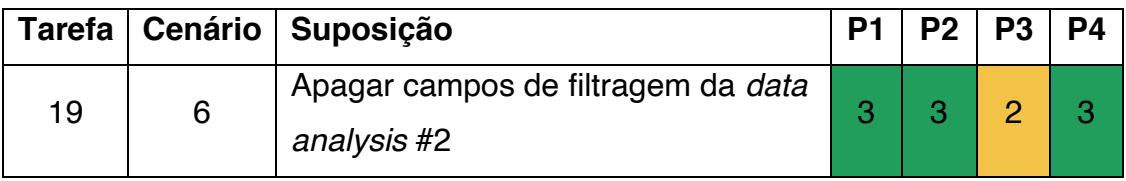

Tabela 24 - Avaliação na escala de sucesso na execução de tarefas: tarefa 19

É ainda relevante mencionar que no final do seu teste, 3 dos participantes elogiaram o facto de surgirem filtros globais para filtragem no modo de visualização. Contudo, esta funcionalidade já estava disponível na versão que os mesmos utilizam, pese embora, pelos vistos, não tenha sido até ao momento explorada pelo cliente. Este facto é explicativo da débil compreensão e familiaridade relativamente à configuração destes filtros globais no modo de edição.

Terminada a análise individual de cada tarefa, e de forma a consolidar todos os dados quantitativos, apresenta-se uma tabela que os conjuga, de acordo com as métricas de medição de sucesso na execução de tarefas, aplicadas em testes de usabilidade (tabela 25).

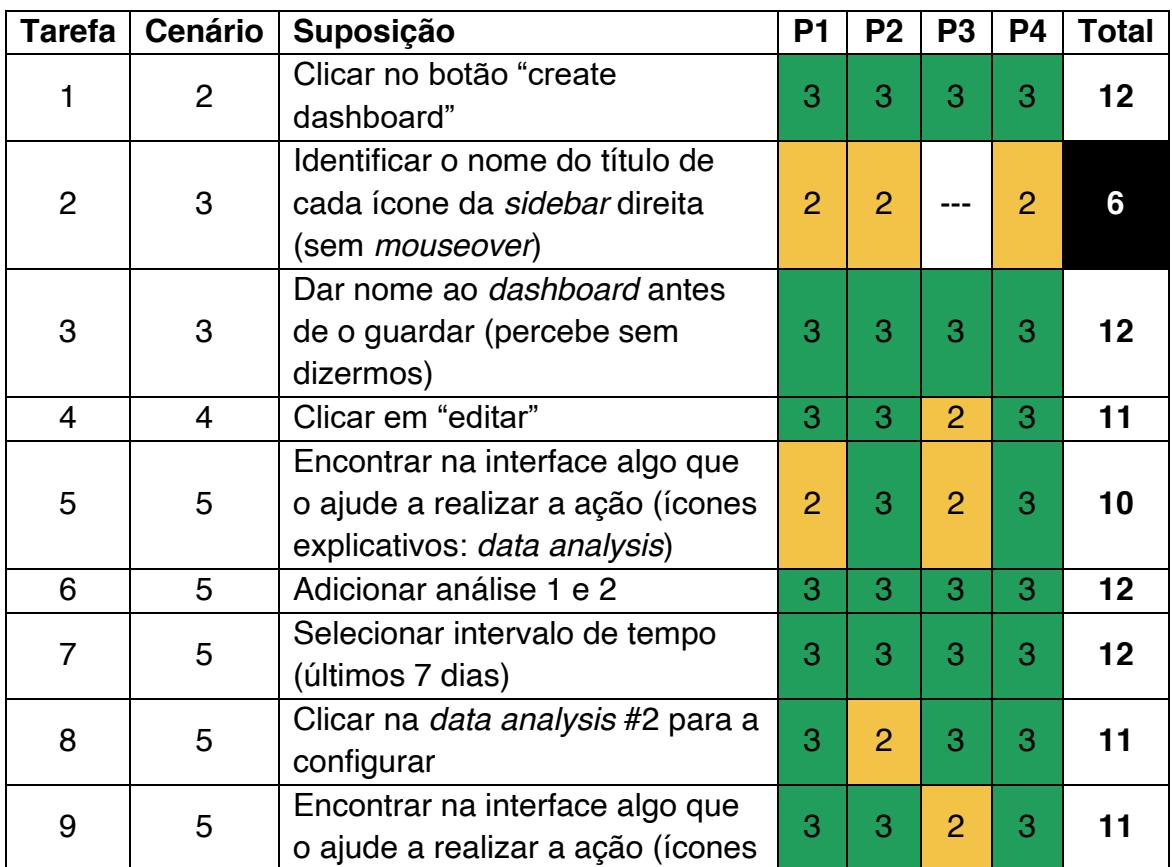

|                 |   | explicativos: metric, breakdown,<br>aggregation)                               |                |                |                |   |                   |
|-----------------|---|--------------------------------------------------------------------------------|----------------|----------------|----------------|---|-------------------|
| 10              | 5 | Selecionar tipo de gráfico<br>evolutivo/distributivo                           | 3              | 3              | 3              | 3 | $12 \overline{ }$ |
| 11              | 5 | Selecionar intervalo de tempo<br>(última hora) / periodicidade (15<br>minutos) | 3              | 3              | 3              | 3 | 12                |
| 12 <sup>2</sup> | 5 | Selecionar filtro "Alarm Filter:<br>3G"                                        | $\overline{2}$ | $\overline{2}$ | 3              | 3 | 10                |
| 13              | 5 | Ler e compreender ícone<br>explicativo e subtítulo (filtros)                   | $\overline{2}$ | $\overline{2}$ | 3              | 3 | 10                |
| 14              | 5 | Clicar e compreender o que<br>significa o ícone de alerta (filtros)            | 1              | 1              | 1              | 1 | 4                 |
| 15              | 5 | Clicar na tab filtros globais                                                  | 3              | 3              | $\overline{2}$ | 1 | 9                 |
| 16              | 5 | Compreender subtítulo e tooltip<br>do ícone de alerta                          | $\overline{2}$ | 3              | 3              | 3 | 11                |
| 17              | 5 | Selecionar filtro global "Status"                                              | 3              | 3              | 3              | 3 | $12 \overline{ }$ |
| 18              | 6 | Selecionar intervalo de tempo<br>(último ano)                                  | 3              | 3              | $\overline{2}$ | 3 | 11                |
| 19              | 6 | Apagar campos de filtragem da<br>data analysis #2                              | 3              | 3              | $\overline{2}$ | 3 | 11                |

Tabela 25 - Avaliação cumulativa do sucesso na execução de tarefas

- **3:** Utilizador consegue realizar a tarefa rapidamente e sem problemas.
- **2:** Utilizador consegue realizar a tarefa, mas tem algumas dificuldades.
- **1:** Utilizador não consegue realizar a tarefa.
- **PX: Participante número "X".**

Com base nesta tabela, foram destacadas as 3 tarefas com os pontos críticos mais sinalizados, juntamente com sugestões de solução, tal como explanado na tabela 26:

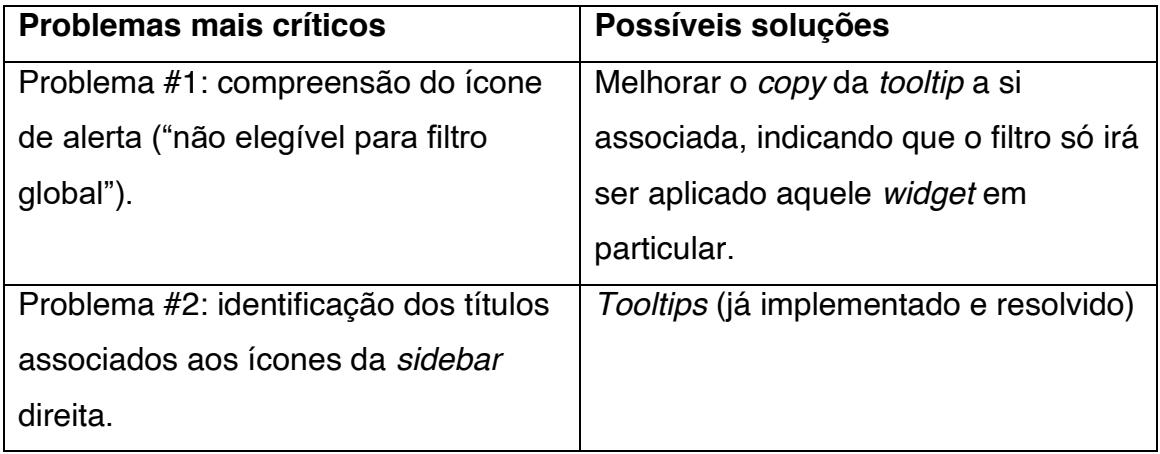

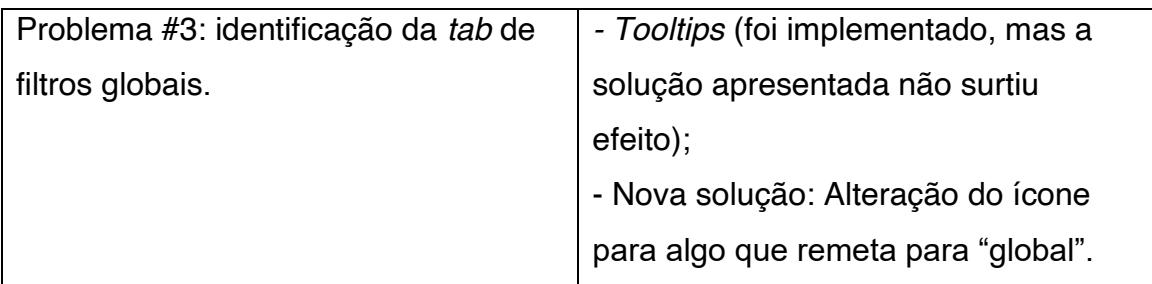

Tabela 26 - Tarefas com pontos críticos sinalizados

É ainda de evidenciar que existiram 7/19 tarefas que obtiveram a pontuação máxima (12 pontos) na tabela prévia, a saber:

- Tarefa 1: Clicar no botão "create dashboard" provando a importância de botões *call-to-actions* (consultar subcapítulo [3.2.](#page-72-0) [Elementos principais](#page-72-0)  [da interface,](#page-72-0) tópico "[Call-to-action words](#page-73-0)" deste documento);
- x Tarefa 3: Dar nome ao *dashboard* antes de o guardar demonstrando a relevância do *placeholder* (consultar subcapítulo [3.2.](#page-72-0) [Elementos](#page-72-0)  [principais da interface,](#page-72-0) tópico *[Placeholders](#page-77-0)*
- $\bullet$
- x Tarefa 6: Adicionar análises indicando o valor das mensagens de *empty states* e *tooltips* associadas a ícones (consultar subcapítulo [3.2.](#page-72-0) [Elementos principais da interface,](#page-72-0) tópico "*[tooltips](#page-73-1)*" deste documento);
- x Tarefa 7: Selecionar intervalo de tempo evidenciando a qualidade da proposta aplicada com exemplos de datas (consultar [Figura 155:](#page-239-0) Proposta de menu intervalos de tempo (com exemplos));
- Tarefa 10: Selecionar tipo de gráfico evolutivo / distributivo fundamentando a influência dos ícones explicativos (consultar [Figura](#page-241-0)  [157:](#page-241-0) Proposta de ícone explicativo: *Vision*);
- Tarefa 11: Selecionar intervalo de tempo + periodicidade;
- Tarefa 17: Selecionar filtro global "*Status*".

## **11.3. Reflexão sobre os testes de usabilidade**

O receio inicial sentido em relação ao baixo número de intervenientes nesta etapa do estudo empírico, rapidamente se dissipou uma vez que, de acordo com *Jakob Nielsen*, num teste de usabilidade qualitativo (em parte o que foi realizado) é suficiente testar 3 a 5 utilizadores (Nielsen, 2001). O mesmo autor,
num estudo em conjunto com *Tom Landauer*, demonstra que o número de problemas de usabilidade encontrados nestes testes com *n* usuários é: "N (1- $(1-L)$  <sup>n</sup>)<sup> $n+1$ </sup>, concluindo deste modo que auscultar 5 participantes é suficiente para encontrar cerca de 85% desses problemas. Pela análise da curva apresentada na figura 162, é legítimo afirmar que aprendemos muito mais com o 1.º utilizador do que com qualquer outro subsequente - cerca de 31% (Nielsen & Landauer, 1993). Assim, ratificamos a fiabilidade deste estudo, pois no seu decorrer, para além dos 18 participantes envolvidos nas inúmeras recolhas de dados dinamizadas, há que somar os 4 testemunhos obtidos através dos testes de usabilidade.

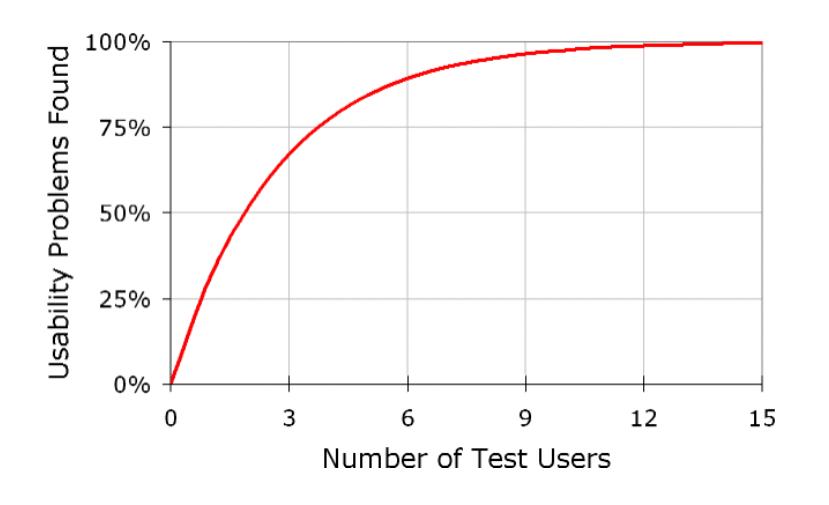

Figura 162 – Correlação entre o número de participantes de um teste de usabilidade e o número de problemas por si detetados

É de mencionar ainda algumas dificuldades sentidas na comunicação com os *end-users*, uma vez que a sua língua materna é o espanhol e todas as sessões foram realizadas em inglês. Esta realidade provou ser um obstáculo, na medida em que por vezes, os participantes demoraram algum tempo a realizar as tarefas, não por não saberem executá-las, mas sim, pela dificuldade em compreender de imediato as instruções.

<sup>&</sup>lt;sup>11</sup> N (1- (1-L) <sup>n</sup>) - N: número total de problemas de usabilidade no *design*; L: proporção de problemas de usabilidade descobertos durante o teste de um único utilizador.

Abstraindo-nos destes constrangimentos, é possível fazer um balanço muito positivo à aplicação dos testes de usabilidade, na medida em que foram responsáveis pela validação ágil e assertiva da proposta final de UX *Writing*  concebida no âmbito deste projeto. No final de cada uma das sessões, os participantes teceram alguns comentários que comprovam a pertinência deste estudo e da aplicação em contexto real dos seus resultados, tal como comprova a figura 163.

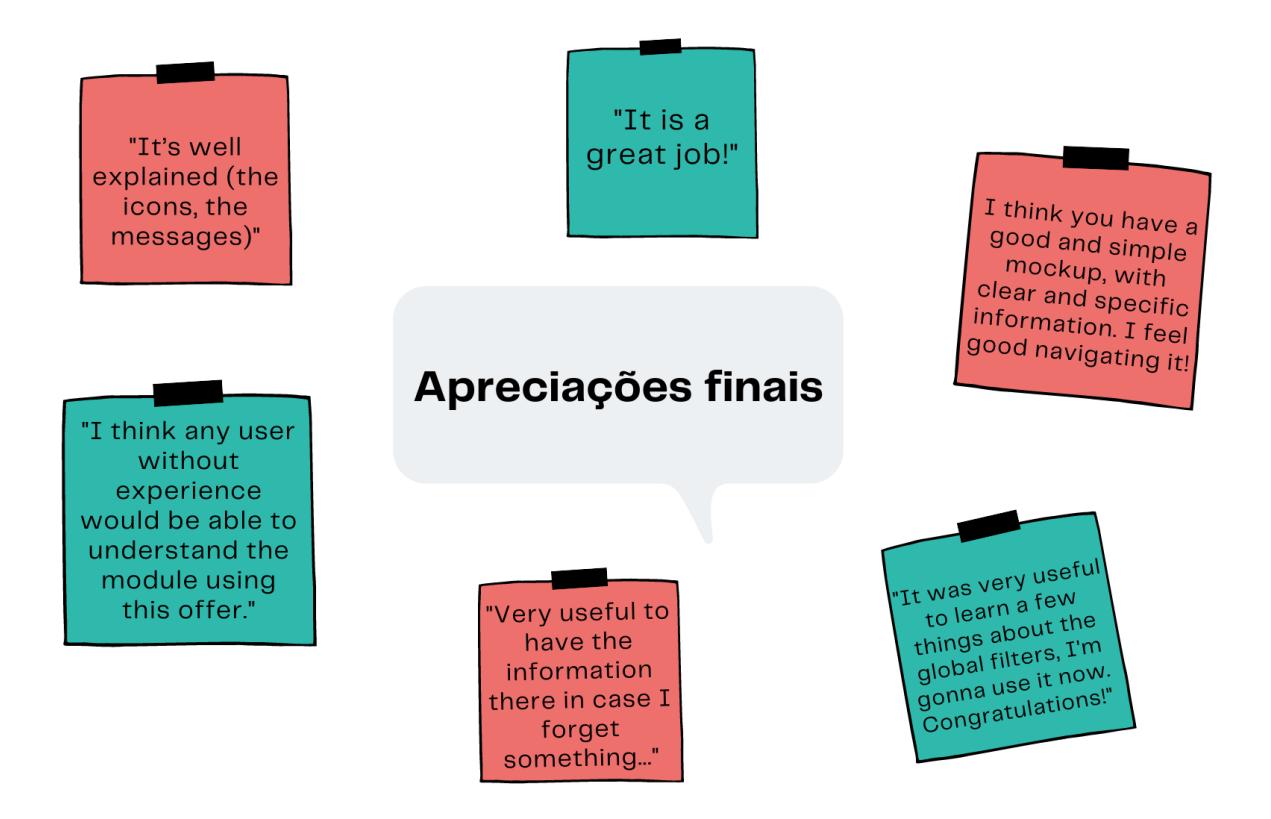

Figura 163 ± Apreciações finais por parte dos *end-users*

## **Capítulo 12 ± Proposta final consolidada do MTD**

Tendo em consideração as diferentes intervenções dos participantes dos *focus groups* e dos testes de usabilidade, estão agora reunidas as condições para consolidar uma proposta final de UX *Writing* a ser apresentada à equipa de produto, que irá avaliar o seguimento da mesma, ou não, para implementação no MTD.

Esta proposta pode ser consultada através dos seguintes *links*:

- x [1] *Onboarding:* [https://preview.uxpin.com/e6ec7ef6db012c42112c3f705c0fcaf4f1b9a](https://preview.uxpin.com/e6ec7ef6db012c42112c3f705c0fcaf4f1b9a998%23/pages/139571782/simulate/sitemap?mode=i) [998#/pages/139571782/simulate/sitemap?mode=i;](https://preview.uxpin.com/e6ec7ef6db012c42112c3f705c0fcaf4f1b9a998%23/pages/139571782/simulate/sitemap?mode=i)
- [2] Modo de visualização (1.ª utilização): [https://preview.uxpin.com/e6ec7ef6db012c42112c3f705c0fcaf4f1b9a](https://preview.uxpin.com/e6ec7ef6db012c42112c3f705c0fcaf4f1b9a998%23/pages/139571783/simulate/sitemap?mode=i) [998#/pages/139571783/simulate/sitemap?mode=i;](https://preview.uxpin.com/e6ec7ef6db012c42112c3f705c0fcaf4f1b9a998%23/pages/139571783/simulate/sitemap?mode=i)
- x [3] Modo de edição (sem *widgets*): [https://preview.uxpin.com/e6ec7ef6db012c42112c3f705c0fcaf4f1b9a](https://preview.uxpin.com/e6ec7ef6db012c42112c3f705c0fcaf4f1b9a998%23/pages/139571784/simulate/sitemap?mode=i) [998#/pages/139571784/simulate/sitemap?mode=i;](https://preview.uxpin.com/e6ec7ef6db012c42112c3f705c0fcaf4f1b9a998%23/pages/139571784/simulate/sitemap?mode=i)
- x [4] Modo de visualização (sem *widgets*): [https://preview.uxpin.com/e6ec7ef6db012c42112c3f705c0fcaf4f1b9a](https://preview.uxpin.com/e6ec7ef6db012c42112c3f705c0fcaf4f1b9a998%23/pages/139571785/simulate/sitemap?mode=i) [998#/pages/139571785/simulate/sitemap?mode=i;](https://preview.uxpin.com/e6ec7ef6db012c42112c3f705c0fcaf4f1b9a998%23/pages/139571785/simulate/sitemap?mode=i)
- x [5] Modo de edição (com *widgets*): [https://preview.uxpin.com/e6ec7ef6db012c42112c3f705c0fcaf4f1b9a](https://preview.uxpin.com/e6ec7ef6db012c42112c3f705c0fcaf4f1b9a998%23/pages/139571786/simulate/sitemap?mode=i) [998#/pages/139571786/simulate/sitemap?mode=i;](https://preview.uxpin.com/e6ec7ef6db012c42112c3f705c0fcaf4f1b9a998%23/pages/139571786/simulate/sitemap?mode=i)
- x [6] Modo de visualização (com *widgets*): [https://preview.uxpin.com/e6ec7ef6db012c42112c3f705c0fcaf4f1b9a](https://preview.uxpin.com/e6ec7ef6db012c42112c3f705c0fcaf4f1b9a998%23/pages/139571787/simulate/sitemap?mode=i) [998#/pages/139571787/simulate/sitemap?mode=i.](https://preview.uxpin.com/e6ec7ef6db012c42112c3f705c0fcaf4f1b9a998%23/pages/139571787/simulate/sitemap?mode=i)

Começando pela interface de [1] **Onboarding** (consultar [Figura 146](#page-227-0) -[Proposta de interface:](#page-227-0) *Onboarding* [cenário 1] do Capítulo 11 - Teste de UX *Writing* [e usabilidade à proposta final MTD\)](#page-224-0), cujas opiniões dos colaboradores externos (ADOM) dadas nos testes de usabilidades resultaram num empate (2 participantes preferiram a 1.ª proposta de frase e outros 2 optaram pela 3.ª), houve necessidade de consultar os pareceres dados pelos colaboradores internos (ALB) nas sessões de *focus groups* para desempatar esta situação.

Assim sendo, constatou-se que 4 colaboradores internos fizeram sugestões semelhantes à 1.<sup>a</sup> proposta de frase ("A customizable tool that will help you discover network and service issues more quickly"), e apenas 2 tiveram um parecer favorável em relação à 3.ª proposta de frase ("Monitor your network and services through a personalized experience")  $-$  consultar [Figura 119](#page-192-0)  $-$ [Exercício referente à proposta de](#page-192-0) *onboarding*, do Capítulo 10 – Validação de [propostas de UX](#page-190-0) *Writing* para o MTD.

Desta forma, faz todo o sentido que seja a 1.ª proposta de frase a eleita para estar presente nesta janela de boas-vindas ao utilizador, tal como evidencia a figura 164:

.

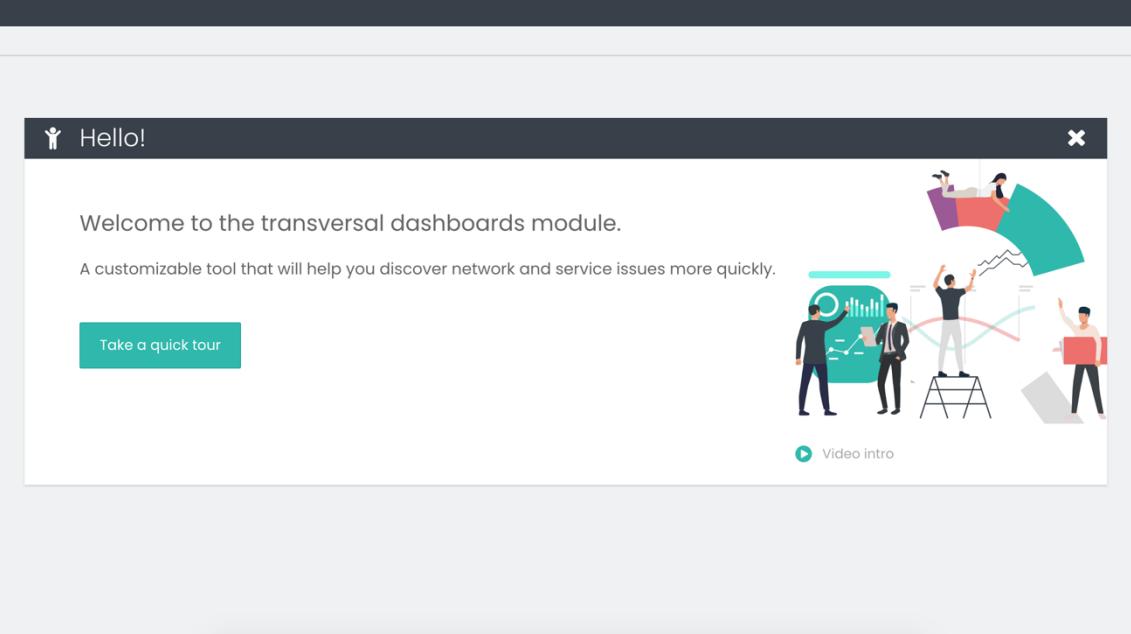

Figura 164 ± [1] *Onboarding*: Proposta final

Relativamente à interface de **[2] Modo de visualização (1.ª utilização)**, e tal como mencionado nos testes de usabilidade, propõe-se que seja retirada a *navigation bar*, uma vez que não oferece qualquer tipo de possibilidade de ação ao utilizador acabando por baralhá-lo na sua navegação (consultar Figura 147 – [Proposta de interface: Modo visualização \(1.ª utilização\) \[cenário 2\]](#page-228-0) do Capítulo 11 - Teste de UX *Writing* [e usabilidade à proposta final MTD\)](#page-224-0). O resultado final deste *mockup* é o apresentado na figura seguinte:

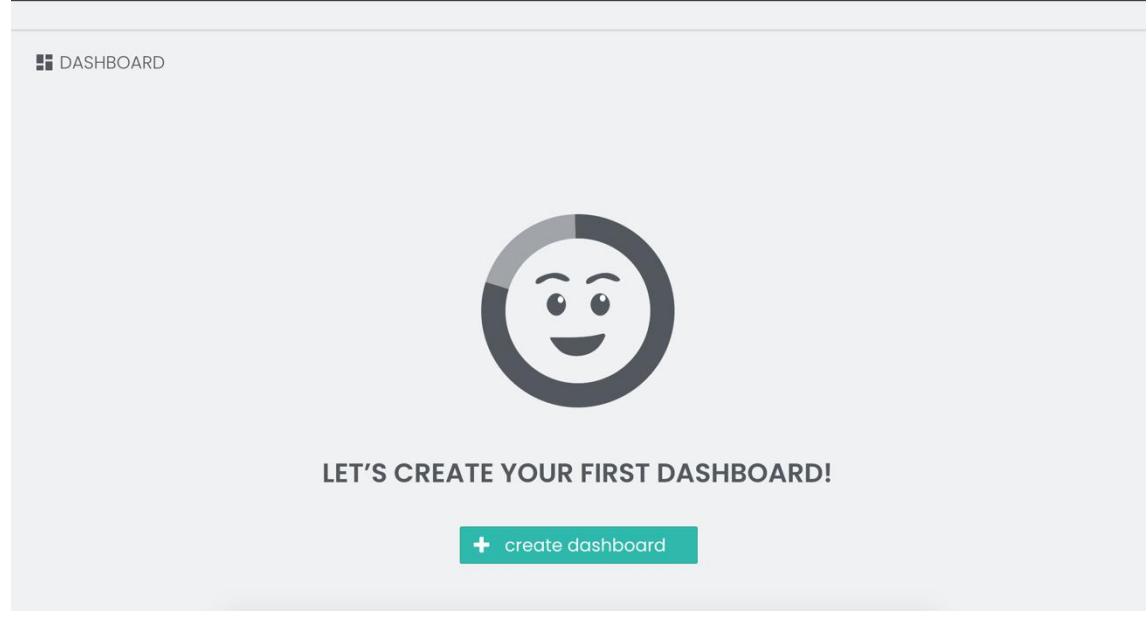

Figura 165 ± [2] Modo de visualização (1.ª utilização): Proposta final

No que diz respeito ao **[3] Modo de edição (sem** *widgets***)**, propõe-se a eliminação do subtítulo presente na *sidebar* esquerda (*data analysis*), uma vez que nenhum dos participantes o leu ao longo do seu teste de usabilidade, provando assim a sua irrelevância. Além disso, foi tida em conta a sugestão de um dos intervenientes dos testes de UX e propõe-se usar a cor primária da aplicação (verde/azulada) no momento em que o utilizador faça *mouse-over* no ícone informativo ("i") presente nesta *sidebar*, na tentativa de apelar mais à ação do utilizador (figura 166).

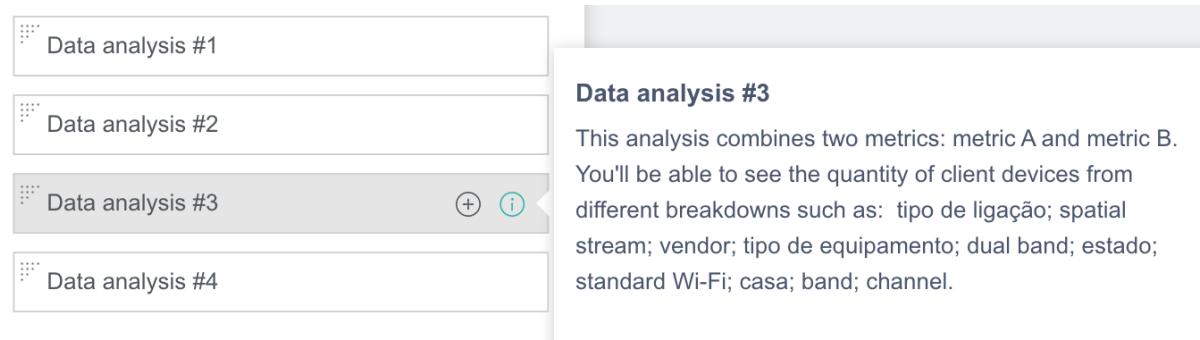

Figura 166 ± [3] Modo de edição (sem *widgets*): Proposta final para a sidebar esquerda

Ainda neste *use case*, optou-se por retirar a pontuação do título do *empty state* que aqui surge ("This dashboard is empty"), à semelhança dos restantes que estão presentes em toda a proposta (figura 167). Esta decisão foi sustentada no artigo publicado na "UX Library" do website UserZoom<sup>12</sup>, intitulado "To punctuate or not punctuate? That is the UX writing question". O seu autor, *Neil Sheppard*, informa-nos que a quantidade de pontuação deverá ser cuidadosamente considerada, de forma a tornar o texto da interface simples de ler e compreender, mas não interferindo no seu visual apelativo ou na sua usabilidade (Sheppard, 2021). Desta forma, considerou-se que o ponto final presente no título desta mensagem, em nada estava a contribuir para a sua clareza pelo que foi eliminado. Quanto ao ponto final da frase que transmite ao utilizador a ação que deve realizar, manteve-se já que "para frases longas, os pontos finais são um indicador visual da conclusão da tarefa" (Robinson, 2020).

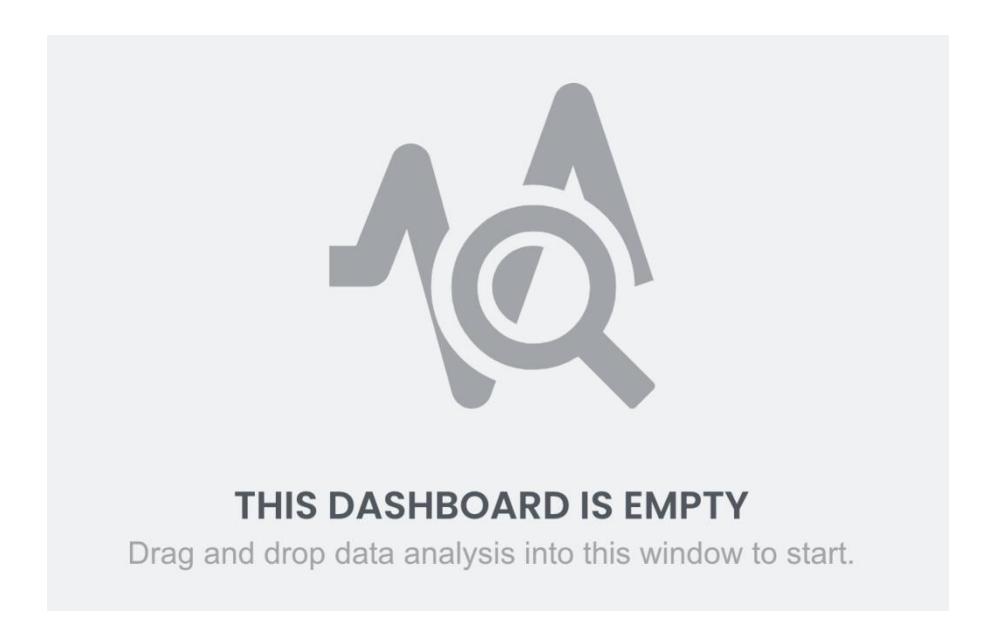

Figura 167 ± [3] Modo de edição (sem *widgets*): Proposta final de *empty state*

As mensagens de *empty states* que surgem na *sidebar* direita deste *use case* mantiveram-se, pela sua relevância e conformidade, tal como as *tooltips* associadas a cada um dos ícones das *tabs* (consultar Figura 149 – Proposta de mensagens de *empty state*[: Modo de edição \(sem](#page-232-0) *widgets*) do [Capítulo 11](#page-224-0) ± Teste de UX *Writing* [e usabilidade à proposta final MTD\)](#page-224-0).

<sup>12</sup> [www.userzoom.com/](http://www.userzoom.com/)

Finalmente, no que concerne à mensagem de alerta que surge no momento em que há uma tentativa de guardar o *dashboard* sem nome (consultar [Figura](#page-233-0)  150 ± [Proposta de mensagem de alerta: Modo de edição \(sem](#page-233-0) *widgets*) do Capítulo 11 - Teste de UX *Writing* [e usabilidade à proposta final MTD\)](#page-224-0), foram consideradas as observações prestadas pelos participantes 1 e 3. Assim, esta mensagem deixou de ser exibida num *pop-up*, que tinha uma dimensão um pouco exagerada, e passou a ter um estilo *inline validation*, com cor vermelha, tal como sugerido por estes participantes. Num artigo que aborda esta prática, o autor *Alex Birkett* declara que a validação *inline* é cada vez mais um caso de sucesso (provado por estudos de caso) sendo uma ótima forma de reduzir o atrito no preenchimento de dados de algum *website* ou formulário (Birkett, 2020). Ademais, neste tipo de prática, as informações surgem ao lado dos campos para preenchimento, acabando por incentivar o utilizador a agir de forma imediata, de acordo com o *website Designmodo*13. A proposta final para este *use case* está espelhada na figura 168.

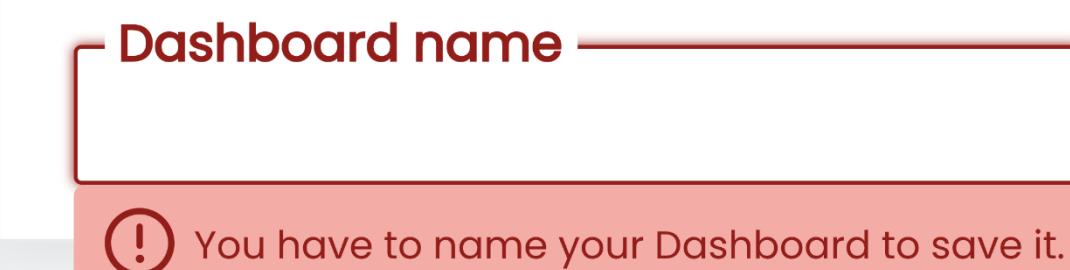

Figura 168 ± [3] Modo de edição (sem *widgets*): Proposta final para mensagem de alerta

É ainda de frisar que, apesar das decisões tomadas em relação a esta última interface, em termos de usabilidade, o melhor será impedir o utilizador de guardar um *dashboard* vazio, uma vez que essa ação não tem utilidade e apenas sobrecarregará a base de dados. Se assim for decidido, deverá ser validado não só o preenchimento do campo "nome do *dashboard*", como o *dashboard* ter ou não *widgets*. Caso isto aconteça, deverá surgir uma nova notificação, dando conta desta situação ao utilizador.

<sup>13</sup> <https://designmodo.com/>

Na interface referente ao **[4] Modo de visualização (sem** *widgets***)**, a única alteração será no título do *empty state*, que passará a não ter um ponto final. Desta forma, o resultado deste *use case* é o apresentado na figura 169:

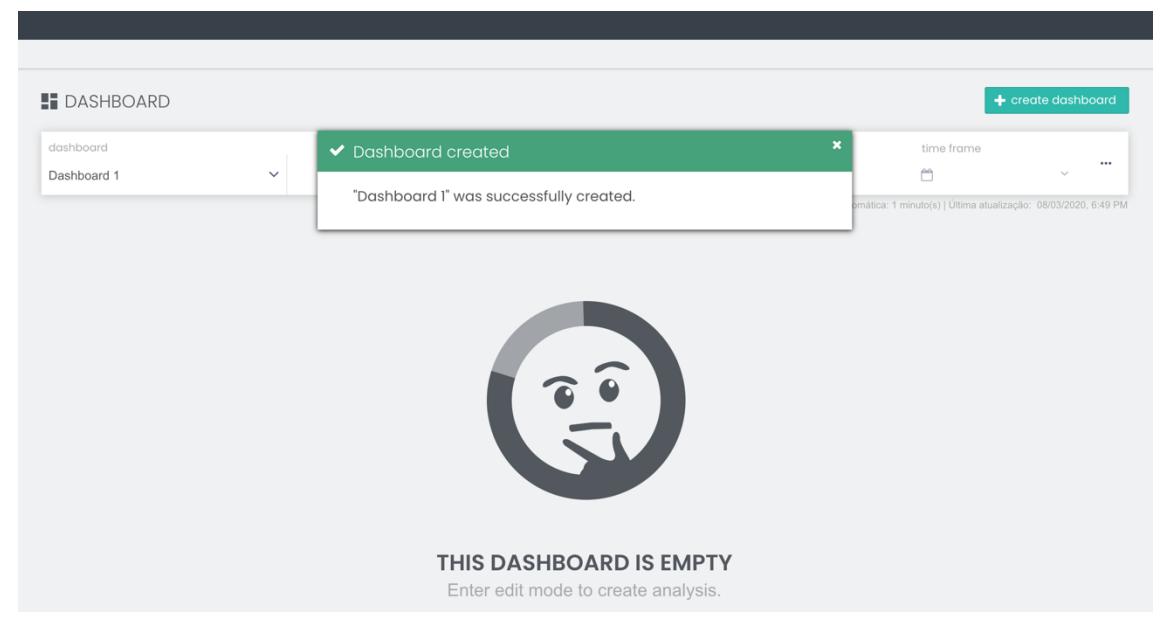

Figura 169 ± [4] Modo de visualização (sem *widgets*): Proposta final para *empty state*

No que concerne à interface do **[5] Modo de edição (com** *widgets***)**, à semelhança do já decidido anteriormente ([3] Modo de edição (sem *widgets*)) será retirado o subtítulo das *data analysis* e colocada a cor verde-azulada na ação de *mouse-over* aos ícones informativo e de adição de análise (+).

Além disso, tendo em conta as apreciações advindas dos participantes nos testes de usabilidade, irá manter-se a proposta de título "Widget configurations" para a 2.ª *tab* da *sidebar* direita, tal como o conteúdo informativo de todos os subtítulos e ícones explicativos contemplados, à exceção dos seguintes:

• Ícone explicativo associado aos termos "*distribution*" e "*evolution*" (consultar Figura 157 ± Proposta de ícone [explicativo:](#page-241-0) *Vision* + [Subtítulos:](#page-241-0) *time frame* e *periodicity* [cenário 5] do [Capítulo](#page-224-0) 11 - Teste de UX *Writing* e [usabilidade](#page-224-0) à proposta final MTD): para o 1.º termo (distributivo), apenas 1 participante escolheu a 2.ª proposta de frase e 3 optaram pela 1.ª proposta de frase, sendo esta a eleita: "Analyze your data in a given period of time´. Quanto à explicação do 2.º termo (evolutivo), ao ter apenas uma versão ("Analyze the evolution of your

data over a certain period of time.<sup>"</sup>), e depois de ter sido apreciada, será mantida (figura 170);

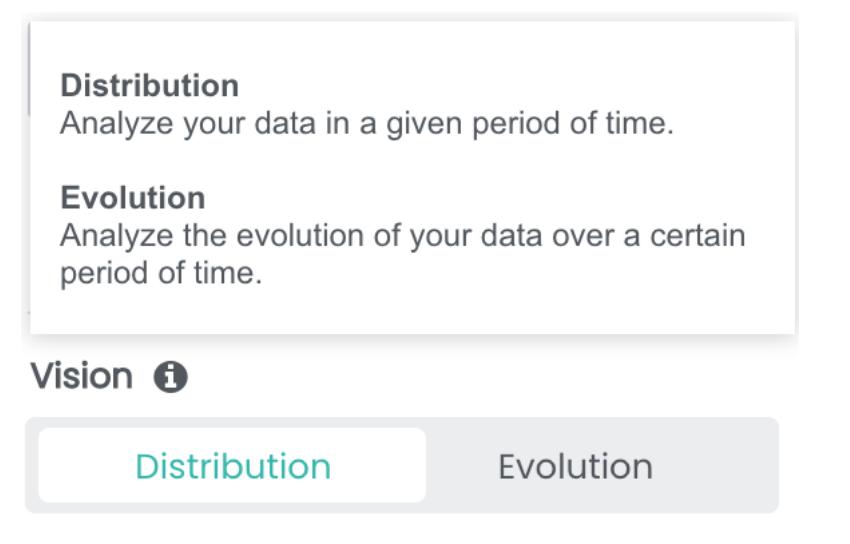

Figura 170 ± [5] Modo de edição (com *widgets*): Proposta final de ícone explicativo para os termos "*distribution*/*evolution*"

• Ícone explicativo e subtítulo da *label* "filtros": será necessário trocar a informação presente no ícone explicativo ("Selected/Unselected") pela do subtítulo ("Set the attributes you want to filter data analysis by. You can also set its values.") e vice-versa (figura 171).

> Set the attributes you want to filter data analysis by. You can also set its values.

## Filters  $\bigcap$

Selected: The selected values will be available for filtering in view mode.

**Unselected:** The unselected values, although not applied to this widget, are eligible for global filters.

## Alarm filter

## Status

Figura 171 ± [5] Modo de edição (com *widgets*): Proposta final de ícone explicativo e subtítulo para a *label* "filters"

*Tooltip* do ícone de alerta ("By configuring this filter in this contexto, you will not be able to use it as a global filter."), que ao ter alcançado uma baixa pontuação na avaliação quantitativa da análise realizada no capítulo anterior (consultar [Tabela](#page-250-0) 25 - do [Capítulo](#page-224-0) 11 - Teste de UX *Writing* e [usabilidade](#page-224-0) à proposta final MTD), teve necessidade de ser alterado para: "This filter will only be applied to this widget, so you will not be able to use it as a global filter" (figura 172).

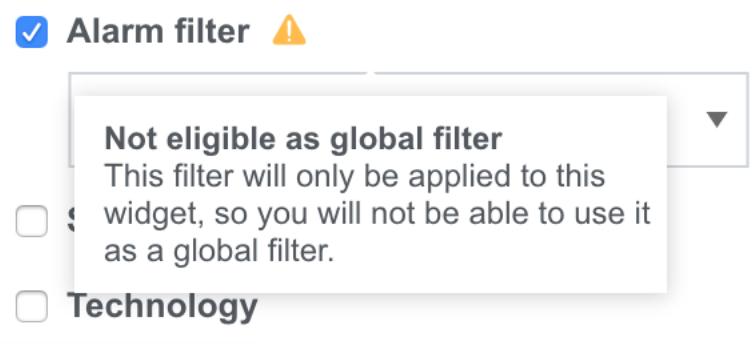

Figura 172 ± [5] Modo de edição (com *widgets*): Proposta final de *tooltip* para ícone de alerta

Ainda assim, é importante revelar que os ícones explicativos só irão surgir na interface numa 1ª utilização (*guided tour*), estando, no entanto, disponíveis para consulta à posteriori, no perfil do utilizador. Esta decisão foi tomada com o intuito de a interface não ficar sobrecarregada com elementos descritivos que só seriam consultados muito esporadicamente por um utilizador experiente.

As restantes propostas para esta interface ([5]), irão ser mantidas uma vez que foram apreciadas, como é o caso da *selectbox* dos intervalos de tempo, que contará com exemplos de datas para clarificar diferenças ténues entre eles (*last year* vs. *past year*) - consultar Figura 155 – Proposta de menu intervalos [de tempo \(com exemplos\) \[cenário 5\]](#page-239-0) do Capítulo 11 - [Teste de UX](#page-224-0) *Writing* e [usabilidade à proposta final MTD\)](#page-224-0); e das *tooltips* e ícones de alerta disponibilizados na *label* de filtros (*widget*) e filtros globais (consultar [Figura 158](#page-243-0) ± [Proposta de ícone explicativo e subtítulo associados à](#page-243-0) *label* ³*Filters*´ [\(esquerda\) e](#page-243-0)

[de ícone de alerta associado à seleção do filtro \(direita\) \[cenário 5\]](#page-243-0) e [Figura 159](#page-245-0)

 $-$  [Proposta de subtítulo e ícone de alerta: filtros globais \[cenário 5\]](#page-245-0) do Capítulo 11 ± Teste de UX *Writing* [e usabilidade à proposta final MTD\)](#page-224-0).

No respeitante à interface relativa ao **[6] Modo de visualização (com**  *widgets***)**, irá também conservar as suas propostas de mensagens informativas, de *loading* e de *tooltips*, na medida em que todas elas foram aceites por unanimidade (consultar figura 173).

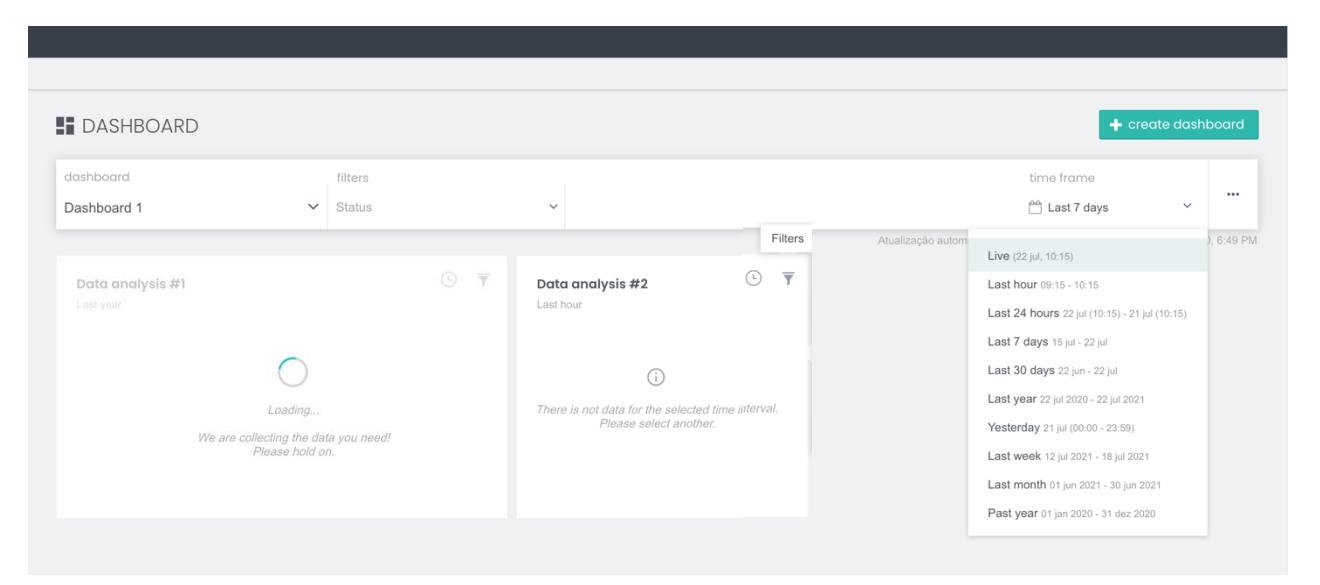

Figura 173 - [6] Modo de visualização (com *widgets*): Proposta final de mensagens informativas, de *loading*, *tooltips* e intervalos de tempo

## **Capítulo 13 ±** *Design Language System* **±** *Content style guide*

Conforme explanado no objetivo fundamental desta dissertação e aproveitando a existência de um DLS do NOSSIS *One* (consultar capítulo [2.1](#page-53-0) [Contextualização do produto-alvo a trabalhar na empresa\)](#page-53-0), serão agora aditadas algumas diretrizes e princípios orientadores, resultantes das conclusões deste estudo, para a criação de um capítulo orientado para a escrita dos conteúdos (*Content Style Guide*). O *mockup* deste capítulo pode ser consultado através do *link*: [https://preview.uxpin.com/b34707a92264c94fdb840dab80fffdc12110f5db#/page](https://preview.uxpin.com/b34707a92264c94fdb840dab80fffdc12110f5db%23/pages/139857347/simulate/no-panels?mode=i) [s/139857347/simulate/no-panels?mode=i.](https://preview.uxpin.com/b34707a92264c94fdb840dab80fffdc12110f5db%23/pages/139857347/simulate/no-panels?mode=i)

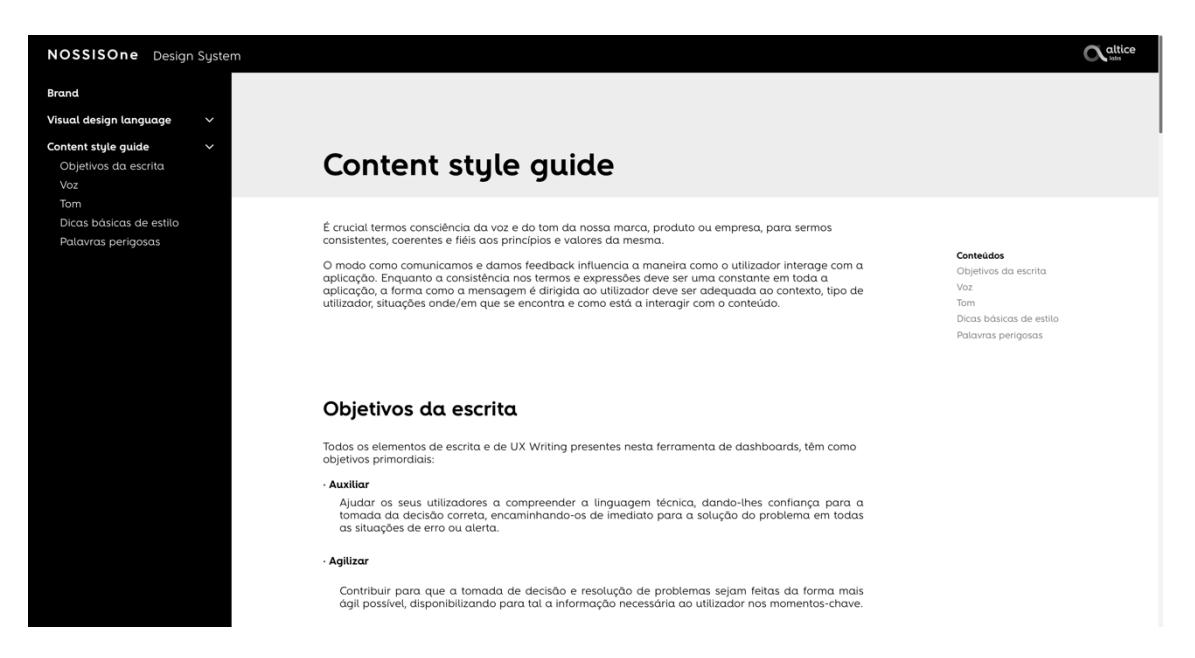

Figura 174 ± *Mockup* capítulo ³*Content style guide*´ inserido no DLS do NOSSIS *One*

Tendo presente a temática do subcapítulo ³*[Benchmarking](#page-100-0)* de *Design [Language Systems](#page-100-0)*´, é crucial termos consciência da voz e do tom da nossa marca, produto ou empresa, para sermos consistentes, coerentes e fiéis aos princípios e valores da mesma.

Cientes desta premissa e munidos de todo o conhecimento obtido através dos clientes e *stakeholders* do MTD, agentes ativos do estudo empírico deste projeto, esta secção irá patentear:

- 1. Objetivos da escrita;
- 2. Voz a ser utilizada para este produto;
- 3. Tom a ser aplicado neste produto e as suas variâncias;
- 4. Dicas básicas de estilo da escrita;
- 5. Lista de palavras perigosas e a evitar.

### **13.1. Objetivos da escrita**

O modo como comunicamos e damos *feedback* influencia a maneira como o utilizador interage com a aplicação. Enquanto a consistência nos termos e expressões deve ser uma constante em toda a aplicação, a forma como a mensagem é dirigida ao utente deve ser adequada ao contexto, tipo de utilizador, situações onde/em que se encontra e como está a interagir com o conteúdo.

Todos os elementos de escrita e de UX *Writing* presentes nesta ferramenta de *dashboards*, têm como objetivos primordiais:

- **Auxiliar.** Ajudar os seus utilizadores a compreender a linguagem técnica, dando-lhes confiança para a tomada da decisão correta, encaminhando-os de imediato para a solução do problema em todas as situações de erro ou de alerta.
- x **Agilizar.** Contribuir para que a tomada de decisão e resolução de problemas sejam feitas da forma mais ágil possível, disponibilizando para tal a informação necessária ao utilizador nos momentos-chave.
- **· Dinamizar.** Oferecer ao utilizador uma ampla diversidade de gráficos, passíveis de serem alterados de forma contínua, através da aplicação de filtros, agregações, dimensões e métricas distintas, tendo em conta a natureza analítica deste módulo.

#### **13.2. Voz a ser utilizada para este produto**

Para ser possível definir com exatidão a voz deste módulo, foi essencial compreender com rigor quais as suas funções e serviços e, ainda mais importante, conhecer a opinião de quem deles usufrui. Para isso, foi fundamental interrogar os *stakeholders* e clientes colocando-lhes a seguinte questão: "Se o módulo de *dashboards* fosse uma pessoa, como o descreveria?". Através das respostas a esta pergunta (consultar [Capítulo 6](#page-126-0)  $-$ [Conhecimento de funcionalidades e identificação de](#page-126-0) *pain* points: MTD

,subcapítulo [6.2](#page-128-0) [Tratamento e Análise dos dados\)](#page-128-0), foi possível sintetizar os principais adjetivos associados a este produto e assim definir qual a "voz" ideal a ser utilizada.

Em suma, ao escrever para este módulo deverá ser-se:

- **Simples.** Este módulo permite aos utilizadores monitorizar a rede e os serviços de forma acessível e rápida. Ao estarmos cientes da complexidade por detrás desta profissão, torna-se imperativo simplificar a linguagem e terminologia presentes no vocabulário diário destes utilizadores. É fundamental não esquecer que esta ferramenta é usada para trabalho, e por isso deverão ser evitadas redundâncias e metáforas emotivas que os façam perder o foco.
- x **Auxiliar.** Este módulo fornece dados ao minuto e permite reduzir o tempo/capacidade de resposta aos problemas. Desta forma, a sua escrita deverá também ela dar suporte e prestar auxílio imediato aos seus utilizadores na sua atividade laboral diária.
- x **Confiável.** Este módulo informa o utilizador de forma exata e fidedigna, agregando múltiplas fontes de bases de dados. A sua escrita deve, por isso, ser calorosa e humana, evitando frases robóticas.

### **13.3. Tom a ser aplicado neste produto e as suas variâncias**

Com o intuito de compreender quais os espectros de tom a utilizar, o grau de formalidade e o uso ou não, de gíria ou de humor ao longo deste módulo, foi necessário testar diferentes possibilidades, arriscar e ser-se criativo. Por este motivo, foram criadas inúmeras propostas: formais, informais, conversacionais, humorísticas, subtilmente irónicas, sérias, motivacionais e até que criassem narrativas. Todas elas foram posteriormente analisadas através de *focus groups* com os principais envolvidos na criação desta ferramenta (consultar Capítulo 9 – [Proposta de UX](#page-162-0) *Writing* para o MTD), de onde surgiram comentários perentórios, a par com outros momentos do estudo empírico, tais como:

• "A versão informal tornava a aplicação mais leve e introduzia um tom não tão técnico, mas não é a indicada para os nossos clientes";

- "O módulo acaba por fazer de polícia, a equipa trabalha mais pois tem uma espécie de chicote (ao saber que as chefias têm acesso direto ao *videowall*)";
- "Nesta área trabalhamos com muitos dados";
- **•** "Muitos grupos têm imensos alarmes nos seus *dashboards* e tendem a perder alguns alarmes críticos e prioritários".

Pela leitura destes testemunhos, rapidamente compreendemos que a ferramenta de *dashboards* é utilizada em situações críticas, onde certamente estão presentes a exigência, o *stress*, a corrida contra o tempo e uma margem para erros praticamente nula. Por estas razões, o tom deste módulo tem de ser impreterivelmente sério, com alguma formalidade, bastante respeitador e extremamente objetivo, tal como espelha a figura 175.

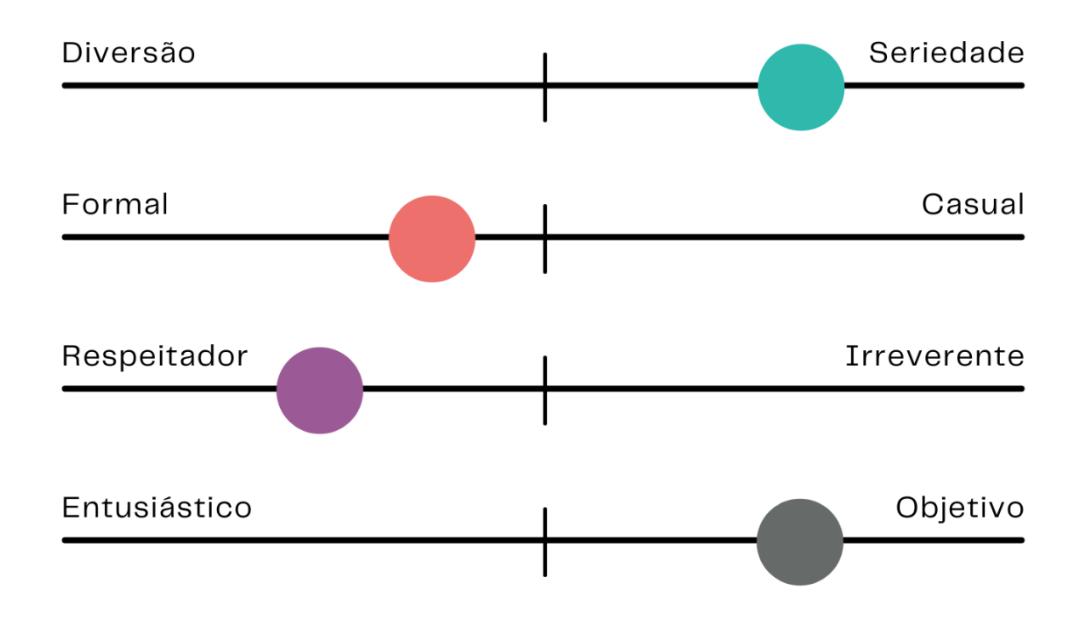

Figura 175 ± Espectro padrão do tom a utilizar no módulo transversal de *dashboards* Fonte - Autor, construído em: [https://www.canva.com](https://www.canva.com/)

No entanto, este tom pode variar, dependendo dos *touchpoints* da interface onde o utilizador se localize. Assim sendo, foi criado um mapa de tom (figura 176), para auxiliar no momento de decisão de qual o ideal a adotar:

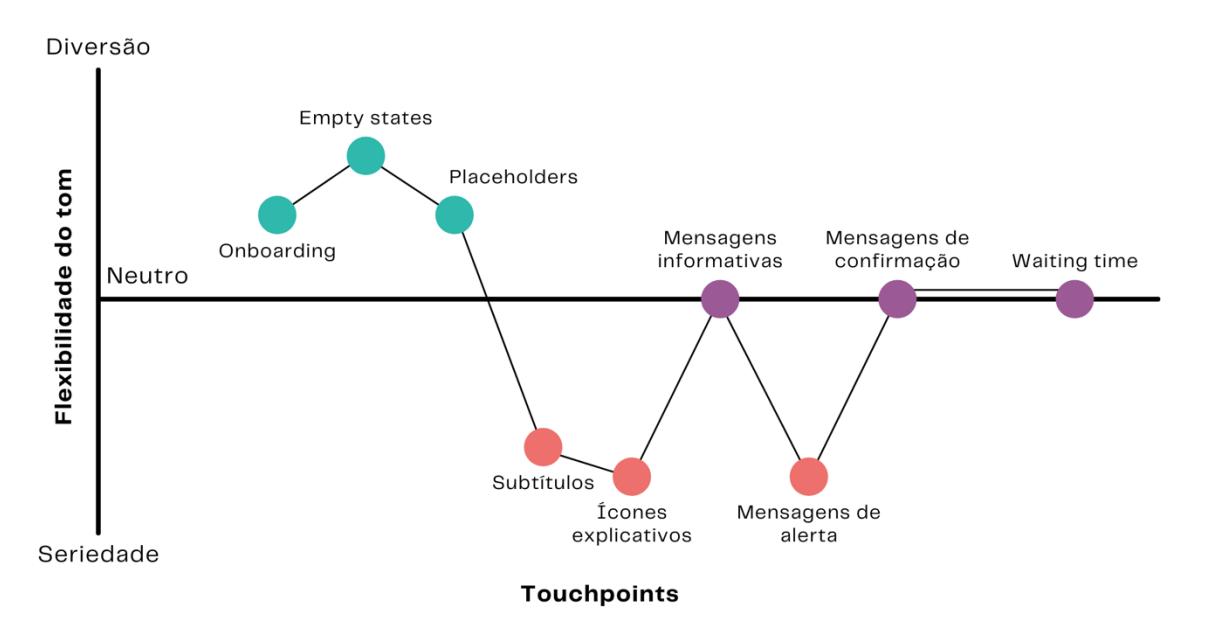

Figura 176 ± Mapa de tom do módulo transversal de *dashboards* Fonte - Autor, construído em: [https://www.canva.com](https://www.canva.com/)

É assim possível comprovar que em interfaces com elementos de *empty states*, *onboarding* e *placeholders*, poderá ser colocado um tom mais divertido, não saindo, contudo, do registo formal. Por sua vez, elementos como subtítulos, ícones explicativos e mensagens de alerta devem apresentar um tom sério, objetivo e empático, pois quando o utilizador os consulta ou visualiza, poderá estar perante um momento de decisão importante. Finalmente, mensagens informativas, de confirmação e de *waiting time*, devem ter um tom neutro, uma vez que não são momentos chave na experiência do utilizador.

#### **13.4. Dicas básicas de estilo da escrita**

Para se expressar de acordo com a voz do MTD, será necessário seguir as seguintes regras básicas:

- x **Mensagens claras e específicas**, não dando espaço a segundas interpretações;
- x **Mensagens concisas**, com frases **curtas** e **objetivas**;
- x **Mensagens focadas na perspetiva do utilizador**, com o objetivo de o auxiliar na concretização das suas tarefas;
- x **Voz ativa**. Usar a voz ativa e evitar a voz passiva;
- x **Uso de terminologias simples e com conotação técnica reduzida**, exceto casos de perfis com caráter técnico acentuado;
- x **Evitar gírias e jargões.** Caso seja necessário, utilizar elementos de UX *Writing* para simplificar linguagem técnica (ícones explicativos, *tooltips*, entre outros);
- x **Escrever em modo afirmativo.** Evitar escrever na negativa, sobretudo na dupla negativa;
- **•** A expressão "por favor" deve ser usada apenas no caso de estar a ser **pedido algo que seja inconveniente ao utilizador**;
- x Os **pontos de exclamação** devem ser apenas usados quando o **objetivo é entusiasmar o utilizador** e não em mensagens de erro, de confirmação ou de informação;
- x As **mensagens de erro** devem **dar instruções para resolução do problema**;
- x Os **títulos de** *empty states* **não devem ter pontuação** (ponto final);
- x O **conteúdo** deve ser **otimizado para a leitura**.

### **13.5. Lista de palavras perigosas e a evitar**

#### Palavras para usar com cuidado

Apesar do objetivo ser comunicar de forma clara, é natural que neste contexto de sistemas complexos surjam terminologias e conceitos que inevitavelmente têm de estar presentes.

A lista seguinte elege os termos mais técnicos existentes nesta ferramenta, que podem facilmente ser desconhecidos pelos utilizadores não técnicos e, que por isso, ao serem escritos, deverão contemplar um espaço para a sua definição sumária (através de *tooltips*, subtítulos ou ícones explicativos).

- x Métrica/*Metric*;
- x Perspetiva de análise/*Breakdown*;
- x Agregação/*Aggregation*;
- x Distributivo/*Distribution vs.* Evolutivo/*Evolution*;
- x Periodicidade/*Periodicity*;
- x Análise/*Data analysis*;
- *Widget*;
- Filtros globais;
- Intervalos de tempo globais;
- $\bullet$  TTK:
- Herdado

### Palavras a evitar

Se o utilizador está num momento de *stress* e é confrontado com uma mensagem de erro, não o devemos culpabilizar, fazendo-o sentir inapto ou que está a fazer algo de errado, nem tão pouco causar-lhe insegurança, preocupação ou pânico. O utilizador sabe identificar uma situação de erro, por isso não devemos reforçar ainda mais que o sistema falhou.

Desta forma, em mensagens de erro devemos evitar as seguintes palavras:

- x Proibido/*Forbidden*;
- Oops;
- x Erro/*Error*;
- x Falha/*Failed*;
- x Problema/*Problem*;
- x Inválido/*Invalid*;
- Errado/*Wrong*.

Em situações onde o utilizador executa uma ação que não está prevista pelo sistema, ou se esquece de preencher algum campo, devemos dar-lhe essa informação de forma cordial. Assim sendo, é necessário evitar uma escrita rígida, com tom de ameaça ou de ordem, tal como:

- · "Não tem permissão para aceder";
- "Preencha este campo".

Ao invés disso, podemos escrever:

- · "Parece que não tem permissão para aceder a esta página. Por favor, regresse ao seu perfil ou contacte X";
- $\bullet$  "Preencha o campo em falta para prosseguir  $\mathbb{O}$ ".

## **CONCLUSÕES**

Finda aqui o percurso deste projeto de Mestrado, realizado através do curso de Multimédia e Comunicação (ramo Audiovisual Digital) da Universidade de Aveiro. Como tal, o estudo levado a cabo ao longo deste ano letivo, e que se espelha no presente documento, é alicerçado em todos os conhecimentos adquiridos ao longo do total de 5 anos: 3 de Licenciatura em Novas Tecnologias da Comunicação e 2 de Mestrado. Esta tese deu resposta a um desafiante projeto proposto pela empresa ALB e tem como finalidade contribuir para um *design language system* de um dos seus produtos-alvo (MTD), através de princípios de UX *Writing*.

Em primeiro lugar, é imprescindível salientar que esta investigação tem uma forte base teórica, advinda de um enquadramento teórico-técnico rico, sustentado em bibliografia recente, produzida em concreto nesta área, bem como em estudos de *benchmarking*. Esta revisão bibliográfica contemplou os dois temas em que se baseia este estudo: UX e UX *Writing*, abrangendo a sua evolução histórica, princípios, heurísticas, teorias, métodos, técnicas e também boas práticas associadas. Foi de igual modo fundamental, compreender o enquadramento do produto em si, o seu posicionamento na empresa e no mercado, assim como a sua função e desempenho.

### **Limitações do estudo**

Como é habitual no decorrer de qualquer investigação, foram surgindo alguns obstáculos ao longo do seu desenvolvimento, dos quais se destacam os dois principais.

O primeiro foi a dificuldade de acesso aos utilizadores finais do produto MTD e consequente amostra reduzida de participantes desta tipologia (5). Este constrangimento foi superado com a presença de *stakeholders* que estiveram envolvidos no desenvolvimento e implementação deste produto (7).

O segundo diz respeito à dificuldade de comunicação que se fez sentir em alguns momentos de recolha de dados, nomeadamente, nas entrevistas semiestruturadas e nos testes de usabilidade, em resultado das diferenças linguísticas dos clientes envolvidos (português/espanhol/inglês). Para isto, foi imprescindível a presença da coorientadora Fátima Bóia que, ao estar em

todas as sessões, pôde dar apoio, reformulando questões e clarificando dúvidas, para que a comunicação se tornasse mais simples.

## **Consecução dos objetivos**

Congratulo-me pelo facto de terem sido alcançados com sucesso, com base nas metodologias previstas, todos os objetivos específicos traçados no início deste projeto, a saber:

x Estudar os conceitos de *User eXperience* (UX) e *UX Writing.*

Para cumprir este objetivo baseei-me em artigos publicados em vários *websites* e em obras redigidas pelos grandes mentores grandes autores fundadores destas áreas que fundamentaram ambos os termos e levaram à criação de princípios de *design*;

· Fazer um levantamento teórico de métodos, técnicas e elementos-alvo usados na área do UX e UX *Writing*.

Este objetivo foi cumprido pela aprendizagem de metodologias específicas de UX, do desenvolvimento de protótipos de alta e baixa fidelidade, de várias técnicas de avaliação de UX *Writing* e dos seus elementos-alvo;

x Incluir no levantamento documental e bibliográfico um estudo de *design languages systems* e guias de tom e voz.

Quanto a este objetivo foi alcançado através da conceção para estes artefactos de listas com boas práticas, adaptadas a diversos contextos;

x Estudar o produto-alvo a trabalhar na ALB: as suas principais características e funcionalidades, os seus *stakeholders* e o trabalho e metodologias UX/UX *Writing* a si aplicadas até ao momento.

No respeitante a este objetivo, conseguiu ser cumprido pelo conhecimento pormenorizado do MTD, concebido e implementado pela equipa de UX (EIT3) e do SSO, para monitorização da rede e serviços e que atualmente é utilizado por 2 clientes (ADOM e AUSA);

x Fazer um estudo de *benchmarking* de produtos existentes no mercado que sejam similares ao produto atual, analisando o que será pertinente aplicar em termos de linguagem, conteúdo e identidade no novo produto.

Também este foi um objetivo atingido pela análise de vários produtos de *Dashboards,* de *Design Systems* e de *Content Style Guides* existentes no mercado;

x Criar uma proposta de UX *Writing* para o produto-alvo.

Este objetivo estrutural foi alcançado através da materialização em *mockups*, incorporando diversos elementos de UX *Writing* como *onboarding*, *empty states*, mensagens informativas, de sucesso e de alerta, *waiting time*, *placeholders*, ícones explicativos, subtítulos, terminologias, entre outros;

x Contribuir para um capítulo de *Content Style Guide* (a ser inserido no *Design System* existente).

Este objetivo inovador foi cumprido com a criação de tópicos específicos (objetivos da escrita, voz e tom a serem utilizados no MTD, dicas básicas de estilo da escrita e ainda uma lista de palavras a evitar e a ter cuidado).

## **Perspetivas de trabalho futuro**

Primeiramente, é de referir que com o cumprimento dos 2 últimos objetivos supracitados, criei uma proposta inovadora de UX *Writing* (depois de auscultados os *stakeholders* e clientes do MTD e, tendo por base os seus testemunhos relativamente a dificuldades generalizadas, associadas a algumas terminologias e de usabilidade) que acrescenta algo ao conhecimento existente sobre esta matéria e que, por isso, poderá ter uma aplicabilidade na criação de novos produtos para o mercado.

Uma das principais implementações futuras deste projeto, no contexto do *NOSSIS One* será aprofundar e dar uso ao seu *desing language system*.

No meu entender, o próximo passo a dar neste estudo será desenvolver de forma mais pormenorizada o seu *content style guide*, que desde já, conta com o contributo aqui prestado em termos de diretrizes de voz e tom a adotar, assim como, da apresentação de sugestões básicas de estilo de escrita e de uma listagem de palavras a evitar ou a usar com cuidado.

Neste seguimento, seria proveitosa a implementação daquilo que são as *guidelines* de UX *Writing* concebidas para o MTD e, futuramente, a sua potencial aplicação de forma extensível a todos os produtos do ecossistema *NOSSIS One*, oferecendo-lhe uma identidade coesa, uniforme e distinta.

Será relevante salientar que apesar de terem sido deixadas recomendações para todos os resultados conclusivos, algumas das opções resultantes dos momentos de *focus groups,* traduziram-se em empates de opinião por parte dos seus participantes. Não tendo existido tempo útil para confronto e desempate de hipóteses, prevaleceu a minha opinião enquanto investigadora e o confronto com dados advindos de outros instrumentos de recolha de informação. Neste sentido, esta análise poderá ser futuramente aprofundada de modo a ser validada de forma mais assertiva.

Relativamente às problemáticas de usabilidade assinaladas, pelo facto de terem apresentado adversidades que vão para além da terminologia, sugere-se a reestruturação do seu posicionamento ou de novas soluções para algumas funcionalidades.

Em suma, é desejável que este estudo abra portas ao investimento neste campo, nomeadamente na empresa ALB, que poderá desenhar soluções tecnológicas aliadas à área de UX *Writing*, almejando a inovação e rentabilidade dos seus produtos, naquela que se deseja ser a oferta da melhor experiência de utilização ao cliente final.

### **Reflexão pessoal**

Em jeito de reflexão deste percurso, sinuoso, mas nem por isso menos desafiante que agora chega a bom porto, não posso deixar de salientar o quão importante foi para mim ter a oportunidade de levar a cabo esta investigação, numa área de interesse pessoal que há tanto almejava explorar.

É importante enaltecer a visão estratégica da Universidade de Aveiro e do mundo empresarial, por ambos gerarem esta sinergia entre alunos e entidades empresariais de renome a nível nacional e internacional, abrindo portas, ainda numa fase de vida académica, a experiências fundamentais e inovadoras. Refiro a este propósito o extraordinário benefício pessoal de ter podido desenvolver a minha Dissertação na ALB, empresa de inovação e de grande visibilidade no mercado atual e que me acolheu de braços abertos, fazendo-me sentir em todos os momentos como um elemento integrante dessa grande equipa. Assim, esta investigação, que por si só se constituiu num desafio estimulante, com o acréscimo do seu contexto empresarial, tornou-se numa experiência pessoal enriquecedora e extremamente gratificante.

É aqui também de elementar justiça realçar que, para além das fundamentais diretrizes dadas pelo Professor Óscar Mealha (UA) nas reuniões semanais que foram realizadas, o facto da Dissertação estar assente numa área tecnológica e de telecomunicações, de redes e sistemas de suporte às operações, foi igualmente imprescindível o apoio incondicional da coorientadora Fátima Bóia (ALB), pelas preciosas orientações e prudentes conselhos decisivos ao longo desta investigação.

Pese embora o atual contexto pandémico tenha forçado esta caminhada a ser realizada essencialmente em regime remoto, não impediu a construção de saber, o refinamento de outras competências como a metacognição, o espírito crítico, a capacidade de argumentação e resolução de problemas e o incentivo à criatividade e inovação.

A adaptação ao fluxo de trabalho da equipa de UX, o contacto com *endusers* do outro lado do mundo (Estados Unidos e República Dominicana) e a mediação com *stakeholders* deste projeto, constituiu uma mudança de realidade, mas, simultaneamente, um estímulo para a vivência de novas experiências que me permitiram alargar horizontes, não saindo da minha secretária e por isso, o resultado final é para mim valiosíssimo.

Acabo convicta que esta investigação seja um contributo, não só para que a ALB possa repensar os seus produtos numa melhoria que se pretende constante rumo à Excelência, como também para a Universidade de Aveiro, como um acréscimo de conhecimento desta área tão específica e recente, ainda com tanto por estudar e experimentar.

277

## **REFERÊNCIAS BIBLIOGRÁFICAS**

Almeida, M. I. A. de. (2018). *Metodologias de User Research em avaliação*  User Centered Design: Aplicação em contexto empresarial na Altice Labs.

Alshamari, M., & Mayhew, P. (2008). Task design: Its Impact on Usability Testing. *Proceedings - 3rd International Conference on Internet and Web*  Applications and Services, ICIW 2008, 583-589. https://doi.org/10.1109/ICIW.2008.20

Altice Labs. (2020a). *Altice Labs Website*.

https://www.alticelabs.com/en/contacts.html [accessed 30 November 2020] Altice Labs. (2020b). *Brochura: NOSSIS One*.

- Antunes, V. (2020). *Boas práticas de UX Writing para SMS e Push Notification*. UX Collective. https://brasil.uxdesign.cc/boas-praticas-de-ux-writing-parasms-e-push-notification-19db974a1a48. [accessed 18 February 2021]
- Atlassian. (2021). *Atlassian Design System*. Atlassian. https://atlassian.design. [accessed 22 February 2021]
- Babich, N. (2017). *Rules for creating perfect push notifications*. https://www.uxbooth.com/articles/rules-for-creating-perfect-pushnotifications/. [accessed 18 February 2021]
- Birkett, A. (2020). *Form Validation: Why It Matters and How to Get It Right*. CXL. https://cxl.com/blog/form-validation/. [accessed 10 June 2021]
- Bonini, L. A., & Sbragia, R. (2011). O Modelo de Design Thinking como Indutor da Inovação nas Empresas: Um Estudo Empírico. *Revista de Gestão e Projetos, 2*(1), 03-25. https://doi.org/10.5585/gep.v2i1.36
- Busch, P., Heinonen, T., & Lahti, P. (2007). Heisenberg's uncertainty principle. *Physics Reports, 452(6), 155–176.*

https://doi.org/10.1016/j.physrep.2007.05.006

Databox. (2021). *Databox*. https://databox.com. [accessed 22 February 2021]

- de Leon, N. (2017). *Microcopy: Discover how tiny bits of text make tasty apps and websites*. eBook Kindle.
- Falmann, T. (2018). *UX Copywriting: 3 Copy Testing Methods that beat A/B Testing + QUIZ*. UX Studio. https://uxstudioteam.com/ux-blog/uxcopywriting/. [accessed 17 February 2021]

Forbes, S. (2017). *Getting Started with Prototyping*. https://www.steveforbes.com.au/blog/2018/12/4/getting-started-withprototyping. [accessed 17 February 2021]

- Fu, C. (2019). *How a spreadsheet can make usability analysis faster and easier*. GOV.UK. https://userresearch.blog.gov.uk/2019/09/13/how-aspreadsheet-can-make-usability-analysis-faster-and-easier/. [accessed 4 June 2021]
- Gale, P. (2014). *User research in government*. https://userresearch.blog.gov.uk/2014/09/02/a-simple-technique-forevaluating-content/. [accessed 17 February 2021]
- Garret, J. J. (2011). The elements of user experience: user-centered design for the Web and beyond. In *Interactions - Studies in Communication and Culture* (Vol. 10, Issue 5). https://doi.org/10.1145/889692.889709
- Google. (2021). *Material Design*. Google. https://material.io/design. [accessed 22 February 2021]
- GOV.UK. (2021). *Content design: planning, writing and managing content*. GOV.UK. https://www.gov.uk/guidance/content-design. [accessed 22 February 2021]
- Gray, D. E. (2014). Doing Research in the Real World. In *Sage*.
- Hassenzahl, M., & Tractinsky, N. (2006). User experience A research agenda. *Behaviour and Information Technology, 25(2), 91–97.* https://doi.org/10.1080/01449290500330331
- Hock, A. (2020). *The what, how & why of Design Systems*. The Adobe Creative Residency.
- Holtzblatt, K., & R. Beyer, H. (2014). The Encyclopedia of Human-Computer Interaction, 2nd Ed. In *The Encyclopedia of Human-Computer Interaction, 2nd Ed.* (2nd ed.). Interaction Design Foundation.
- IBM. (2021a). *Carbon Design System*. IBM. [accessed 22 February 2021]
- IBM. (2021b). *IBM Cognos Analytics*. International Business Machines Corporation (IBM). https://www.ibm.com/products/cognos-analytics. [accessed 22 February 2021]
- Interaction Design Foundation. (2021). *User Research*. Interaction Design Foundation. https://www.interaction-design.org/literature/topics/userresearch. [accessed 5 December 2020]

Joyce, A. (2019). *Tooltip Guidelines*. NNgroup.

https://www.nngroup.com/articles/tooltip-guidelines/. [accessed 20 February 2021]

Kholmatova, A. (2017). *Design Systems*. Smashing Media.

Lasania, S. (2019). *Fundamentals of drafting good push notifications*. UX Planet. https://uxplanet.org/fundamentals-of-drafting-good-pushnotifications-181c8255c33d. [accessed 18 February 2021]

Mailchimp. (2021). *Mailchimp Content Style Guide*. Mailchimp. https://styleguide.mailchimp.com. [accessed 22 February 2021]

Marvel. (2019). *Getting Started with Design Systems*. Marvel Labs.

- Moran, K. (2021a). *How to Test Content with Users*. NNgroup. https://www.nngroup.com/articles/testing-content-websites/. [accessed 17 February 2021]
- Moran, K. (2021b). *Usability Testing for Content*. NNgroup. https://www.nngroup.com/videos/usability-testing-content/. [accessed 4 June 2021]
- Morville, P. (2020). *The 7 Factors that Influence User Experience*. Interaction Design Foundation. https://www.interaction-design.org/literature/article/the-7-factors-that-influence-user-experience. [accessed 5 December 2020]

Nass, C., & Yen, C. (2010). *The Man Who Lied to His Laptop: What We Can Learn About Ourselves from Our Machines* (New York: Current (ed.)).

Nielsen, J. (1997a). *Be Succinct! (Writing for the Web)*. NNgroup. https://www.nngroup.com/articles/be-succinct-writing-for-the-web/. [accessed 7 January 2021]

Nielsen, J. (1997b). Usability engineering. In *Computer Science Handbook, Second Edition*. https://doi.org/10.1201/b16768-38.

- Nielsen, J. (2000). *Why You Only Need to Test with 5 Users*. NNgroup. https://www.nngroup.com/articles/why-you-only-need-to-test-with-5-users/. [accessed 4 June 2021]
- Nielsen, J. (2001). *Usability Metrics*. NNgroup. https://www.nngroup.com/articles/usability-metrics/. [accessed 4 June 2021]
- Nielsen, J., & Landauer, T. K. (1993). A mathematical model of finding the usability problems. Proceedings of ACM INTERCHI'93 Conference, 206-

213.

- NNgroup. (2016). *Don Norman: O termo "UX.*" Youtube. [accessed 5 December 2021]
- NNgroup. (2020). *The Four Dimensions of Tone of Voice in UX Writing*. Youtube. https://www.youtube.com/watch?v=0ar4DezKKGI. [accessed 12 January 2021]
- Norman, D. (2002). The design of everyday things. *Basic Books. New York. NY. Pp. Xi-10 ISBN, 13, 970-978.*
- Norman, D., & Nielsen, J. (2014). *The Definition of User Experience (UX)*. NNgroup. https://www.nngroup.com/articles/definition-user-experience/. [accessed 2 February 2021]
- Pedro, L. F. (2020). *Projeto de Dissertação (Unidade Curricular): Mestrado em Comunicação Multimédia*.
- Pereira Coutinho, C. (2014). *Metodologias de Investigação em Ciências Sociais e Humanas.Pdf* (2nd ed.).
- Pernice, K. (2016). *UX Prototypes: Low Fidelity vs. High Fidelity*. https://www.nngroup.com/articles/ux-prototype-hi-lo-fidelity/. [accessed 12 February 2021]
- Podmajersky, T. (2019). *Strategic Writing for UX* (1st ed.). O'Reilly.
- Preece, J., Sharp, H., & Rogers, Y. (2015). *Interaction Design - Beyond Human-Computer Interaction, Fourth Edition*.
- Quintino, P. (2020a). *6 lições dos meus primeiros 6 meses como UX Writer*. UX Collective. https://brasil.uxdesign.cc/6-lições-dos-meus-primeiros-6-mesescomo-ux-writer-51bc4b053ae. [accessed 17 February 2021]
- Quintino, P. (2020b). *UX Writing: Como fazer design com as palavras*. EDIT. https://edit.com.pt/blog/ux-writing-como-fazer-design-com-as-palavras/. [accessed 11 January 2021]
- Quintino, P. (2020c). *UX Writing Foundations*.
- Robinson, J. (2020). *The UX of punctuation (part 1): Period, comma, colon, semicolon*. UX Planet. https://uxplanet.org/the-ux-of-punctuation-part-1 period-comma-colon-semicolon-ac8f35d34e5. [accessed 10 June 2021]

Rodrigues, B. (2019). *Em busca de boas práticas de UX Writing*. Kindle.

Rosala, M. (2021). *Writing an Effective Guide for a UX Interview*. NNgroup. https://www.nngroup.com/articles/interview-guide/. [accessed 12 March 2021]

- Salesforce. (2021a). *A Writer's Guide to Writing for Salesforce*. Salesforce. https://www.salesforce.com/styleguide/copy/. [accessed 22 February 2021]
- Salesforce. (2021b). *Lightning Design System*. Salesforce.

https://www.lightningdesignsystem.com. [accessed 22 February 2021]

Salesforce. (2021c). *Salesforce Product & Content: Voice & Tone Guidelines*.  $1 - 14.$ 

- Schweller, B. (2007). *Lorem Ipsum*. Lipsum. https://br.lipsum.com. [accessed 24 February 2021]
- Sheppard, N. (2021). *To punctuate or not punctuate? That is the UX writing question*. UserZoom. https://www.userzoom.com/ux-library/ux-writingpunctuation/. [accessed 11 June 2021]
- Shneiderman, B., Plaisant, C., Cohen, M. S., Jacobs, S. M., & Elmqvist, N. (2017). *Designing the User Interface: Strategies for Effective Human-Computer Interaction* (6th ed.). Pearson.

Shopify. (2021). *Polaris*. Shopify. [accessed 22 February 2021]

- Stone, D., Jarrett, C., Woodroffe, M., & Minocha, S. (2005). *User Interface Design and Evaluation*.
- Suarez, M., Anne, J., Sylor-Miller, K., Mounter, D., & Stanfield, R. (2019). *Design System Handbook*. DesignBetter.co.

Suresh, S. (2018). *Design Language System*. UX Planet. https://uxplanet.org/design-language-system-d438f4aa30e0. [accessed 20 February 2021]

- Talkdesk. (2021). *Talkdesk*. https://www.talkdesk.com/cloud-contactcenter/analytics-insights/live/. [accessed 22 February 2021]
- Taylor, W. L. (1953). "Cloze Procedure": A New Tool for Measuring Readability. *Journalism Quarterly, 30(4), 415-433.* https://doi.org/10.1177/107769905303000401
- Vieira, T. (2020). *A brief history of UX design and its evolution*. The Next Web Website. https://thenextweb.com/syndication/2020/01/26/a-brief-history-ofux-design-and-its-

evolution/?fbclid=IwAR0sKooN15M29Q\_hh2MmD4GMtKFJ7F0FRO3f0TXf qkQpVe1ibC\_TagKG8yU. [accessed 6 December 2020]

Wang, J., & Clayberg, E. (2020). *Google Cloud*. Google.

https://cloudblog.withgoogle.com/products/management-tools/cloudmonitoring-improves-custom-dashboard-creation/amp/. [accessed 22 February 2021]

Williams, J. (2021). *Voice, Tone & Content Guides*.

https://voiceandtoneguides.webflow.io. [accessed 22 February 2021]

- Wood, B. (2020a). *Learn how to write and design a chatbot*. UX Writers Collective. https://uxwriterscollective.com/write-and-design-chatbots/. [accessed 19 February 2021]
- Wood, B. (2020b). *What is UX Writing?* UX Writers Collective. [accessed 18 February 2021]
- Workday, I. (2021). *Workday Canvas Design System*. Workday. https://design.workday.com. [accessed 22 February 2021]
- Yalanska, M. (2020). *User Experience: How to Design Onboarding for Your Mobile App*. Icons8. https://icons8.com/articles/ux-design-onboardingmobile-app/. [accessed 19 February 2021]
- Yalanska, M. (2021). *How To Design User Onboarding: Tips and Practices*. Tubik Blog. https://blog.tubikstudio.com/design-onboarding/. [accessed 19 February 2021]
- Yifrah, K. (2017a). *Microcopy: The Complete Guide*.
- Yifrah, K. (2017b). *Voice and Tone*. Nemala.
	- https://www.writingmicrocopy.com/voice-and-tone. [accessed 11 January 2021]

# **APÊNDICES**

## APÊNDICE 1 - Cronograma Gantt

Fonte: Autor, construído em [https://www.teamgantt.com](https://www.teamgantt.com/)

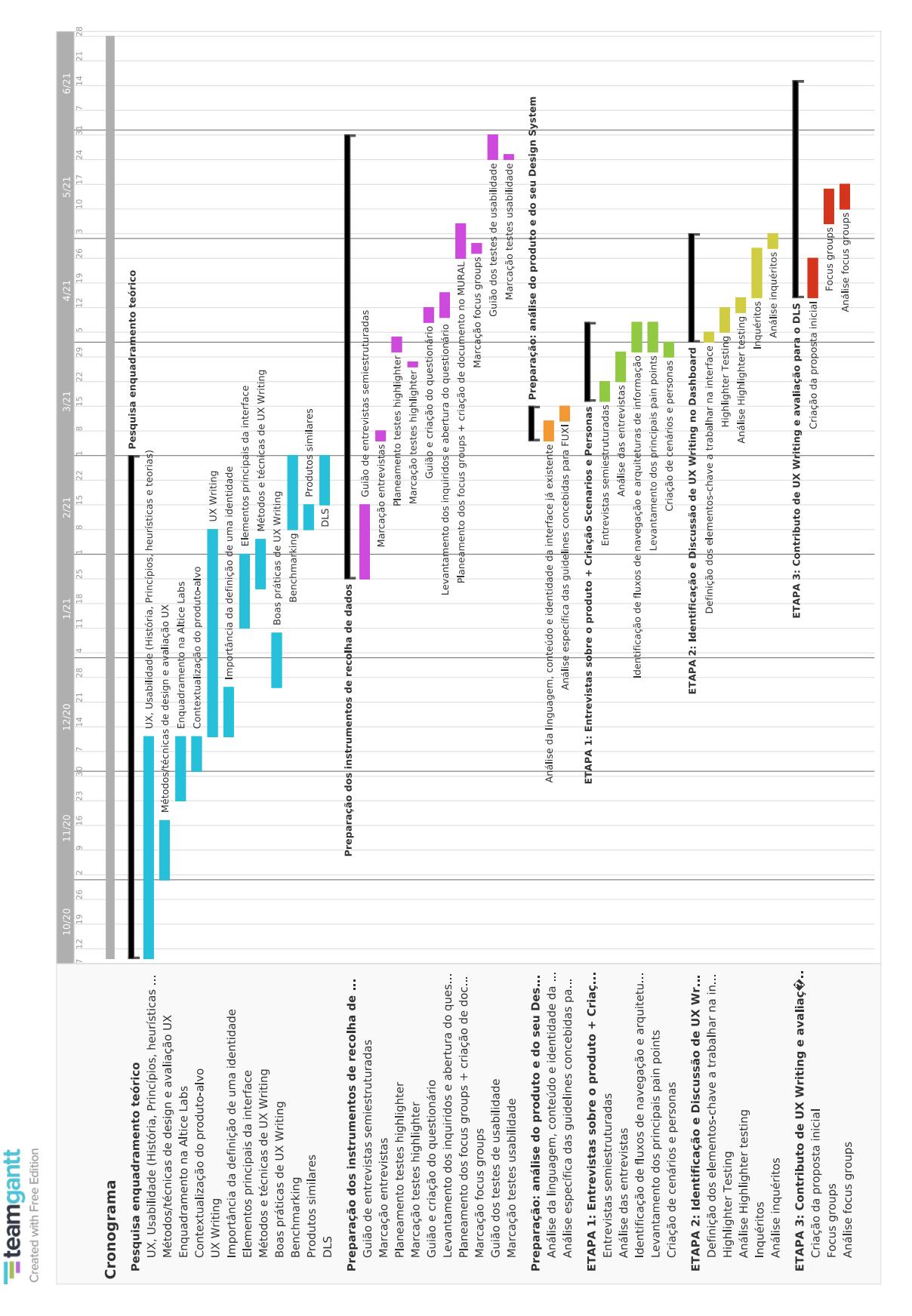

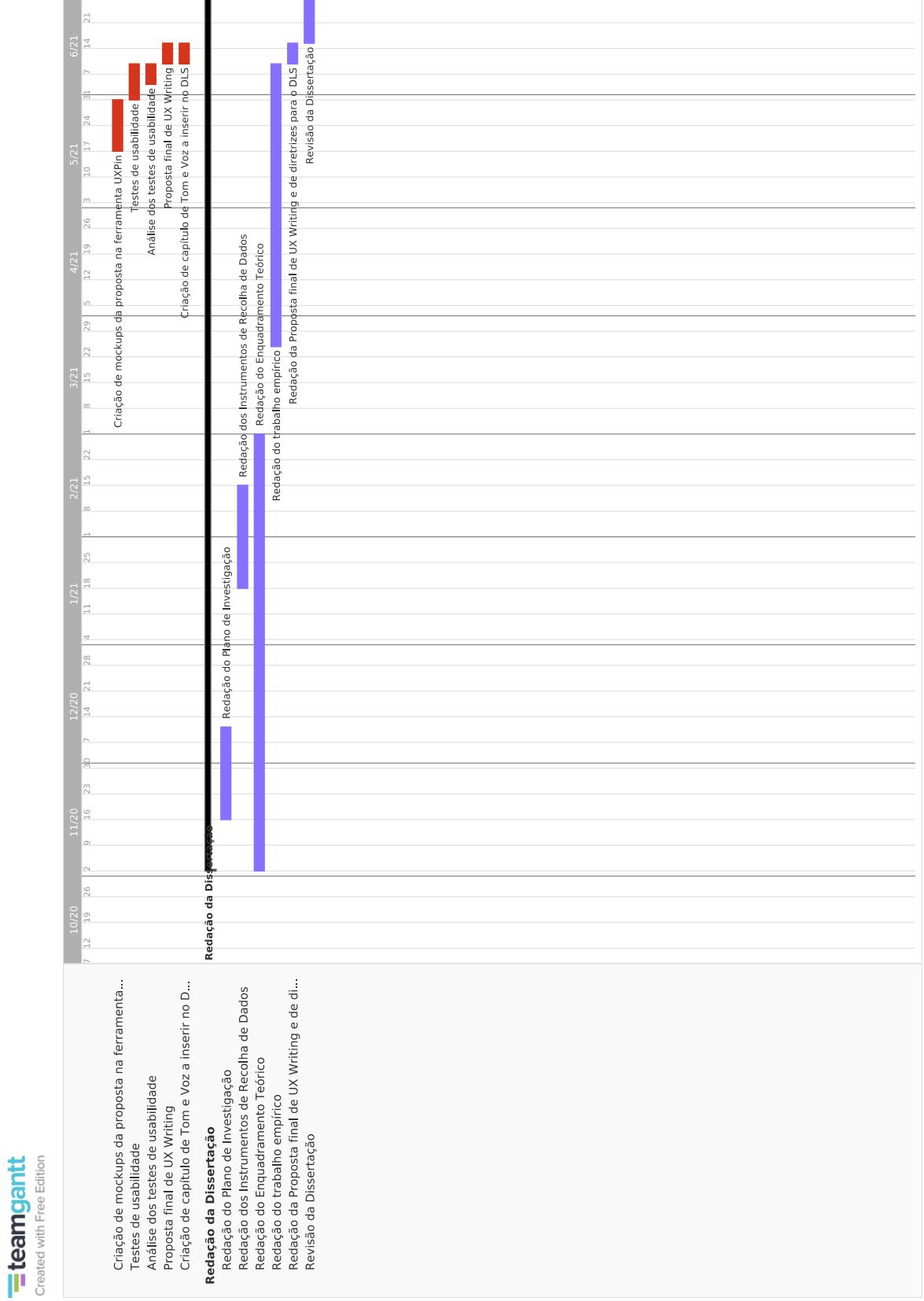

**APÊNDICE 2** ± Guião entrevistas semiestruturadas: *stakeholders* (colaboradores internos ALB)

#### Entrevistas a colaboradores internos

#### Breve apresentação da investigadora

Olá, boa tarde. Eu sou a Mariana Azevedo e estou neste momento a desenvolver o meu projeto de Mestrado, associado ao Departamento de Comunicação e Arte (DeCA) da Universidade de Aveiro, em parceria com a empresa Altice Labs (tendo sido integrada na equipa do EIT3). O meu projeto tem como finalidade contribuir para o desenvolvimento de um Design Language System (DLS), dotado de um conjunto de princípios, orientações e boas práticas suportados em métodos e técnicas de UX Writing, a validar no módulo transversal de Dashboards.

Antes de mais, quero agradecer a sua disponibilidade para estar aqui presente e colaborar neste projeto. O objetivo desta entrevista é perceber o seu conhecimento, opinião e possível experiência de utilização perante a interface deste módulo e ter o feedback global do produto (sobretudo os seus principais pain points e a terminologia utilizada). Quero frisar que a sua opinião e visão sobre este assunto é extremamente importante e que não existem respostas corretas ou erradas.

Antes de iniciarmos a nossa conversa, queria perguntar-lhe se autoriza a gravação de áudio e vídeo desta entrevista, que terá como propósito captar as informações por si dadas, e facilitar a minha análise posterior. No final da nossa entrevista vou enviar-lhe um consentimento informado, para que possa assinar.

#### Perguntas

- Background da pessoa
	- o Compreender a relação do entrevistado com a empresa, o projeto e o produto;
	- Perceber de que forma acompanha a evolução do produto em causa.
- 1. Qual a sua função na Altice Labs e há quanto tempo trabalha na empresa?
- 2. Qual é/foi o seu papel neste produto? (Ou seja, de que forma influencia ou influenciou na evolução do mesmo)
- 3. Que tipo de trabalho realiza para o acompanhamento deste produto?
- 4. Qual o contacto/acompanhamento prestado ao cliente final? (questionar ao gestor do produto)

(Por exemplo, depois do lançamento do produto, que foi em set 2020, o que é que aconteceu? Houve feedback/queixas por parte deles?)

- Estado de Arte
	- o Perceber a familiaridade do entrevistado com o produto.
- 1. Fale-me um pouco do que conhece do portal NOSSIS One Assurance, mais concretamente das áreas de Faults e/ou Ticketing. E do módulo de Dashhoards?
- Produto
	- o Perceber o que é que o produto é ou pretende ser, as suas principais características, na opinião do entrevistado;
	- o Perceber as expectativas e preocupações do entrevistado em relação ao produto;
	- o Perceber as vulnerabilidades e dificuldades no desenvolvimento do produto.
- 1. Na sua opinião, o que é que este produto pretende ser?
- 2. Considera que este produto foi ao encontro das expectativas dos utilizadores?
- 3. Na sua opinião, quais as principais características que este produto deve conter (e contém/ou não contém)?
- 4. Para si, quais são as tarefas mais importantes associadas a este produto?
- 5. O que acha que não está tão bem no produto?
- 6. Na sua opinião, quais os ganhos do cliente com este módulo?

Agora queria pedir-lhe que me fizesse uma "visita guiada" ao produto, indicando-me, no seu entender, quais são os seus pontos fortes e fracos. Caso não tenha presente nenhum destes aspetos, ou não os considere relevantes, podemos passar para as próximas questões.
#### Terminologias no módulo

- $\circ$ Perceber os principais pain points relacionados com UX Writing do produto.
- 1. Se o módulo de Dashboards fosse uma pessoa, como o descreveria?

(Tentar compreender quais os atributos do produto e consequentemente o tom/voz com que o mesmo fala).

- 2. Como avalia o seu grau de familiaridade com as terminologias presentes na interface? Considera que deveria existir algum tipo de contextualização ou simplificação de termos técnicos na experiência de utilização? Se sim, quais/em que zonas da interface?
- 3. Sente dificuldade em realizar alguma ação nesta interface? Se sim, qual? E porque não a considera intuitiva?

PERGUNTA FINAL:

Há alguma questão ou tema que não abordámos e que gostaria de falar?

Dou assim por terminada a nossa entrevista.

Queria agradecer-lhe mais uma vez a sua disponibilidade para colaborar no meu projeto de dissertação e dar-me o seu valioso contributo.

Vou então enviar-lhe um email com o consentimento informado, que peço que preencha e me envie, de forma a garantir o correto tratamento e análise dos dados e informações que me forneceu aqui.

Obrigada mais uma vez!

#### Interviews with external participants (ADOM & AUSA)

#### Brief presentation by the researcher

Hello, good afternoon  $\odot$  My name is Mariana Azevedo and I am currently developing my Master's Project at the University of Aveiro and in partnership with Altice Labs. My Project aims to contribute to the development of a Design Language System (DLS), with a set of principles, guidelines and good practices, supported in methods and techniques of UX Writing, to be validated in the transversal module of Dashboards.

First of all, I want to thank you for your willingness to be here and collaborate on this Project. The purpose of this interview is to understand your opinion and user experience with the interface of this module and have your overall module feedback (especially your main pain points and the terminology used in it). I want to tell you that your opinion and view on this subject is extremely important and that there are no correct or wrong answers.

Before we begin our conversation, I would like to ask you if you authorize the audio and video recording of this interview, which is intended for capturing the information you have given and facilitate my further analysis. At the end of our conversation, I will send you an informed consent, so you can sign.

#### Questions

- Person's background
	- $\circ$  Understand the relationship of the interviewee with the company, the Project and the product:
	- o Understand how he follows the evolution of the product concerned.
- 1. What is your role at Altice Dominicana/Altice USA and how long have you worked at the company?
- 2. How regularly and in what context do you use this module? And for how long?
- 3. What are the features of this module you use the most?
- State of the Art
	- $\circ$  Perceive the familiarity of the interviewee with the product.
- 1. Tell me a little bit about what you know about the Dashboards module.

#### Product

- o Understand what the product is or intends to be, and its main characteristics, in the opinion of the interviewee:
- Perceive the expectations and concerns of the interviewee in relation to the product:  $\circ$
- o Perceive vulnerabilities and difficulties in product.
- 1. In your opinion, what are the main features of this module? And what characteristics it doesn't have that it should?
- 2. Is this module meeting your expectations? I mean, does it meet all the daily needs of your job? What are the gains and advantages of using it?
- 3. What do you think it's not so good about the module?
- 4. Please tell me about a situation where you felt confused or annoyed by using the Dashboards module. Tell me why you felt that way.
- 5. And now tell me about a situation where you were satisfied with the use and performance of the Dashboards module. Tell me why you felt that way.

Now I would like to ask you to give me a "guided tour" of the module, indicating, in your opinion, what are its strengths and weaknesses. If you don't have any of these aspects in mind, or do not consider them relevant, we can move on to the next questions.

#### Terminologies in the module

- Realize the main pain points related to UX Writing of the product.  $\sim$
- 1. If the Dashboards module were a person, how would you describe it?
- 2. How do you measure your degree of familiarity with the terminologies present in the interface? Do you consider that there should be some kind of contextualization of technical terms in the user experience? If so, which or in which zones of the interface?

3. Do you have difficulty performing any action on this interface? If so, which one? And why don't you consider it intuitive?

#### FINAL QUESTION:

Is there any question or topic that we haven't addressed, and you would like to talk about?

So, I'll finish our interview here.

I would like to thank you once again for your willingness to collaborate on my Master's Project and give me your valuable contribution to it.

I will then send you an email with the informed consent, which I ask you to fill out and send me, in order to ensure the correct processing and analysis of the data and information you have provided me here.

Thank you once again!

## APÊNDICE 4 - Consentimento informado

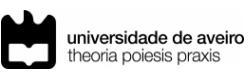

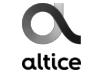

#### Proieto de Dissertação

Dados recolhidos no âmbito do estudo do módulo transversal de Dashboards

Para cumprimento dos reguisitos necessários à obtenção do grau de Mestre em Comunicação Multimédia pela Universidade de Aveiro, encontro-me a desenvolver o meu projeto de dissertação intitulado "Princípios de UX Writing aplicados num Design Language System: validação num produto-alvo da empresa Altice Labs". Uma vez que a investigação está intrinsecamente relacionada a um contexto e produto específicos, é de extrema relevância recolher dados dos seus utilizadores e/ou colaboradores envolvidos no seu desenvolvimento. Neste sentido, realizaram-se vários momentos de recolha de dados (entrevistas semiestruturadas, testes highlighter, focus groups, testes de usabilidade, etc.) a colaboradores internos e externos (ADOM e AUSA) da empresa Altice Labs. Estas sessões foram realizadas de forma remota (via Microsoft Teams) e foi solicitada autorização para a sua gravação audiovisual a cada um dos participantes.

Embora a opinião e contributo dos participantes seja de extrema pertinência e importância para o trabalho de investigação em causa, é de notar que os dados recolhidos são estritamente anónimos, sendo o direito à privacidade individual totalmente garantido.

A investigadora. Mariana Azevedo

mariana-e-azevedo@alticelabs.com +351 965 086 534

#### **CONSENTIMENTO INFORMADO**

declaro que Eu. compreendi a explicação que me foi dada sobre o estudo que esta a ser realizado e que as informações recolhidas são anónimas. Tenho conhecimento que os resultados do estudo podem ser publicados em revistas científicas, apresentados em reuniões / eventos tecnico-científicos e usados em outras atividades de Investigação & Desenvolvimento (I&D), sem qualquer violação de confidencialidade / anonimato.

Ao participar nesta atividade, autorizo o uso de dados anónimos para a finalidade da investigação que lhe está associada e acima mencionada.

Assinatura:

de de 2021

# APÊNDICE 5 - Conteúdo integral proveniente das entrevistas

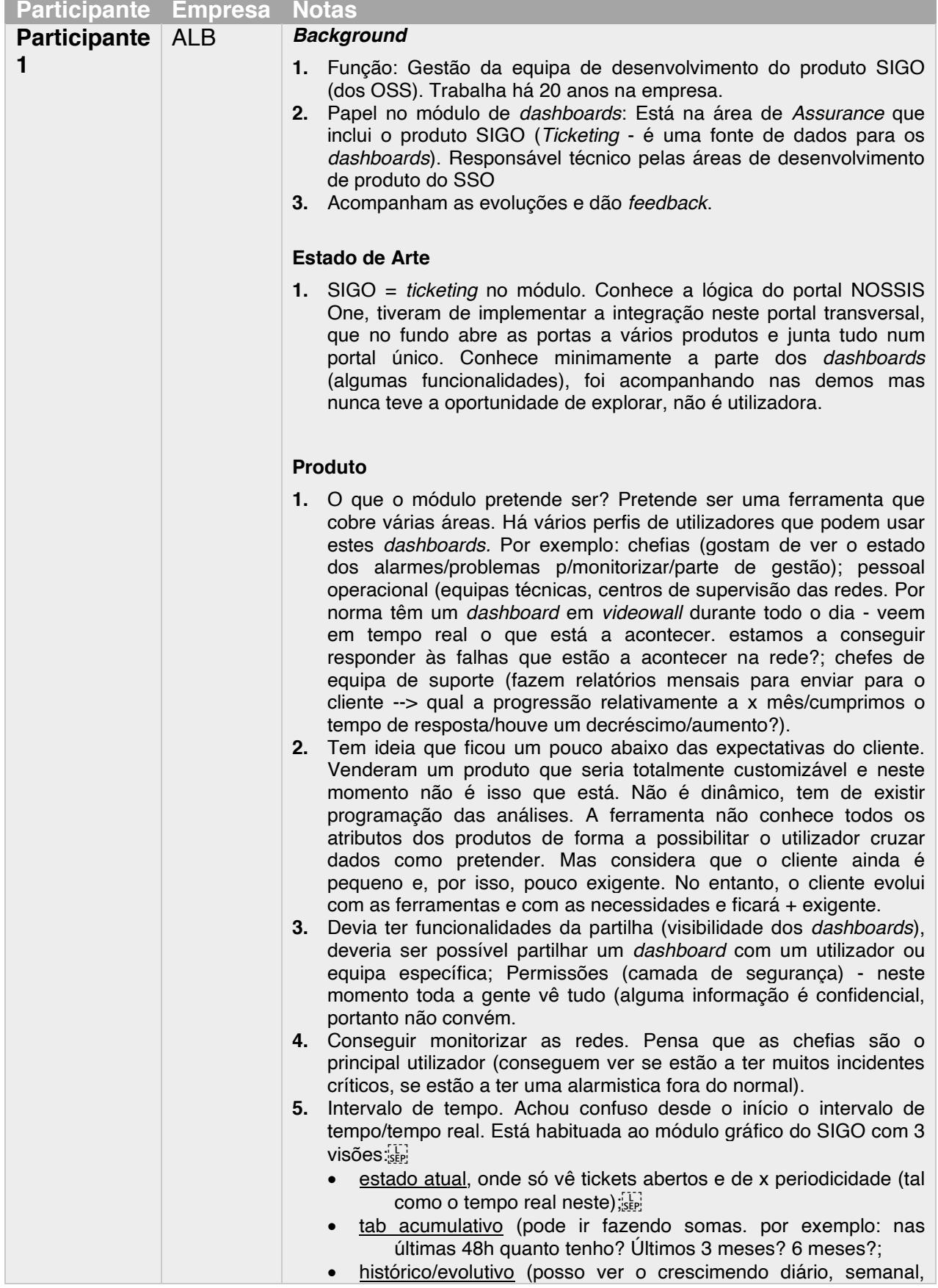

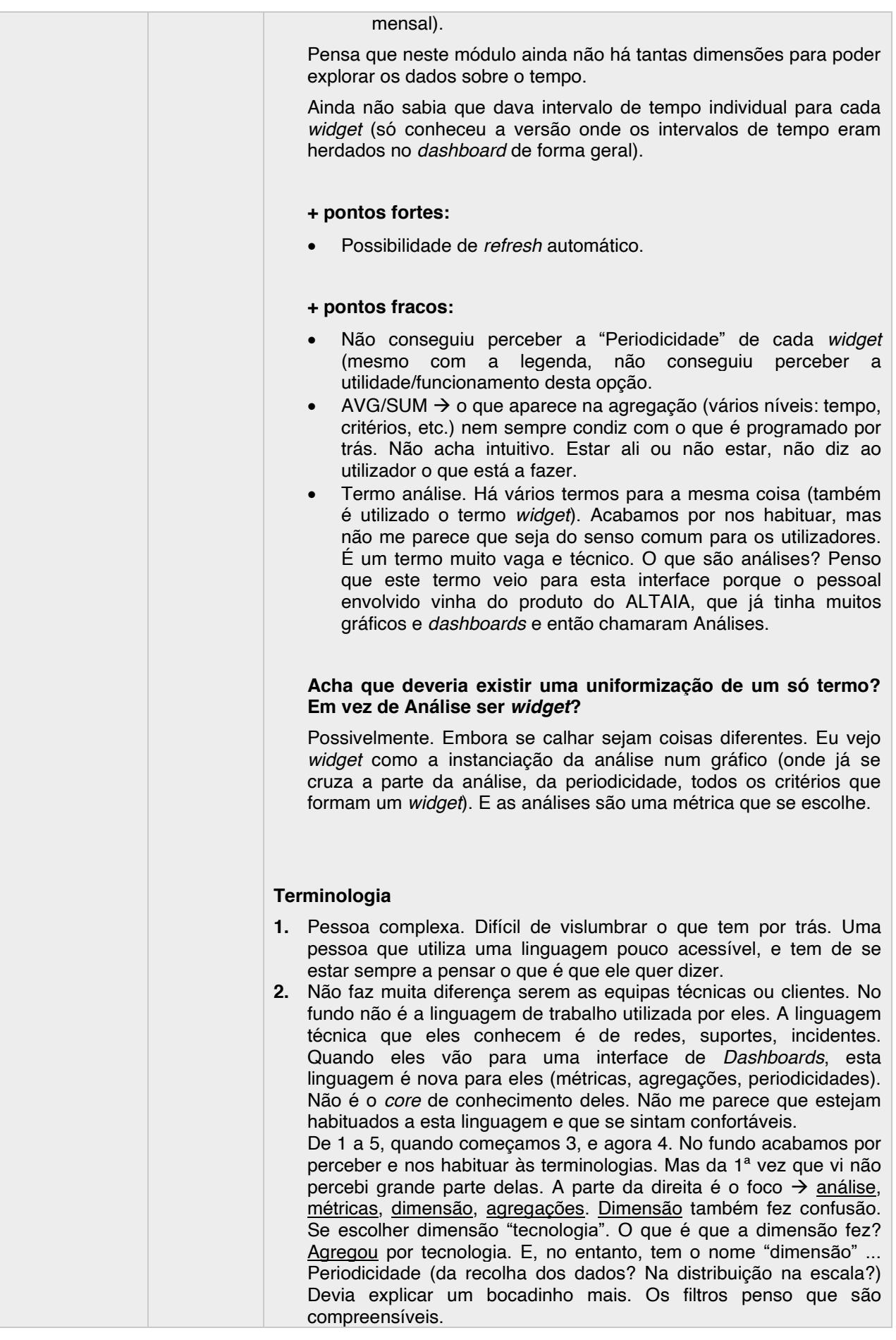

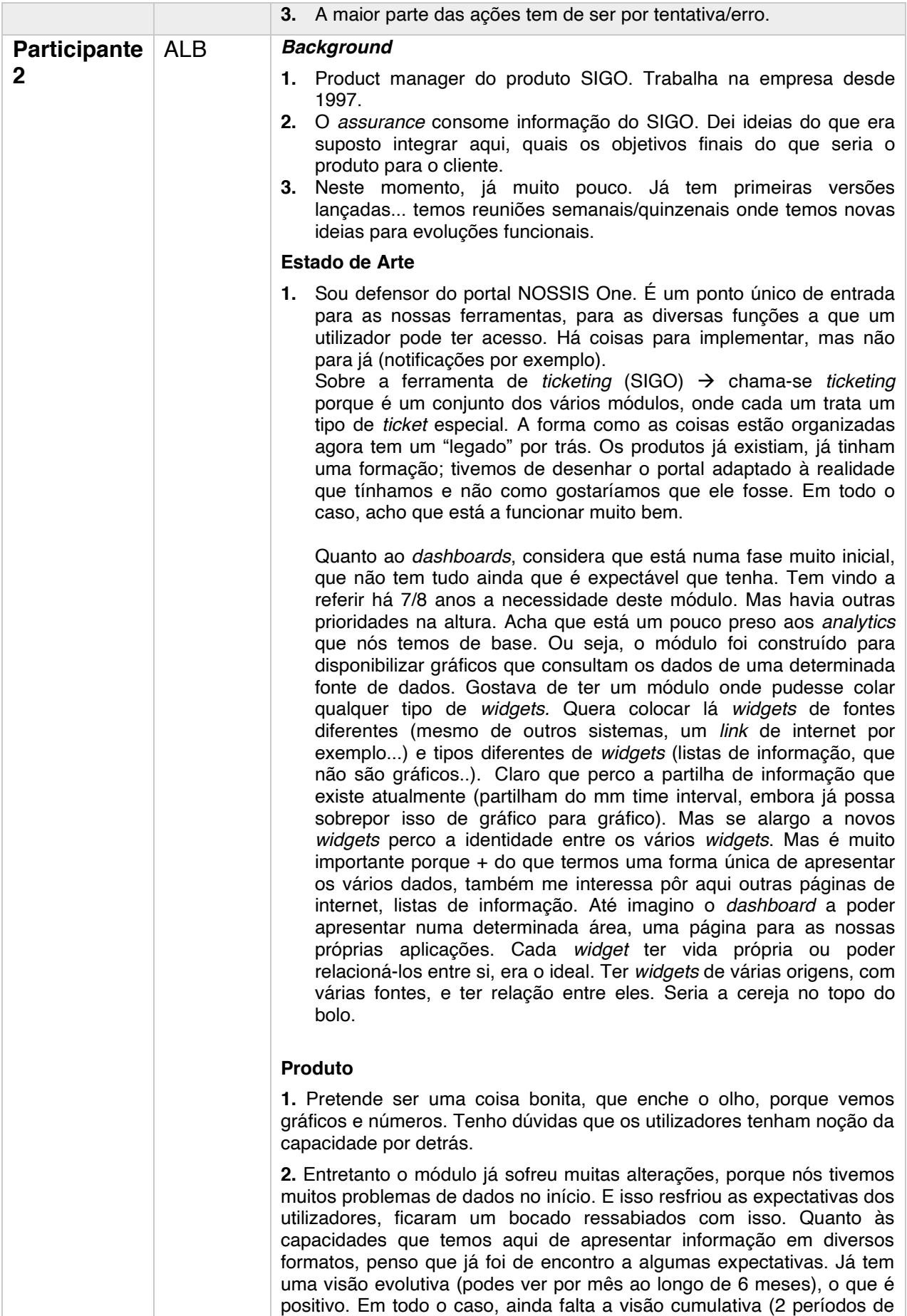

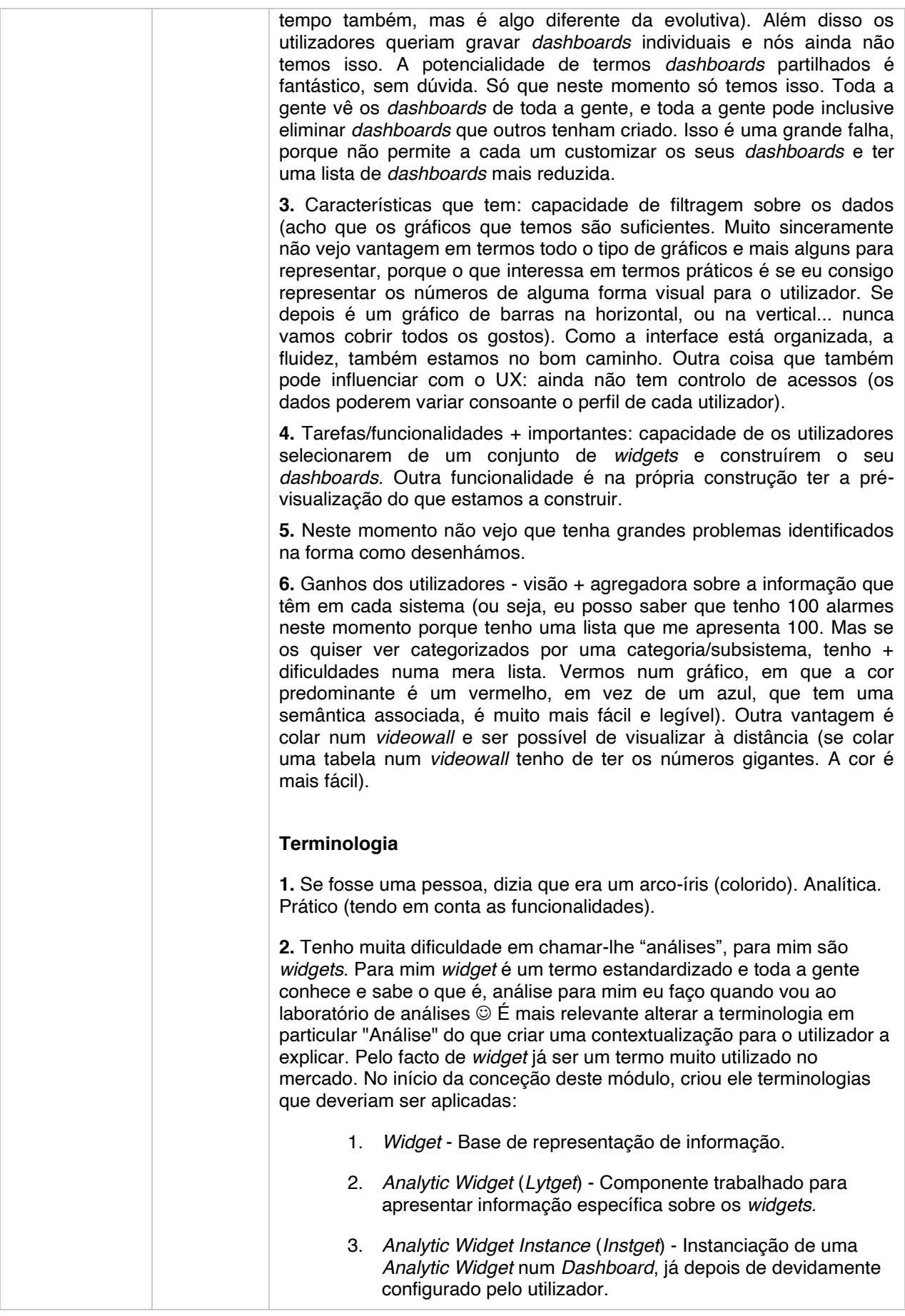

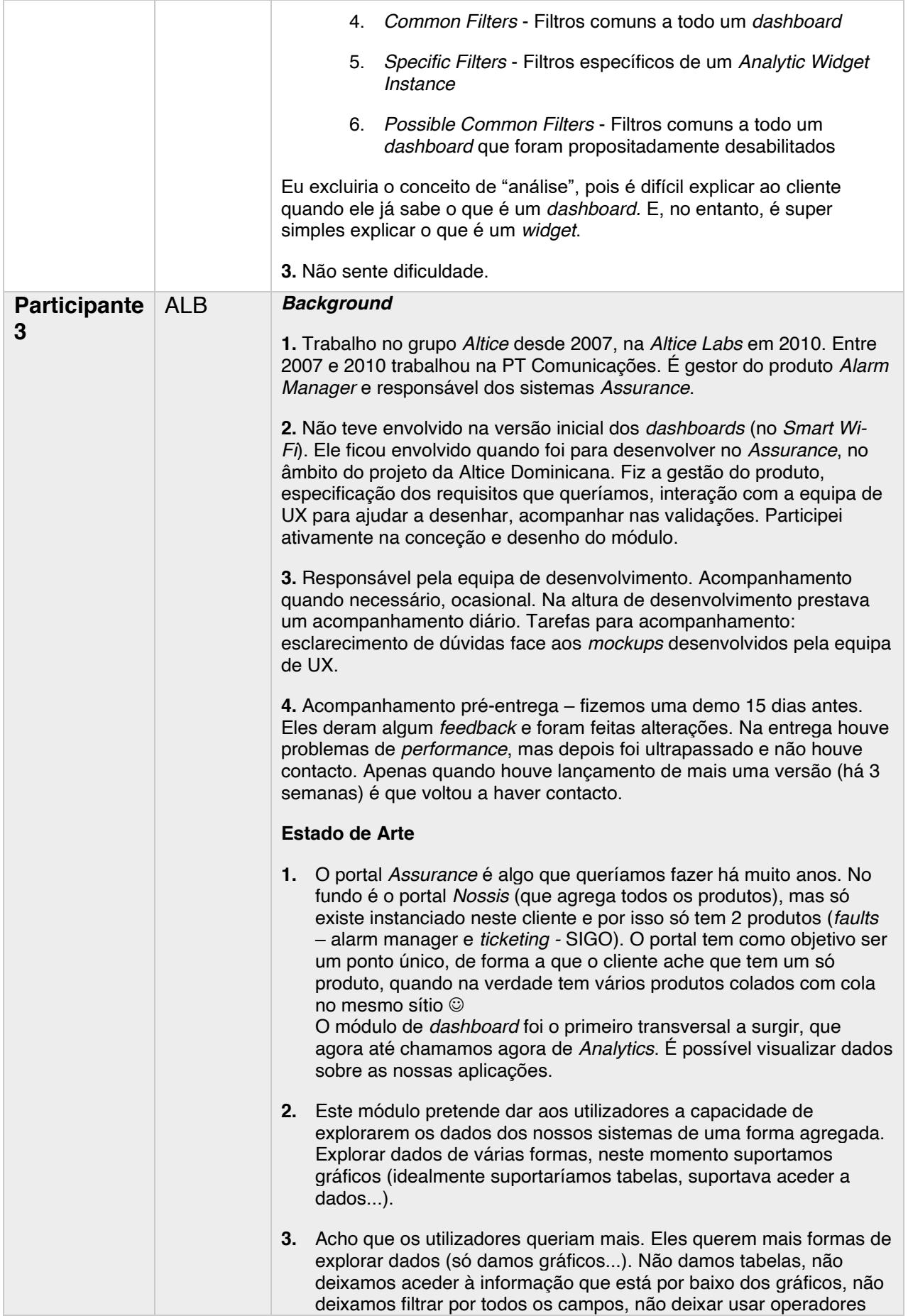

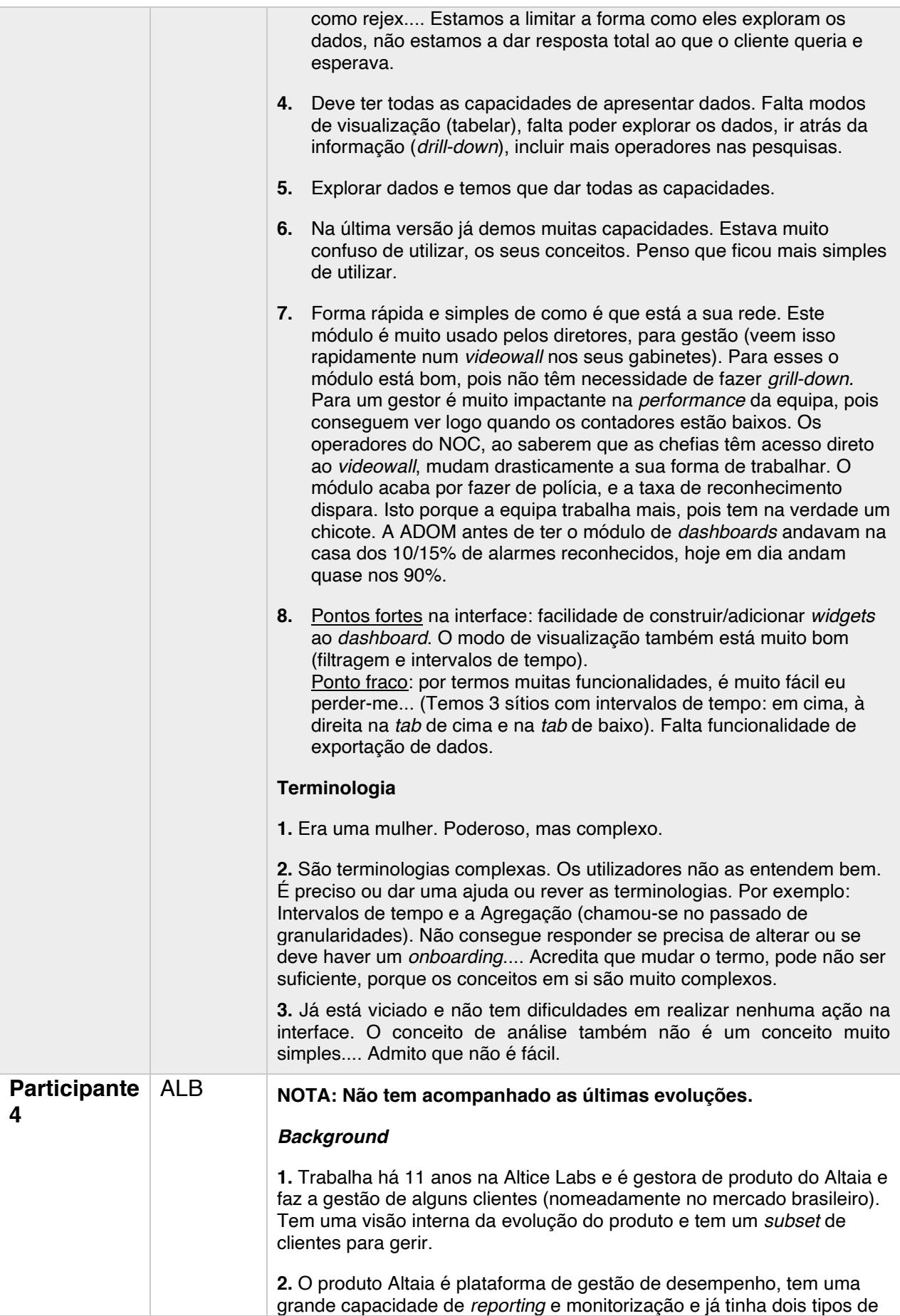

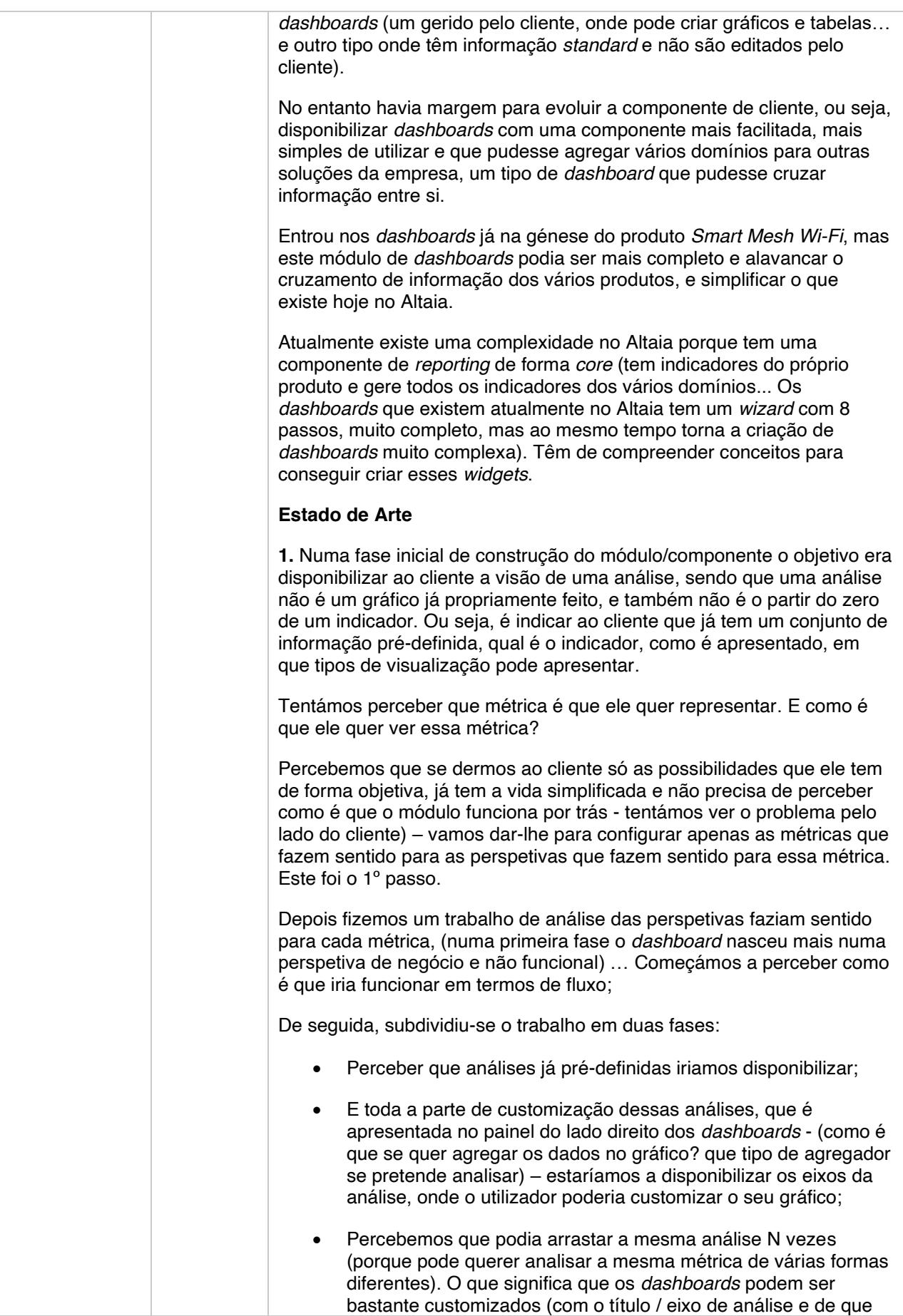

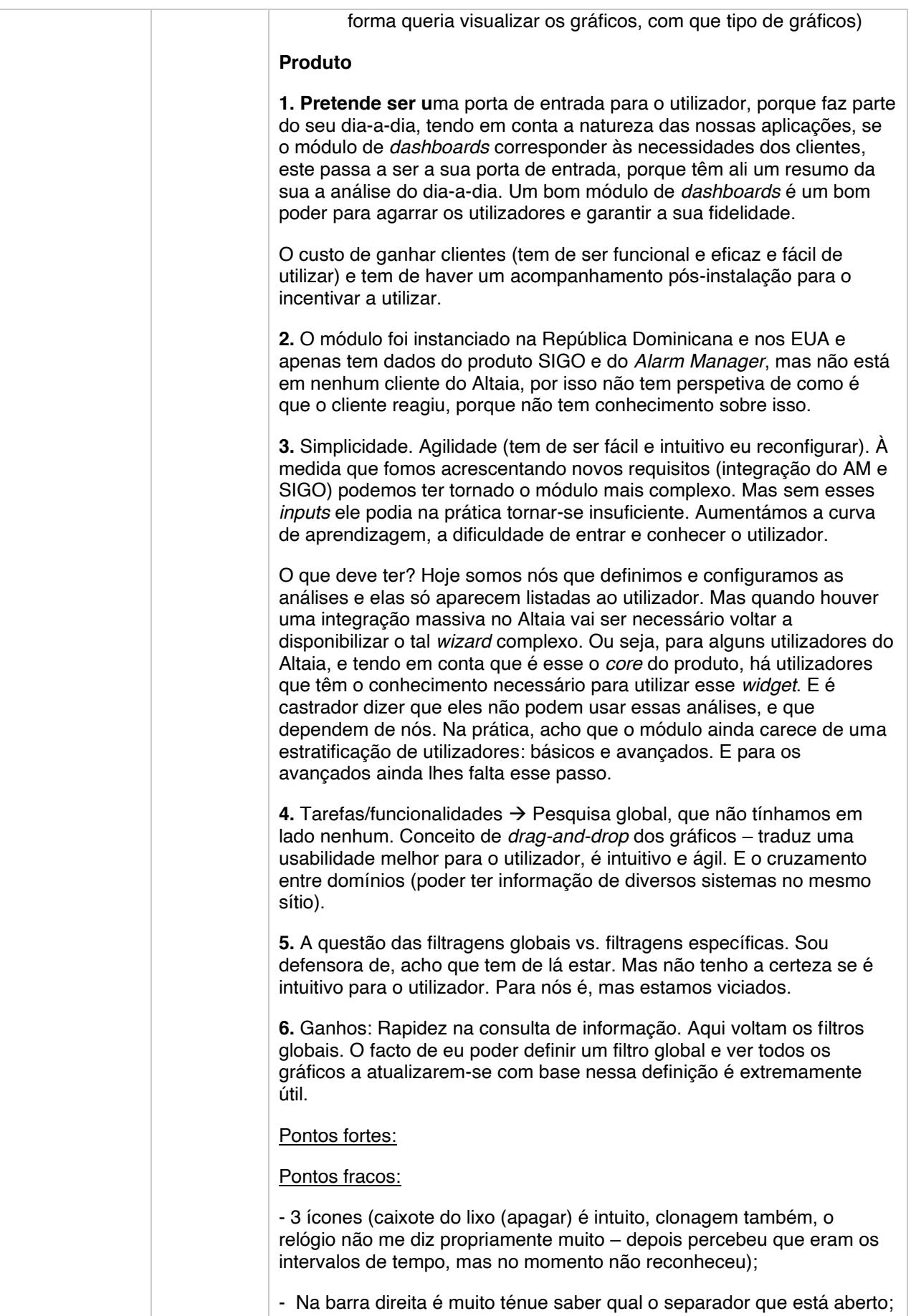

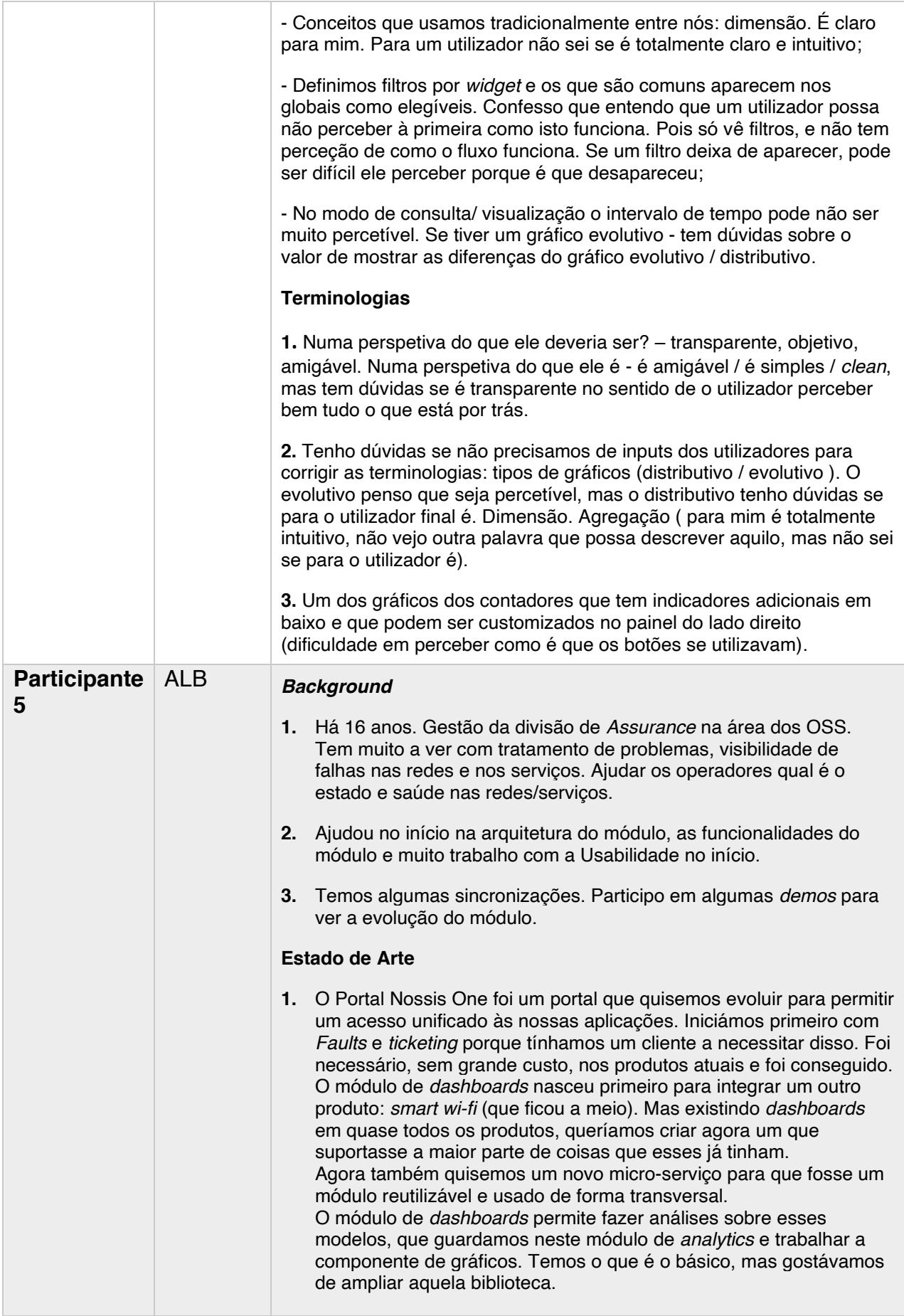

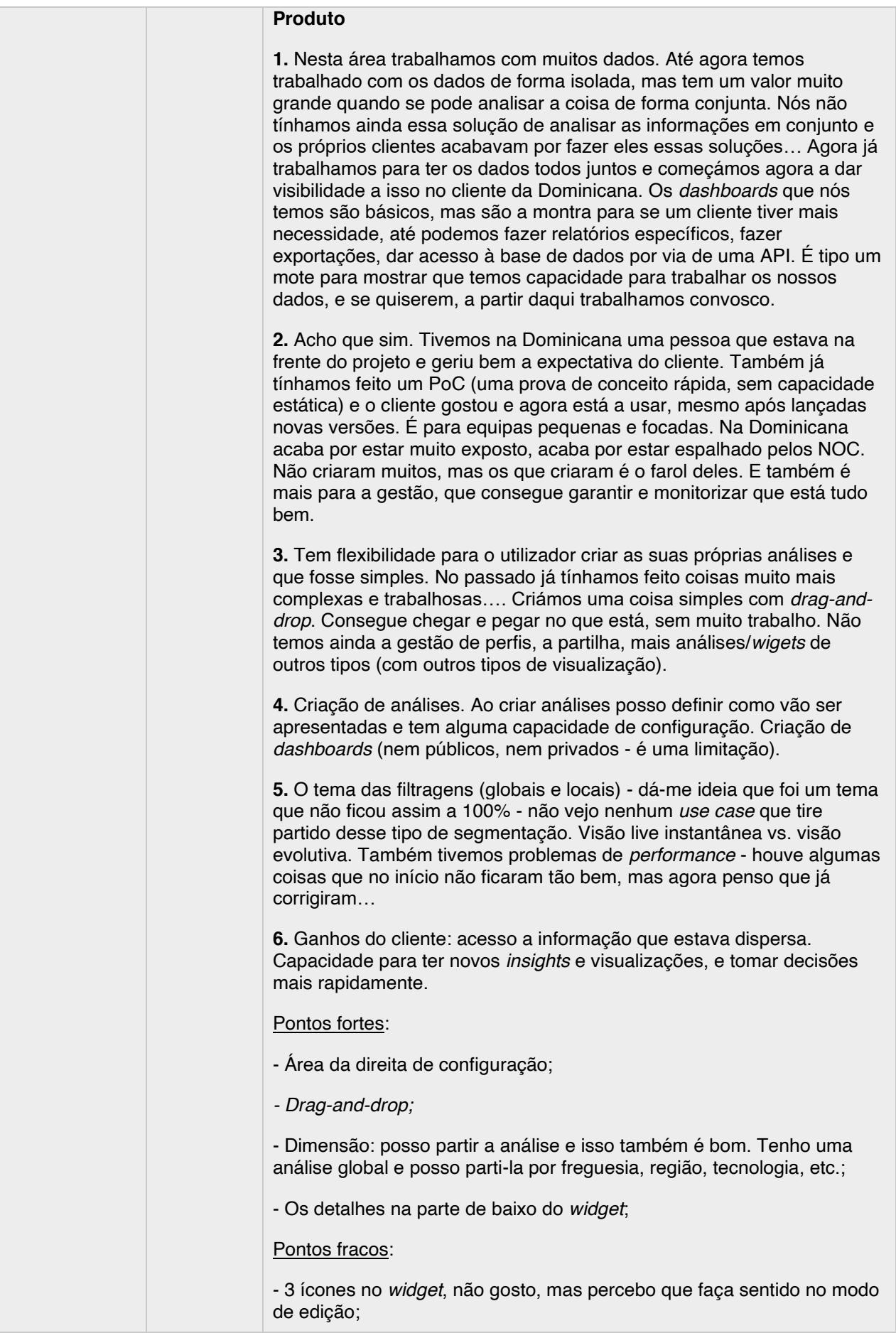

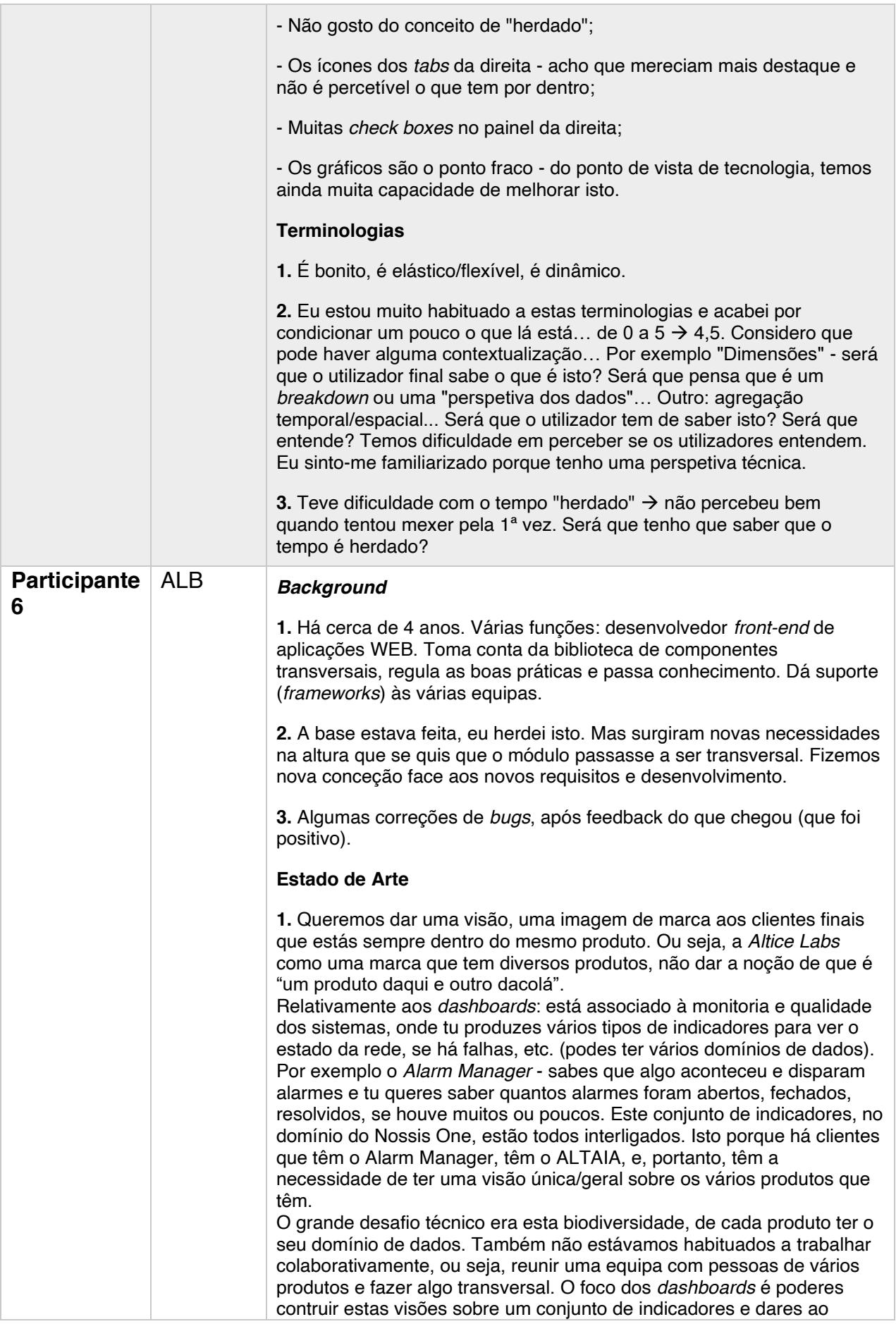

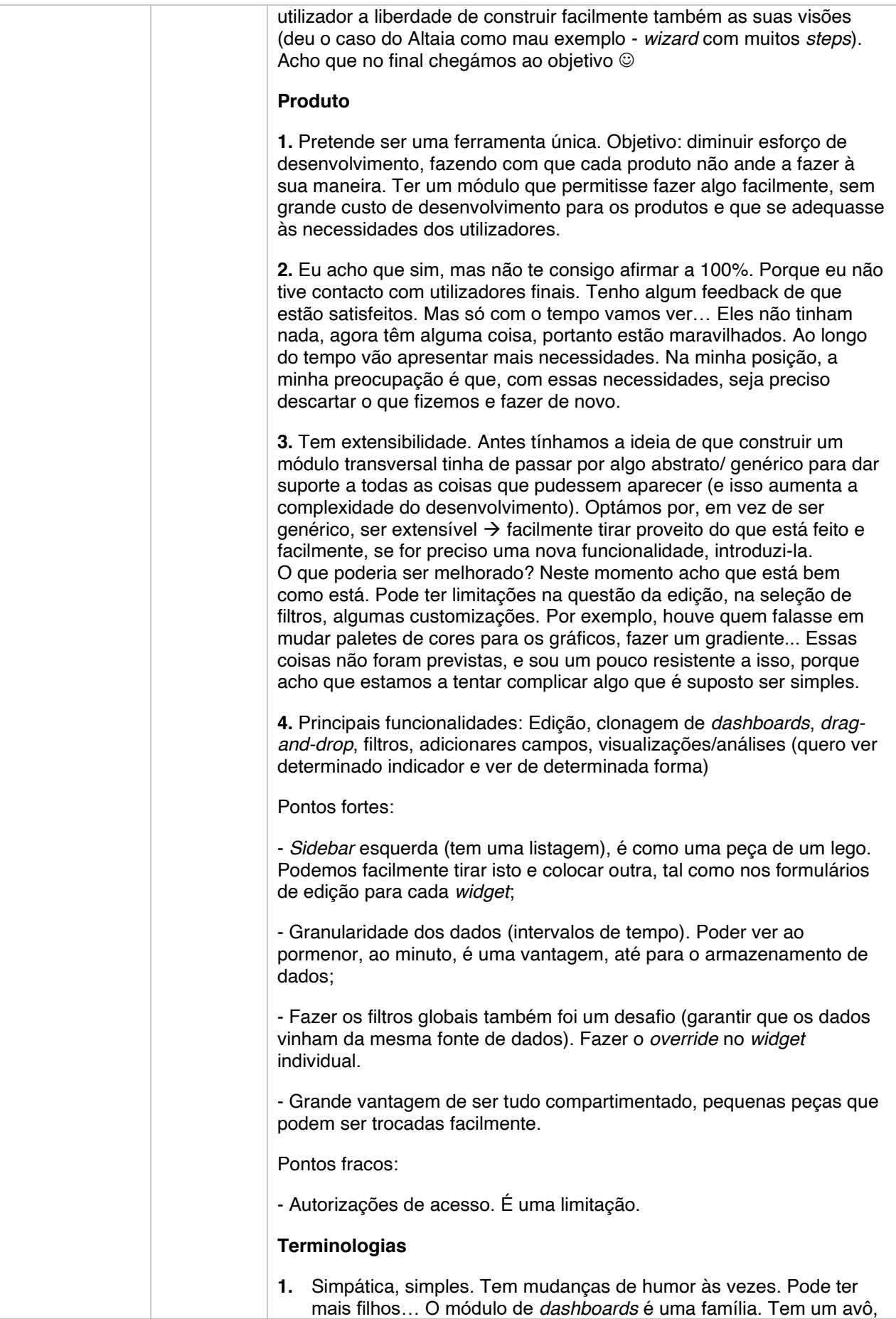

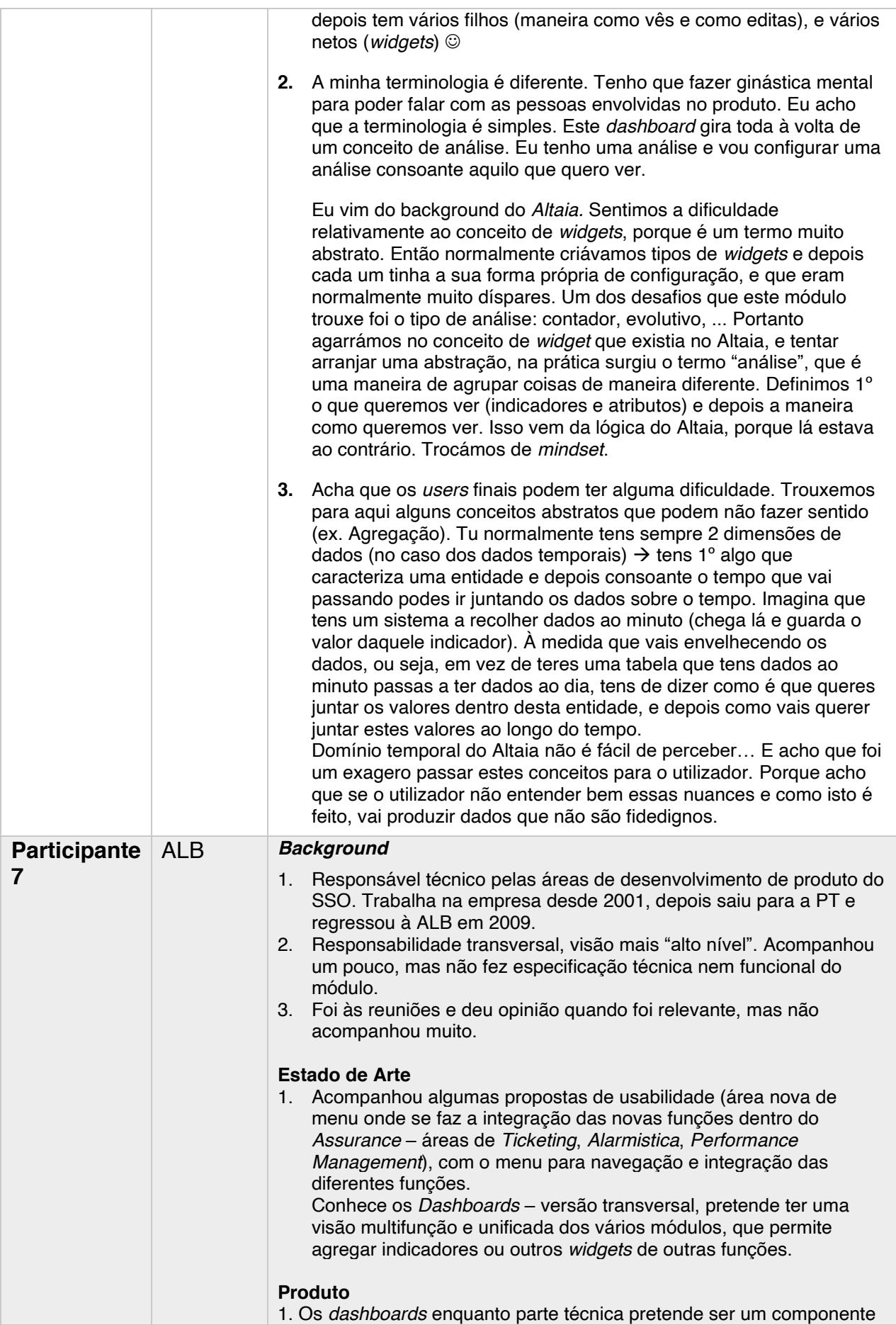

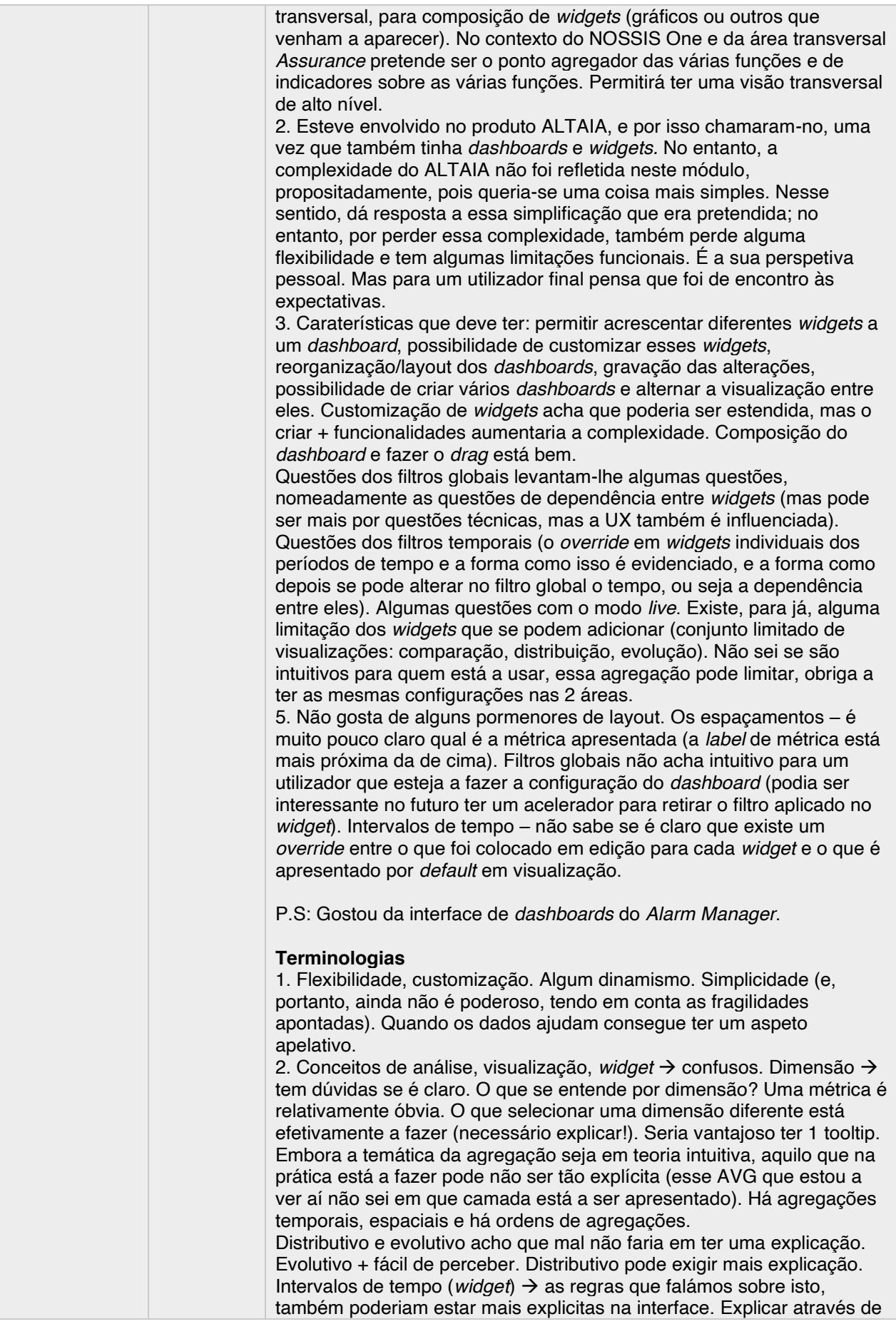

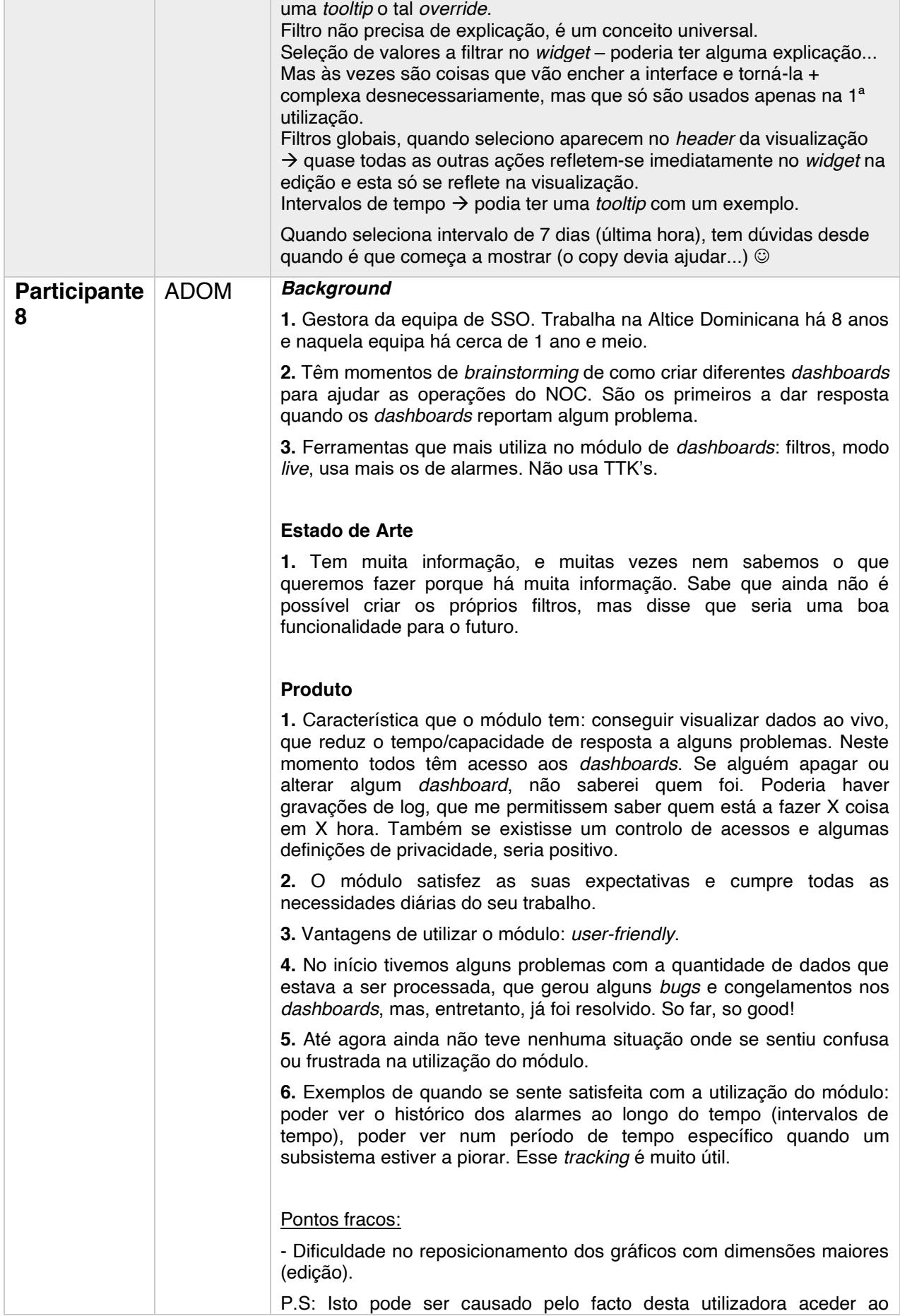

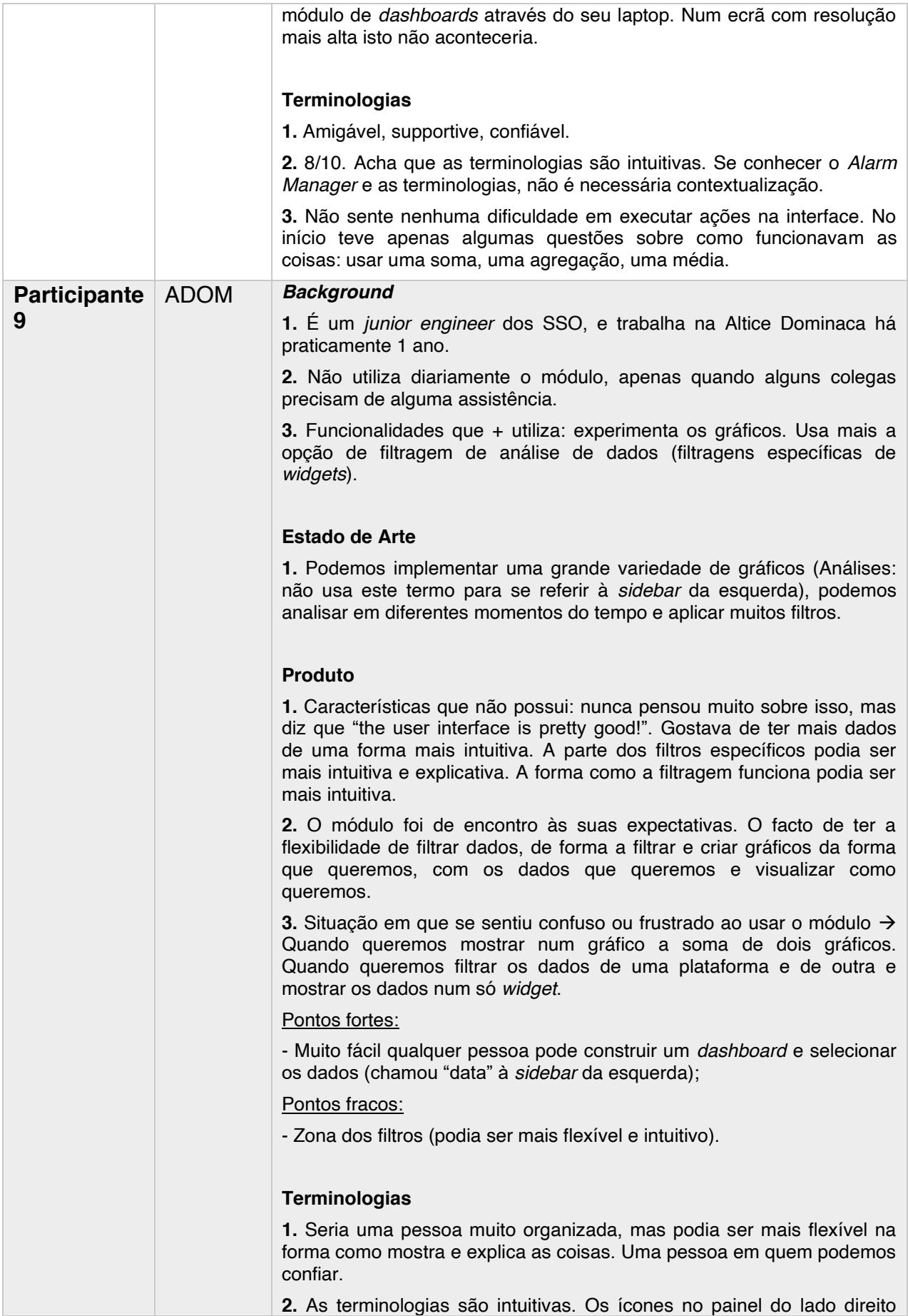

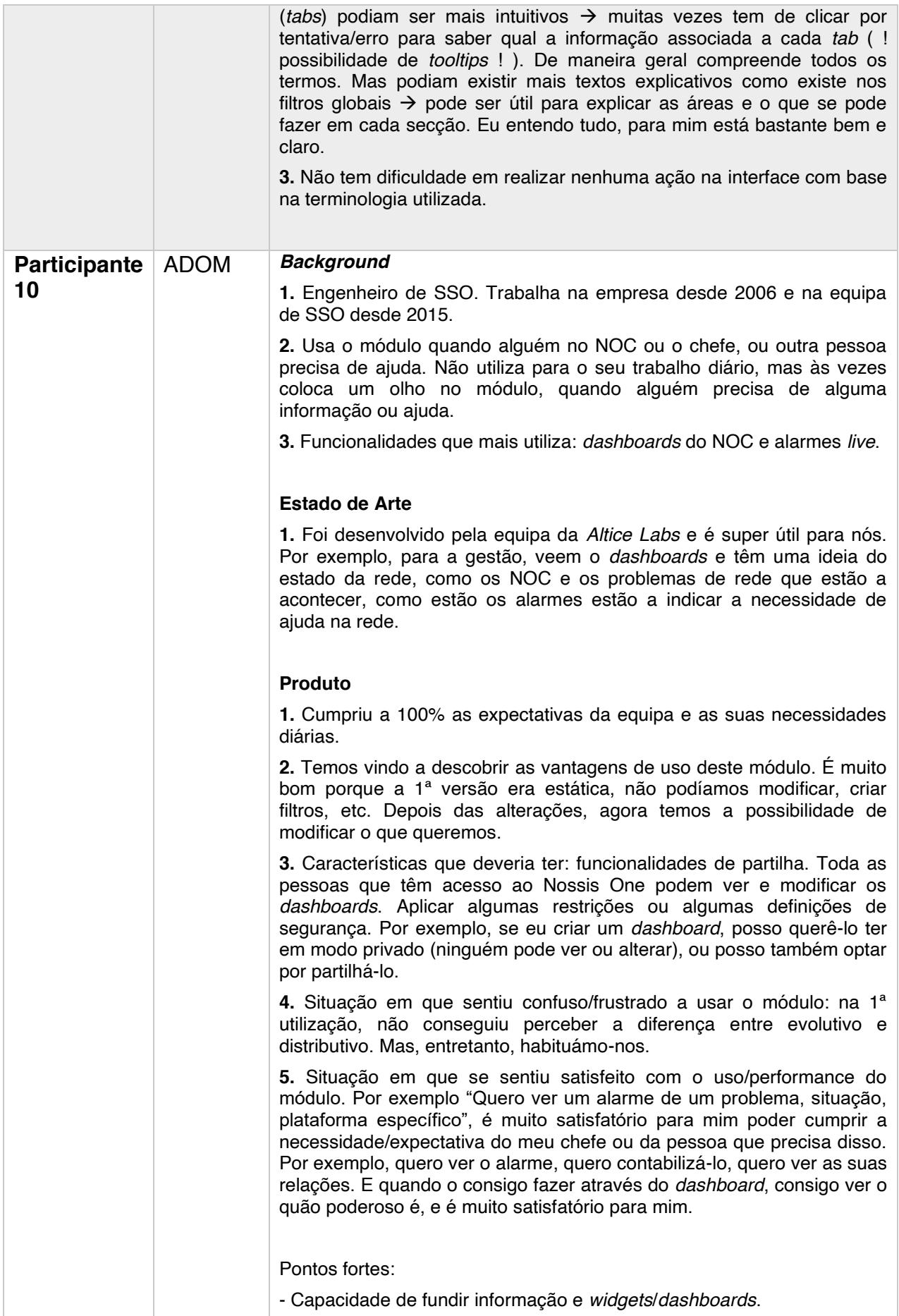

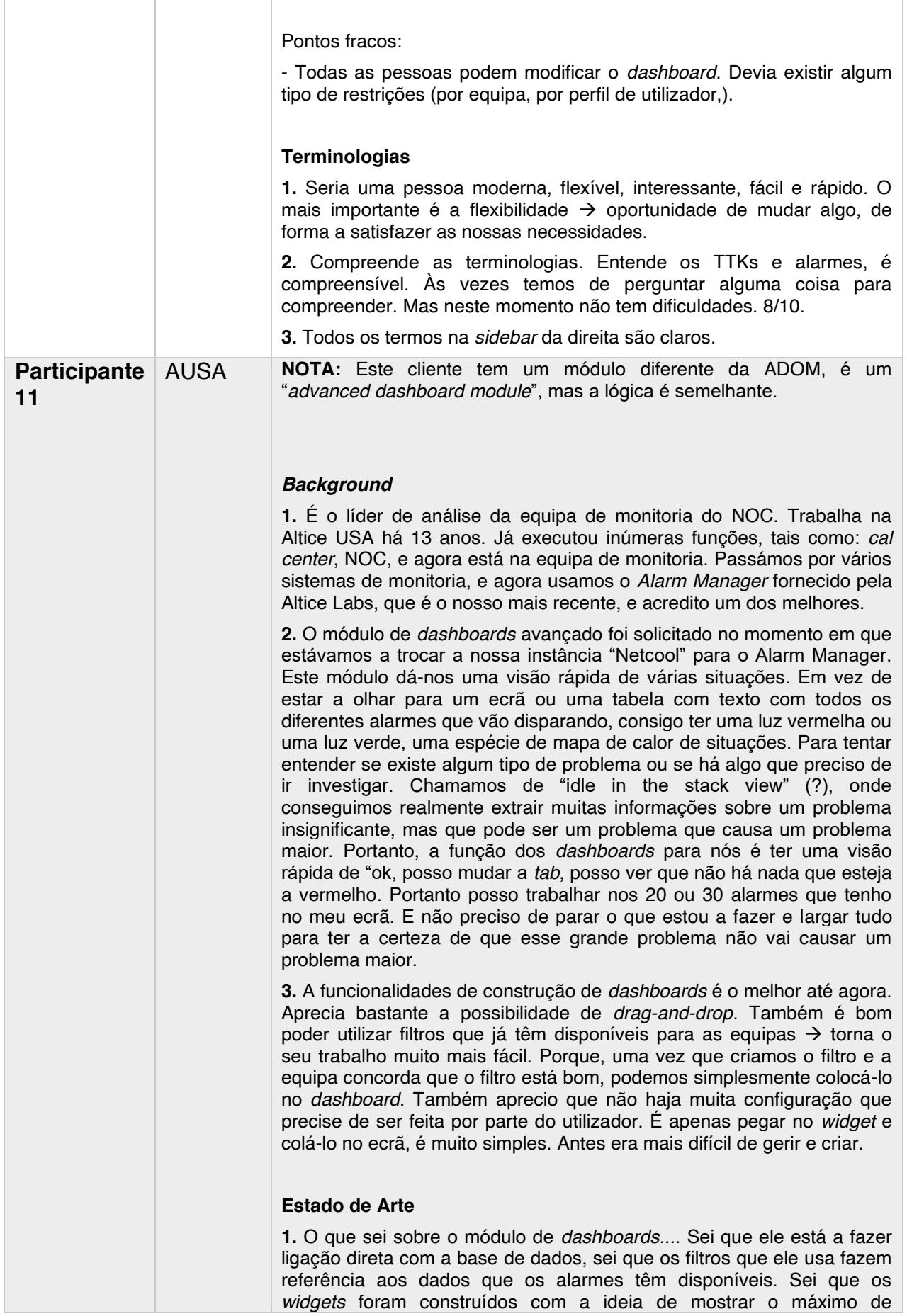

informação possível. Num espaço reduzido, mostram uma grande quantidade de alarmes, mostram quantos alarmes foram reconhecidos, quantos foram estão a ser resolvidos (em resolução). Isto são ótimos recursos dos *widgets*. Torna o trabalho muito mais fácil (porque sei quais os alarmes que foram resolvidos e quantos estão por resolver). Eu diria que à distância, muitas dessas informações ficam meio perdidas, porque estamos focados e à procura do sinal vermelho/verde. O que é bom é que o *background* das porções do *widget* também alteram. A verdade é que, se estivermos no fundo da sala, a olhar para um ecrã com *dashboards* que está na frente da sala, perdemos os pontos percentuais (%) com a distância. Não veremos que 3% dos alarmes foram reconhecidos, mas, no entanto, é bom saber que essa informação está lá. Mas, ao mesmo tempo, esse não é o principal objetivo. O principal objetivo é garantir que se houver um problema, o *widget* vai ficar vermelho e vai-me mostrar que algo está a acontecer.

#### **Produto**

**1.** Algo que não seria um recurso totalmente necessário, mas caso o tivéssemos, iríamos tirar partido dele: *drill-down*. Ou seja, o *widget* ser um recurso clicável que me levava para um filtro específico. Recebo muito este *feedback* do pessoal do NOC. Normalmente digo-lhes "sim, mas os *dashboards* estão feitos para aparecerem numa TV, e uma TV não tem um ecrã tátil". Mas, ao mesmo tempo, se eles tivessem esta funcionalidade na sua área de trabalho, através de um *desktop*, seria útil. Mas não é um grande problema. Mas se a usabilidade estivesse lá, seria utilizada. Mas para mim, a usabilidade está mais no lado da configuração, na criação dos filtros e dos *dashboards*. O que temos agora está a tornar a minha vida muito mais fácil, e eu agradeço por isso  $\odot$ 

**2.** Foi de encontro às suas expectativas. Está a fazer um excelente trabalho. Eu não utilizo muito, porque estou mais ligado à área de administração e monitoria. Apenas criei alguns *dashboards* que precisava  $\rightarrow$  que me mostrasse todos os alarmes que estavam a acontecer no sistema, de forma a eu conseguir apontar os pontos críticos de quem é muito falador, quem não está a criar tantos *tickets*, etc. A equipa do NOC 3 é a que está desde o início a trabalhar com os *dashboards*, e utiliza imenso o módulo. Mas infelizmente foi das últimas a usar o *Alarm Manager*. Portanto há esta conexão entre se eles estão a utilizar totalmente o módulo ou se é útil para eles. Sei que veem potencialidade, e tenho estado a dar-lhes apoio para construírem *dashboards*. Também tenho tido *feedback* de outras equipas, que me dizem que querem utilizar. Relativamente a problemas no uso dos *dashboards*, é identificar quem está a causar problemas, os filtros que precisam de ser criados.

Para ser justo, o principal problema que enfrentamos no uso do módulo é identificar quem está a causar problemas e identificar os filtros que precisam de ser criados. Nas inúmeras operações diárias de um profissional NOC, há mais tempo para resolver problemas do que para tentar identificá-los. O que significa que eu não tenho muito tempo para tentar descobrir quando é que um problema vai acontecer, mas sim lidar com os problemas que estão a acontecer neste preciso momento. Nós começámos a usar os *dashboards* para tentar detetar esses problemas antes de eles acontecerem. Porque um alarme expira em 24 horas. E, portanto, podemos ter uma luz verde que passa a luz vermelha, e percebemos que algum problema está prestes a acontecer.

**3.** Situação em que se sentiu confuso/frustrado: Existe uma desconexão entre os *dashboards* e a base de dados, porque estão a receber dados de 2 fontes diferentes. E por isso não me parece que os alarmes estejam alinhados de forma perfeita. Mas diria que é um problema

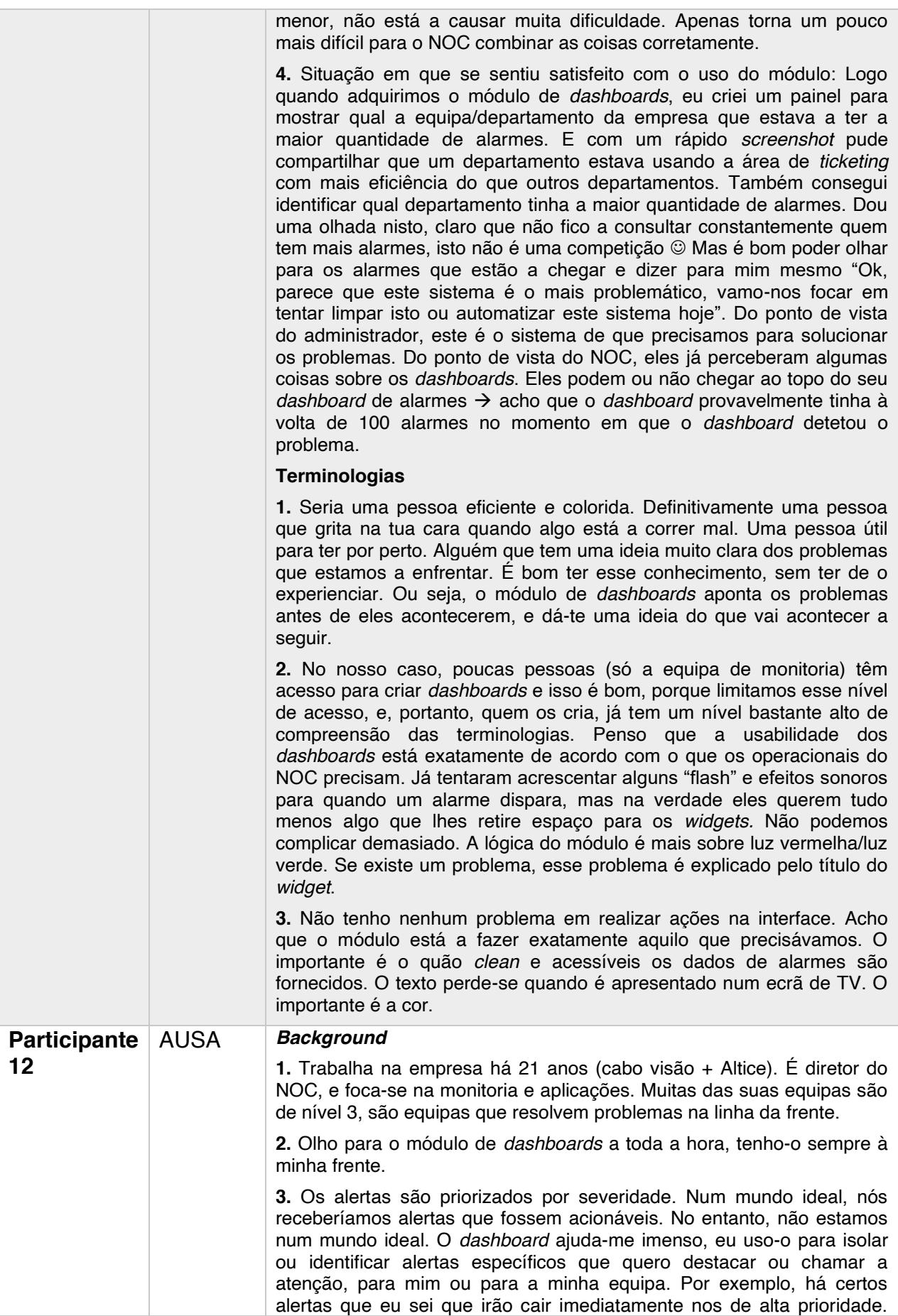

Surgem problemas que estão acima de uma determinada percentagem, ou porque pode haver um *ticket* aberto, ou porque alguém deveria estar a tratar daquilo e não está; e por isso talvez ele tenha aumentado de gravidade sozinho enquanto esperava para ser resolvido, e agora acabou por atingir uma escala de gravidade superior.

#### **Estado de Arte**

**1.** No módulo de *dashboards* posso configurar os seus filtros. Vou dar um exemplo: alertas do sistema de ficheiros de servidores específicos. Quando os alertas entram no *dashboard*, eu posso ver em que nível de gravidade é que eles entraram, qual é o nível de gravidade: minor/major/critical/etc. Normalmente quando surge um alarme crítico ou quando algum alarme já existente atinge um nível crítico, ele já foi isolado para uma equipa, que pode estar a resolvê-lo, pode tê-lo em espera, pode estar a aguardar armazenamento, etc. Quando qualquer alerta atinge um nível superior a 98% ou 99%, surge imediatamente um aviso no ecrã. E aqui eu posso fazer um lembrete à equipa, ou possolhes perguntar porque é que não estão a tratar do problema. Isso ajuda a dar uma prioridade extra, embora uma prioridade possa ter sido definida anteriormente. É um bom lembrete para evitar problemas futuros.

#### **Produto**

**1.** Há coisas que gostaria de ver. Muitos grupos têm imensos alarmes nos seus *dashboards* e tendem a perder algumas coisas. Porque estão muito ocupados ou porque têm alguém na equipa que não é tão experiente. Se eles souberem que eu configurei algo no painel de controlo, isso provavelmente terá uma prioridade para eles. Se eles não conseguirem entender o que é mais prioritário, por exemplo, se tiverem 10 alarmes críticos e se um deles se destacar no *dashboard*, terá provavelmente uma prioridade mais alta do que as outras para eles.

Eu uso-o para fazer uma verificação *high-level*. Para ter uma visão clara dos alarmes definidos. E poder reportar-lhes e perguntar "porque é que isto ainda está aqui há 1 semana, porque é que ainda temos 3 tickets por resolver, etc.". Eles muitas vezes estão a tentar encontrar um problema no meio de um monte gigante de muitos problemas. E, portanto, se eu configurar bem o meu *dashboard* e se o alimentar com o conhecimento que tenho, vou poder ver o que desejo e poder ajudá-los e reportar-lhes coisas.

**2.** Foi de encontro às minhas expectativas. Mas podia ter mais algumas coisas. Por exemplo, a possibilidade de usar filtros na janela de alarmes ativa. Temos filtros lá que enfrentamos no regex, e queremos ter a capacidade de aplicar essa mesma regex nos próprios *dashboards*. Caso contrário, não consigo ser tão preciso para registar os alertas importantes. Estou limitado.

Também podia haver a possibilidade de clicar num *widget* específico e abrir uma janela de alerta com esses filtros. Ou seja, ele mostra-me que há 2 alertas através do número, mas podia ser possível clicar nele e mostrar uma janela de alarme com esses 2 alertas. Isso iria acelerar as coisas. Neste momento tenho uma janela aberta com o alarme, e tenho de ter outra como *dashboard*, e tenho de andar para a frente e para trás. O que tenho de fazer é ir para janela com a pesquisa de alarme ativa para o filtro (que eu sei qual é, porque fui eu que criei). Mas outras pessoas podem não saber. Então procuro pela palavra "dash" e todos os filtros do *dashboard* aparecem. Considerando que nomeei os filtros de acordo com o título do *dashboard*, vou poder encontrá-lo.

**3.** Situação em que se sentiu confuso ou frustrado a usar o módulo: o ter

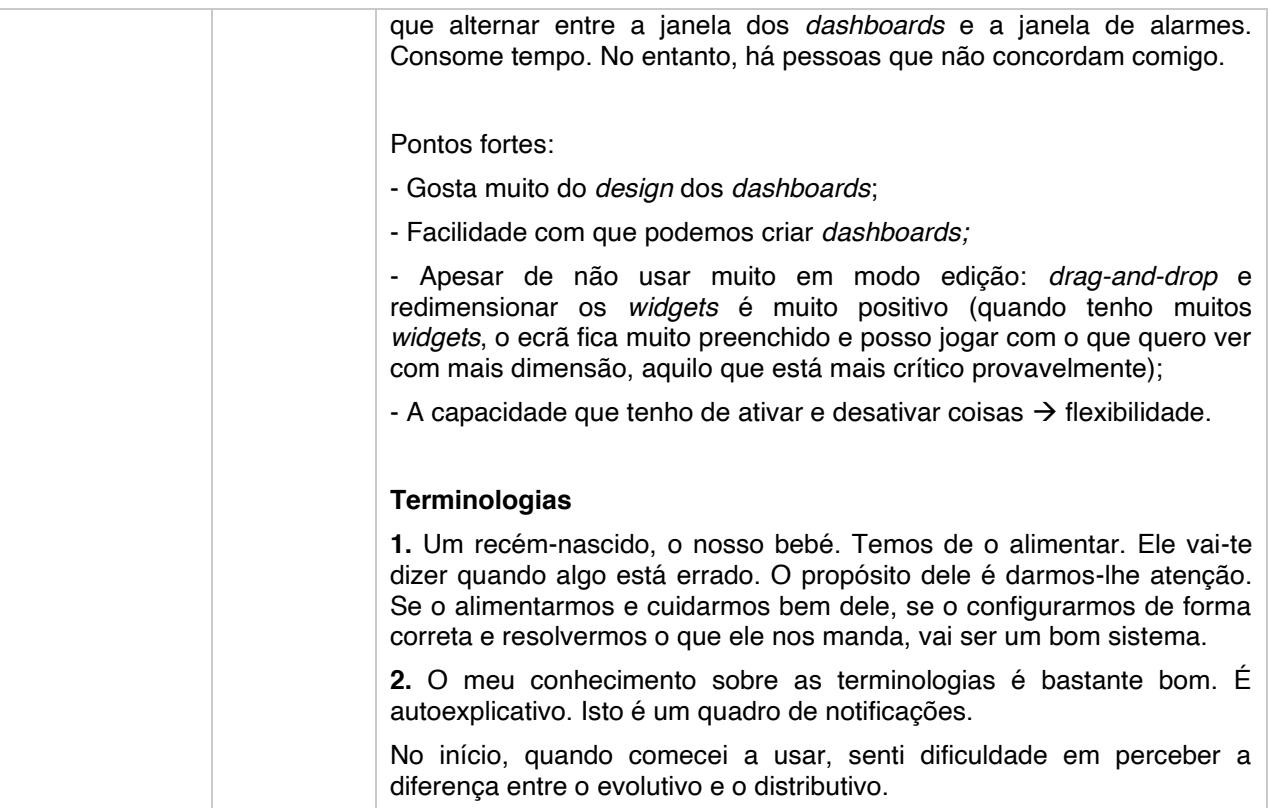

### APÊNDICE 6 - Guião testes highlighter

#### **Highlighter Testing**

#### Breve apresentação da investigadora

Olá, boa tarde. Antes de mais, queria agradecer-lhe novamente a sua disponibilidade e contributo para com o meu projeto de dissertação.

Este momento tem como propósito aplicar a técnica de highlighter testing e com isso validar e compreender as narrativas presentes neste módulo. Vão existir 3 tarefas que vou pedir que execute, e no final de cada uma delas passaremos ao exercício de highlighter

#### Em que consiste o highlighter testing?

Irei pedir-lhe que sublinhe:

- . com um marcador verde os termos/zonas da interface que lhe transmitam um sentimento positivo, indicando uma boa perceção do conteúdo;
- · e com um marcador vermelho os termos/zonas da interface que lhe transmitam um sentimento negativo/confuso, indicando que a perceção do seu conteúdo não é completamente atingida.

-------------------

Poderá ainda adicionar comentários a cada elemento que sublinhar.

-------------------------

#### **Tarefa 1**

Imagine que era um operacional do NOC. O seu responsável pediu-lhe que criasse 1 novo *dashboard* que permitisse monitorizar o total de alarmes dos últimos 30 dias por prioridade.

- $\Box$  Clica no botão "Criar"
- $\Box$  Arrasta a Análise "Alarms Total"
- Seleciona o intervalo de tempo "Último ano"
- □ Seleciona a *tab* "Configurações da análise" à 1<sup>ª</sup> tentativa
- □ Seleciona a opcão "Prioridade" na área de Dimensão

Além disso, pede-lhe para ter informação sobre a % de redução dos alarmes no mês passado. E quer que a evolução da informação desta análise seja representada com uma periodicidade diária.

- $\Box$  Arrasta a Análise "Alarms Reduction (%)"
- Seleciona o intervalo de tempo específico para este *widget* de "Últimos 30 dias"
- $\Box$  Seleciona o tipo de análise evolutiva
- □ Seleciona a opção "Últimos 30 dias a cada dia" na ár ea de Periodicidade

Depois de construir este *dashboard*, o seu novo colega do NOC, que estava atento ao seu ecrã, pergunta-lhe o porquê de ter alterado os gráficos de distributivo para evolutivo. Consegue explicar-lhe?

 $\Box$  Sabe explicar a diferença entre distributivo e evolutivo

Além disso, pede que lhe explique a diferença de Agregação entre os 2 *widgets* (sum // avg).

 $\Box$  Sabe explicar o conceito de Agregação

#### *Highlighter testing*

#### **Tarefa 2**

Imagine que é o diretor do NOC e quer ver o *dashboard* com o nome "Alarms with TTK" do último mês. Percebe que os valores de cada gráfico são diferentes e quer perceber o porquê.

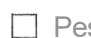

- Pesquisa e seleção do *dashboard* "Alarms with TTK"
- $\Box$  Seleção do intervalo de tempo
- Percebe que um dos *widgets* está com um filtro aplicado, e consegue identificá-lo, abrindo o modo de edicão.

O novo operacional do NOC está ao seu lado enquanto tem o modo de edição aberto no seu ecrã. Ele verifica que o 2<sup>°</sup> widget tem a si aplicado um filtro de "Subsistema" (ALMMON), e pergunta-lhe qual a diferença entre aplicar um filtro e selecionar uma dimensão (uma vez que nas opções de dimensão também surgem muitos dos termos presentes na filtragem, nomeadamente "subsistema").

 $\Box$  Sabe explicar a diferenca entre filtros específicos e dimensão.

#### *Highlighter testing*

#### **Tarefa 3**

Explique ao novo operacional do NOC o porquê de utilizar sempre o termo *widget*, mesmo ele não constando em nenhum local da interface de *dashboards* :)

*Highlighter testing* 

# FOCUS GROUP 1 attice **U** nossisone

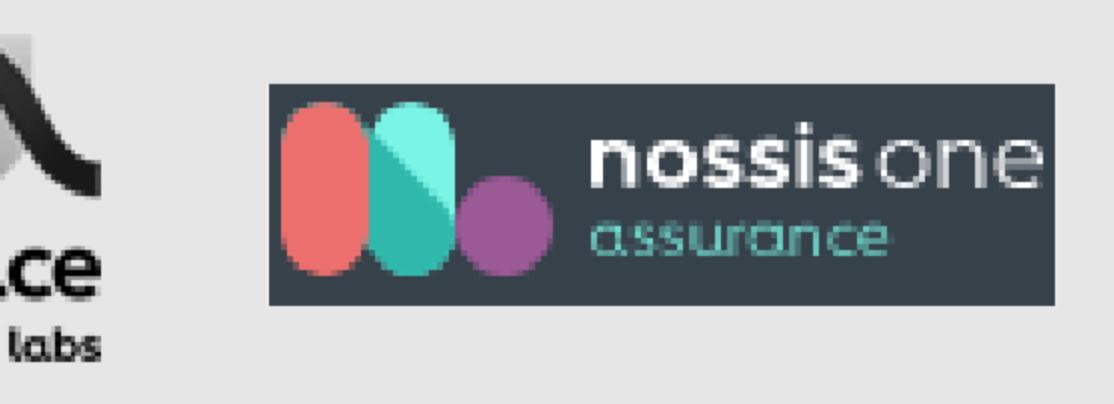

Validação da Proposta UX Writing Módulo transversal Dashboards (Assurance)

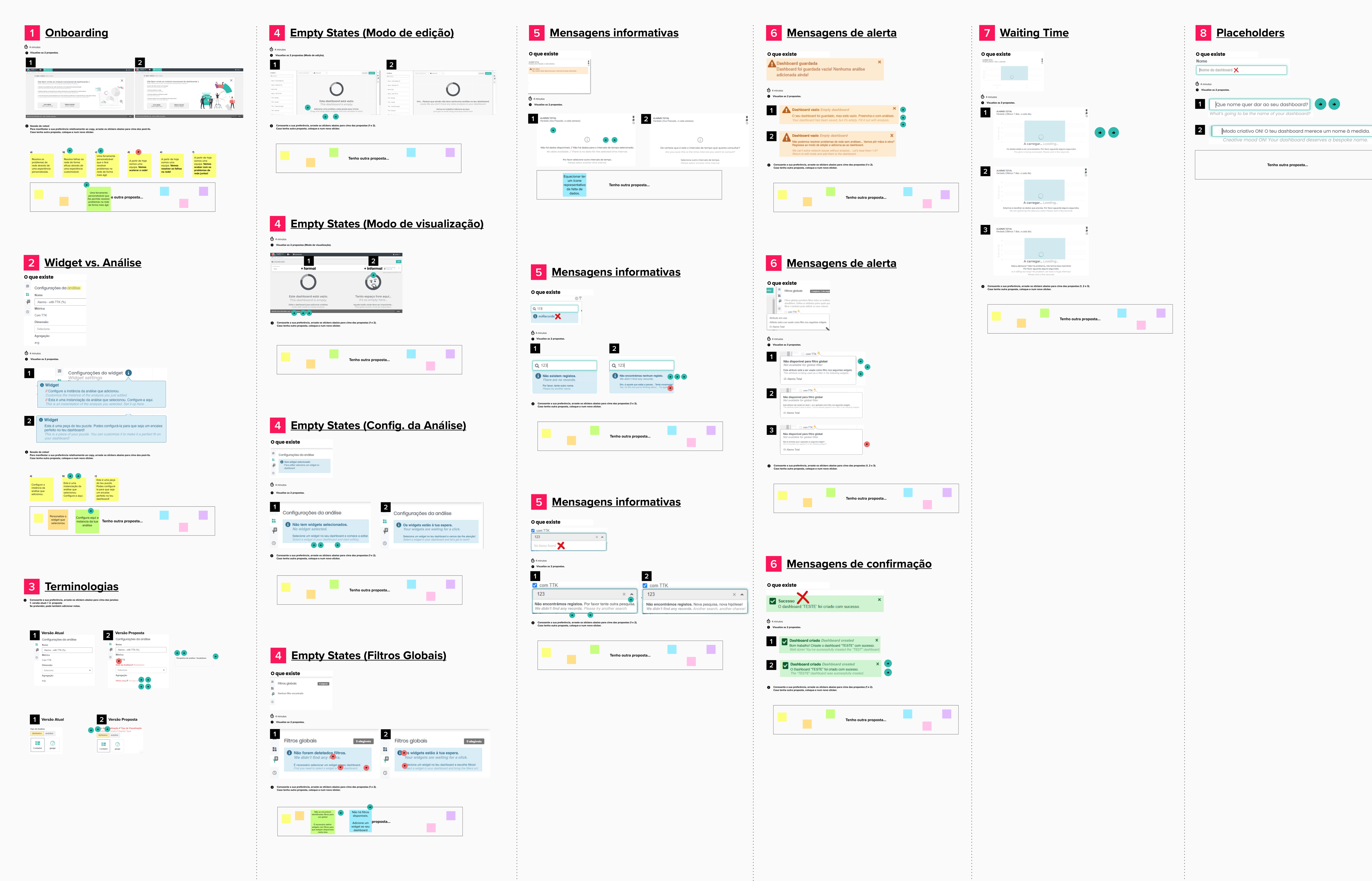

![](_page_318_Picture_4.jpeg)

DATE:  $[05.05.2021]$ 

# Apêndice 7 - Board dos Focus Groups (MURAL)

![](_page_318_Picture_7.jpeg)

![](_page_318_Picture_179.jpeg)

![](_page_318_Picture_180.jpeg)

![](_page_318_Picture_181.jpeg)

![](_page_318_Picture_182.jpeg)

**APÊNDICE 8** – Guião testes de usabilidade

Hello! Thank you again for being here and helping me with my master's project  $\odot$ 

The purpose of this usability test is to validate my UX Writing proposal that I developed based on the insights that I've collected in the past months through interviews, from focus groups and questionnaires.

I want to point out that the purpose of this is to test the copy (text) and not UX aspects. Besides that, what will be presented to you are only mockups, so they don't totally work like the current version that you use.

I also want you to know that this test will not evaluate you, and so there are no correct or incorrect actions or answers.

Finally, I would like to ask you if you give me permission to record this session.

Let's start!

# **Onboarding**

Imagine that you have never worked with the dashboard's module, so, that you are an unexperienced user. Therefore, in your first use, this page appears to you.

I want you to look at this window and to say out loud your thoughts as you explore it.

 $\left( \ldots \right)$ 

I would now like you to tell me which of these 3 sentences you prefer, and why you chose it.

 $\left(\ldots\right)$ 

Now, please close the window so we can be redirected to the next interface.

# Modo de visualização 1 (let's create your first dashboard!)

We are now in visualization mode, in your first use of this dashboard's module.

Imagine I'm not here to ask you to do anything. I want you to explore this interface by "instinct" and please keep telling me what you think.

In the end, the goal is to create your first dashboard.

# Modo de edição 1 (sem widgets)

(person clicked on "Create Dashboard" on previous task)

I want you to look at this interface and comment what you see.

After that, I want you to, without doing mouse-over, tell me what each of the icons on the right sidebar mean. I mean, can you tell me what is the title associated with each of the icons that appears here? (prove the importance of tooltips)

 $\left( \ldots \right)$ 

(if the user doesn't instinctively open the right sidebar, say:

Have you noticed that there are elements in the right sidebar?

(...) What are these messages? In what situation do they arise? Do they make sense to you?

(if the person doesn't comment on the widget issue in the title:

Do you notice any difference in the title of the second tab?

(if he doesn't:

In the current version the title of this tab is "Data Analysis Configurations". What do you think about this change?

# Now I want you to save the Dashboard.

(if he has already given a name to the dashboard, ask to delete it: "We'll see what happens if you don't give it a name." // (won't let them save the dashboard and a warning message will appear)

I want you to name it "Dashboard 1" and at the end, save it, while you continue to verbalize everything you think about the messages that comes up.

# **Modo de visualização 2**

(pop-up dashboard confirmation message created // empty state)

Now I want you to read the messages of this interface and later return to the dashboard editing mode.

# **Modo de edição 2 (com widgets)**

In all the tasks I'll ask you to do next, please keep sharing with me your thoughts.

I remind you that you are an unexperienced user and therefore never added an analysis. Look in the interface for something to help you perform this action.

Now I want you to add analysis #1 and #2 to your dashboard and set a time interval for the last 7 days.

Then I want you to edit the data analysis #2. I also ask you to group the data by subsystem. (breakdown) However, since you have absolutely no knowledge about these terminologies and concepts, what are you going to do to understand them? (...) What do you think of the explanations that appear in these explanatory icons?

Now I'm going to ask you to present an evolution chart, which presents the data of the last hour with a periodicity of 15 minutes (but again, you don't know what any of this implies or means. What **do you do?).** (he has to read the explanatory icon and the subtitles) (...) When reading these explanations, and specifically the one that refers to the distribution graphic, which of the 2 was more explanatory for you?  $(...)$ 

Now I tell you that, after all, I want a distribution graphic to be presented.

Also, I want to apply a filter called "Alarm Filter" with the 3G option. However, as an unexperienced user, you don't know what this means or what impact this action will have on your data analysis process. So, what do you do? (read the subtitle and explanatory icon) (...) Were you clarified by this? (select the filter  $\rightarrow$ alarm icon || If he says nothing: "What do you think this symbol means?").

Finally, I want you to apply a global filter entitled "Status". (go to global filters)

Now I want you to find out which of the widgets the "Alarm Filter" has been applied to, to be unavailable in this area. What do you do to have that information?

Finally, I want you to save this Dashboard.

# Modo de visualização 3 (com widgets)

I want you to explore this interface and share with me what you see.

 $\left( \ldots \right)$ 

Now I tell you that I want to get a wider view of the data, and that's why I need to get the data of this dashboard from the last year. Please verbalize everything you think about the messages that will come up.

 $\left( \ldots \right)$ 

Now I tell you that, after all, I don't want to apply filters to the data analysis #2. What do you do?